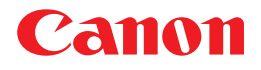

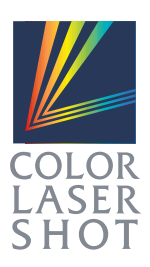

# LBP-2050

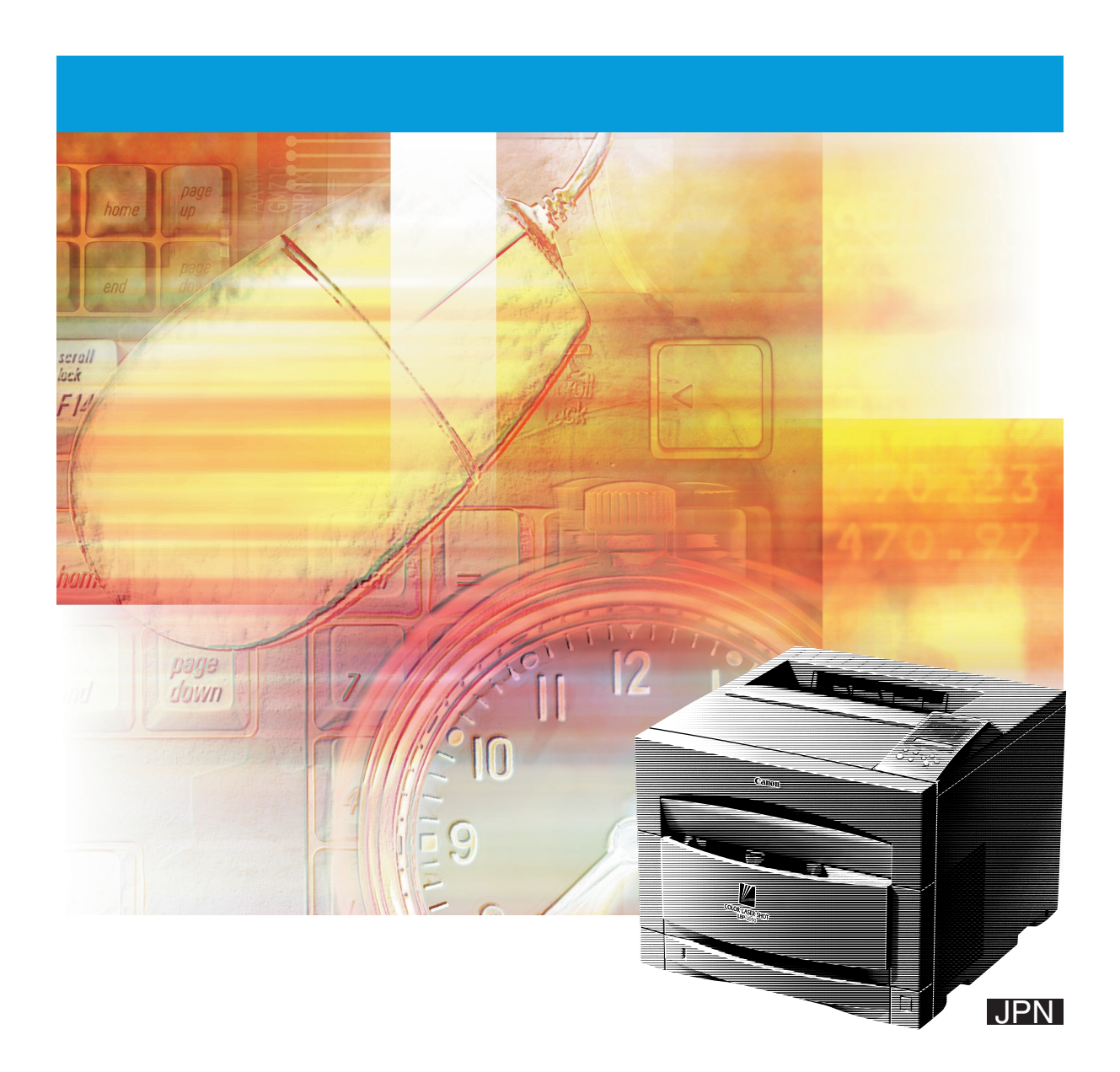

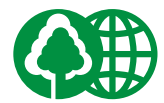

100%

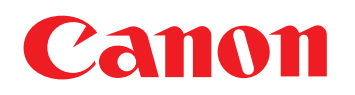

## キヤノンお客様サポートネット� **0570-01-9000**

消耗品・オプション製品のご購入ご相談窓口�

修理サービスのご相談窓口�

LASER SHOT  $|42|^{*1}$ 

 $\star$  2  $64$ 

043 211-9627

900 1200 1300 1800 1900 21 00<br>1/1 1/3 1000 1200 1300 1700 10 00 12 00 13 00 17 00

製品取り扱い方法ご相談窓口�

 $\star$  1

 $*$  2

#### COLOR LASER SHOT LBP-2050

**その他の取扱説明書�**

**アメリカの場合についても、その場合についても、その場合についても、その場合についても、その場合についても、その場合についても、その場合についても、その場合についても、その場合についても、その場合についても、その場合につい** 

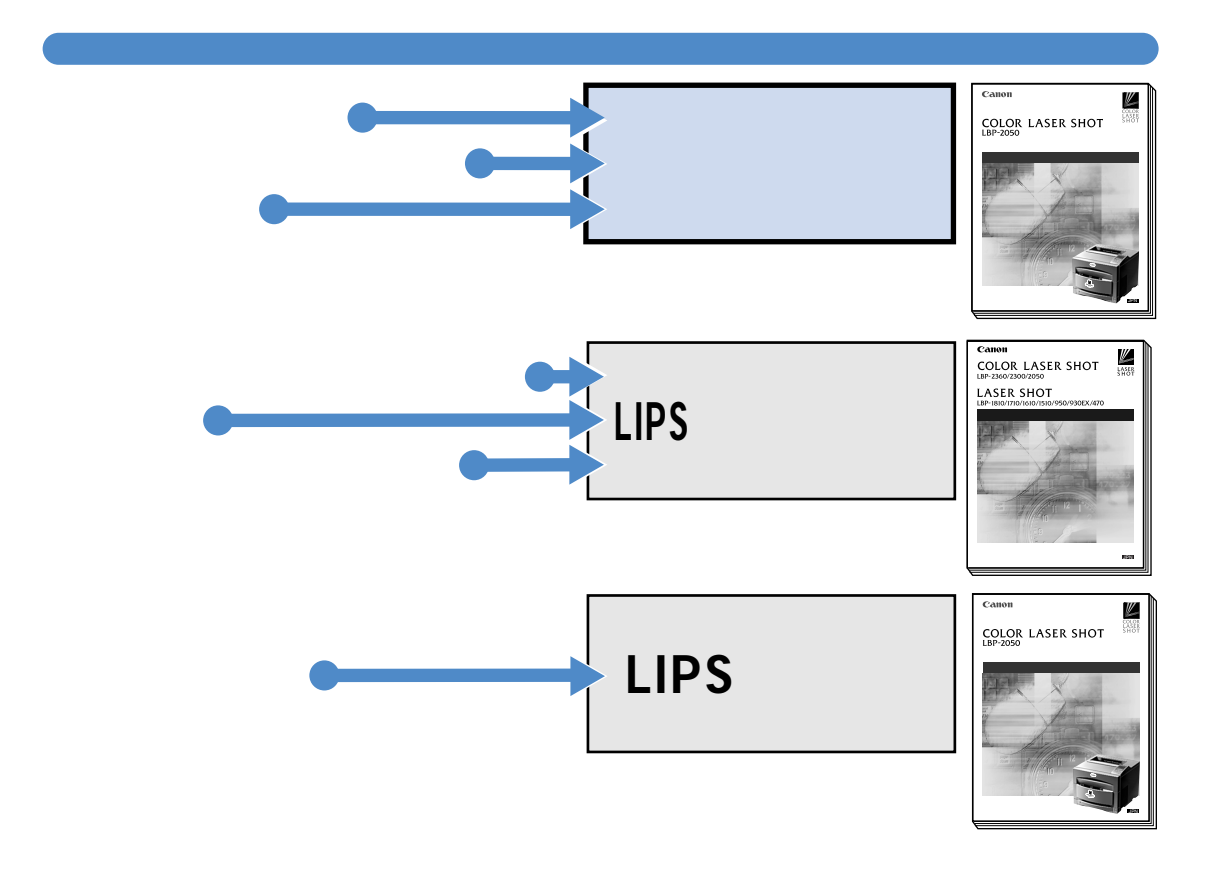

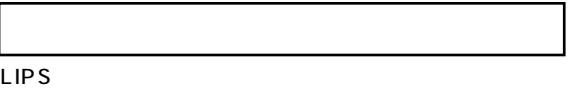

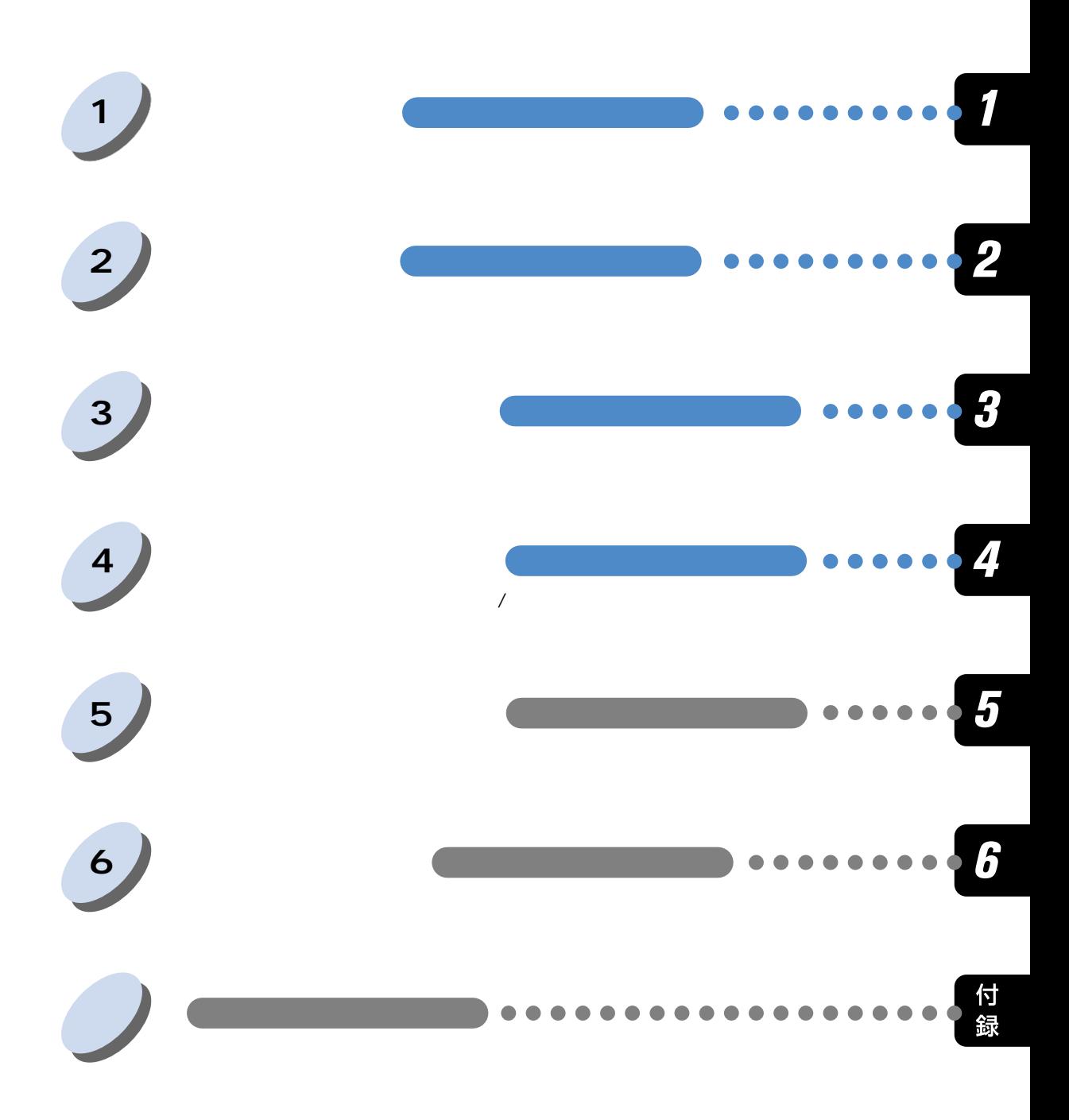

**ユーザーズガイドの使いかた�**

### COLOR LASER SHOT LBP-2050

 $\cdots$ 

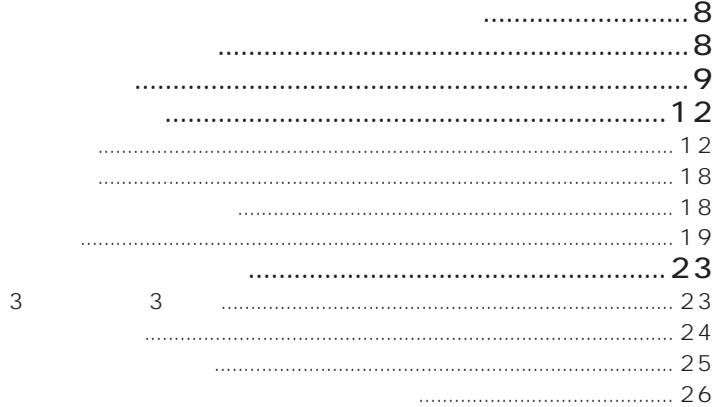

 $\ldots$  .  $\ldots$  .  $\ldots$ 

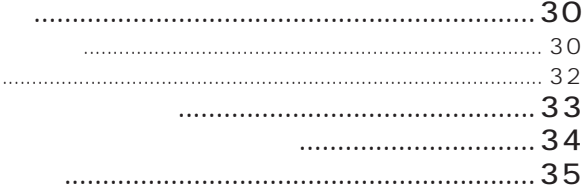

DOS/Windows Macintosh 

 $\overline{\mathbf{z}}$ 

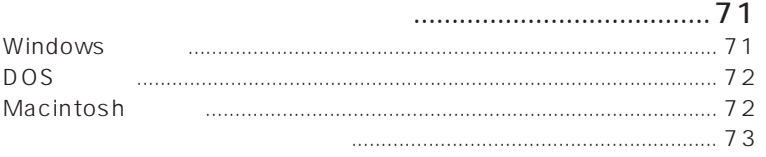

## $\overline{\textbf{3}}$

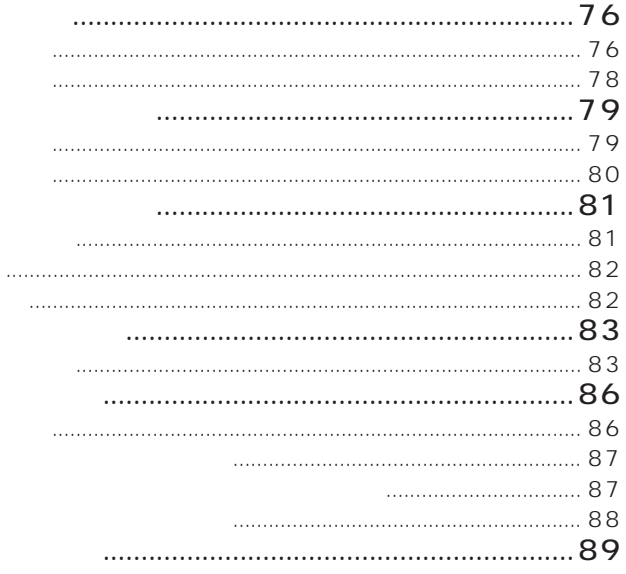

 $\overline{4}$ 

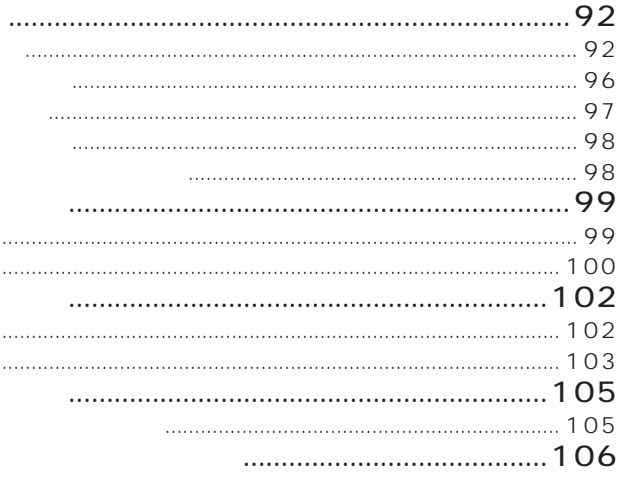

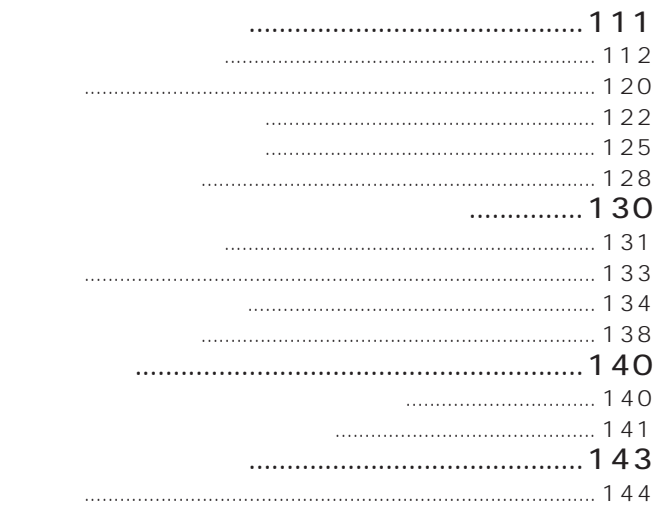

## $\overline{\mathbf{5}}$

OHP

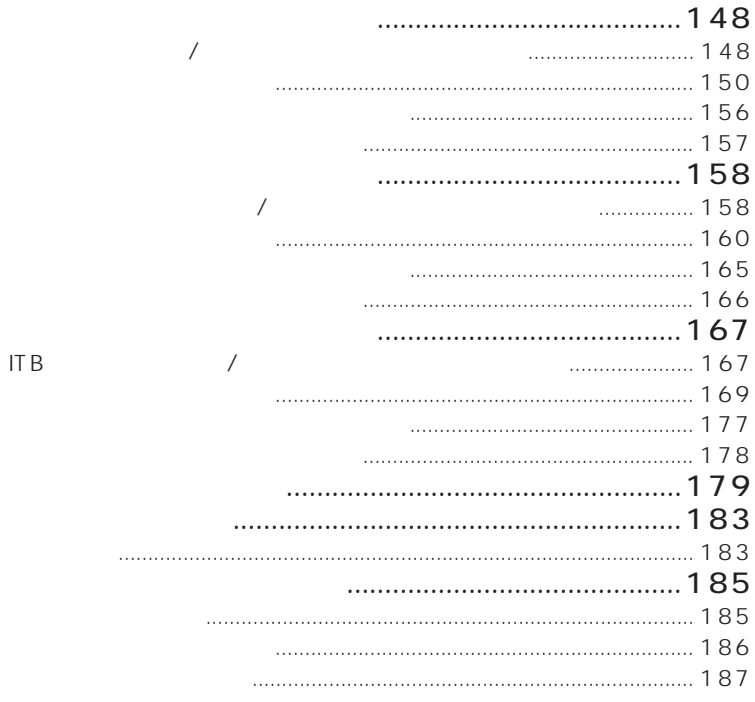

 $\overline{6}$ 

 $\mathcal{L}_{\mathcal{A}}$ 

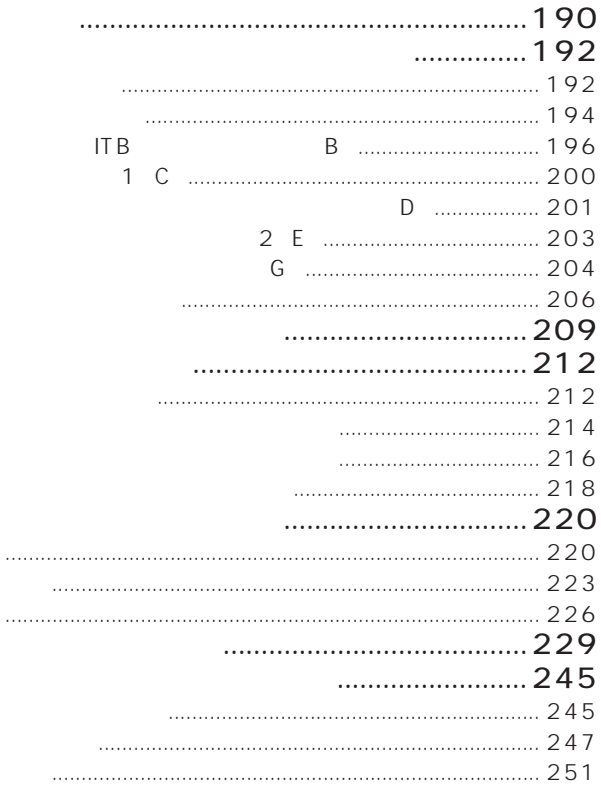

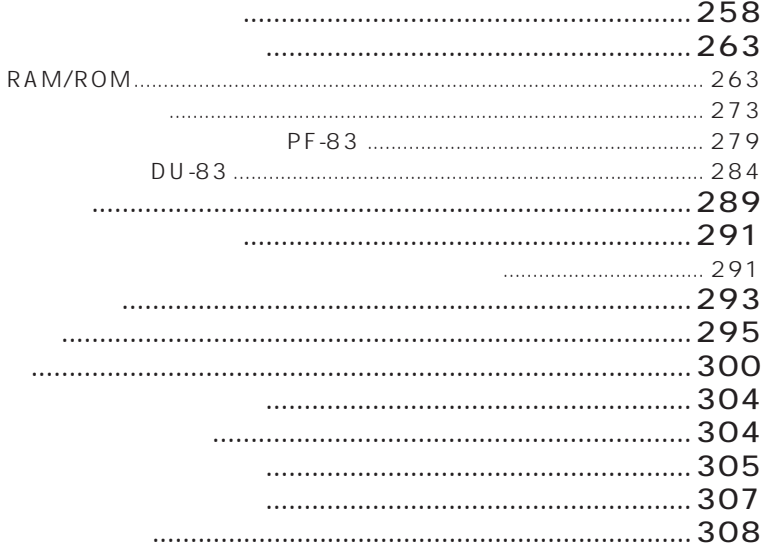

## **COLOR LASER SHOT LBP-2050**

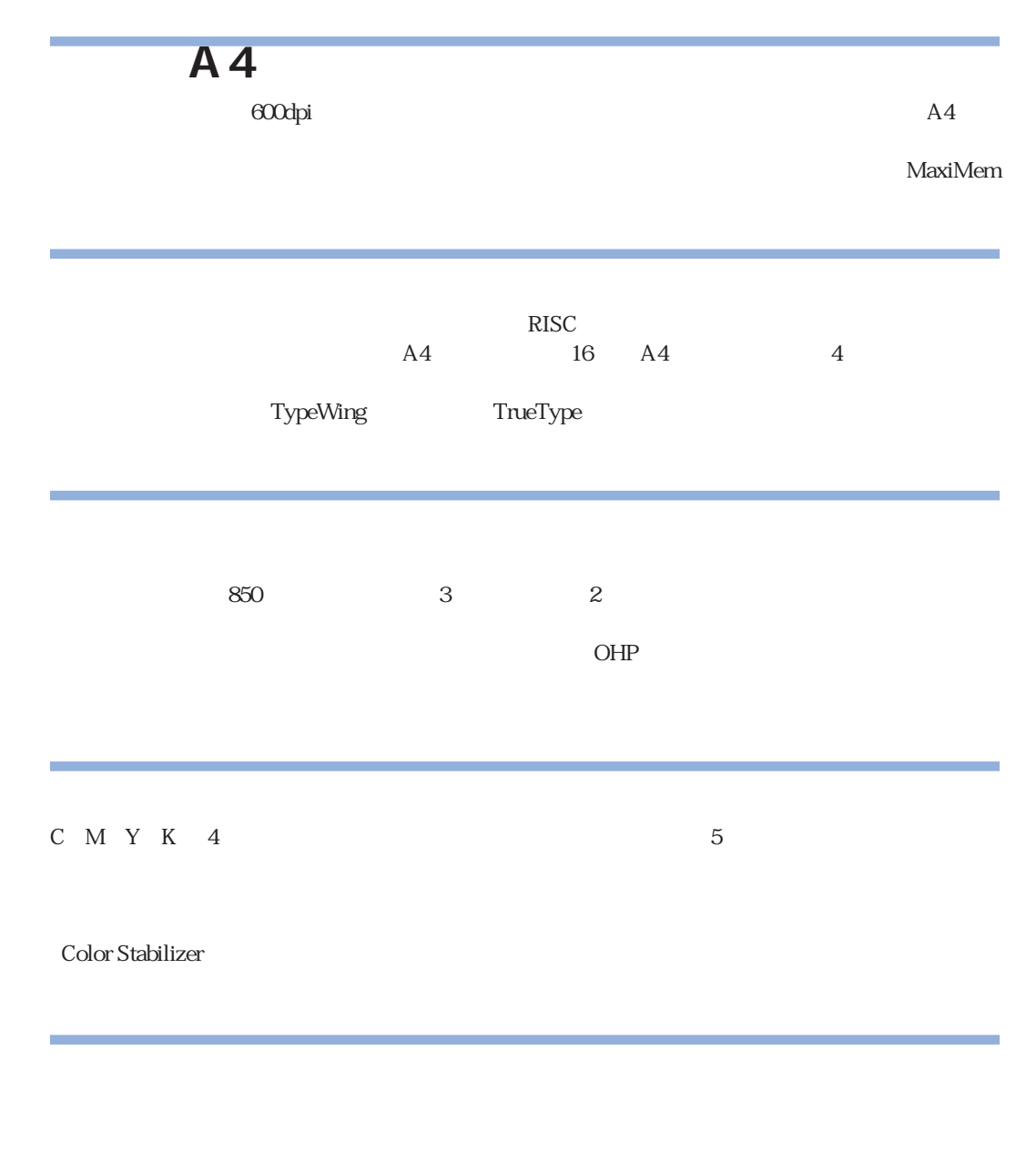

 $LIPS$  IV  $\blacksquare$ 

#### $\rm{ColorGear}$

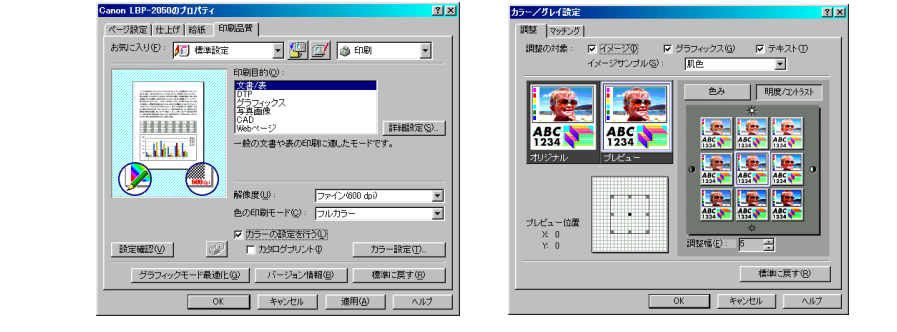

 $1$ 

 $\Gamma$  Ethernet  $\Gamma$ IPX/SPX TCP/IP EtherTalk NetBIOS/NetBEUI Windows Macintosh UNIX NetWare

NetSpot

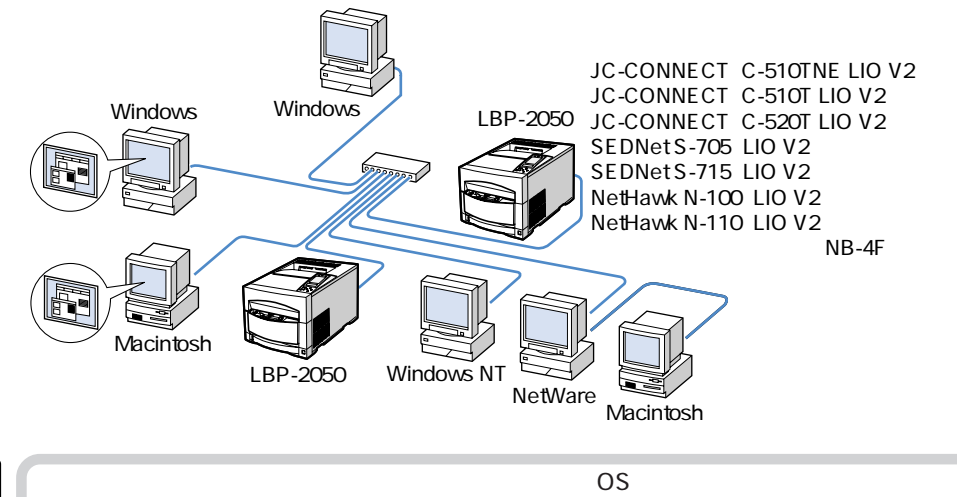

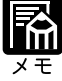

 $LIPS$ 

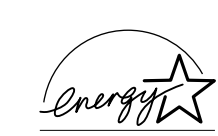

**電波障害規制について**

 $\overline{a}$ 

**国際エネルギースタープログラムについて**

 $VCCI$  B to  $B$  b  $VCCI$ 

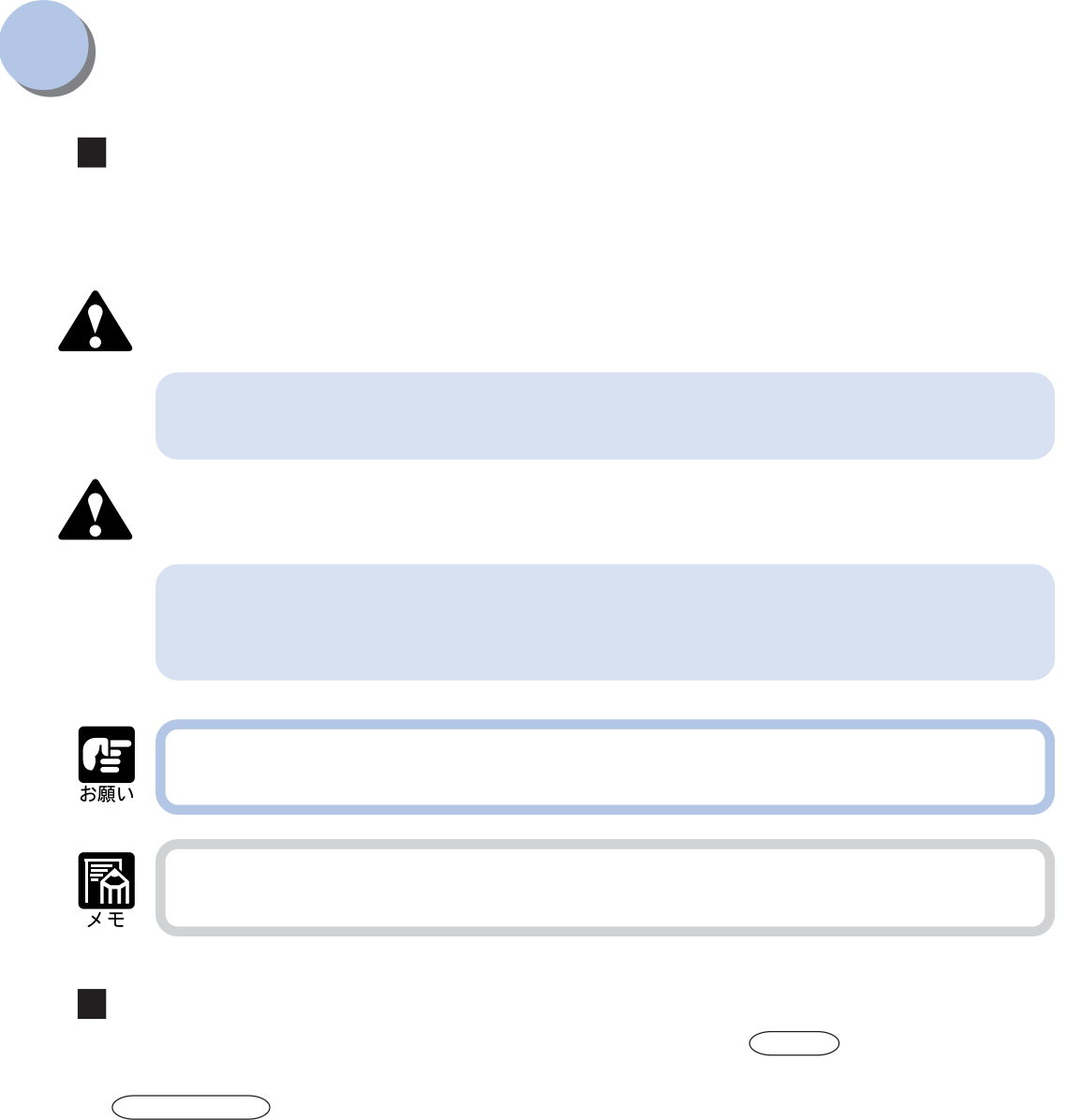

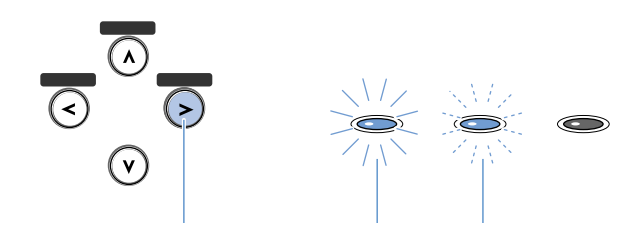

Microsoft® Windows® 95 operating system Windows 95 Microsoft® Windows® 98 operating system Windows 98 Microsoft® Windows® Millennium Edition operating system Windows Me Microsoft® Windows NT® operating system Windows NT Microsoft® Windows® operating system を Windows と表記しています。 COLOR LASER SHOT LBP-2050 を LBP-2050、キヤノンレーザショット内蔵型プリントサーバ NB-4F を  $NB-4F$ 

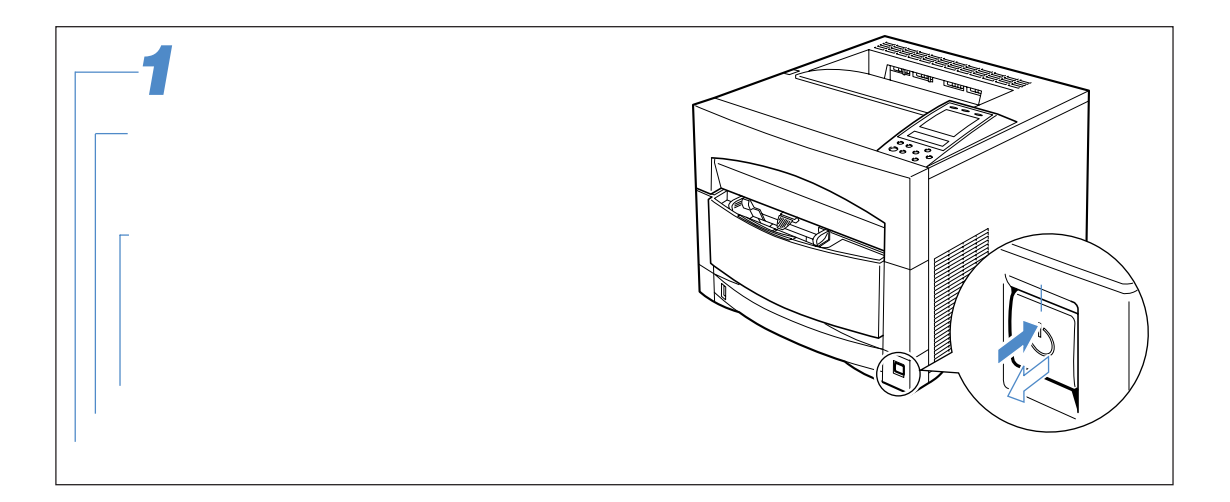

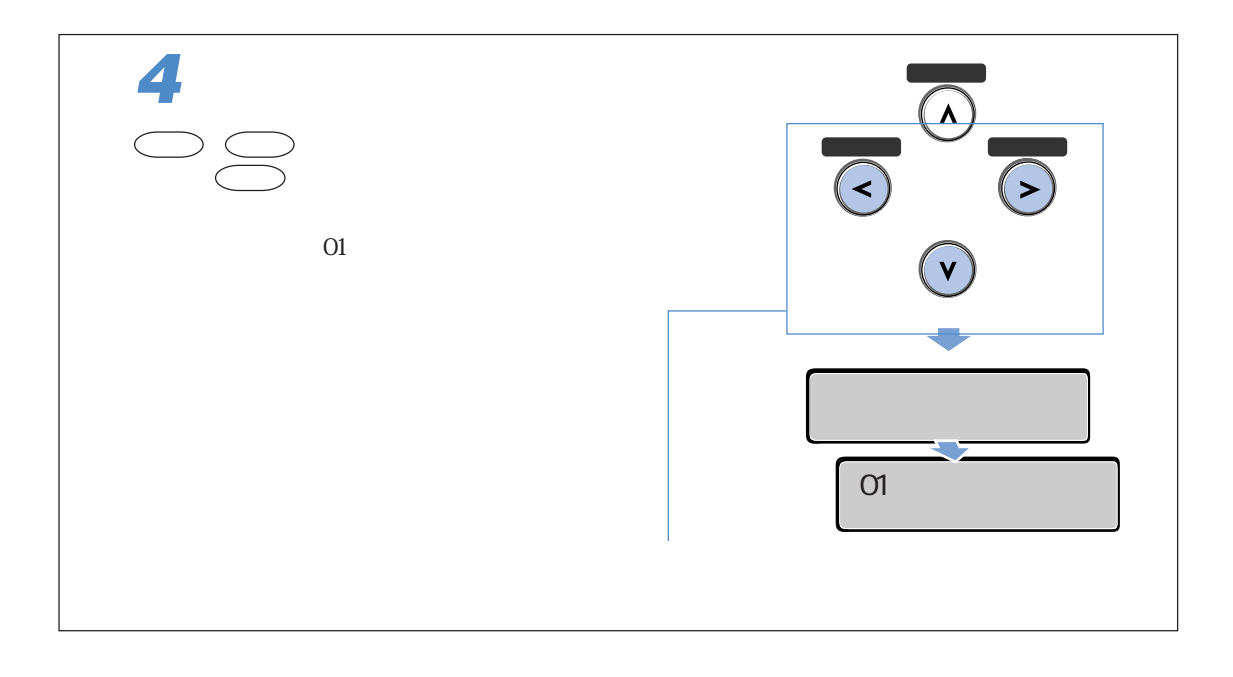

T,

ш

 $\mbox{Windows 95/98} \label{eq:1} \mbox{Windows 95/98} \emph{Me} \qquad \qquad \mbox{Version8 4x}$ 

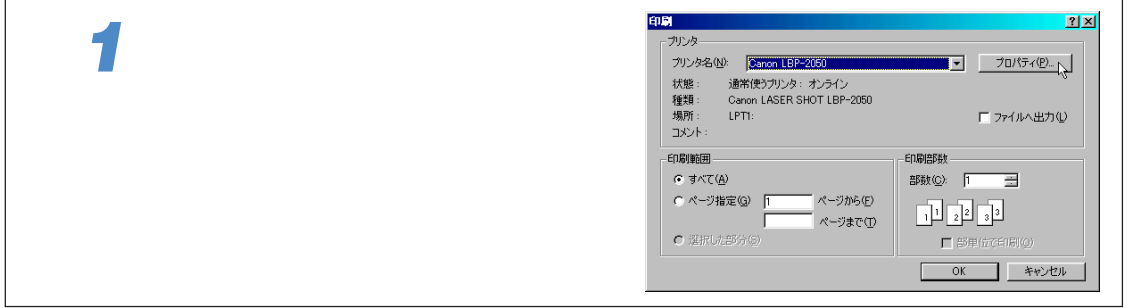

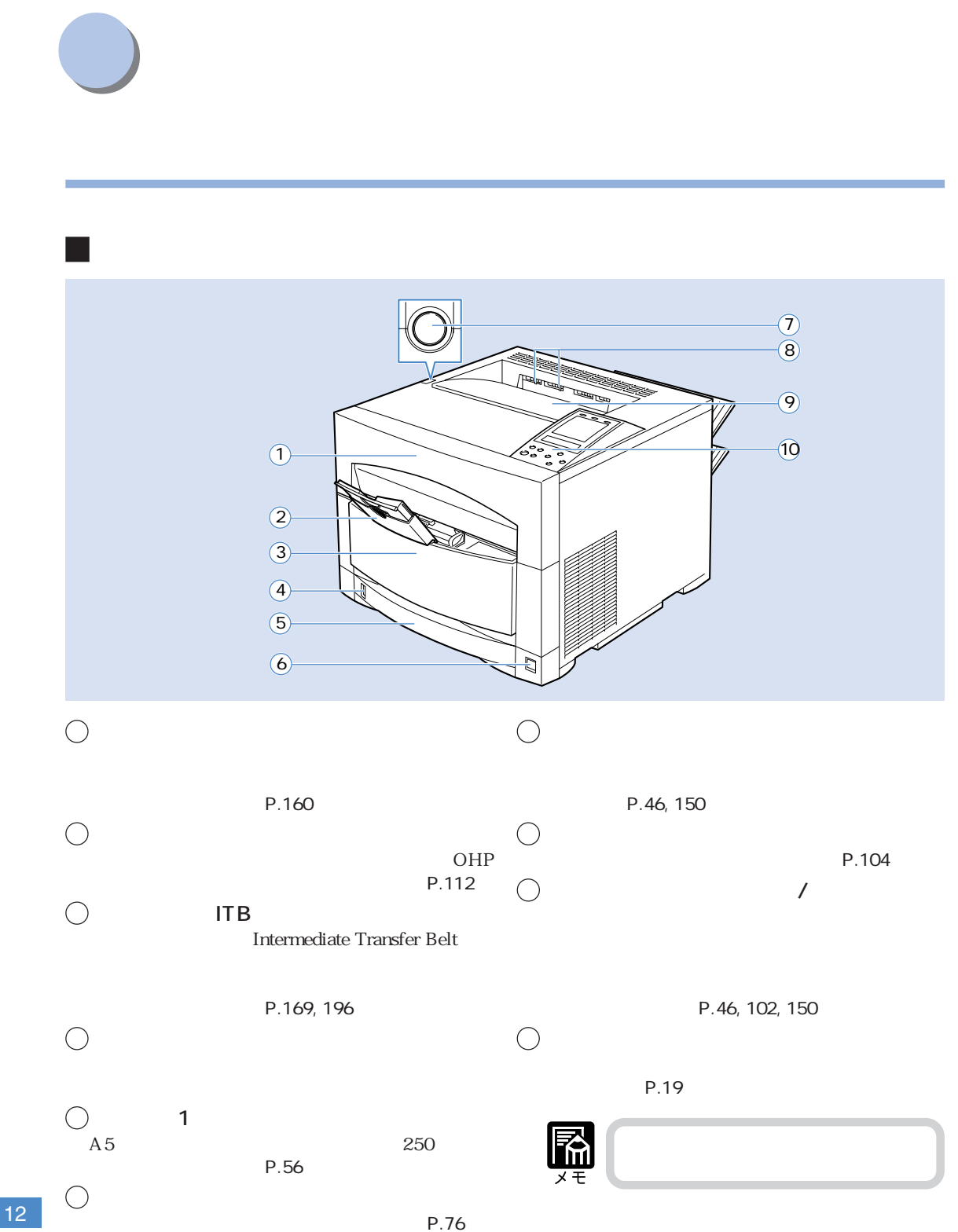

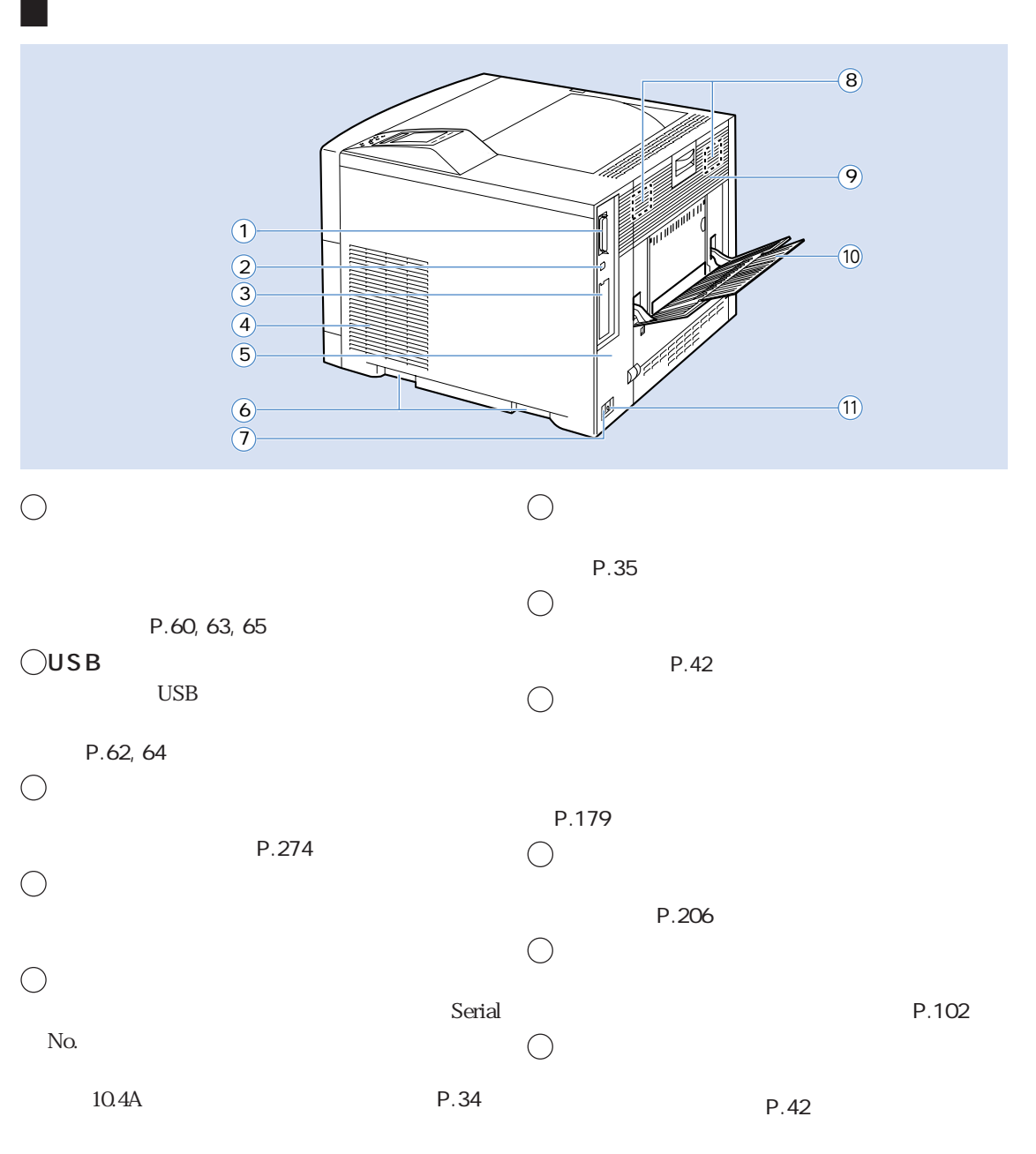

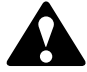

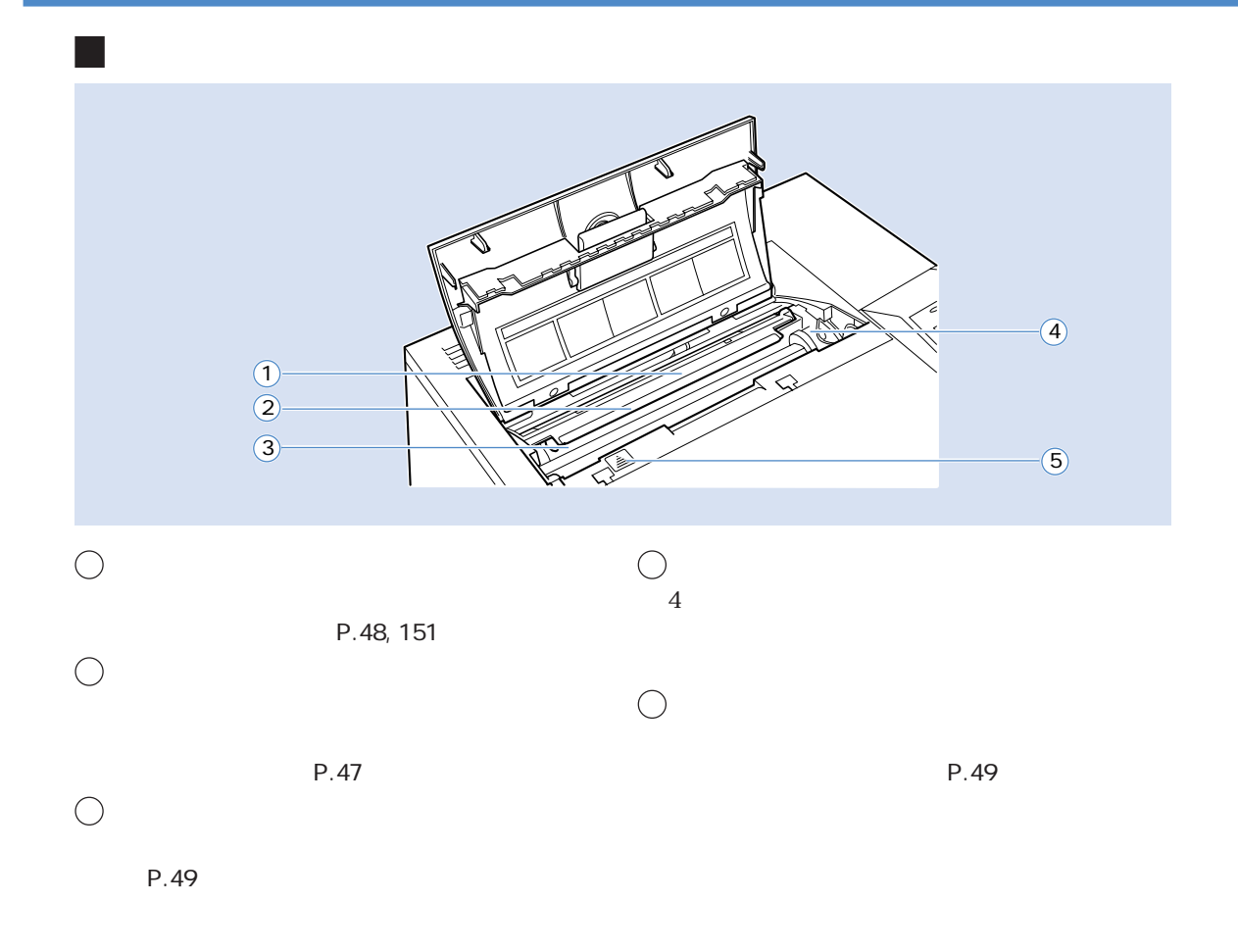

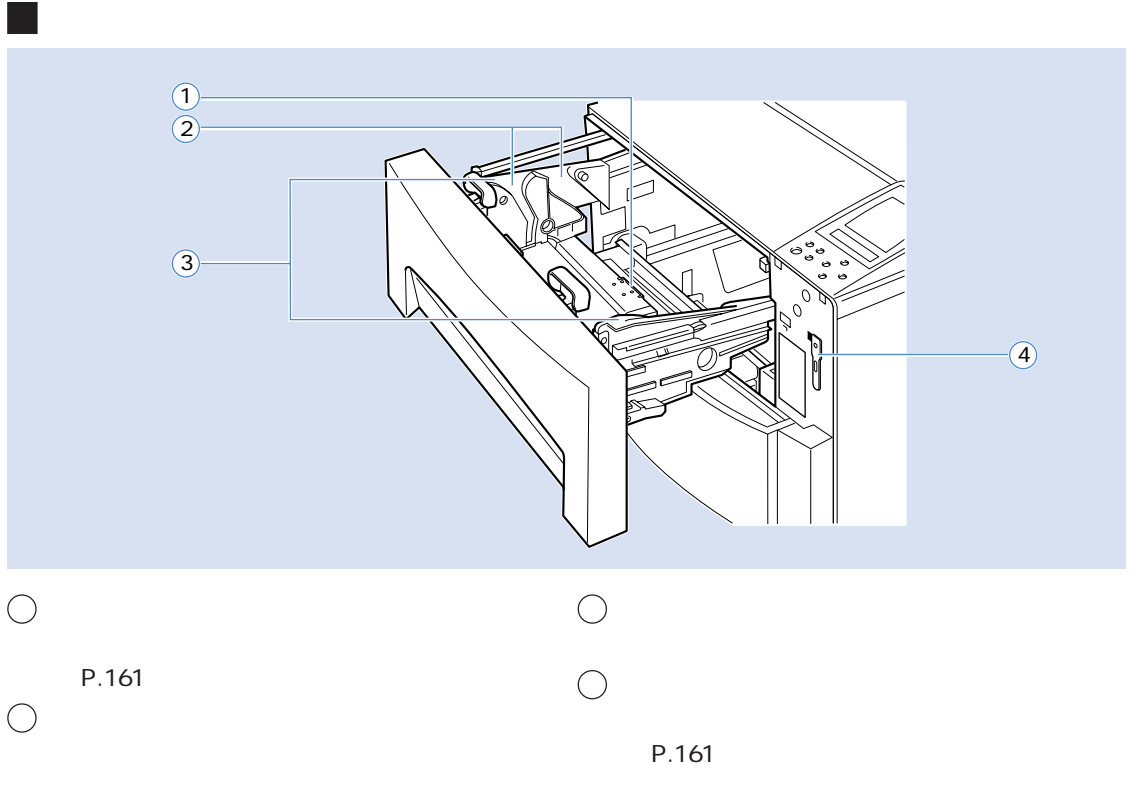

 $P.163$ 

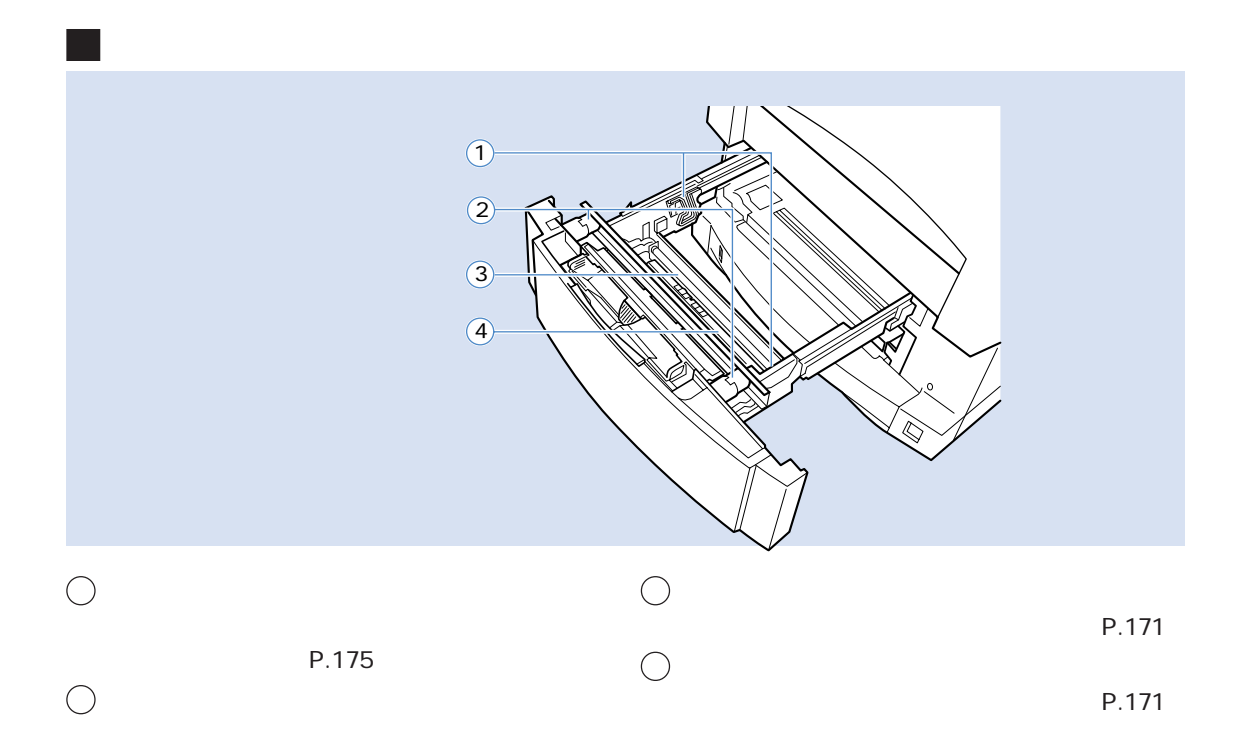

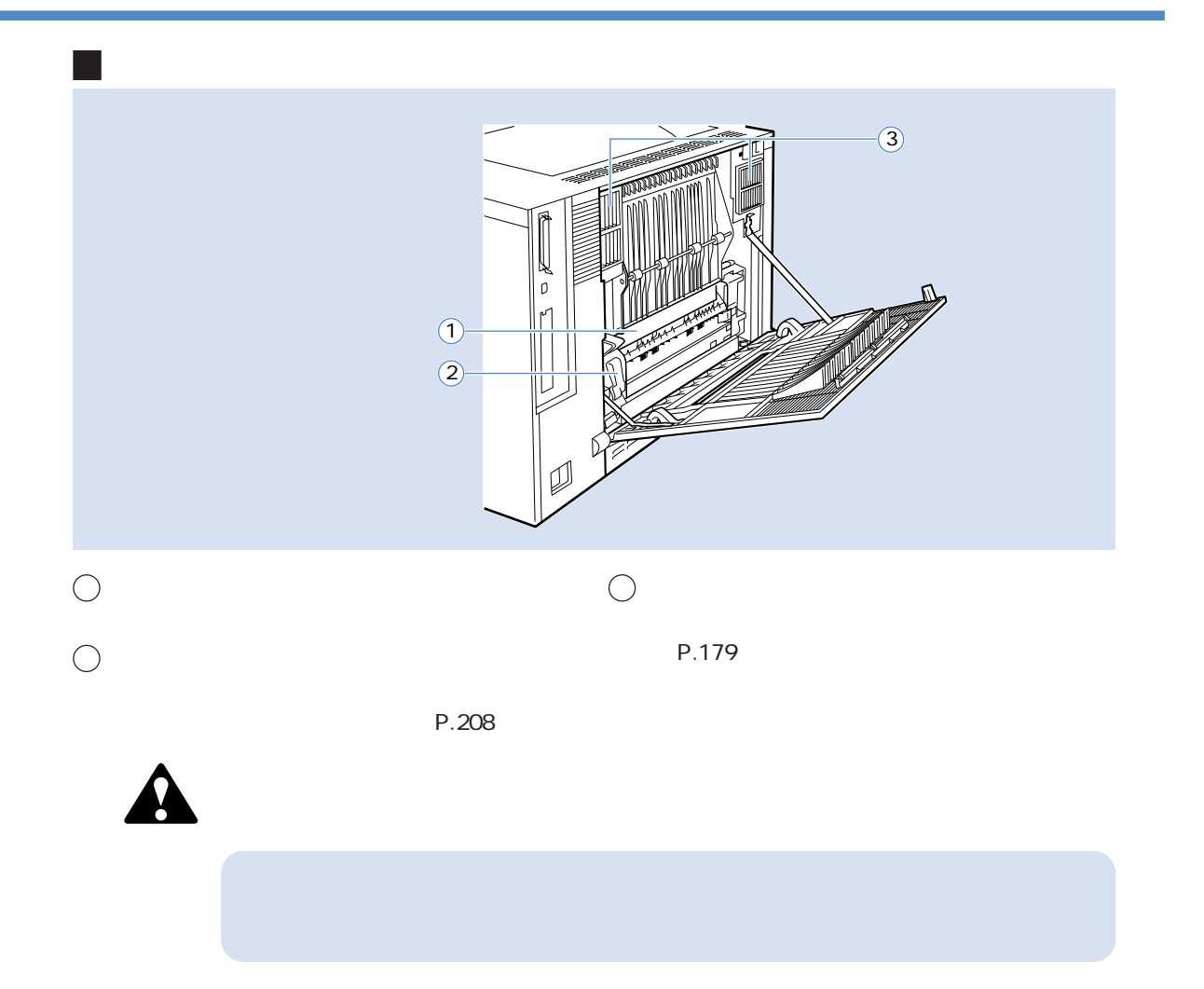

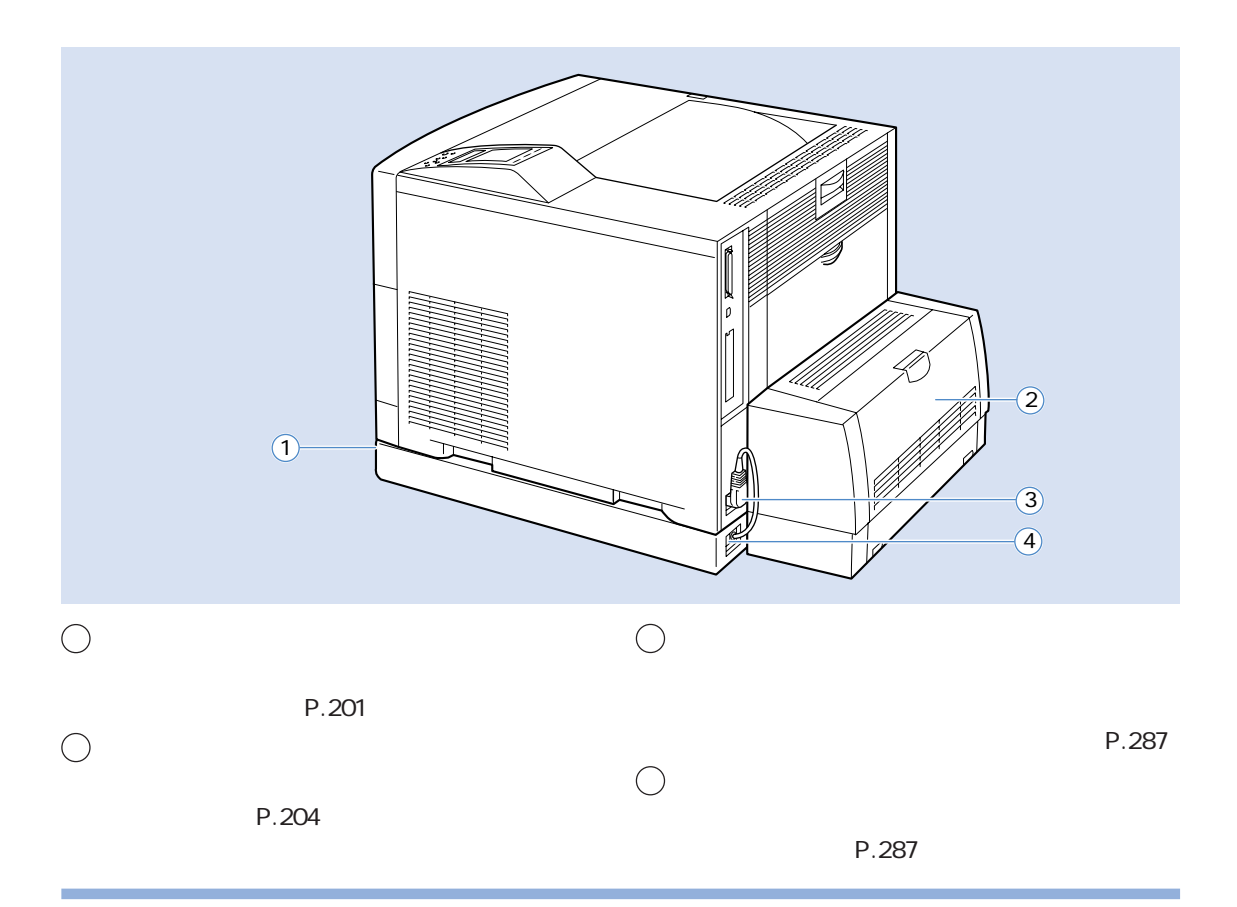

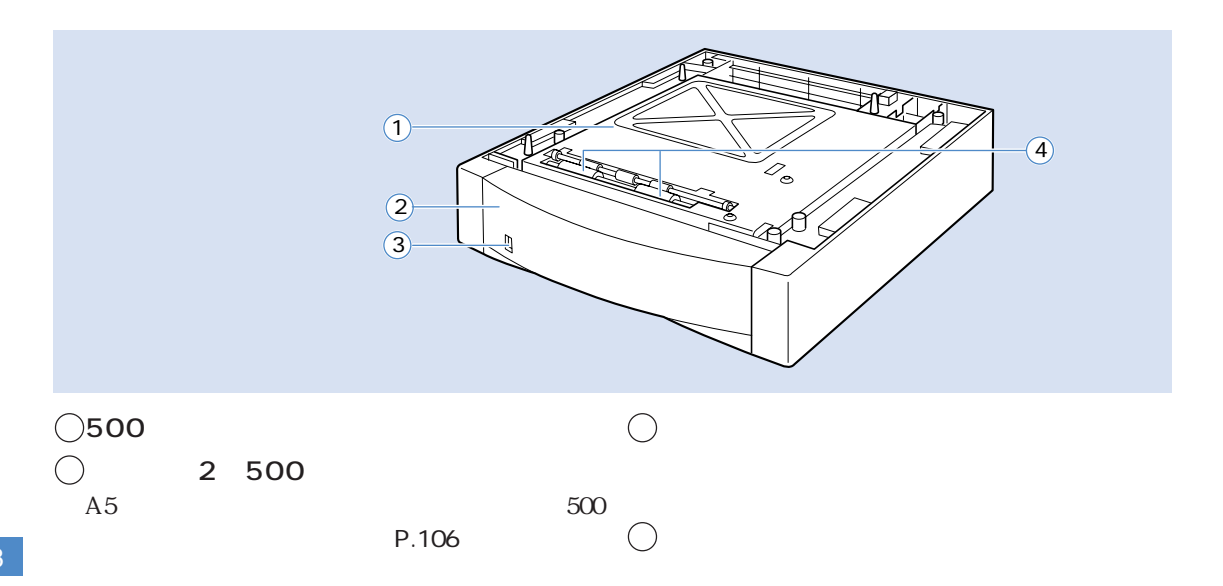

 $\sim$  3  $\sim$  3  $\sim$   $\sim$  3  $\sim$  3

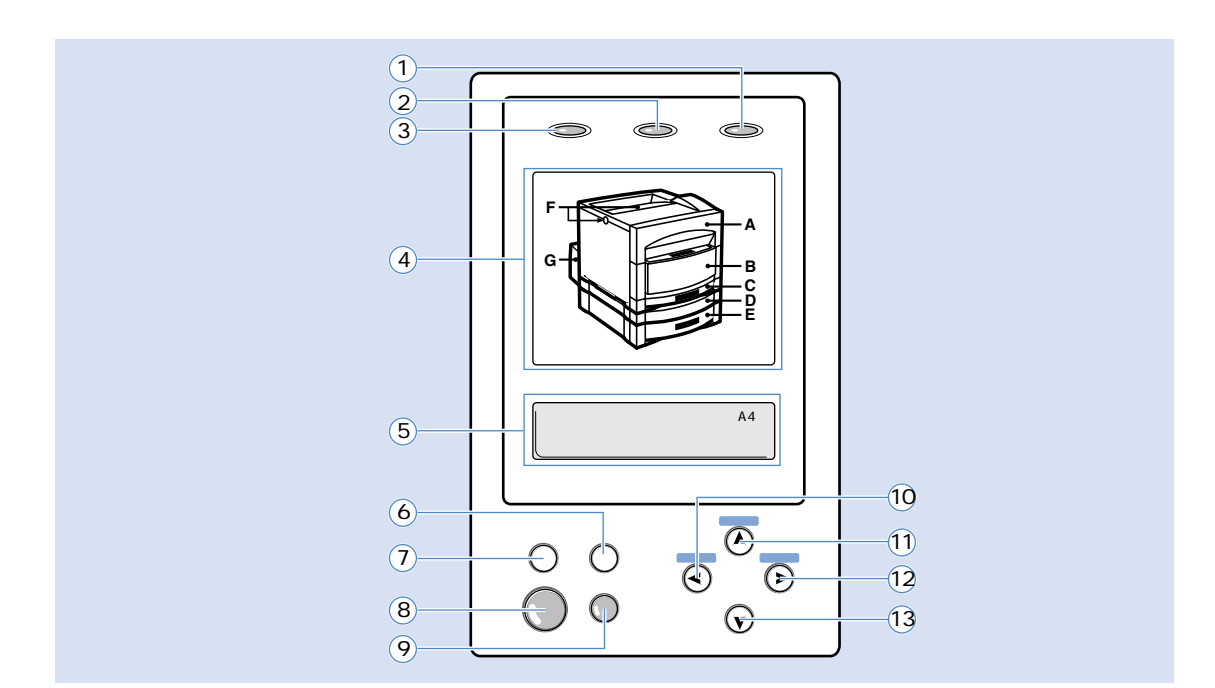

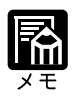

圖

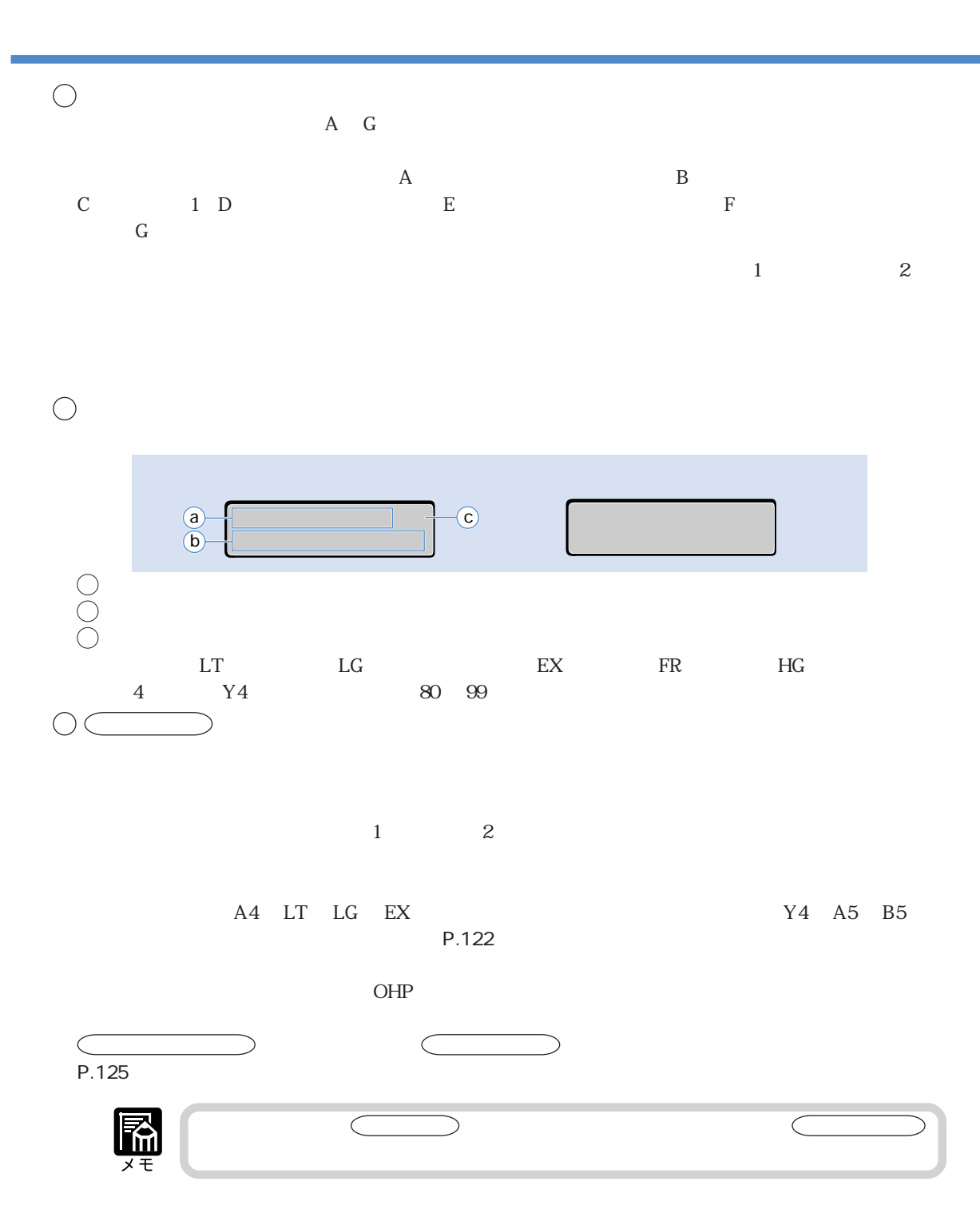

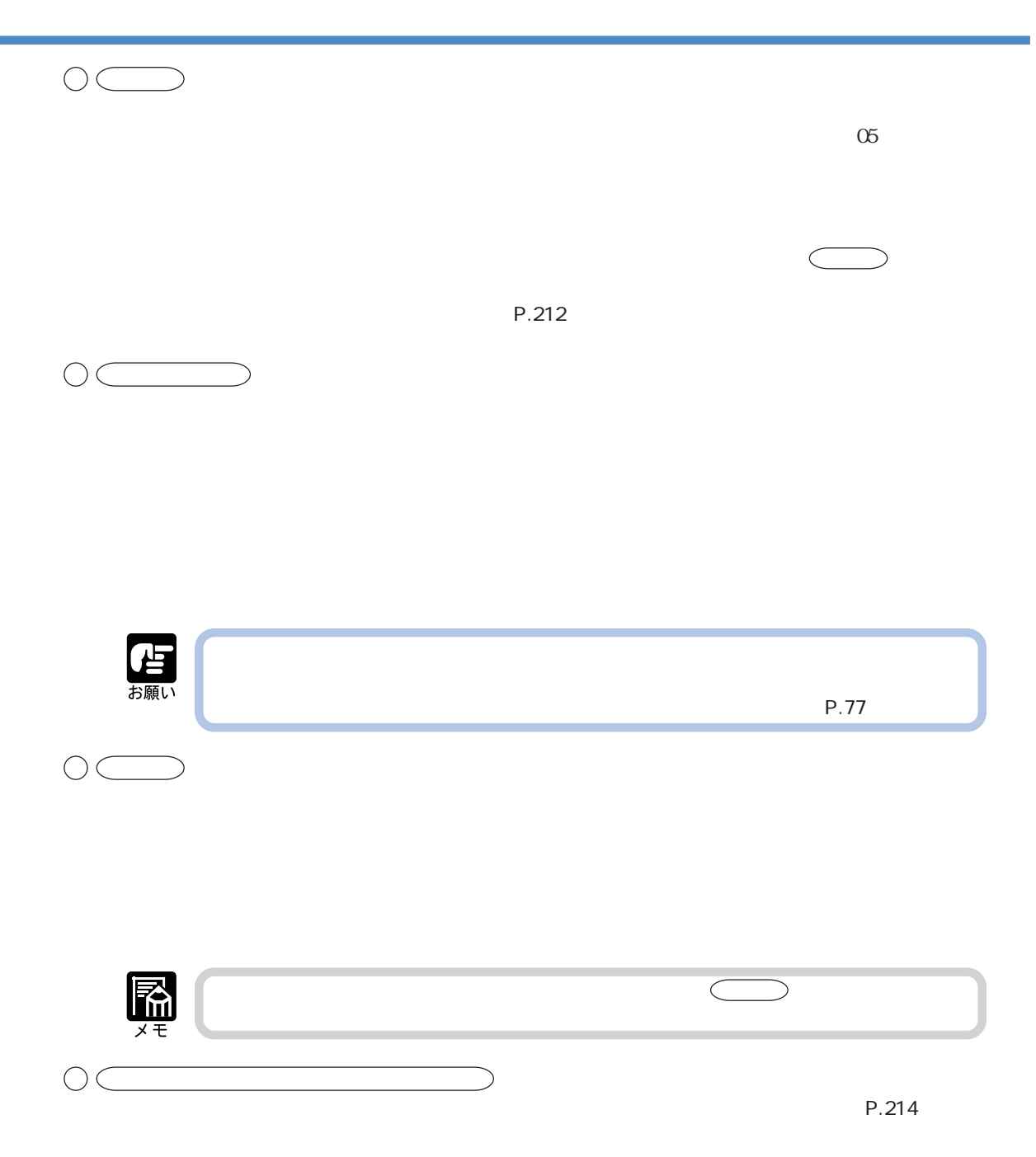

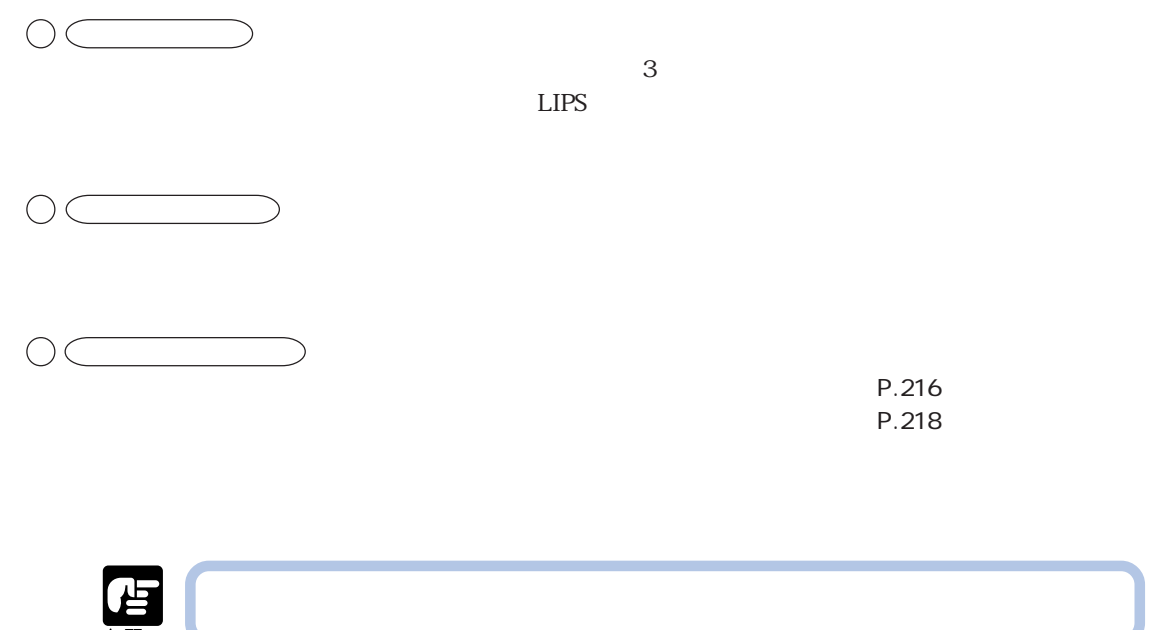

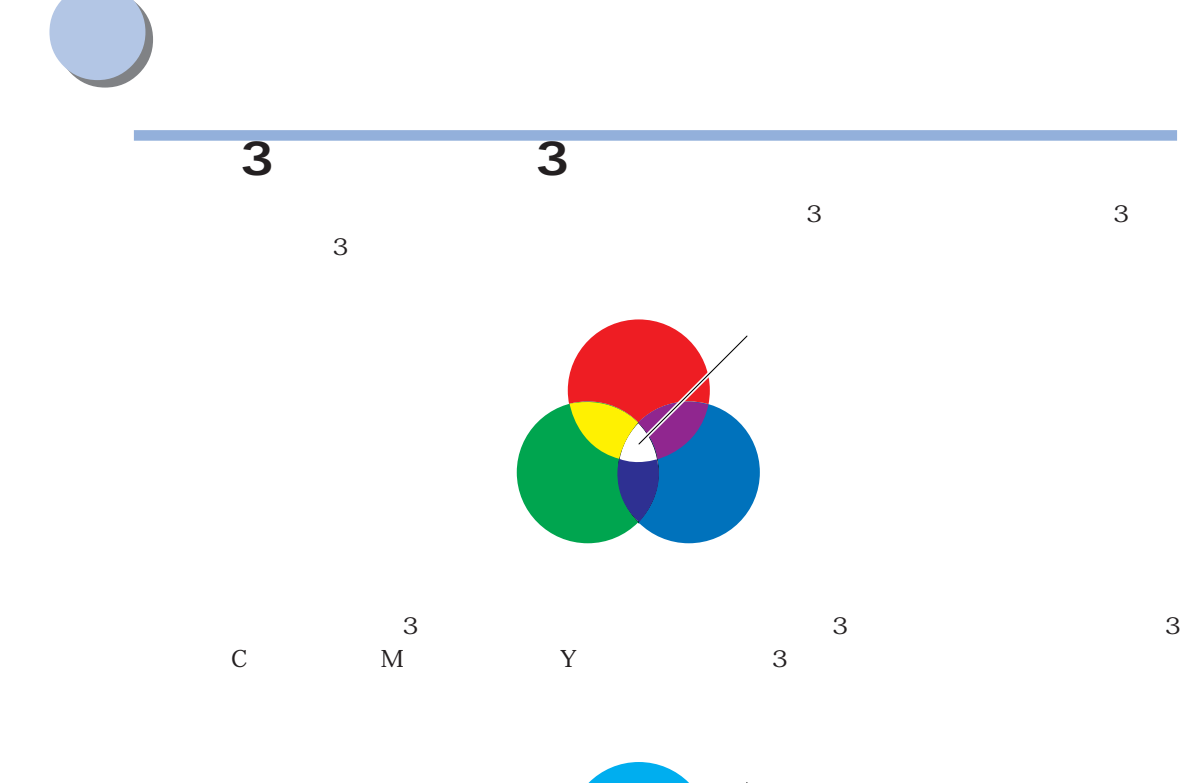

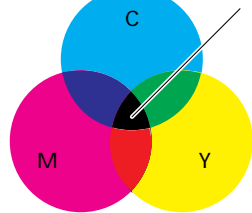

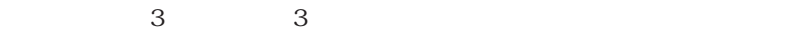

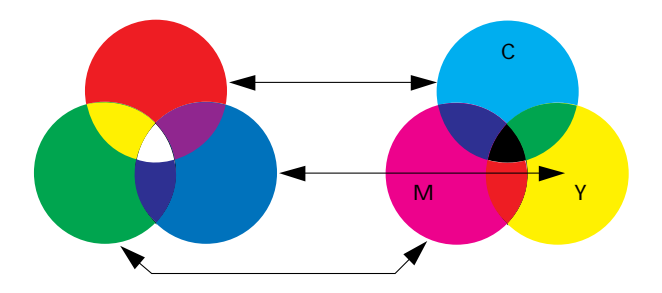

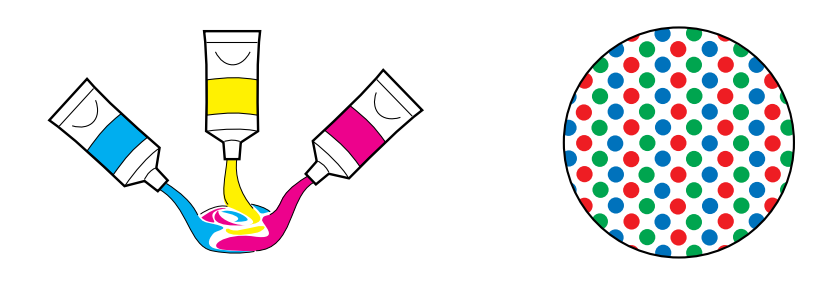

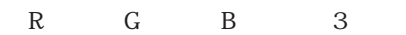

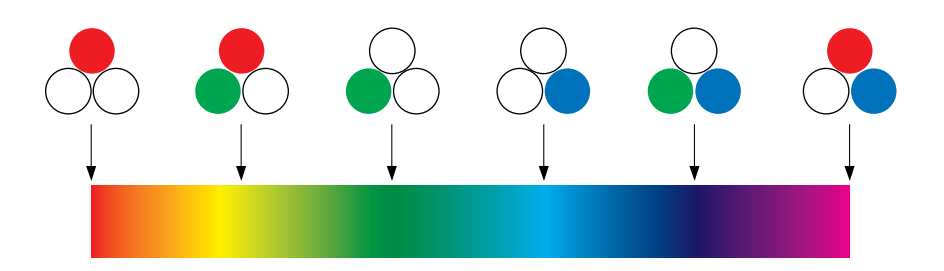

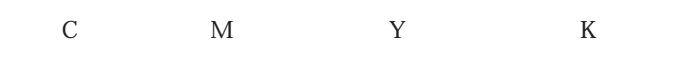

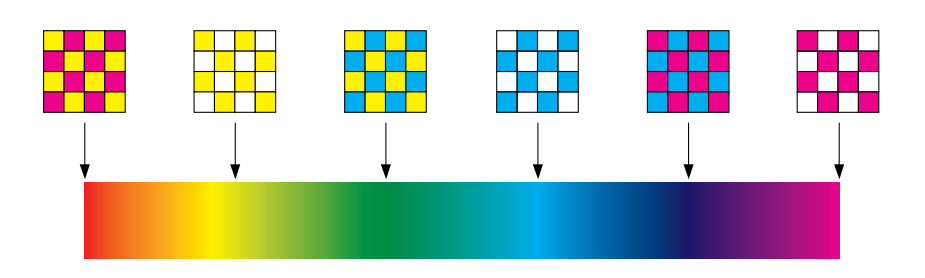

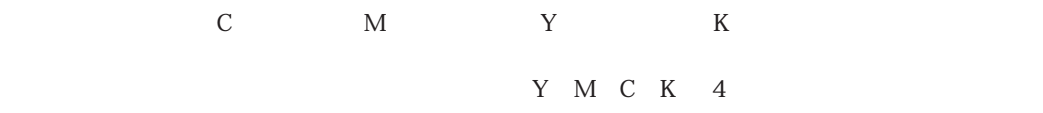

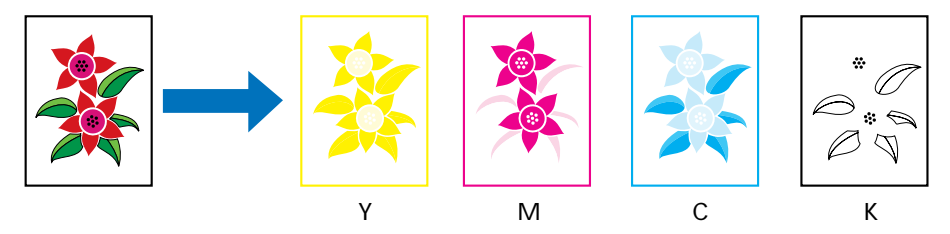

 $\frac{1}{1}$ 

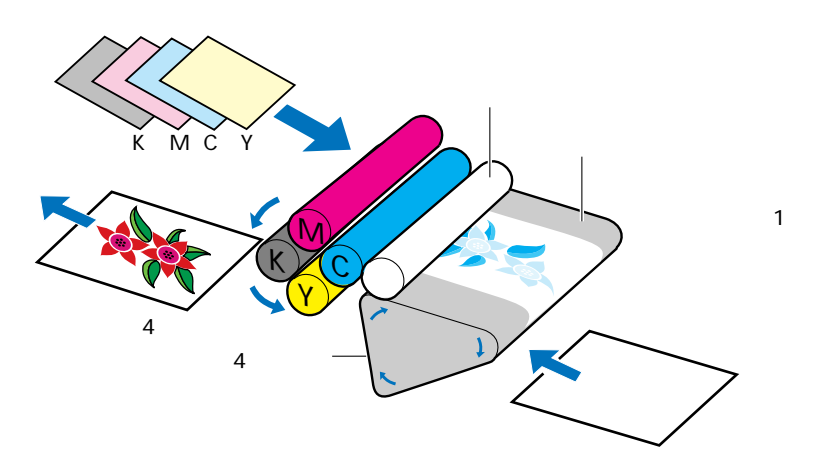

 $4 \overline{4}$ 

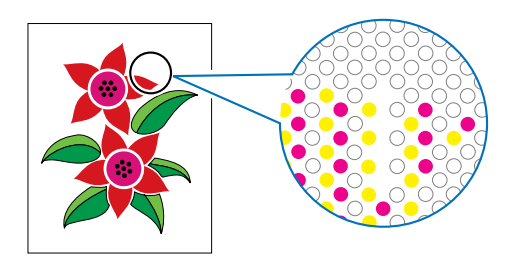

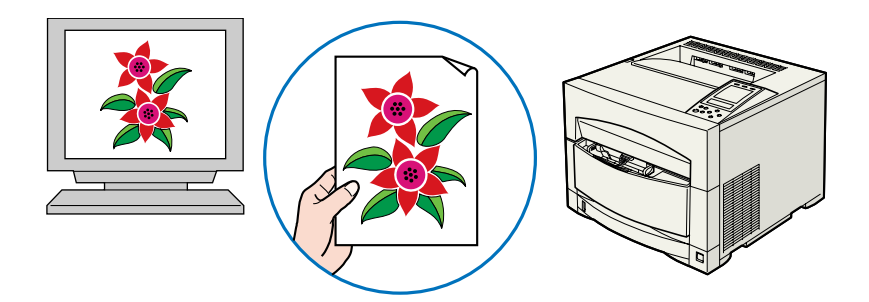

300 200dpi

÷

۰

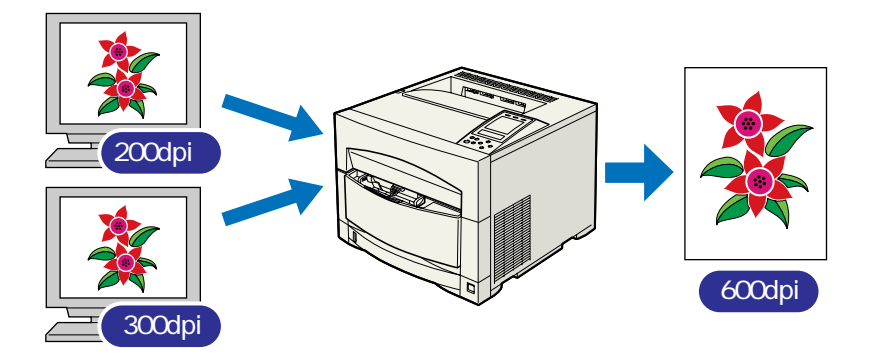

 $100%$ 

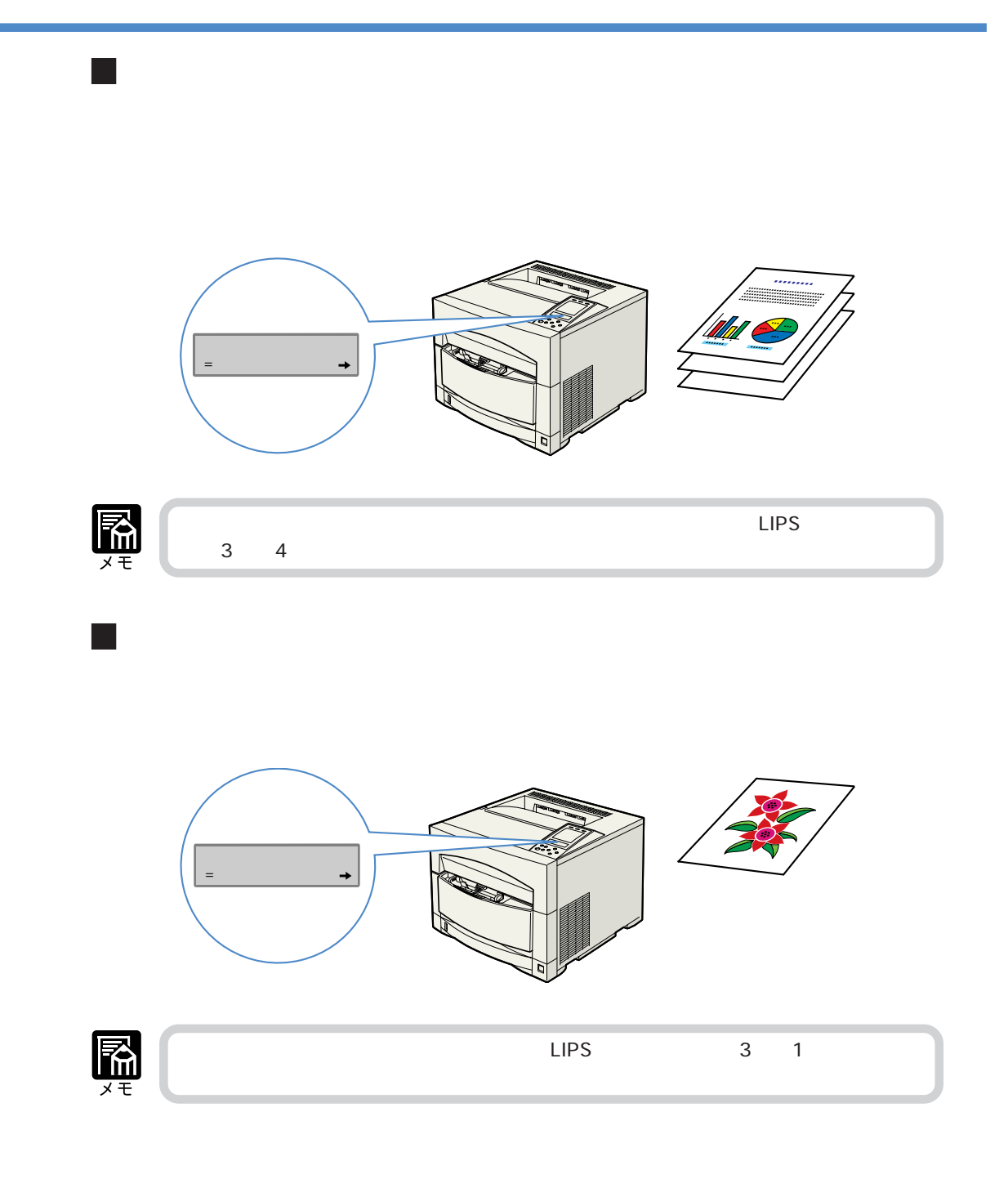

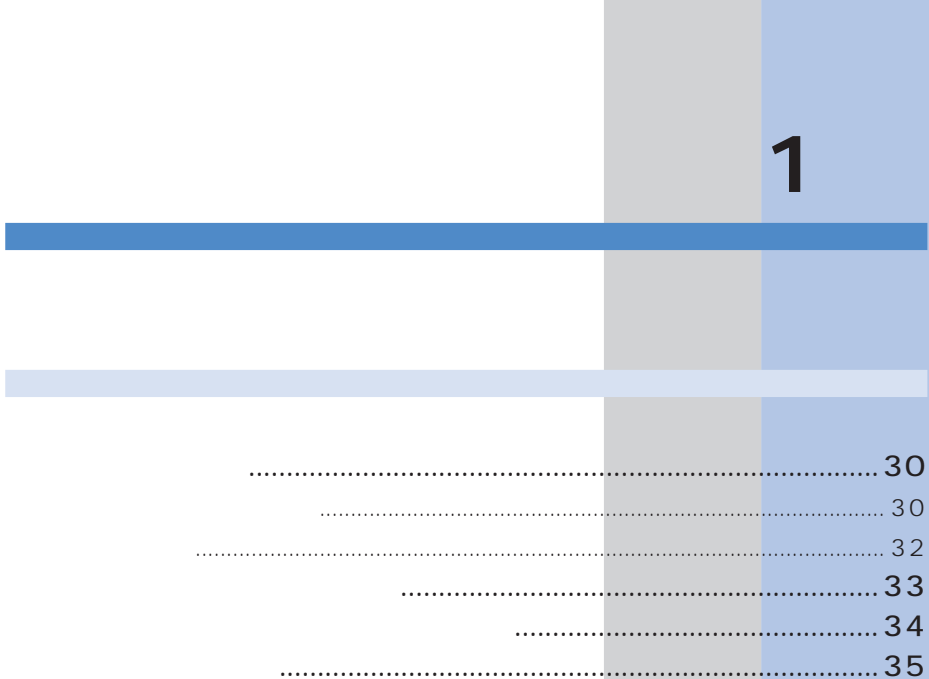

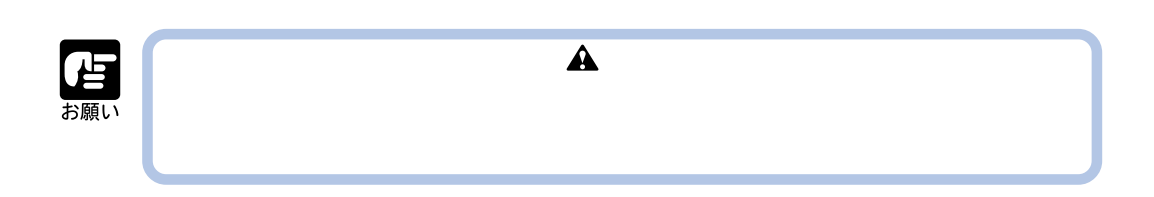

10 30 20 80%RH

 $P.239$ 

- 超音波加湿器をご使用のお客様へ -

**設置場所を決める**

 $\mathsf{S}\mathsf{F}\text{-}\mathsf{n}\mathsf{n}$ 

 $930W^*$   $AC100V \pm 10\%$ ,50/60Hz  $\pm$  2Hz

 $15A$  $*$  $\blacktriangle$ 

 $\overline{\mathbf{1}}$ 

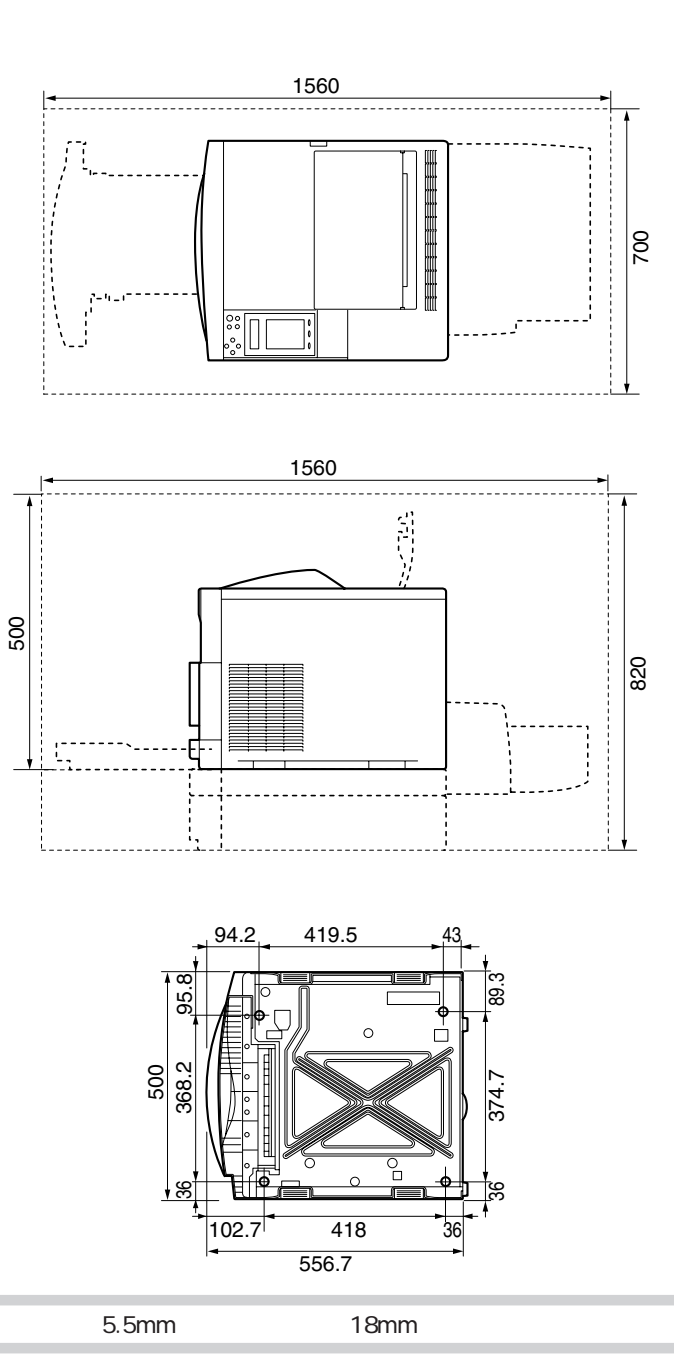

 $\mathbf{m}$ 

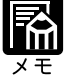

 $\overline{\mathcal{U}}$ 

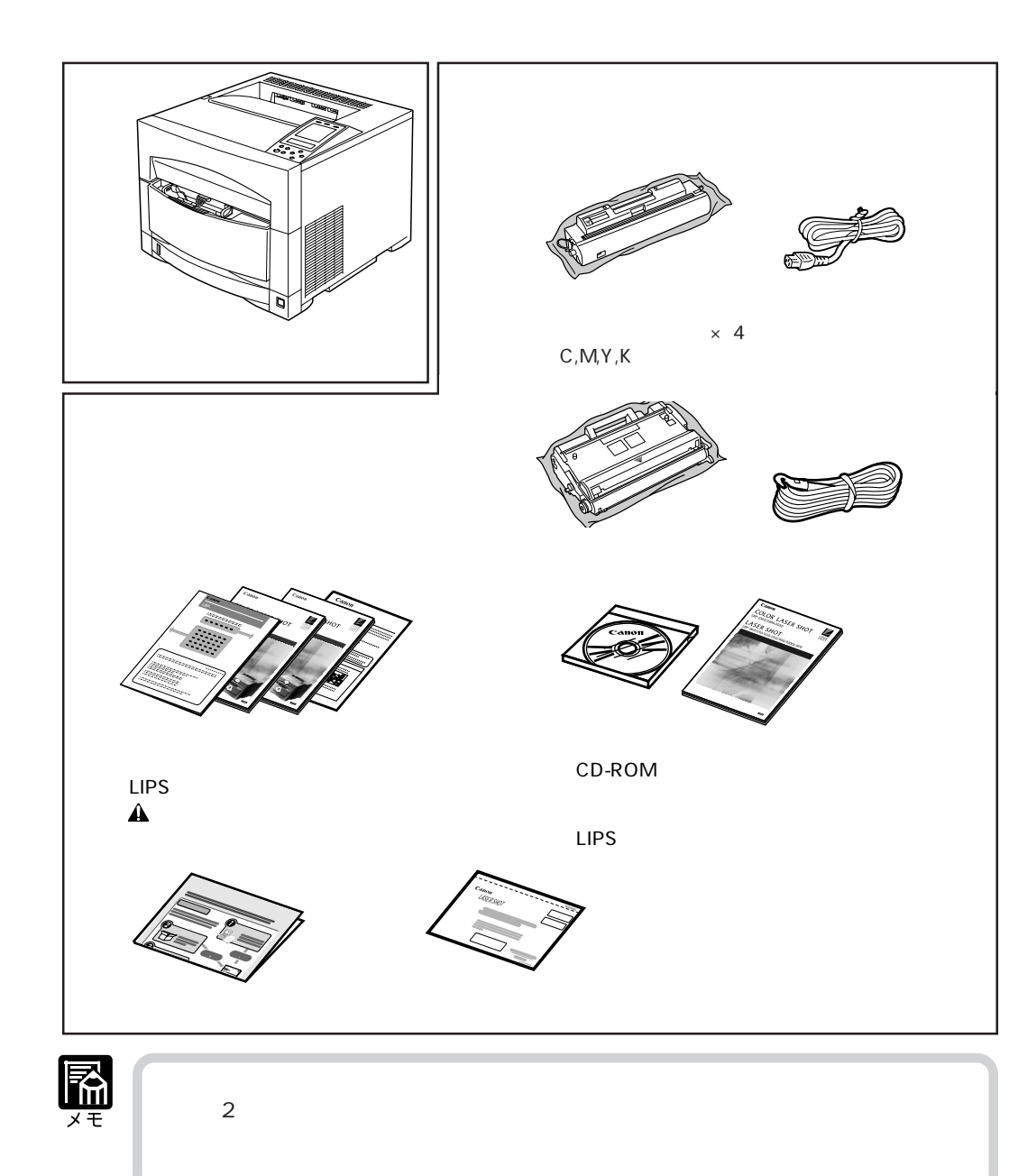

**パッケージの内容を確認する。**
雷湖

**Canon** L10675J POWER RATI 50/60Hz 10.4A  $\boxed{\mathbb{C}}$ Serial No. XXXX000000 ナンバー�

CANON INC. MADE IN JAPAN

>PET< RS6-8358

 $S$ erial No.)  $S$ erial No.

**シリアルナンバーの表示位置について**

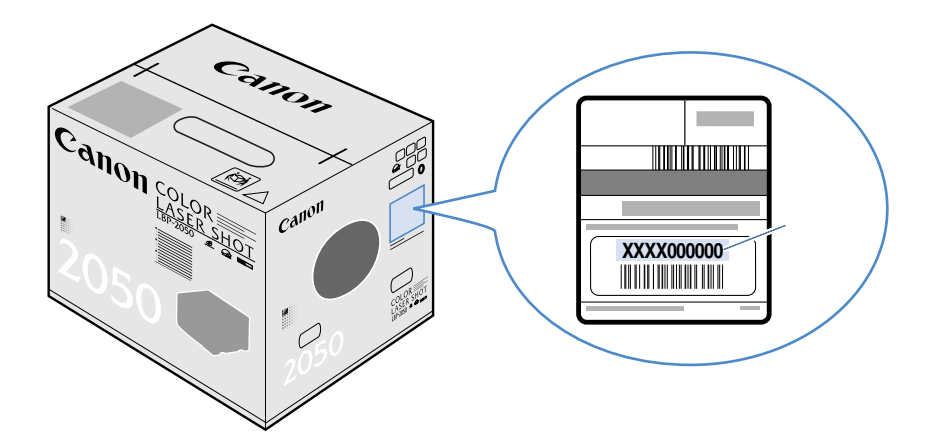

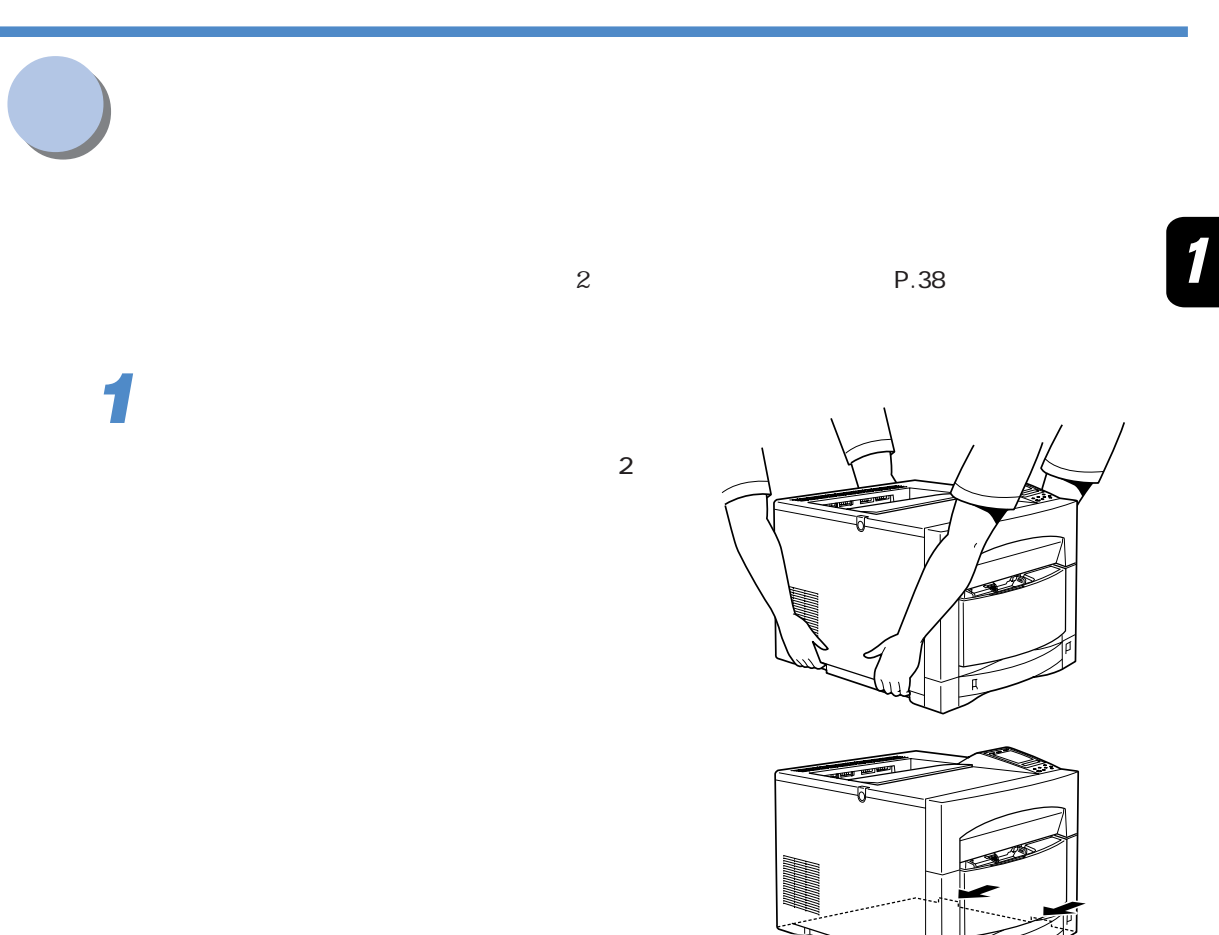

 $\blacktriangle$ 

ーーのようには、本体のみで約 48kg(全カートリッジ装着状態)を持っている。<br>また、本体のみでは約 53kg  $2$ K 0.92kg → Y M C 0.77kg<br>1.4kg + 1.3kg ドラムカートリッジは約 1.4kg、オプションの両面ユニットは約 13kg、ペーパー フィーダユニットは10kg です。

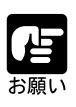

 $\overline{2}$ 

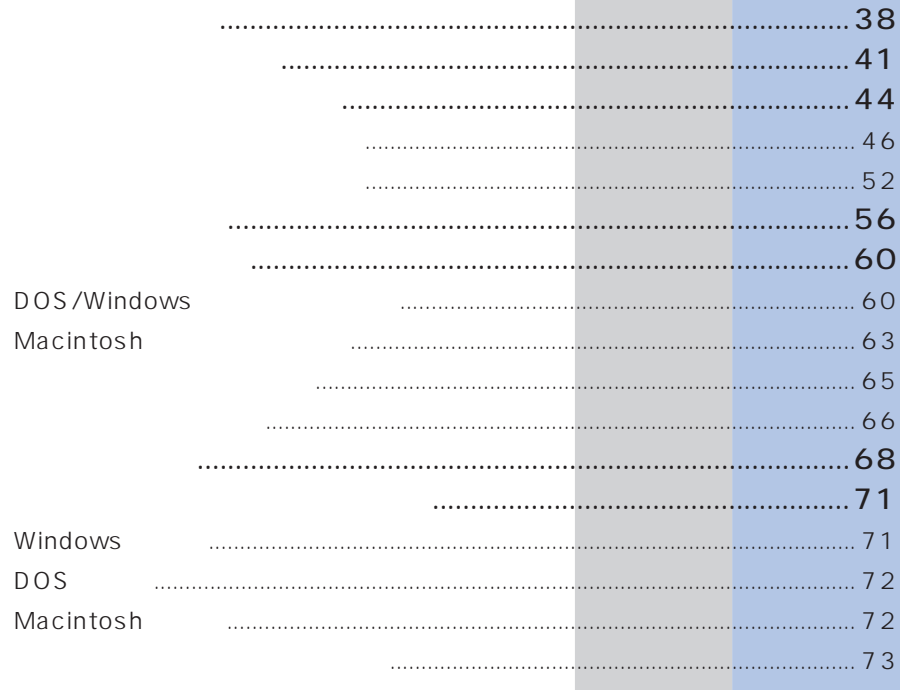

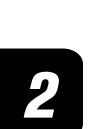

**1**

**梱包材を取り外す**

**3**

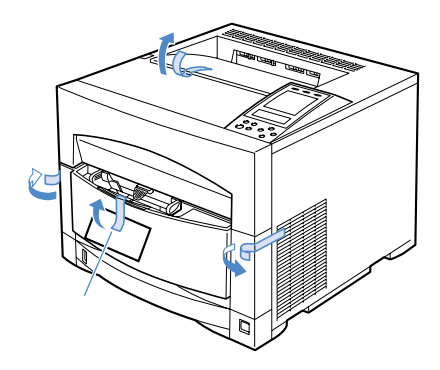

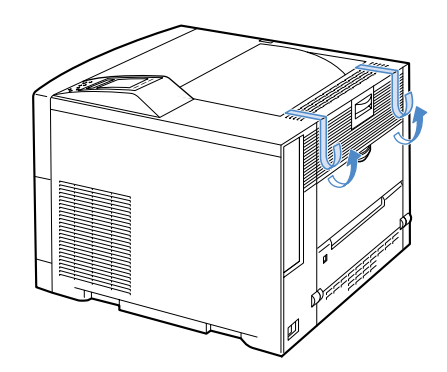

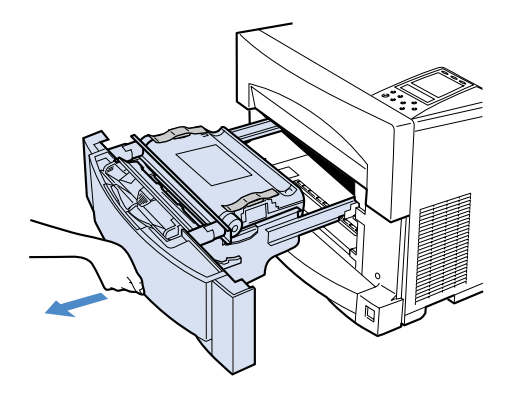

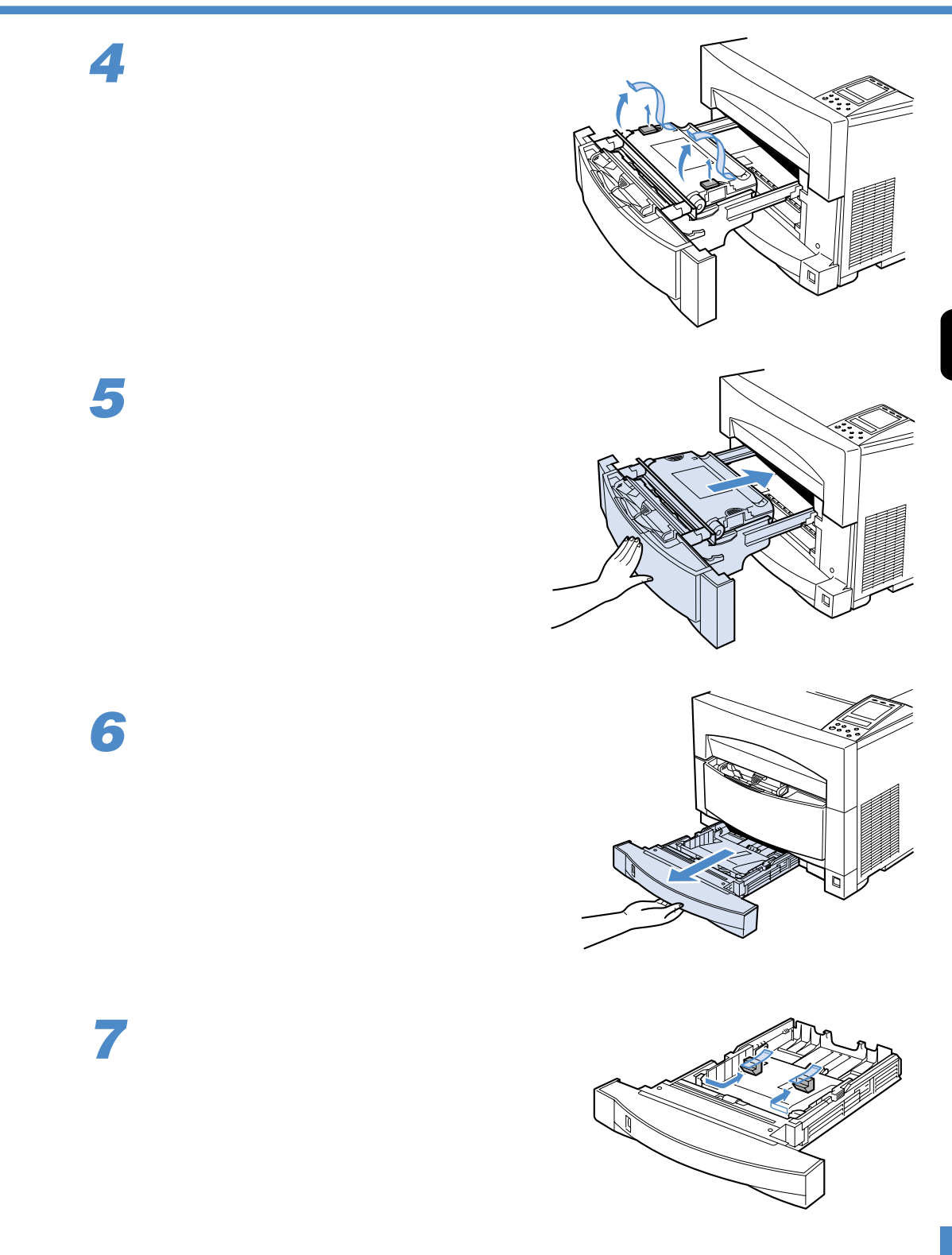

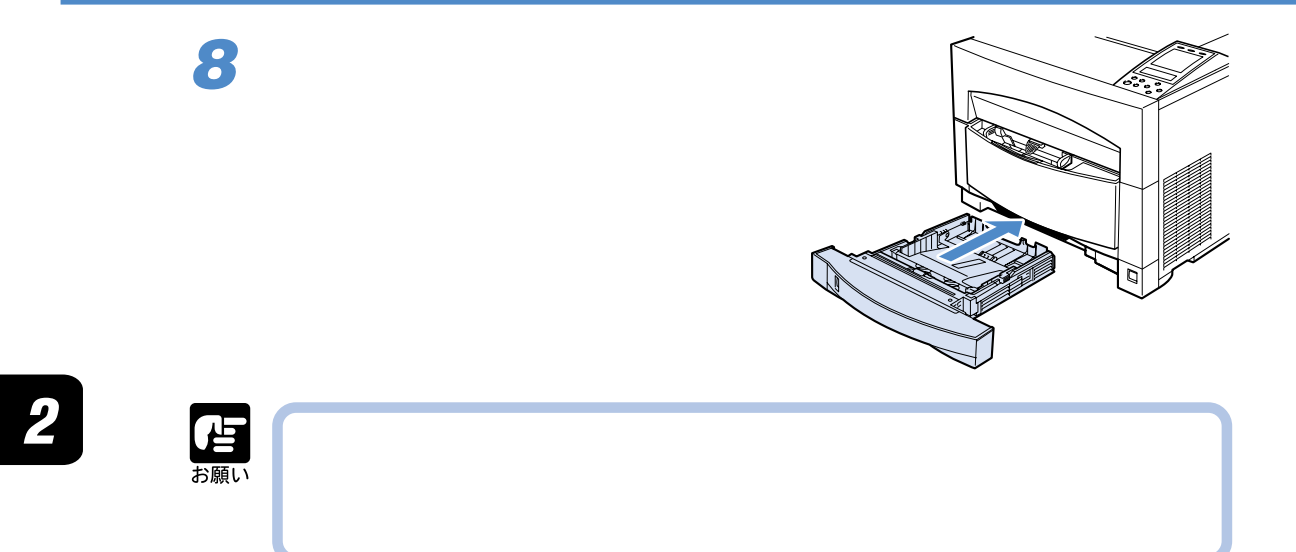

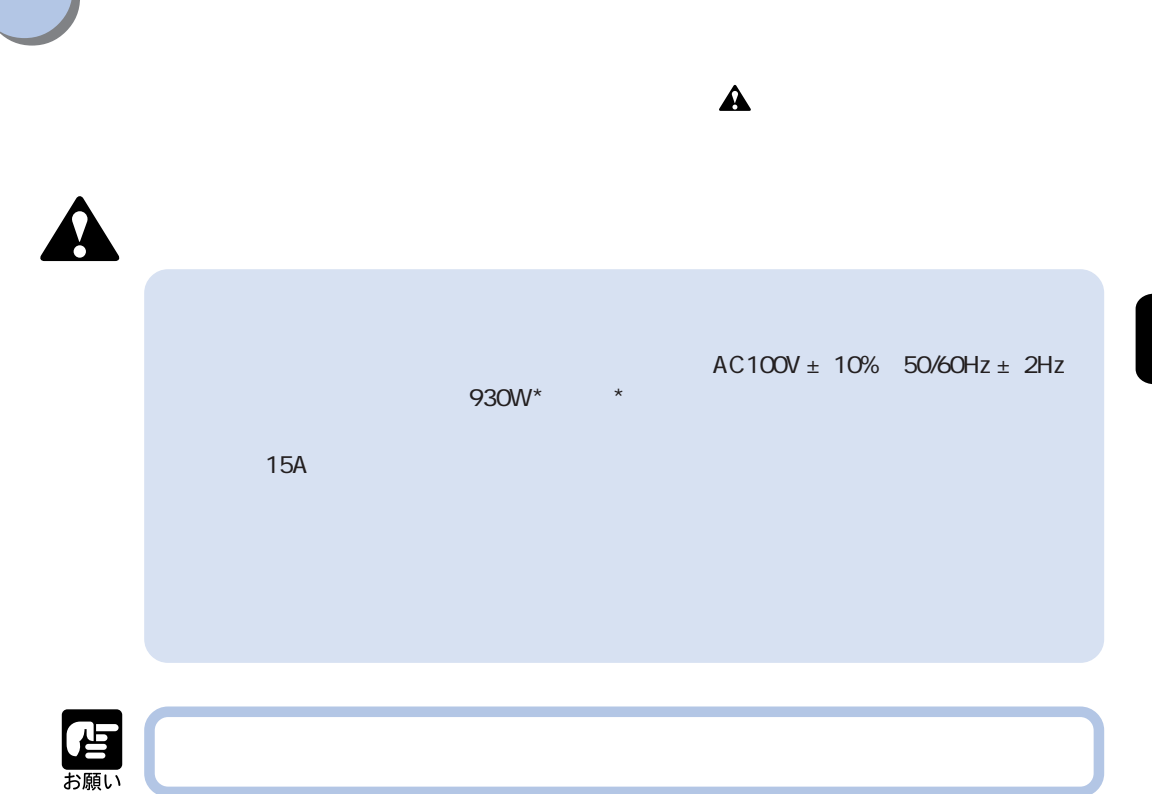

w

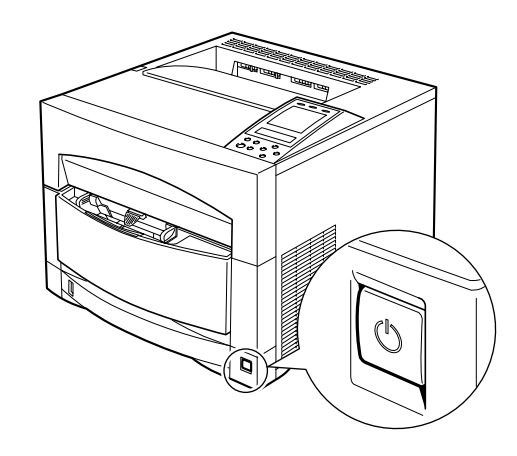

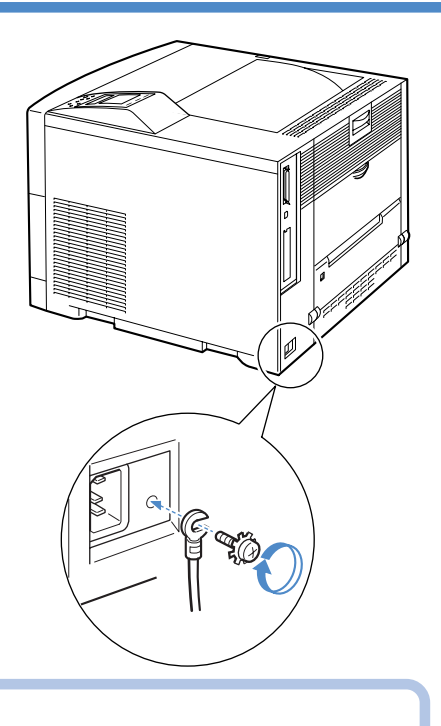

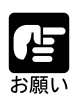

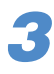

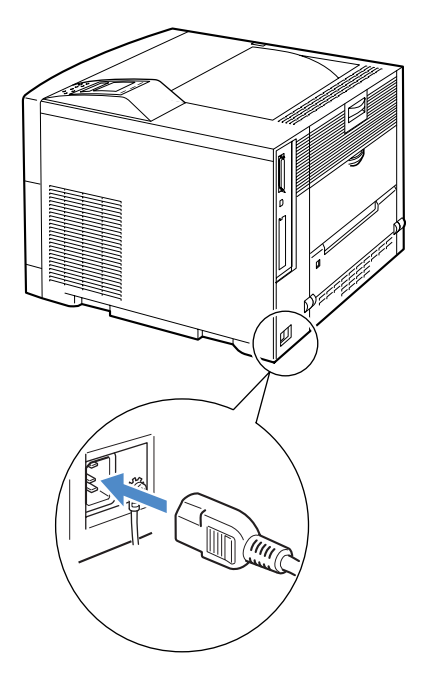

 $\overline{\mathbf{2}}$ 

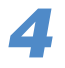

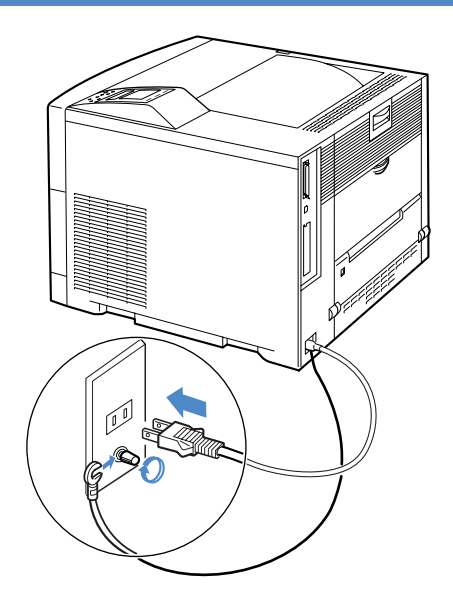

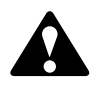

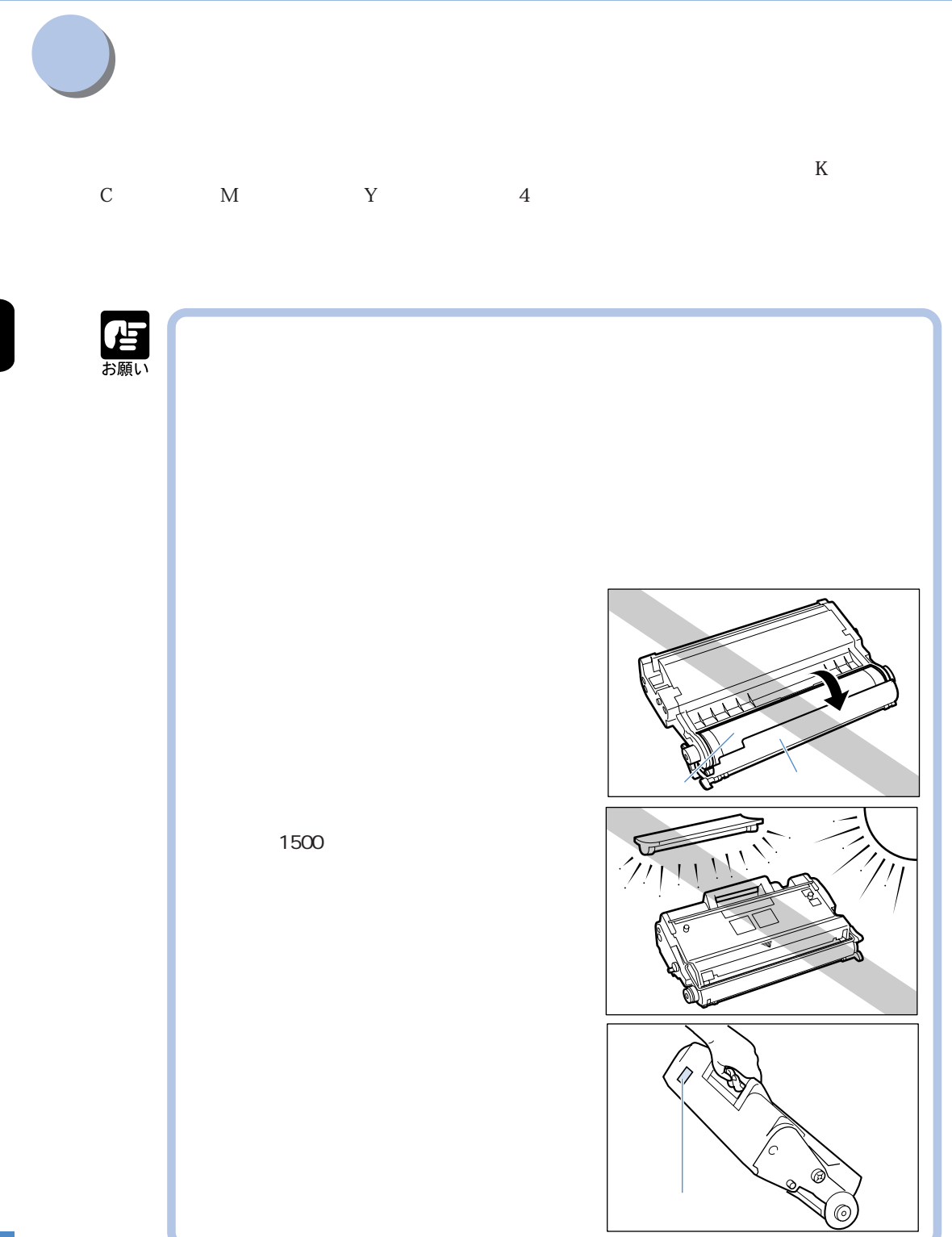

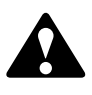

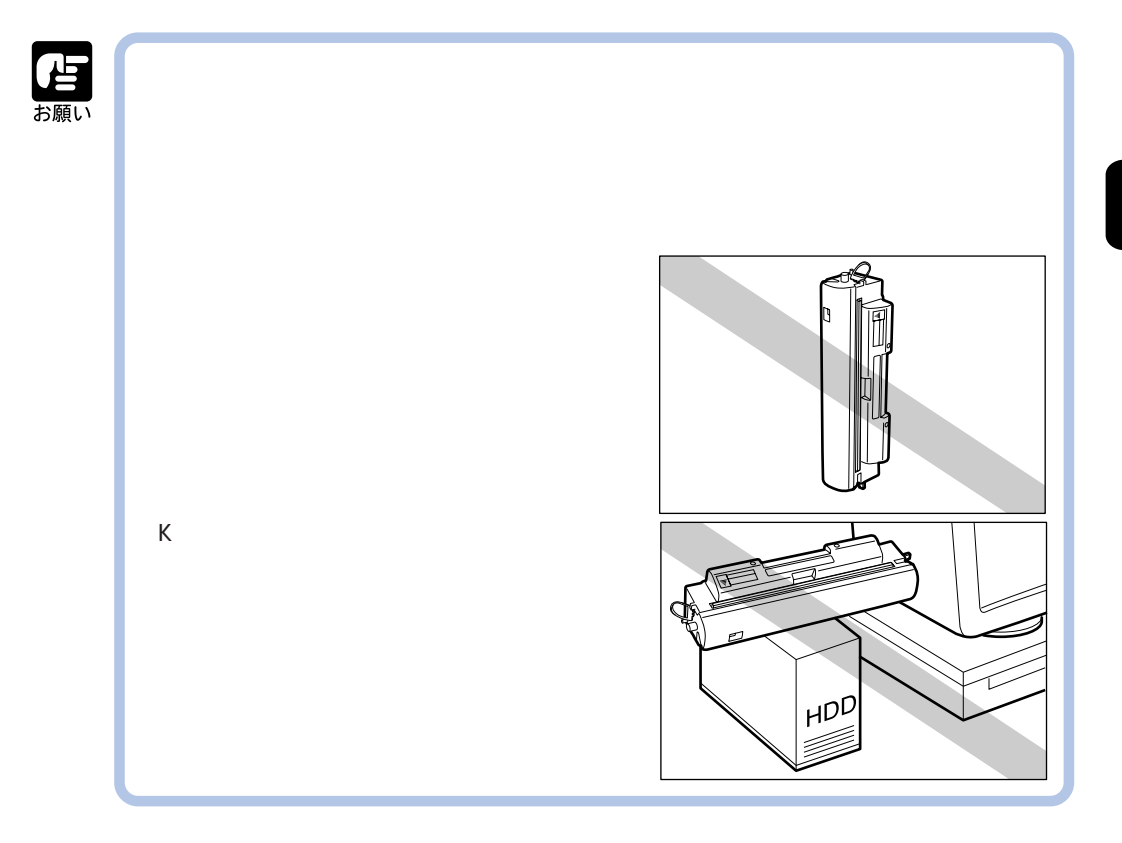

## 本プリンタに同梱されている C(シアン)、M(マゼンタ)、Y(イエロー)、K(ブラック)のカラー

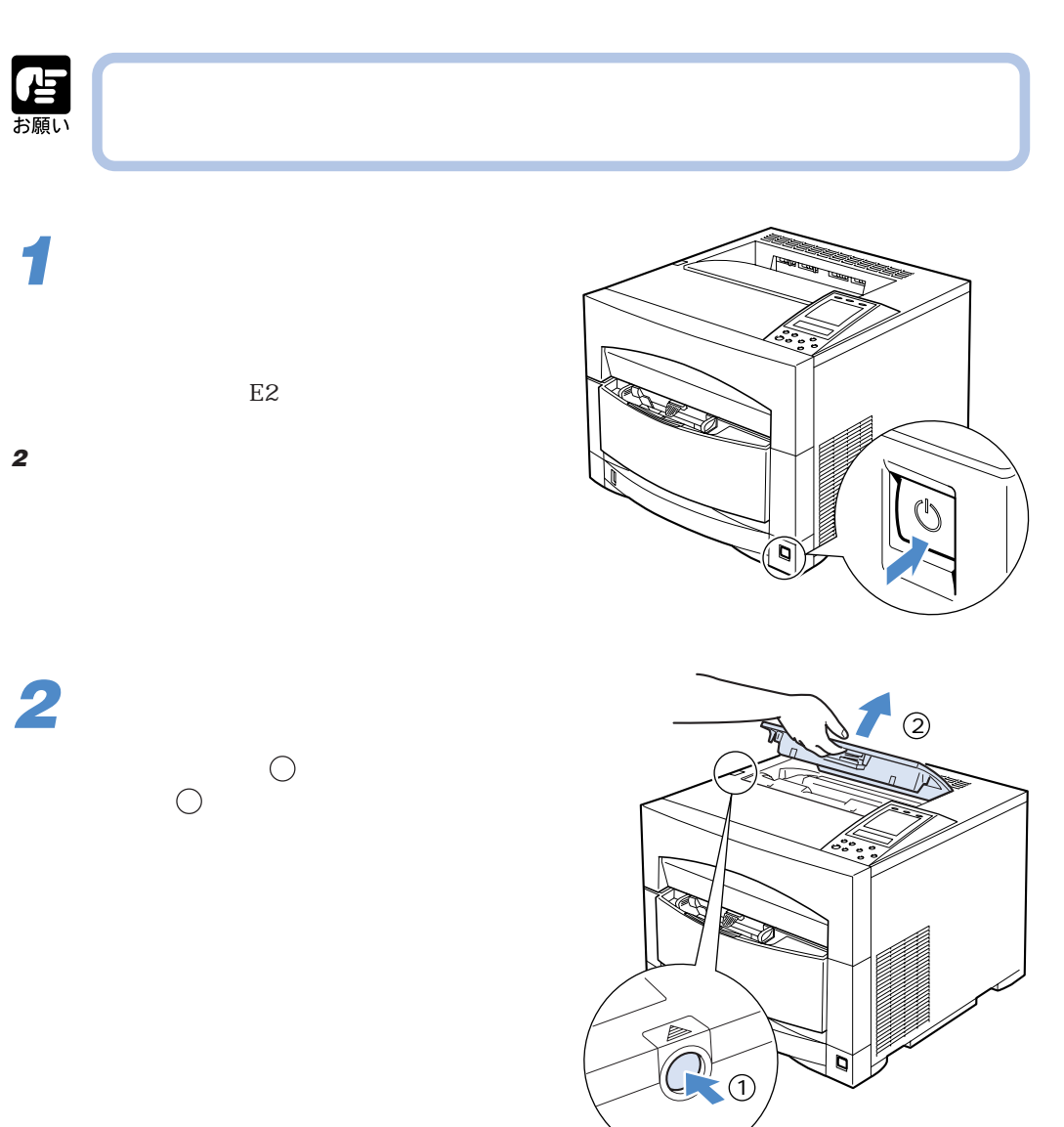

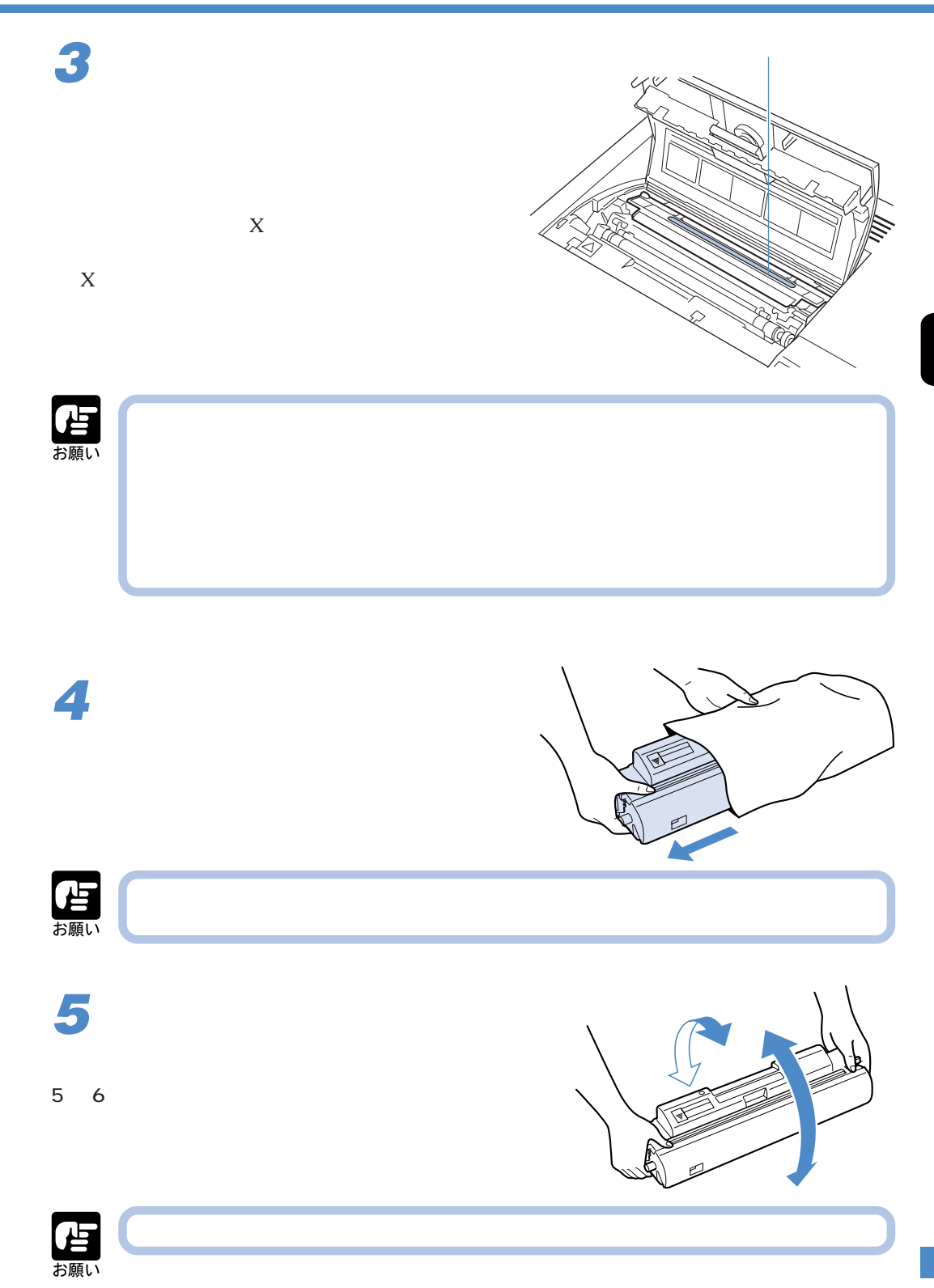

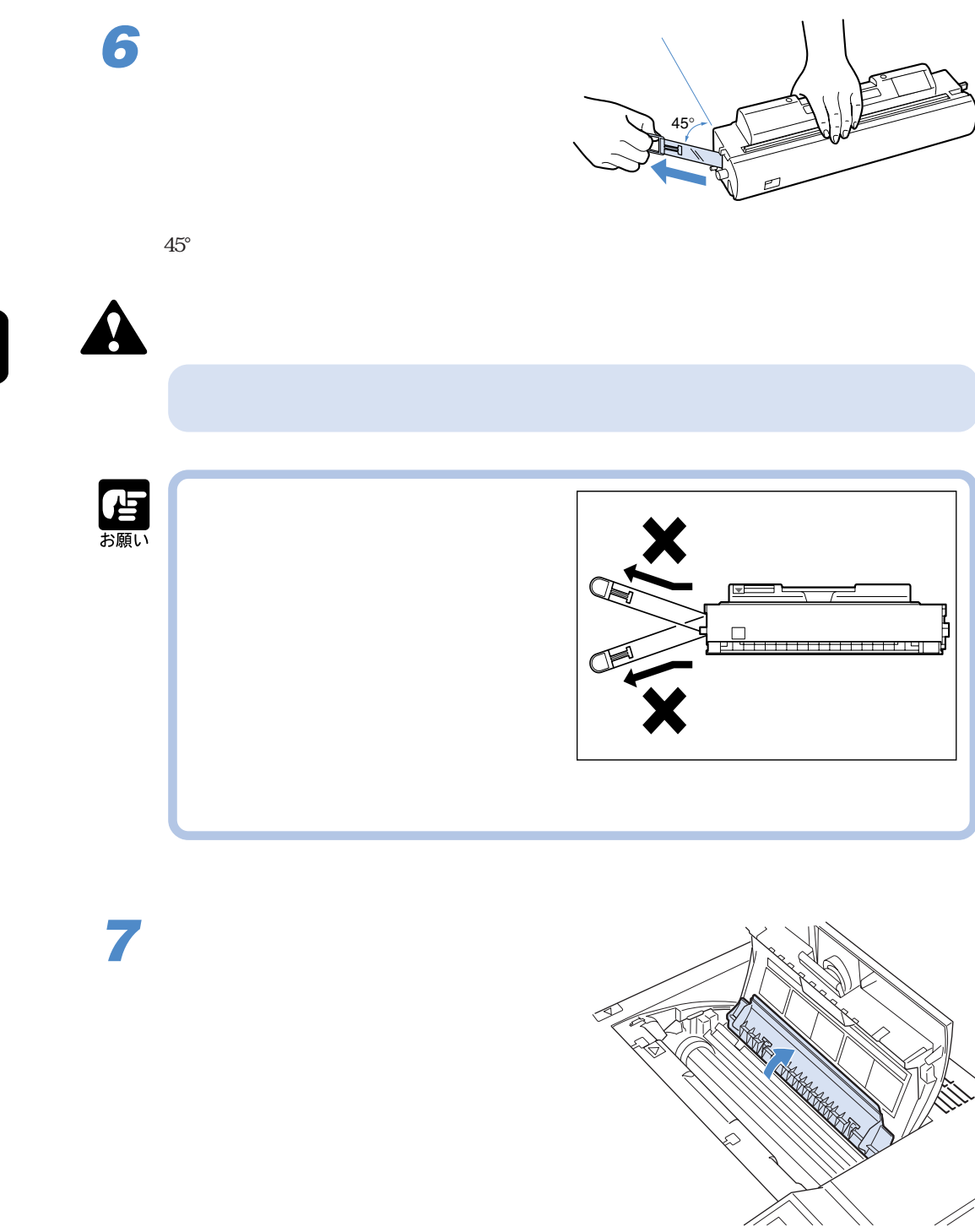

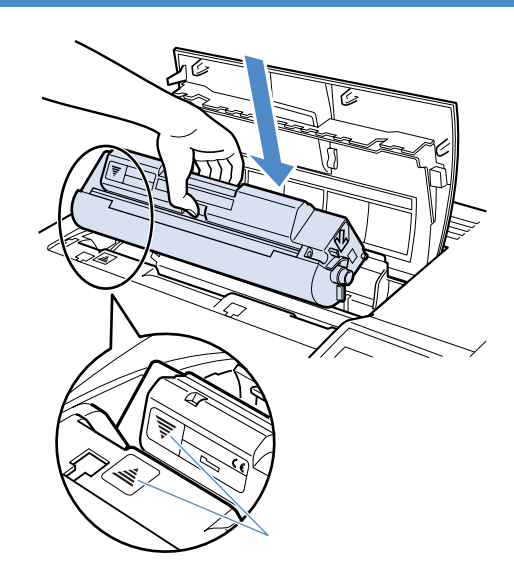

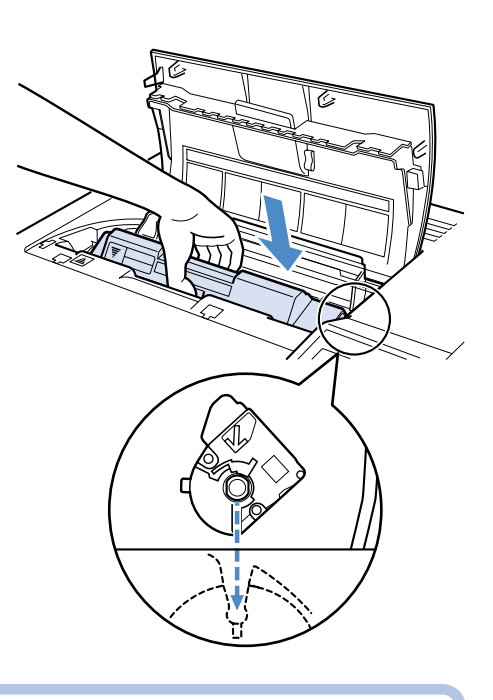

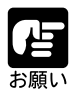

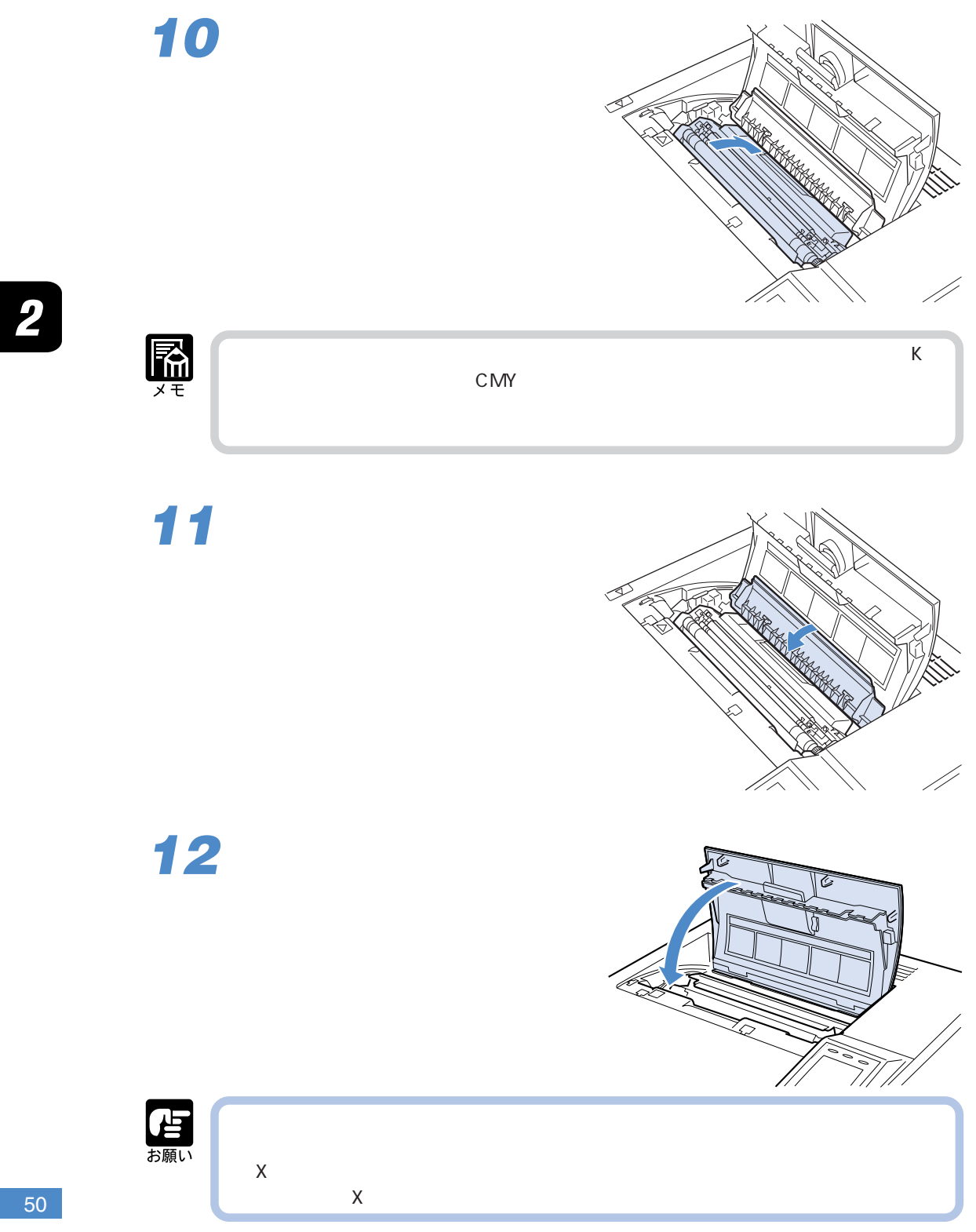

**12** 4

 $X$ 

 $\overline{\mathbf{2}}$ 

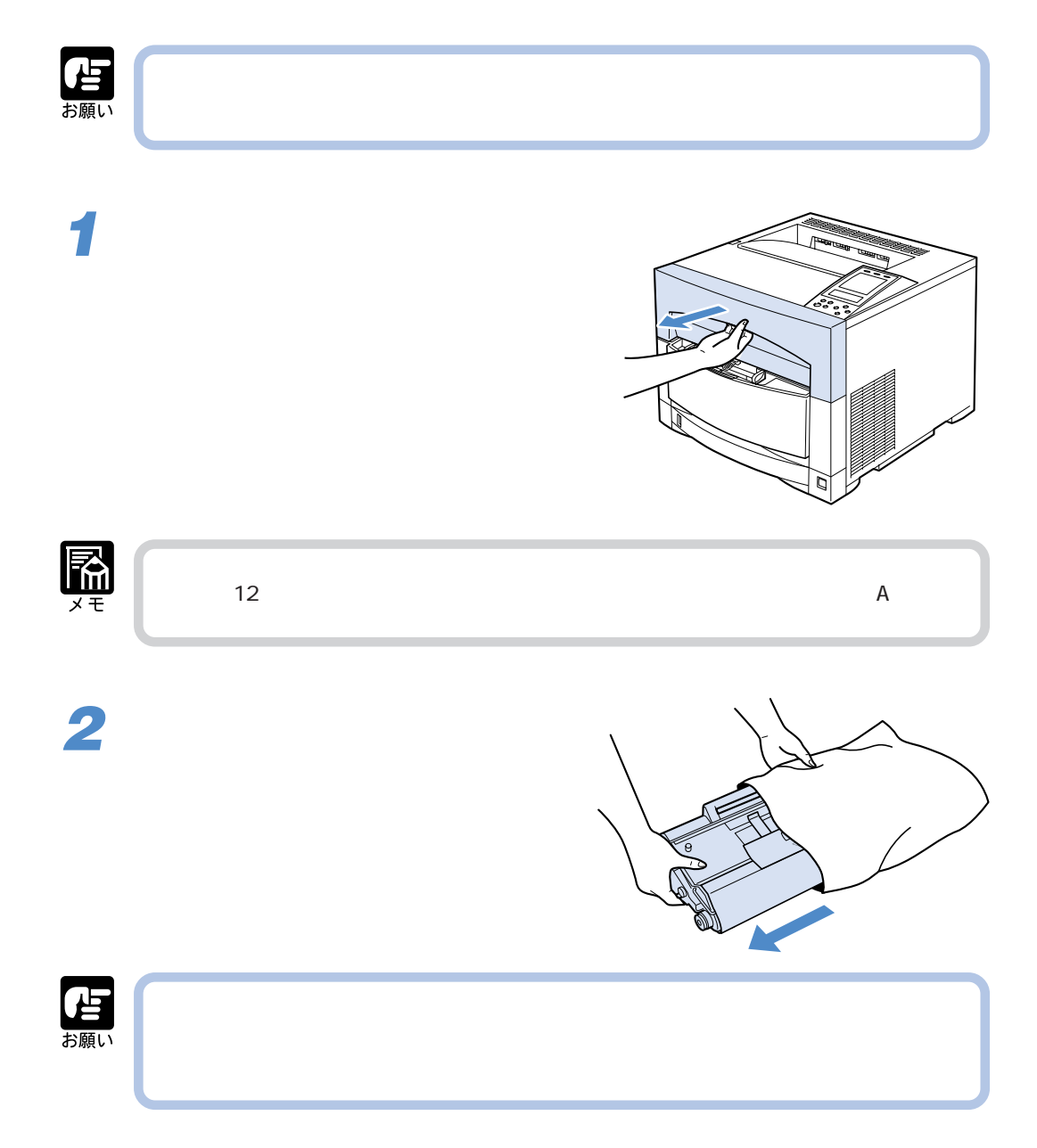

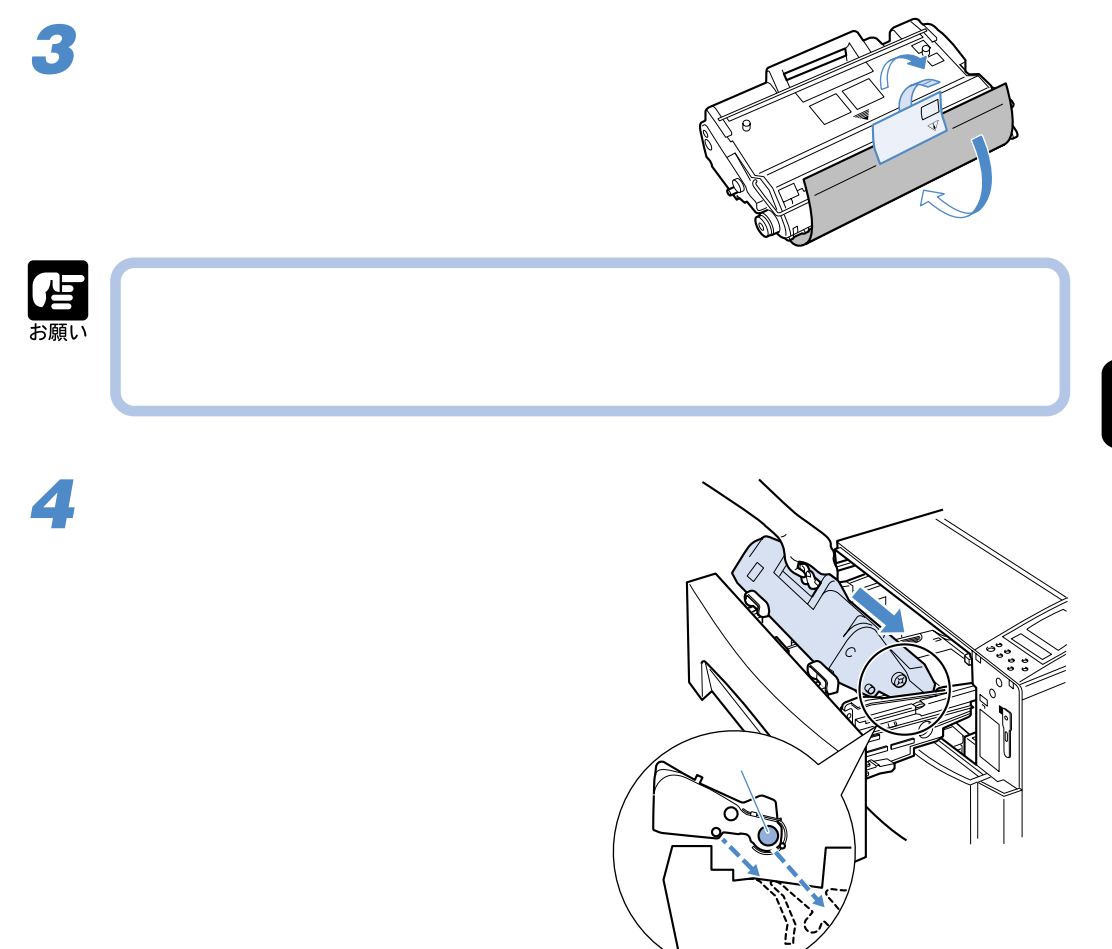

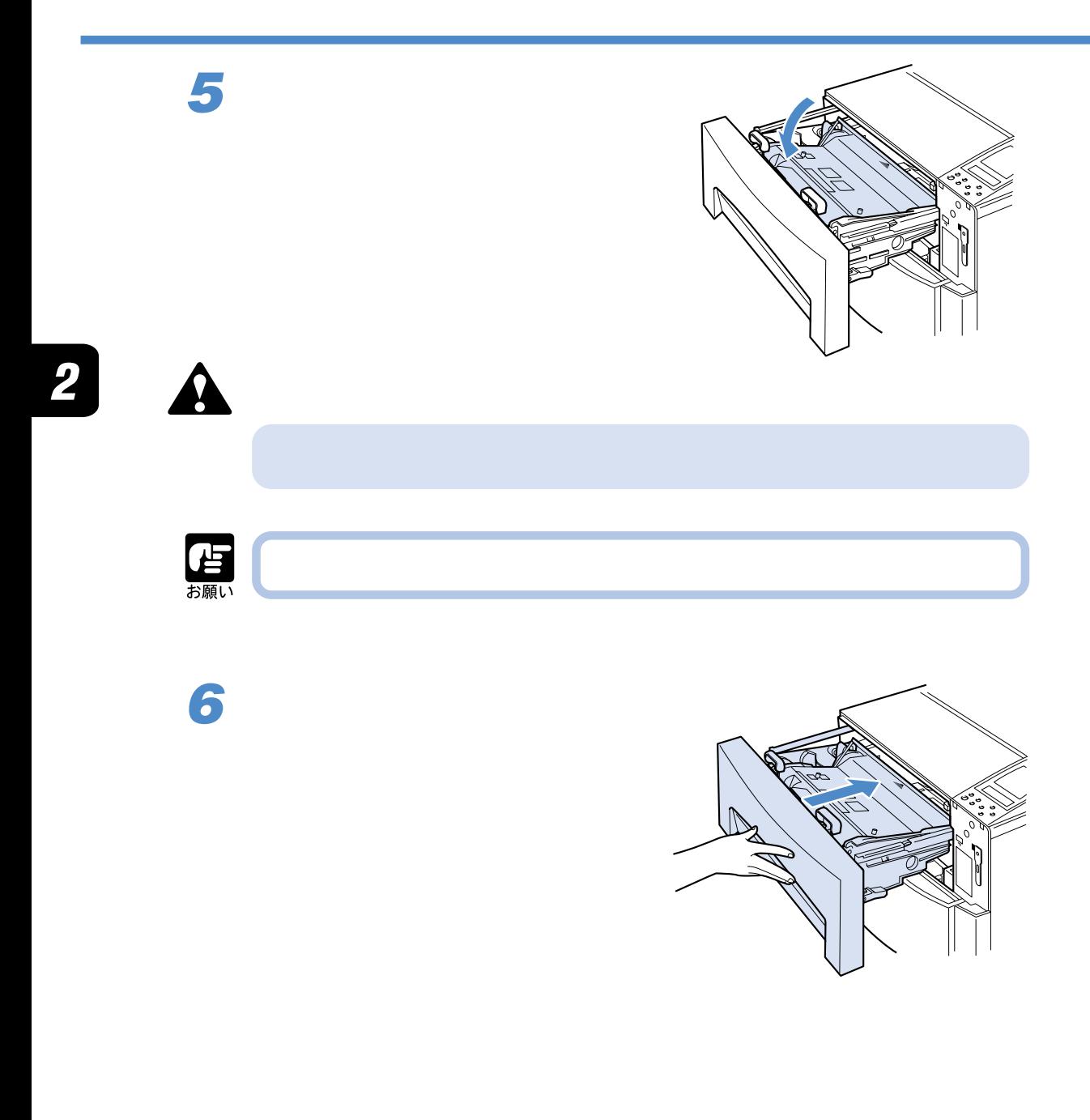

カバーを閉じた後、 オンライン キーを押しま

 $\Omega$ 

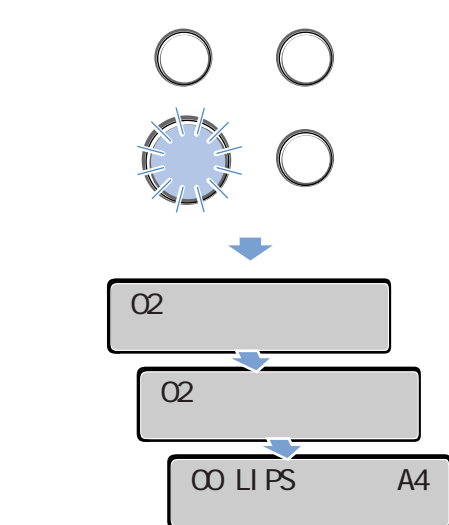

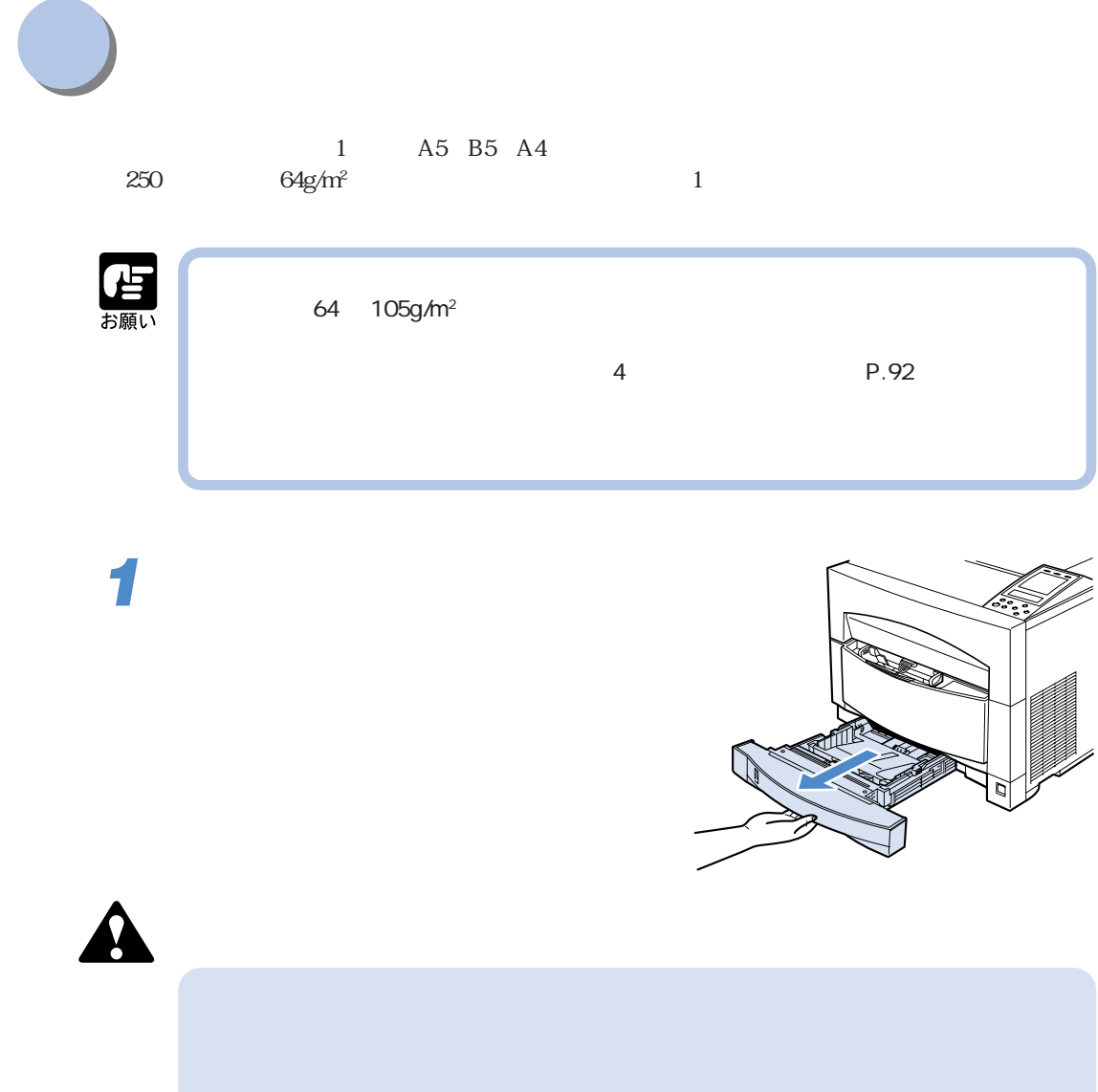

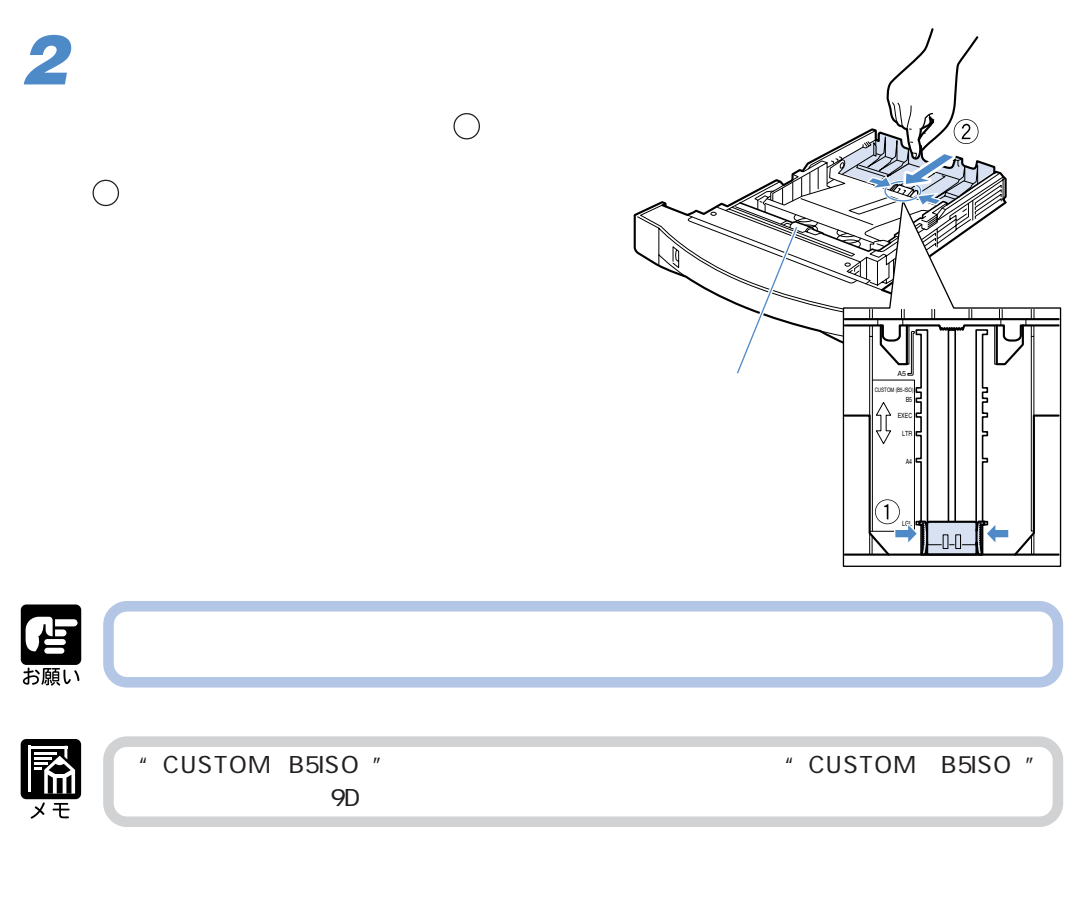

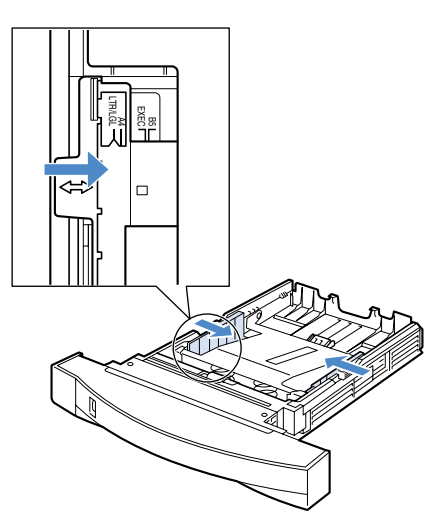

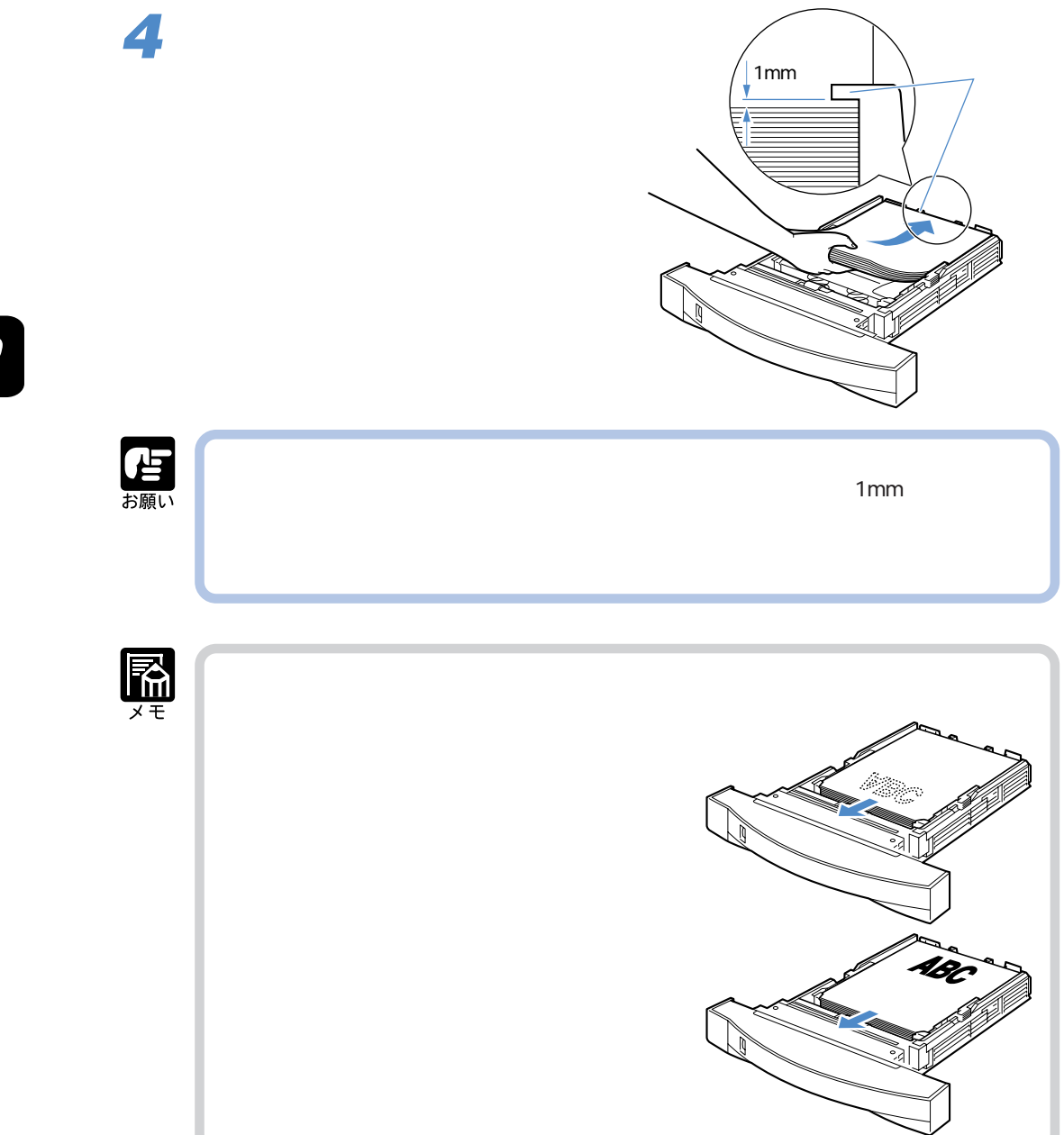

 $\overline{\mathbf{2}}$ 

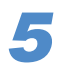

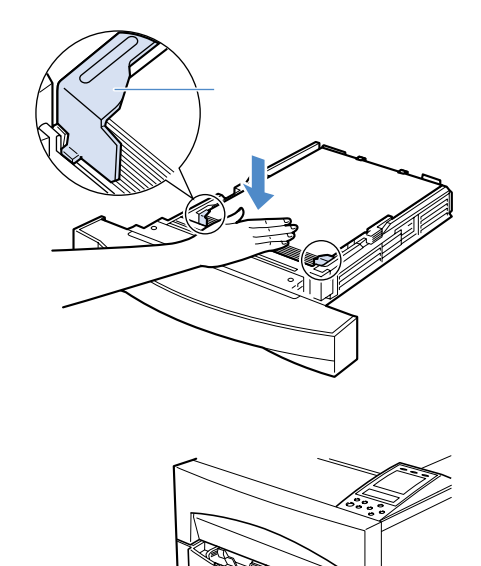

自殺

## $\overline{C}$  USB  $\overline{C}$

## **DOS/Windows**

**パソコンとは、その他のことには、その他のことには、その他のことには、その他のことには、その他のことには、その他のことには、その他のことには、その他のことには、その他のことには、その他のことには、その他のことには、その他のことには、その他のことには、その他のことには、その他のことには、その他のことには、その他のことには、その他のことには、その他のことには、その他のこと** 

DOS/Windows USB

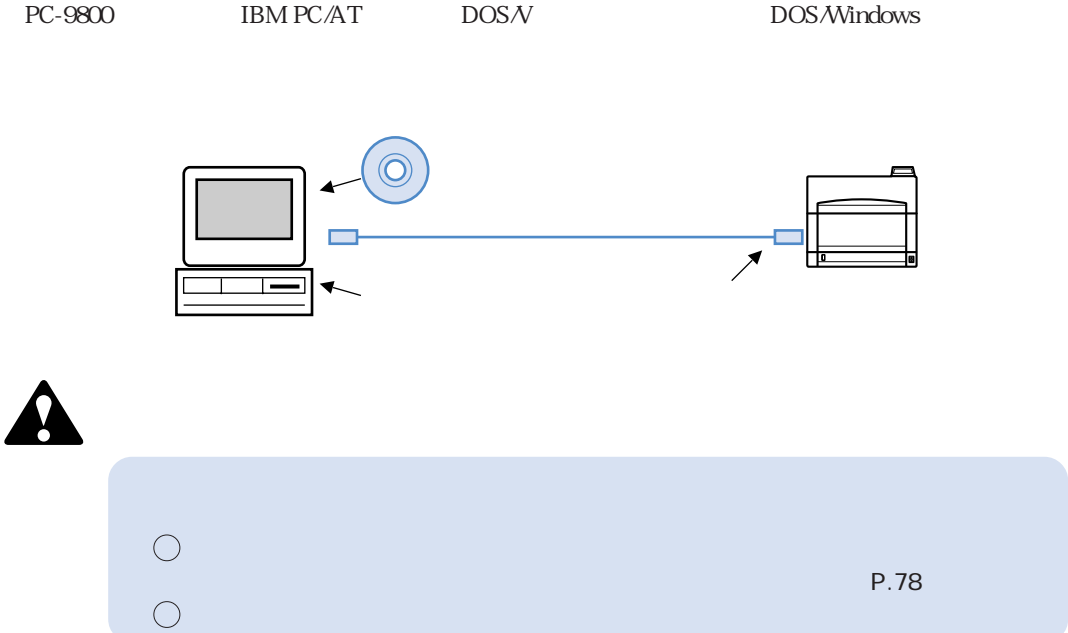

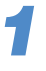

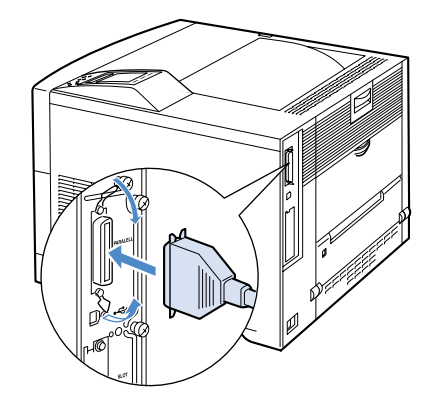

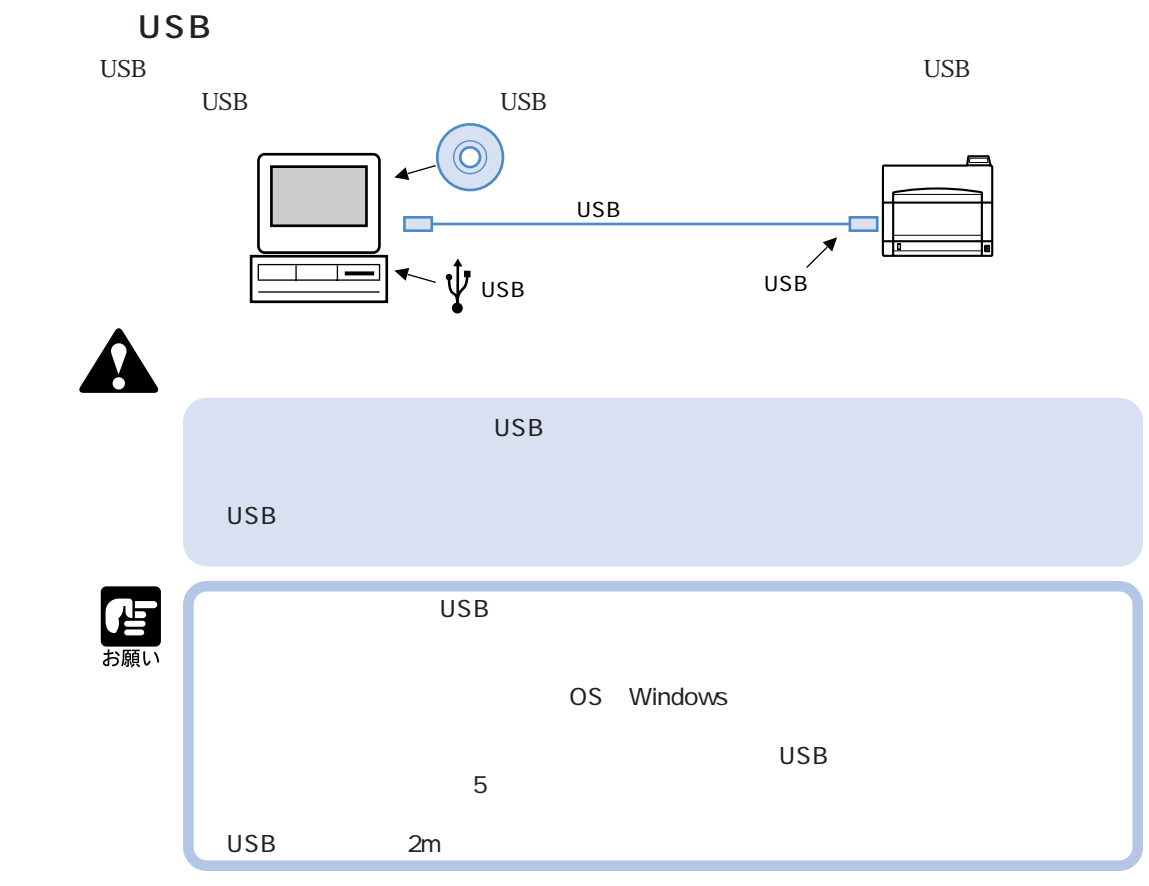

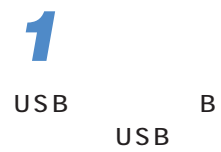

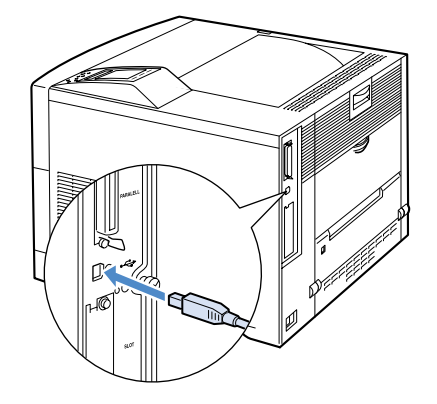

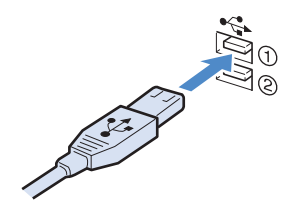

 $\overline{\mathbf{2}}$ 

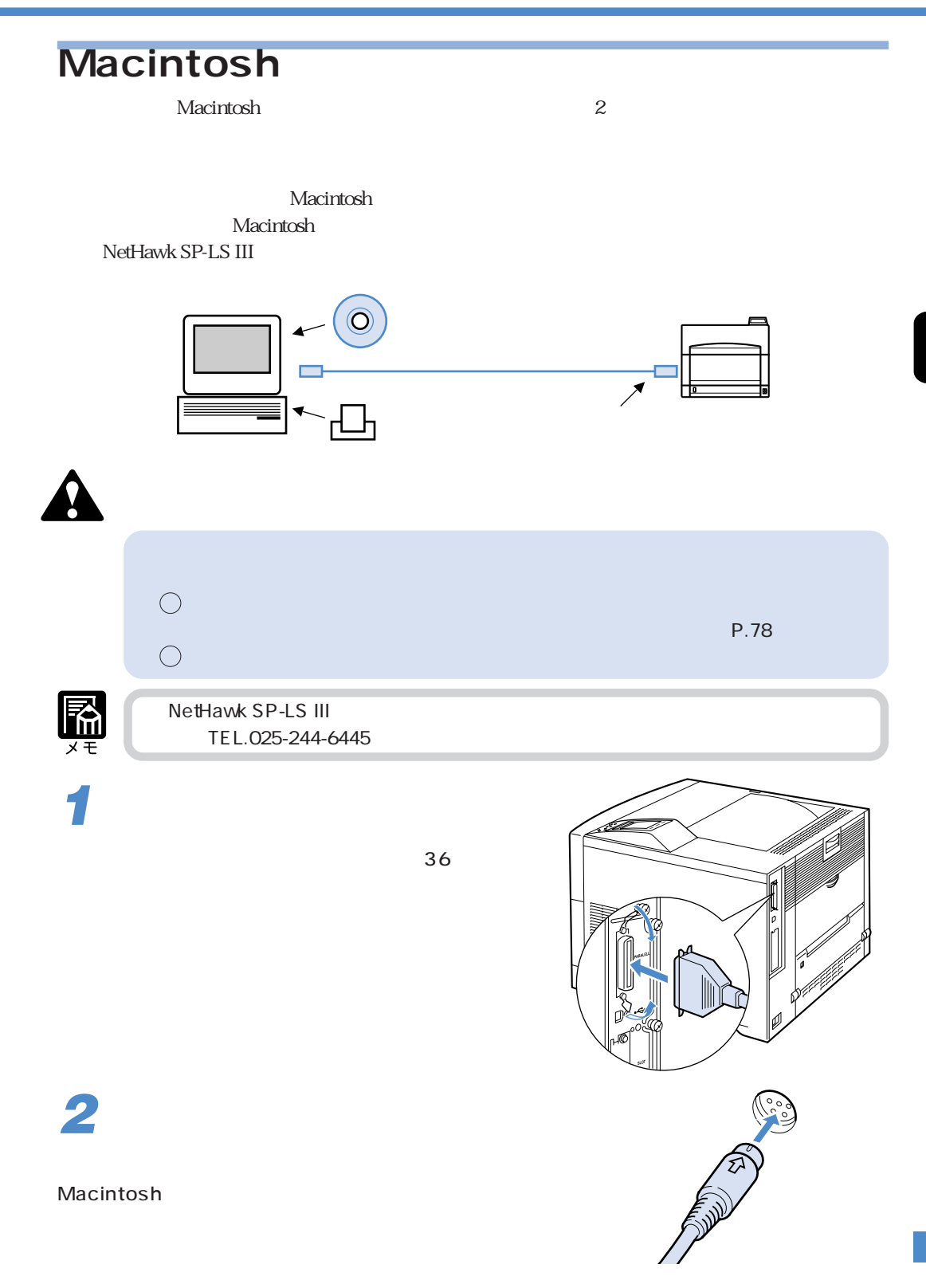

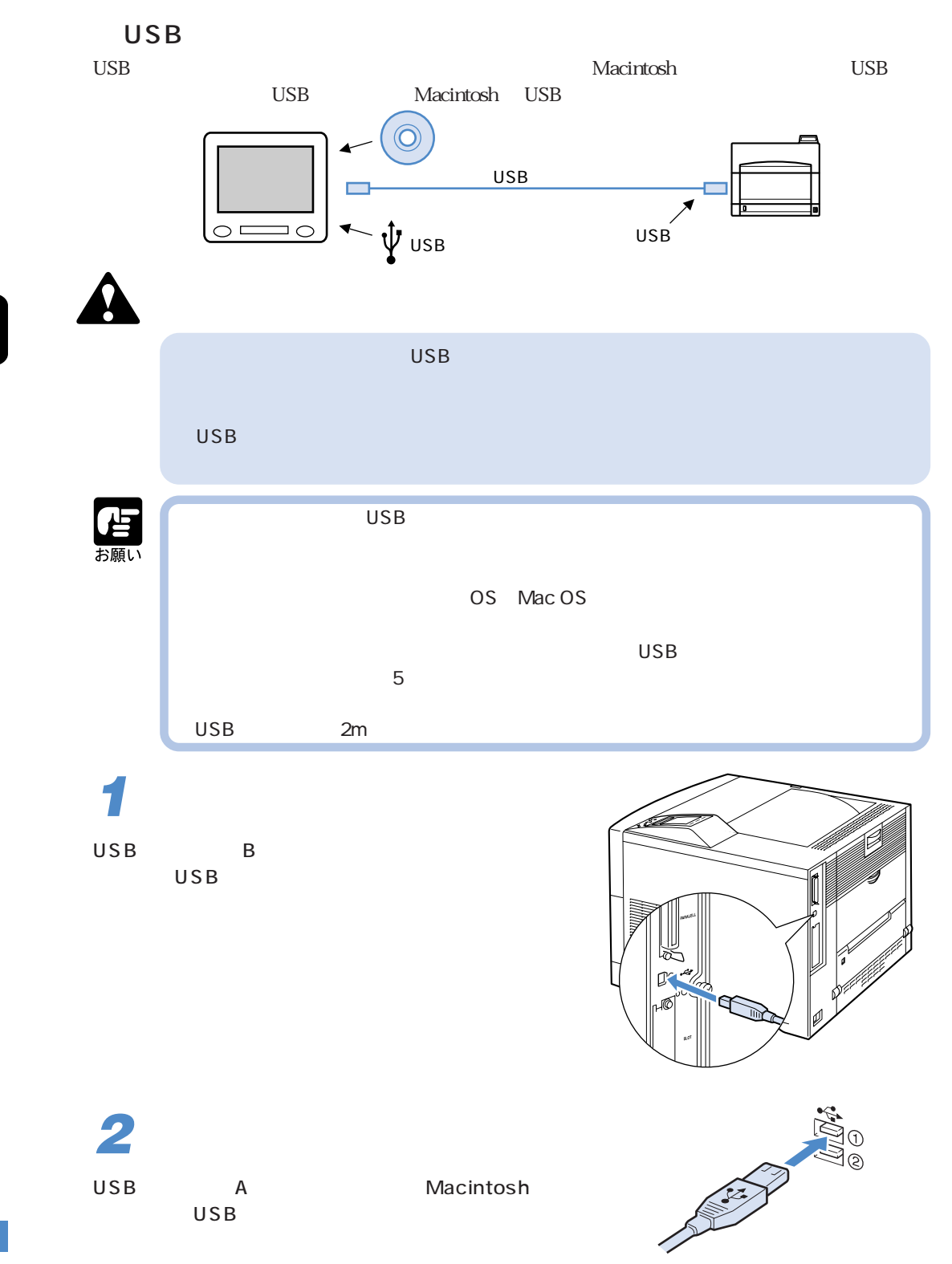

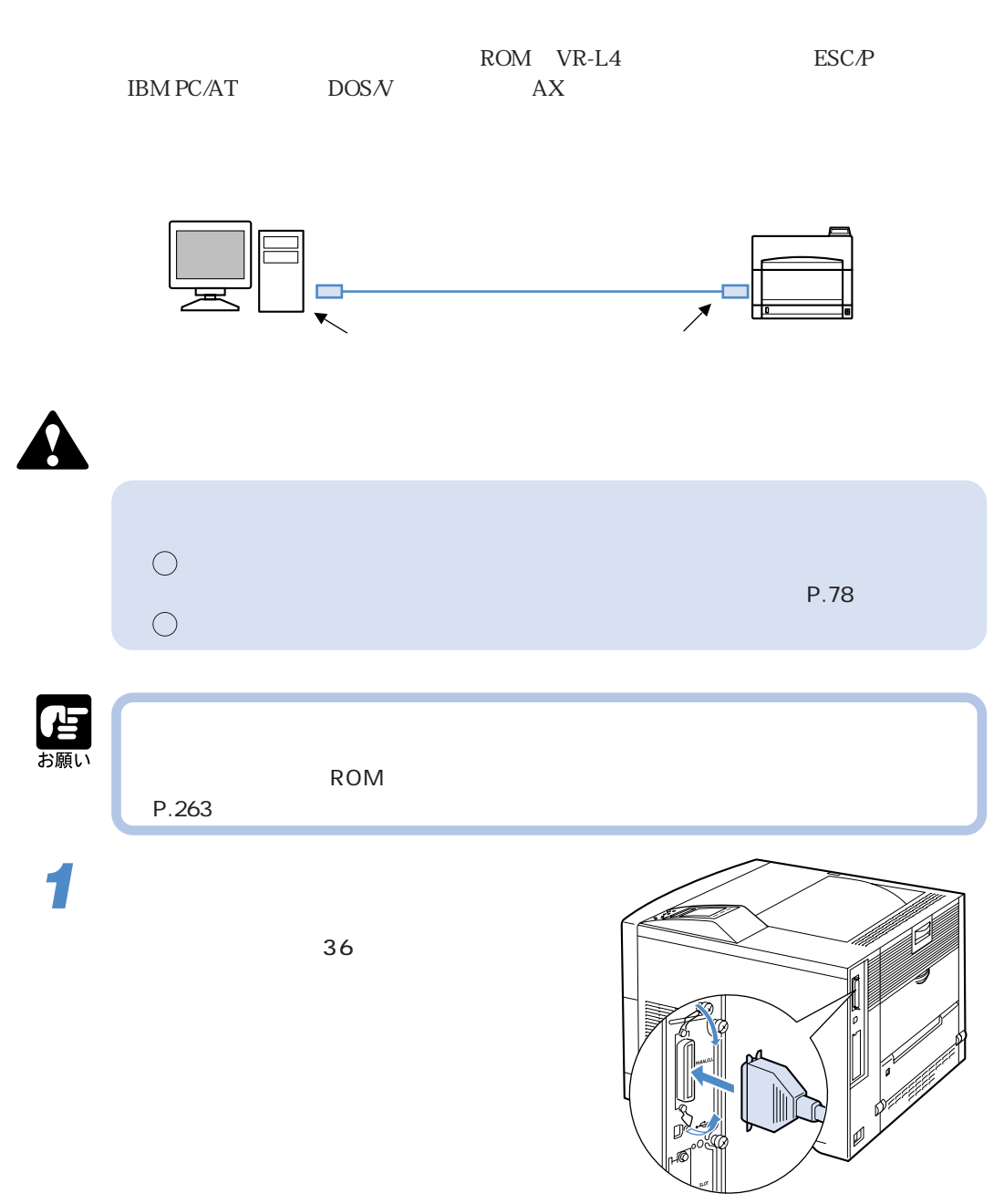

Windows Macintosh UNIX IPX/SPX TCP/IP EtherTalk NetBIOS/NetBEUI

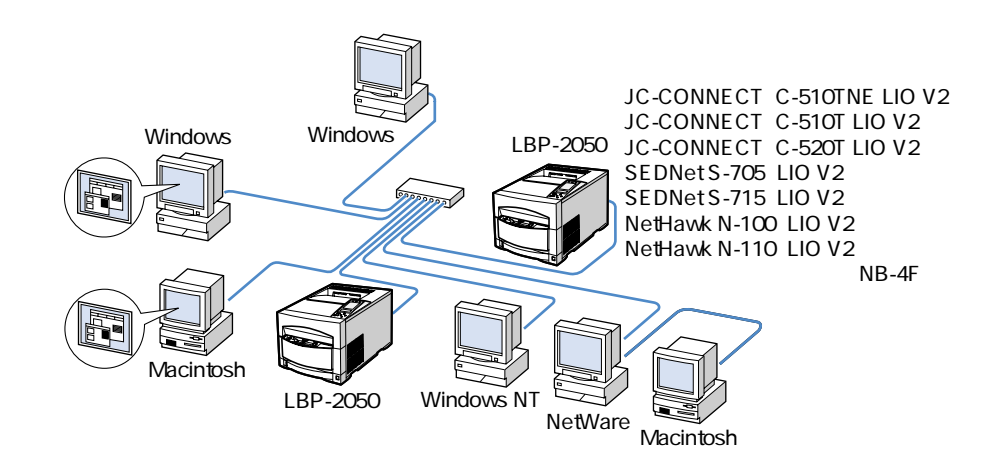

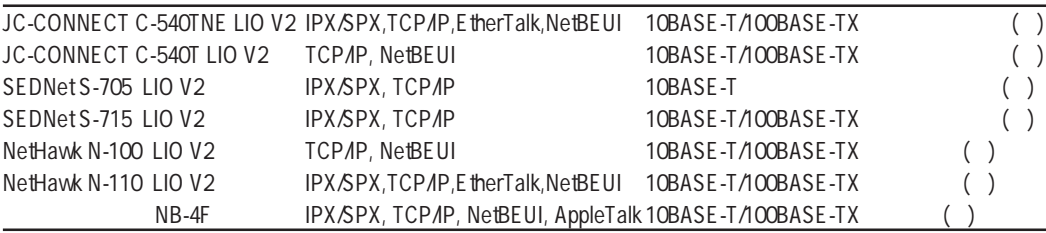

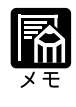

OS NetWare, UNIX

 $\overline{O}$ S  $\overline{O}$ 

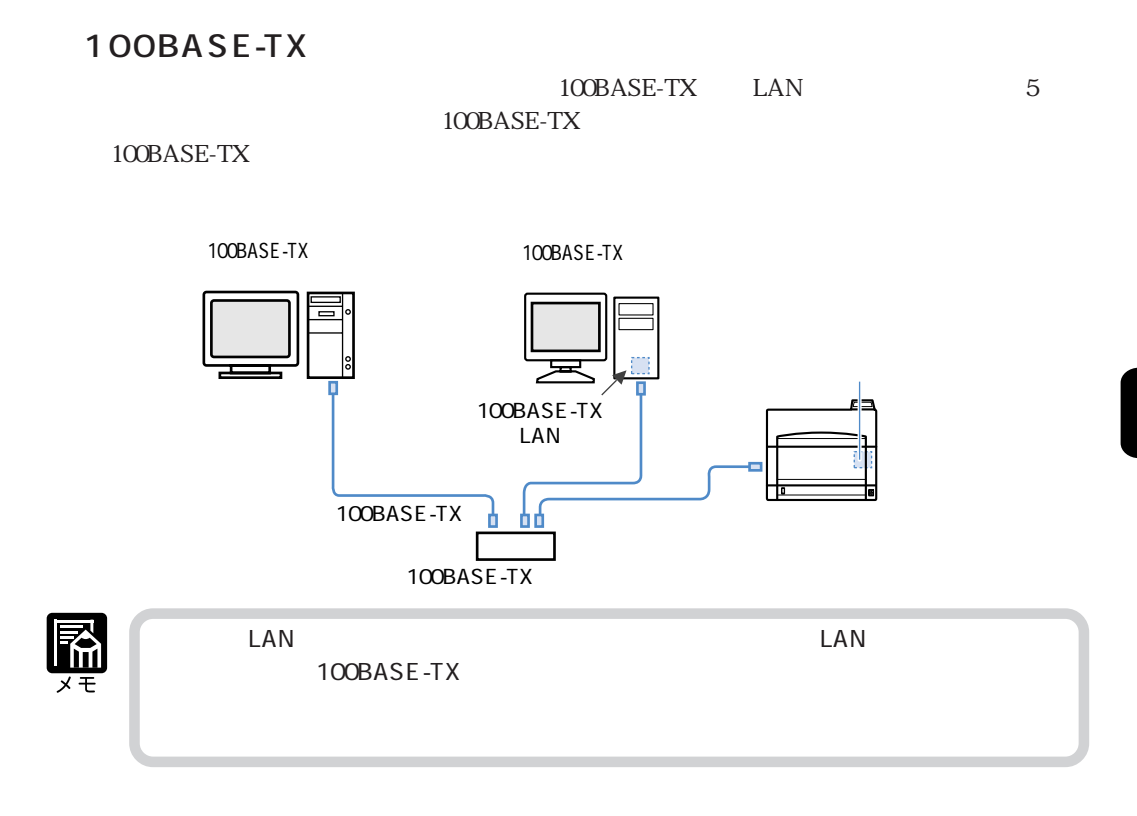

10BASE-T

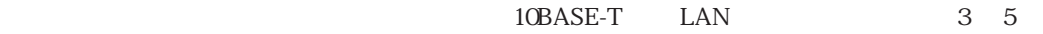

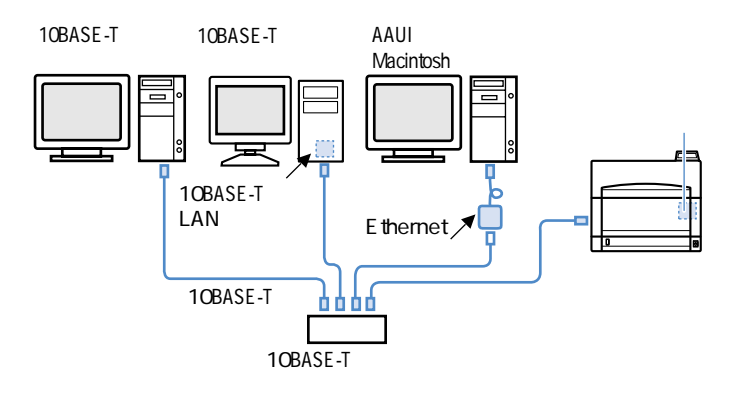

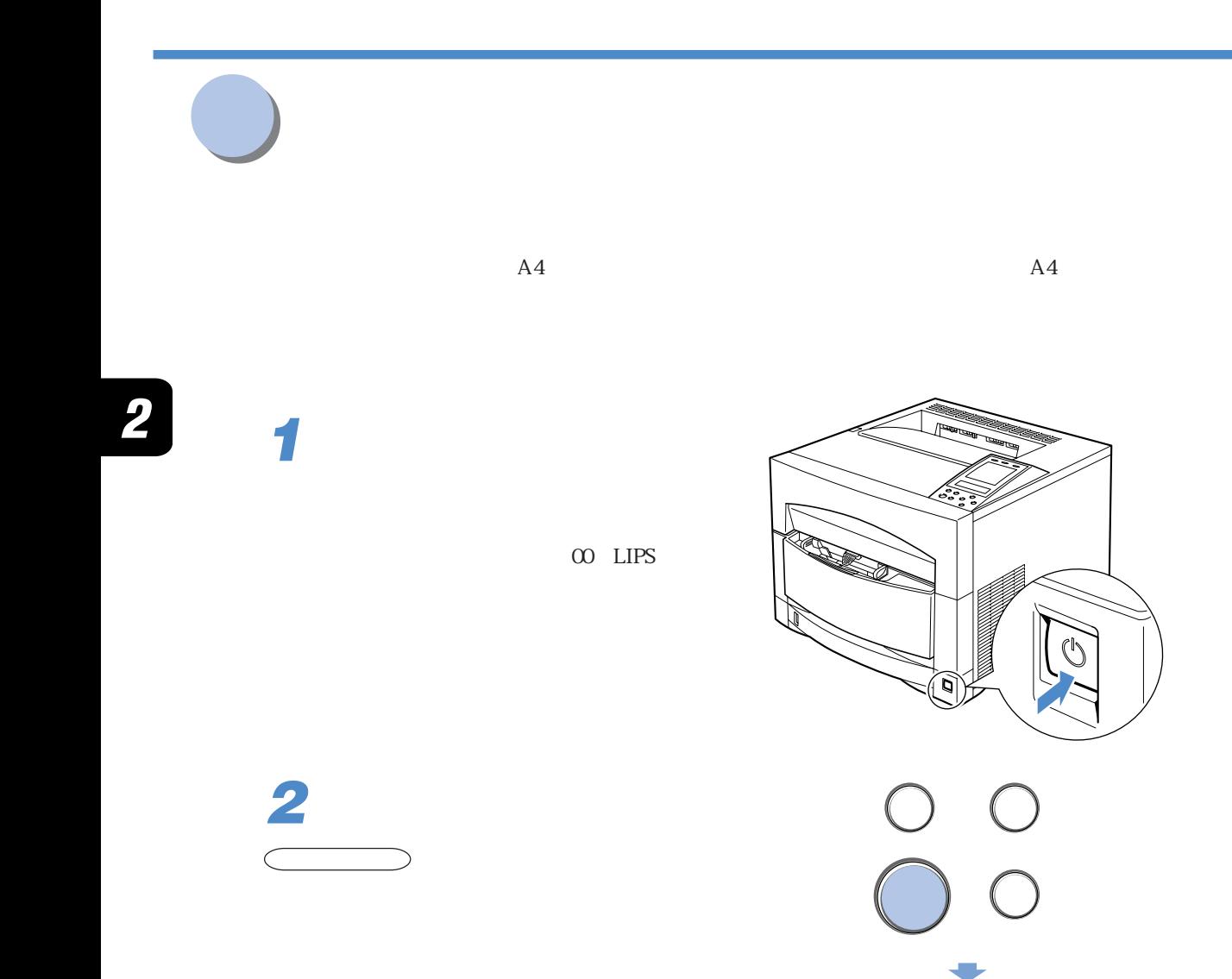

00 LIPS A4

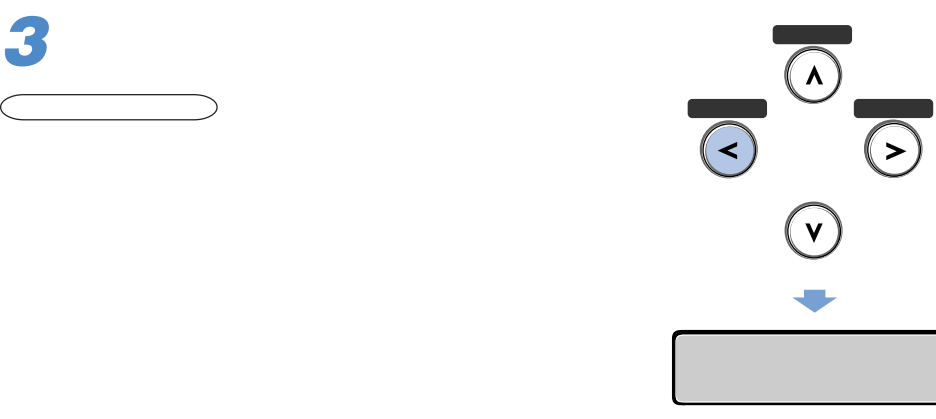

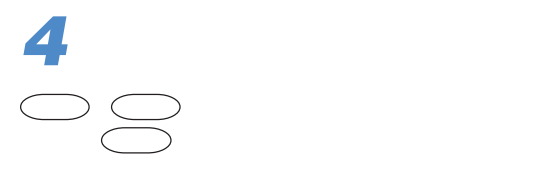

 $\overline{01}$ 

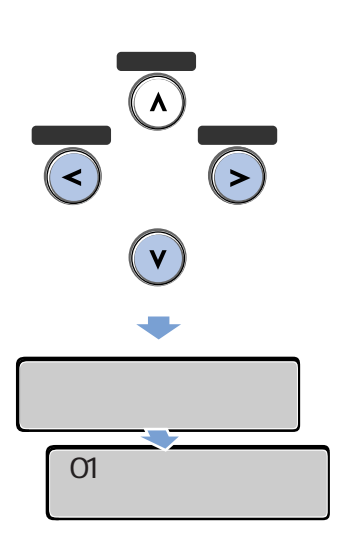

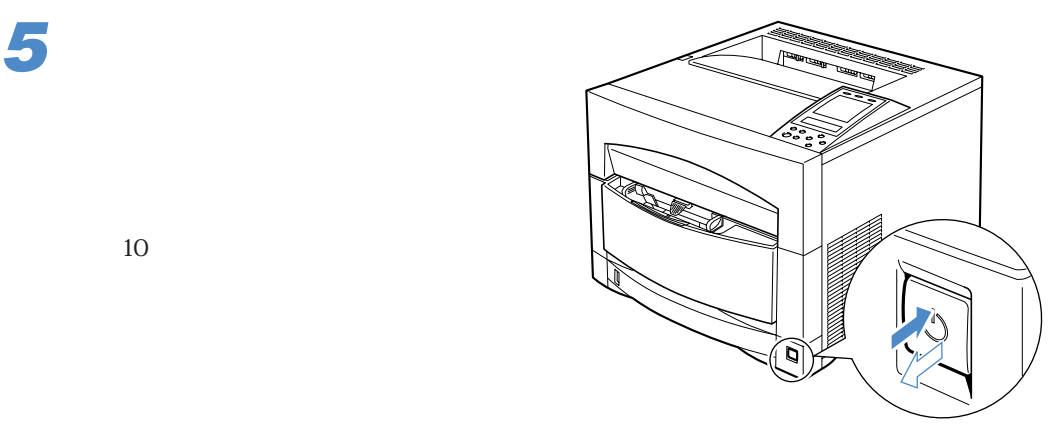
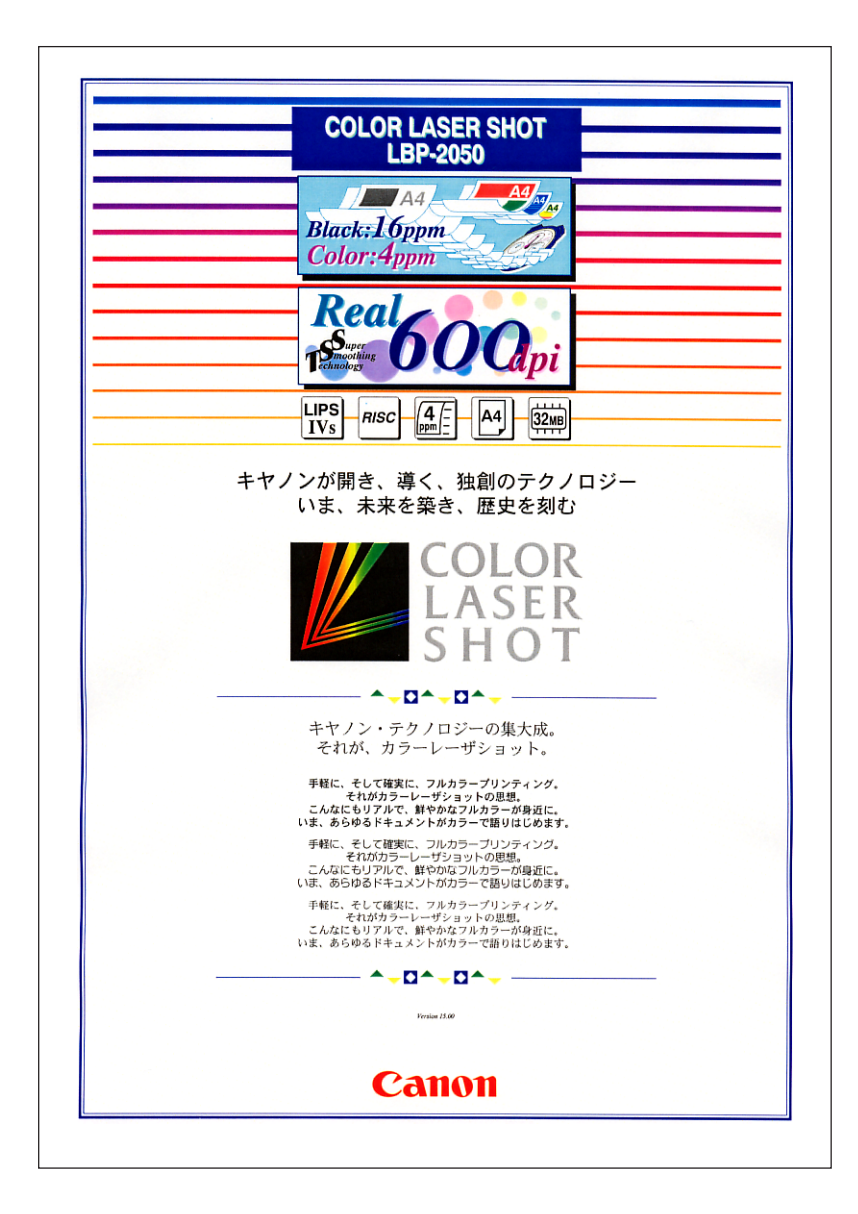

## **Windows**

 $CD-ROM$ 

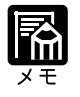

 $LIPS$ 

アフトウェアをインストールする。<br>アフトウェアをインストールする*の* 

 $\overline{\text{OS}}$ 

LIPS IV Windows アプリケーション こうしょうしゅう アプリケーション しゅうしゅう アプリケーション しゅうしゅうしゅう しゅうしゅうしゅうしゅうしゅうしゅうしゅうしゅう

NetSpot Job Monitor

图

NetSpot Job Monitor」となり、<br>
NetSpot Job Monitor Job Monitor

**NetSpot** 

USB

 $\text{USB}$ 

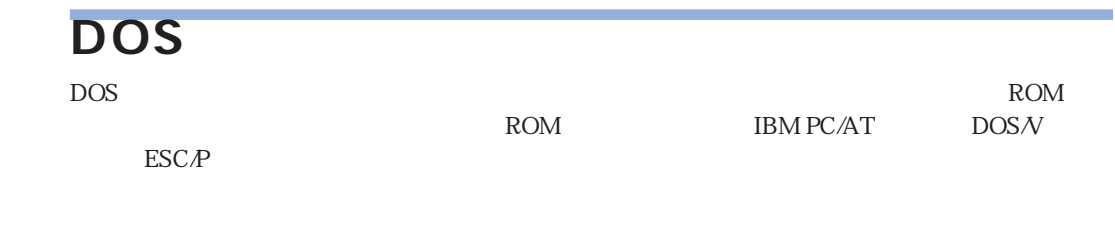

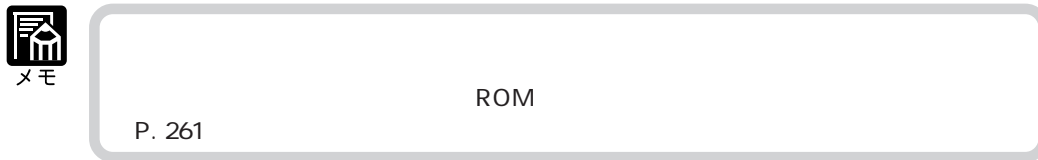

# Macintosh

 $CD-ROM$ 

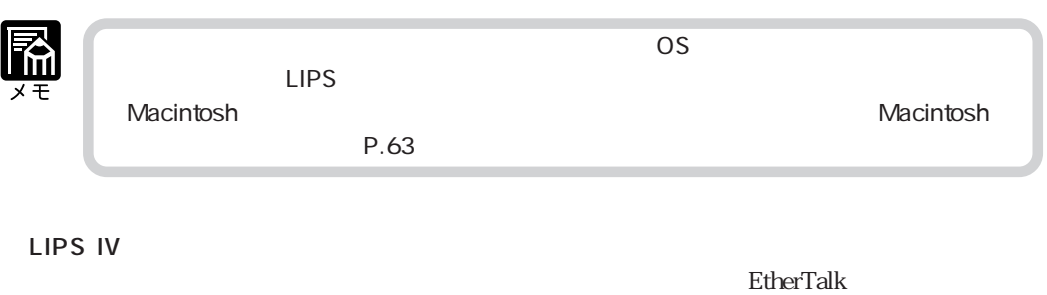

 $\overline{UB}$  2  $\overline{2}$ 

**NetSpot** 

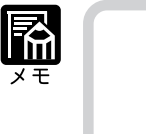

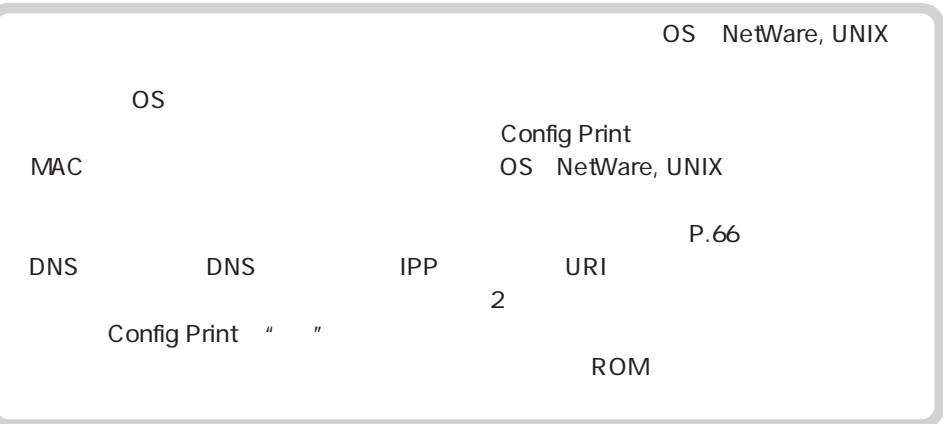

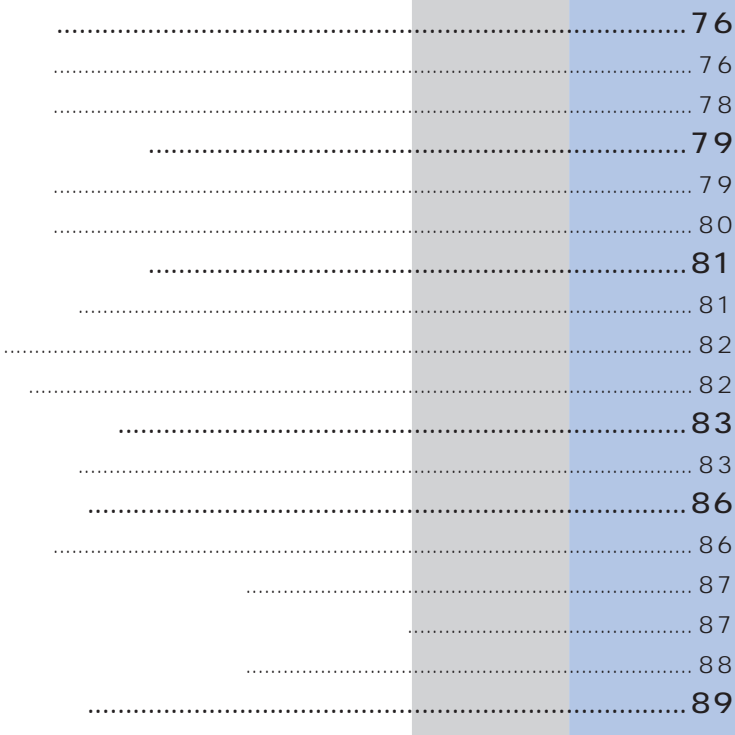

 $\infty$  $LIPS$ 

**1**

**電源のオン、オフ**

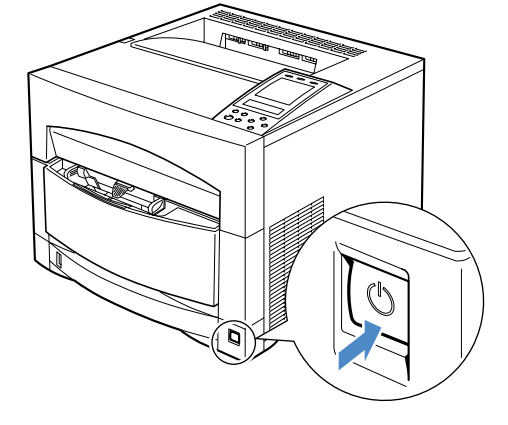

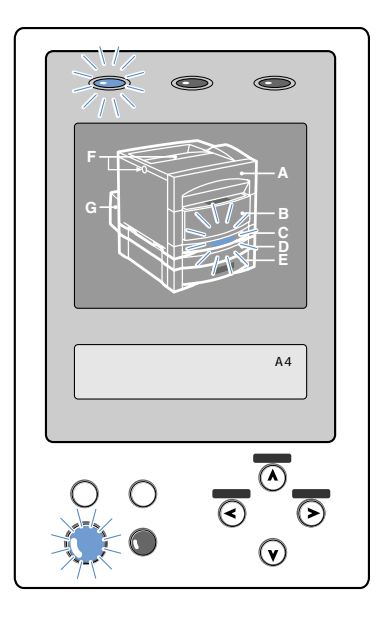

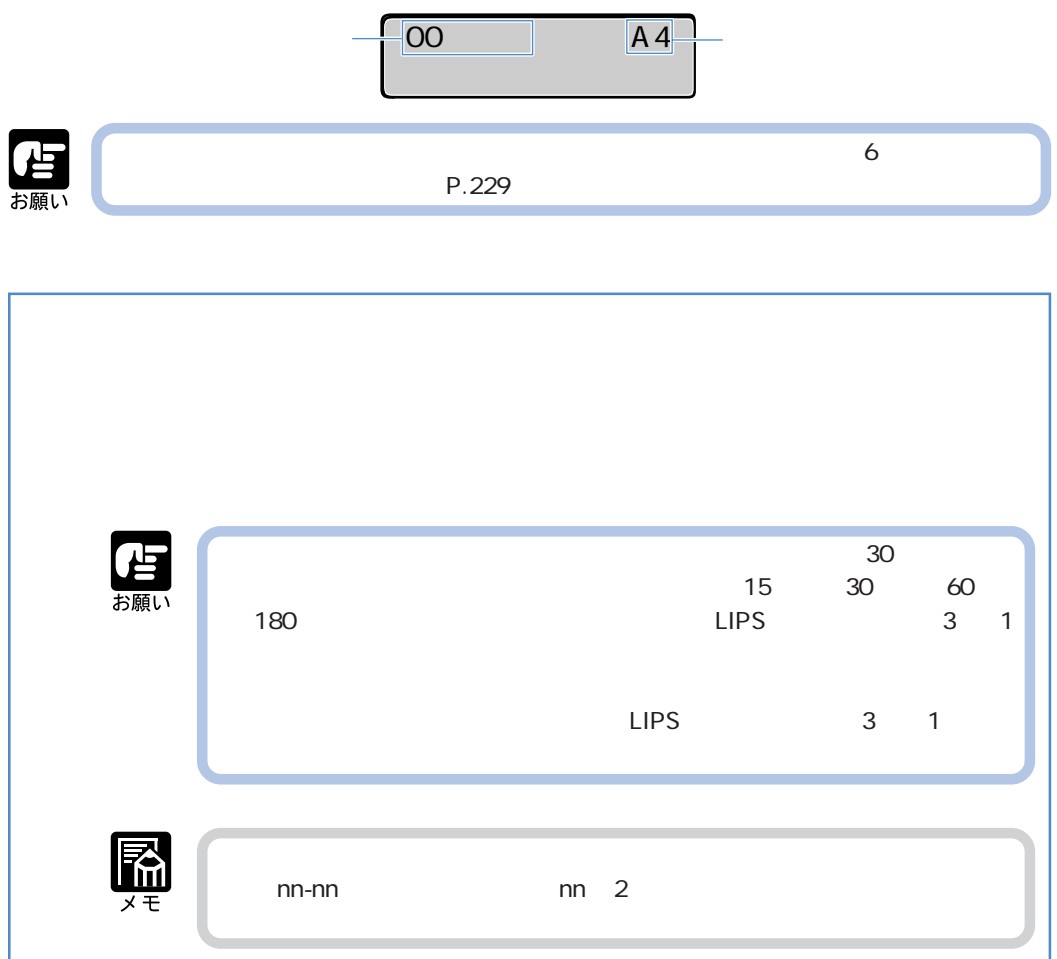

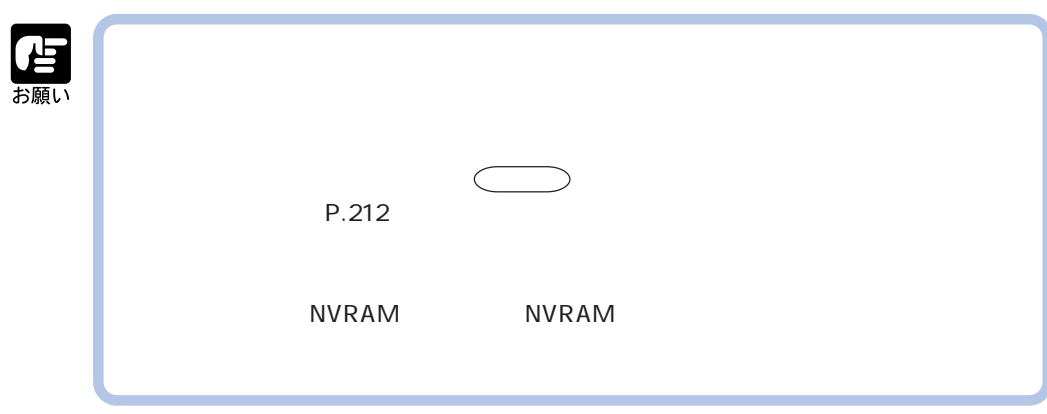

÷

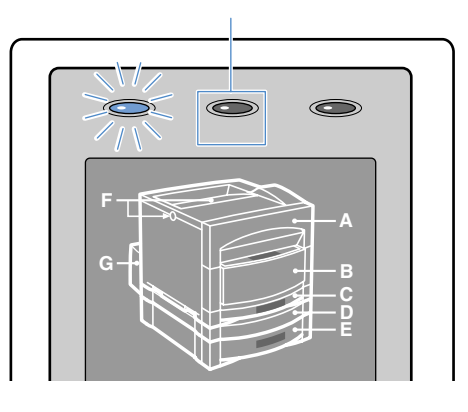

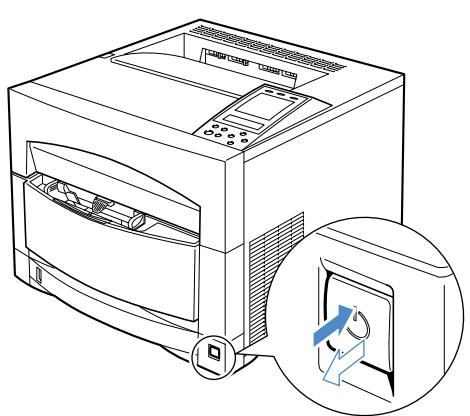

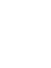

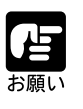

**2**

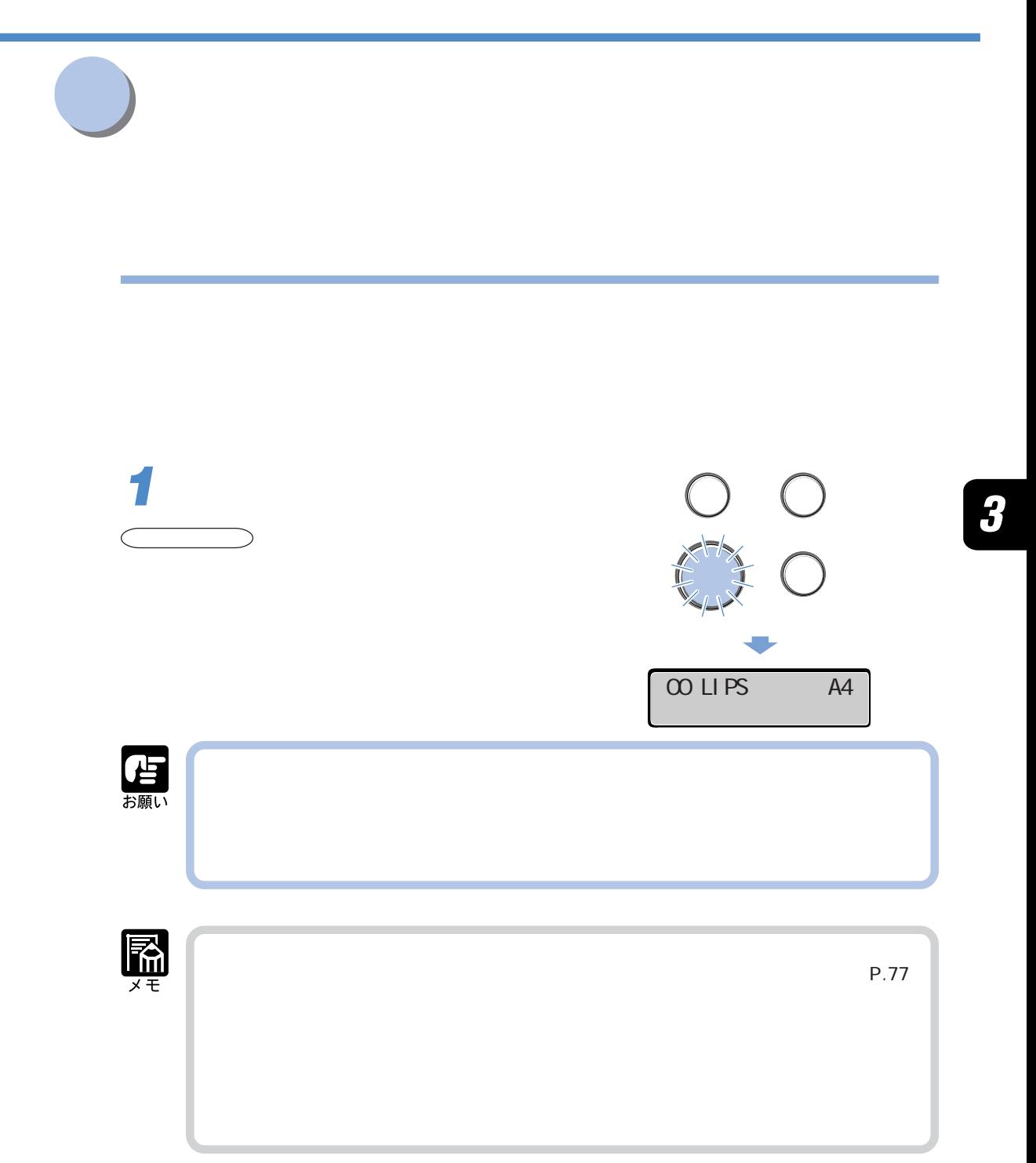

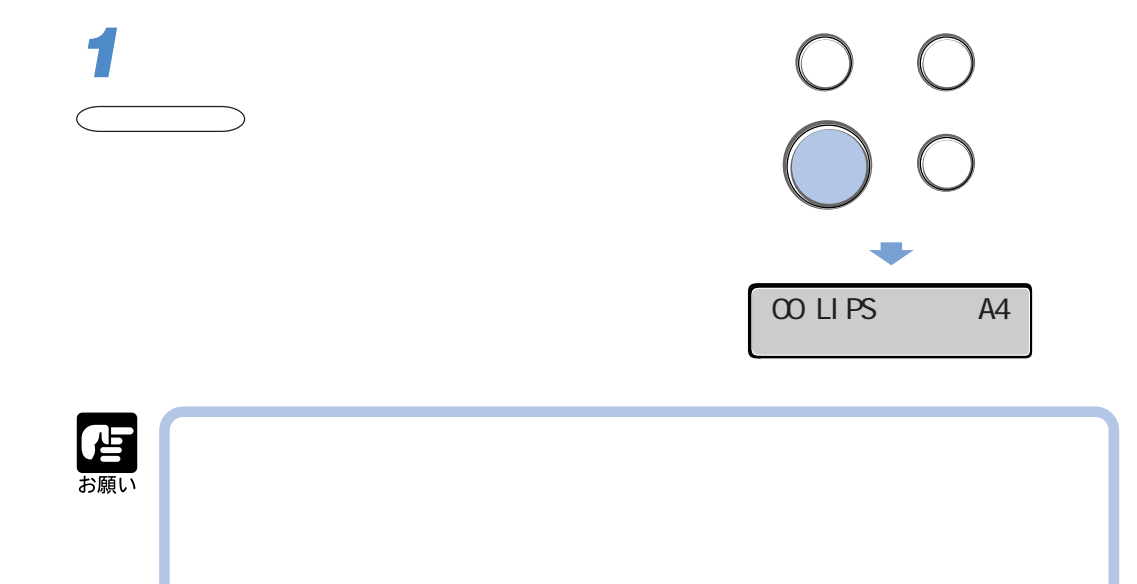

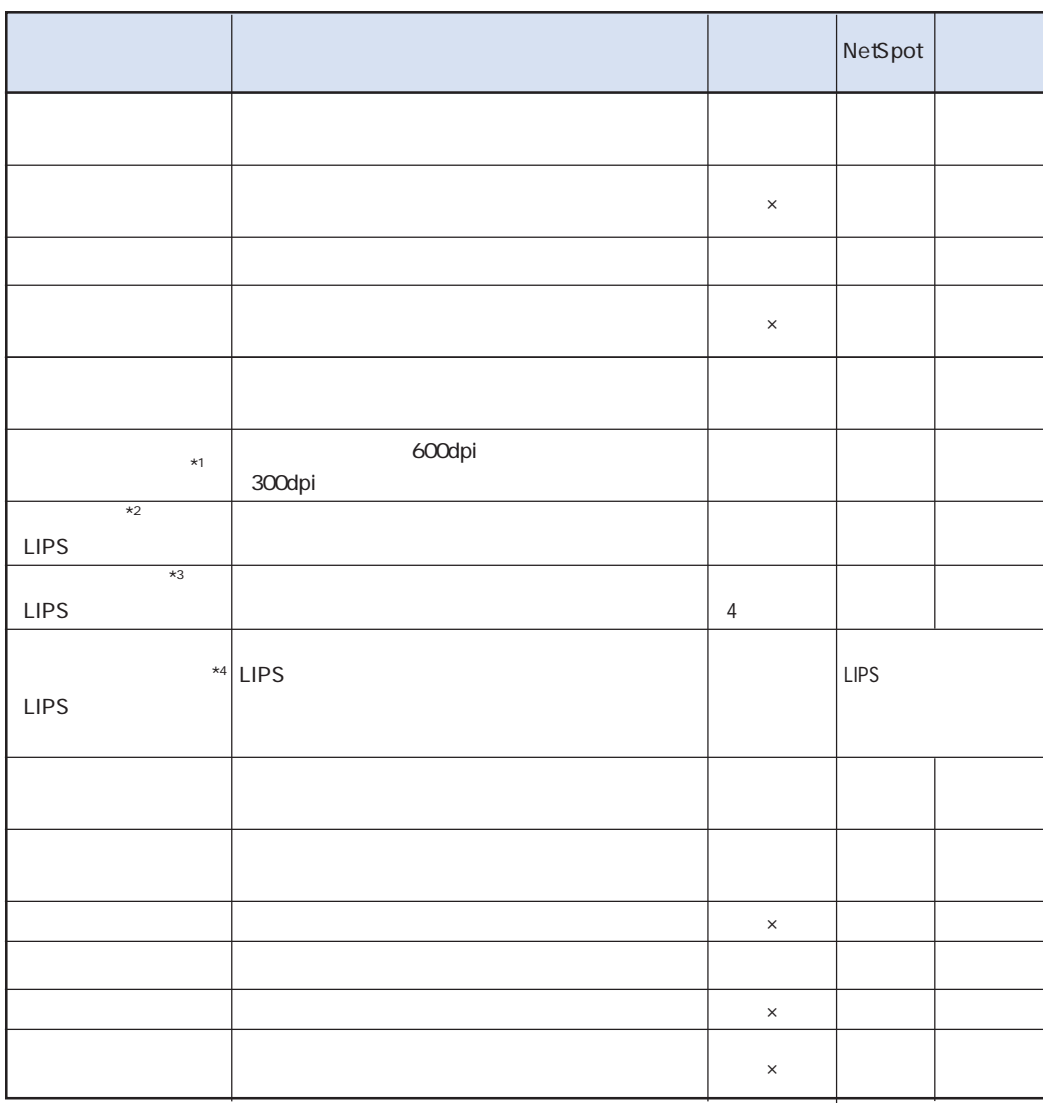

 $N$ etSpot $\blacksquare$ 

**プリンタの機能について**

 $\boldsymbol{3}$ 

 $N$ etSpot $\alpha$ 

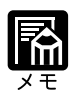

**設定のしかた**

etSpot LIPS

 $\Box$ PS  $\Box$ 

 $LIPS IV$ 

NetSpot

 $\operatorname{NetSpot}$   $\ldots$   $\operatorname{NetSpot}$ 

 $\mathsf{NetSpot}$ 

**設定の優先順位**

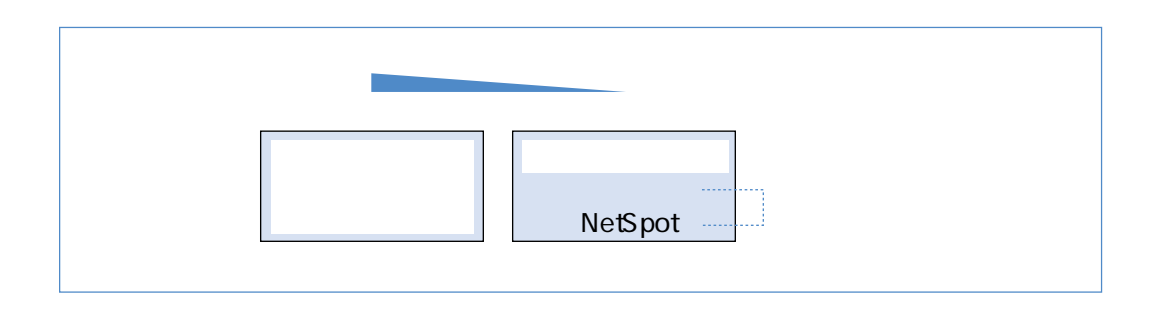

### Windows

**カラーモードについている。** 

Macintosh

DOS UNIX DOS UNIX OS

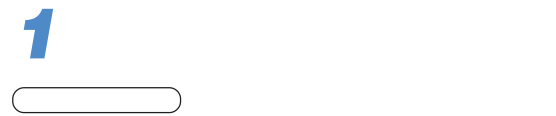

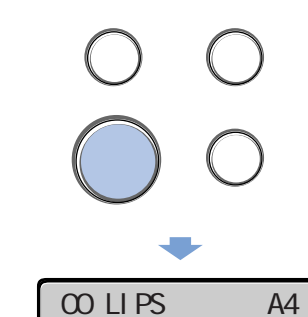

 $LIPS$ 

 $LIPS$ 

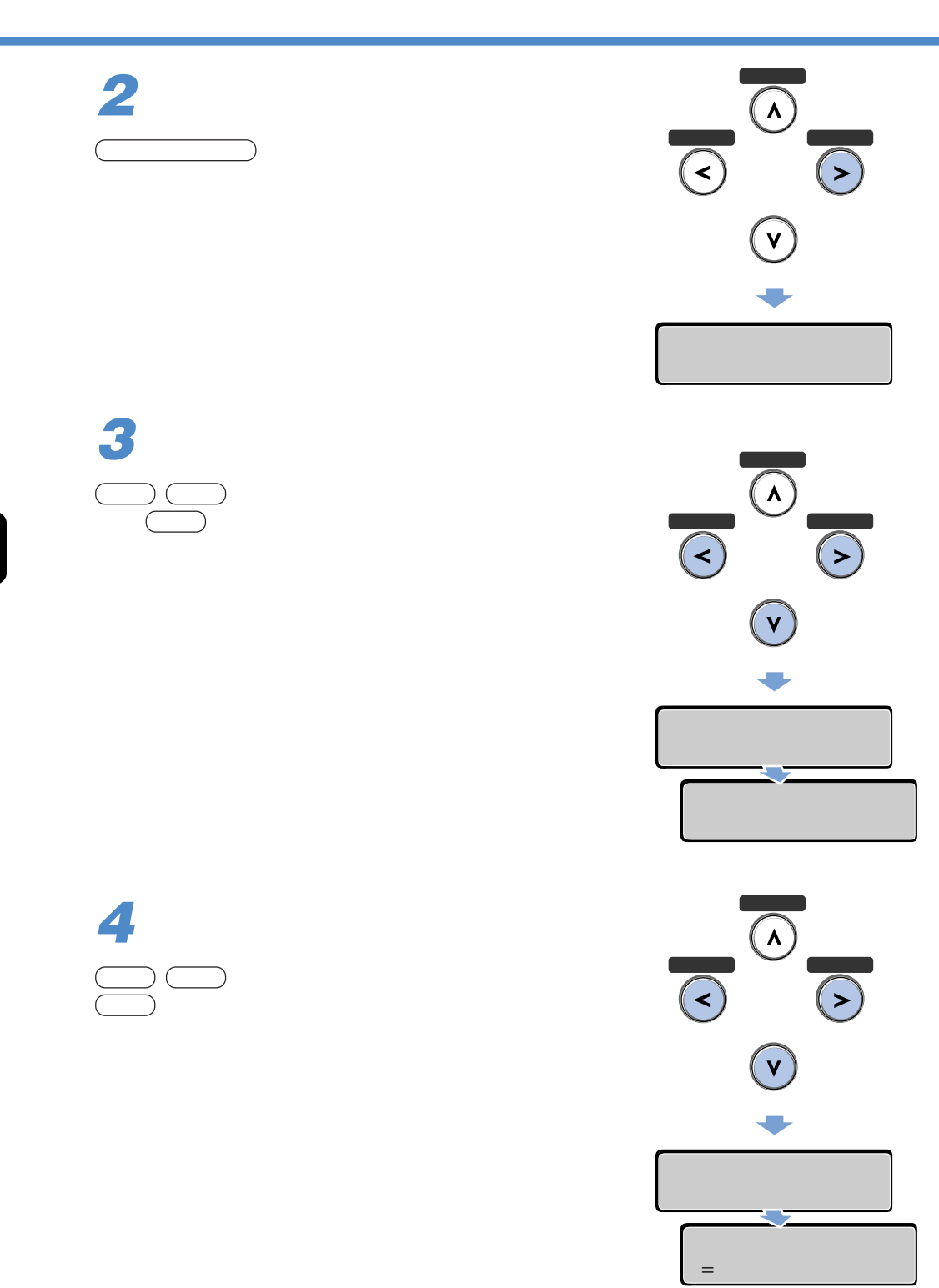

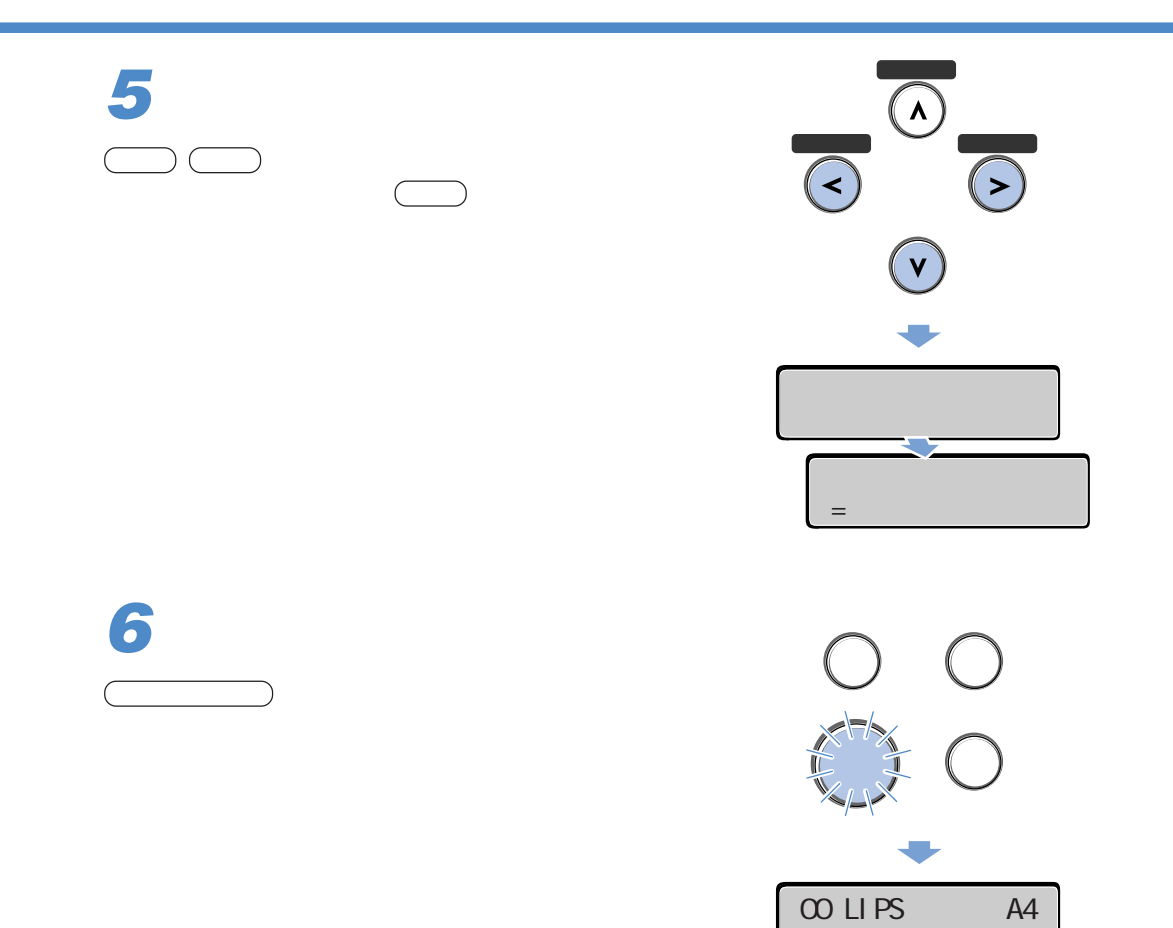

 $\boldsymbol{\beta}$ 

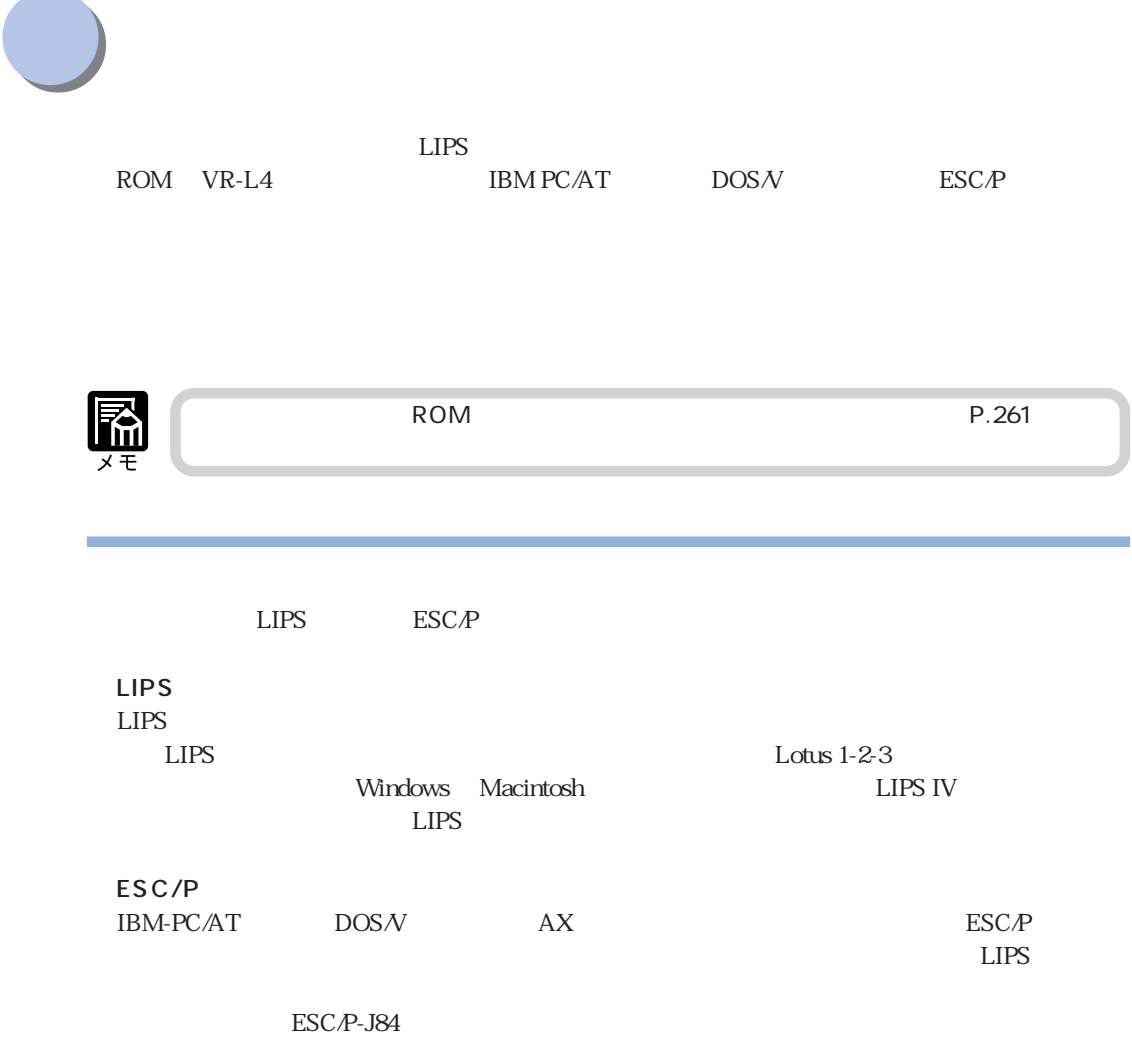

ROM VR-L4<br>ESCA<br>LIPS  $\text{ESC} \cdot P$  LIPS

 $\mathsf{ESC}.P$ LIPS

R NetSpot<br>
LIPS<br>
LIPS  $LIPS$   $LIPS$  $3 \t1$ 

LIPS ESC/P

IBM-PC/AT DOS/V AX ESC/P

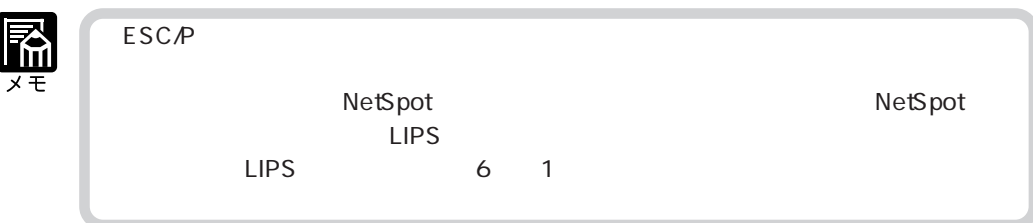

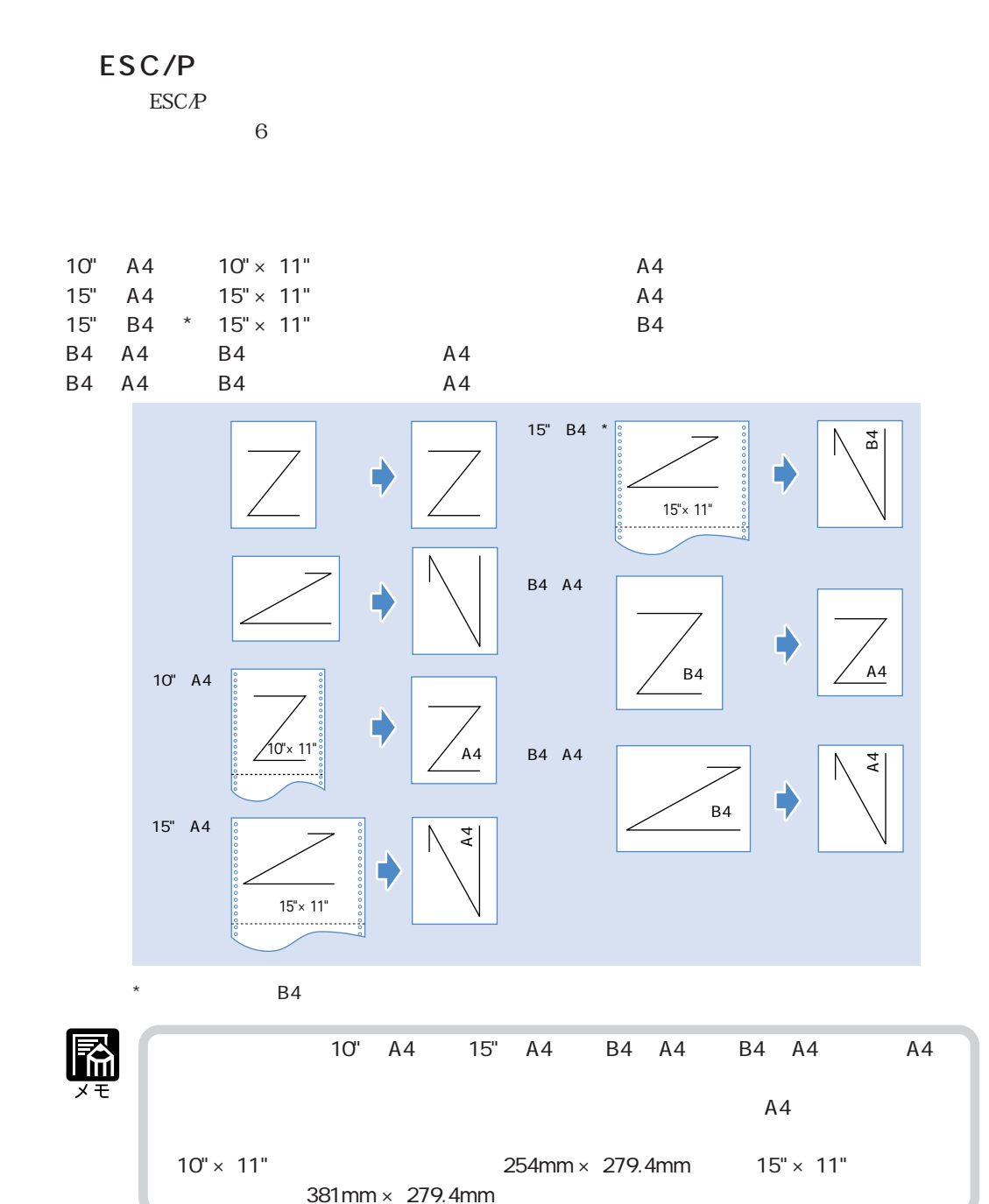

 $\text{ESC}(P)$ 

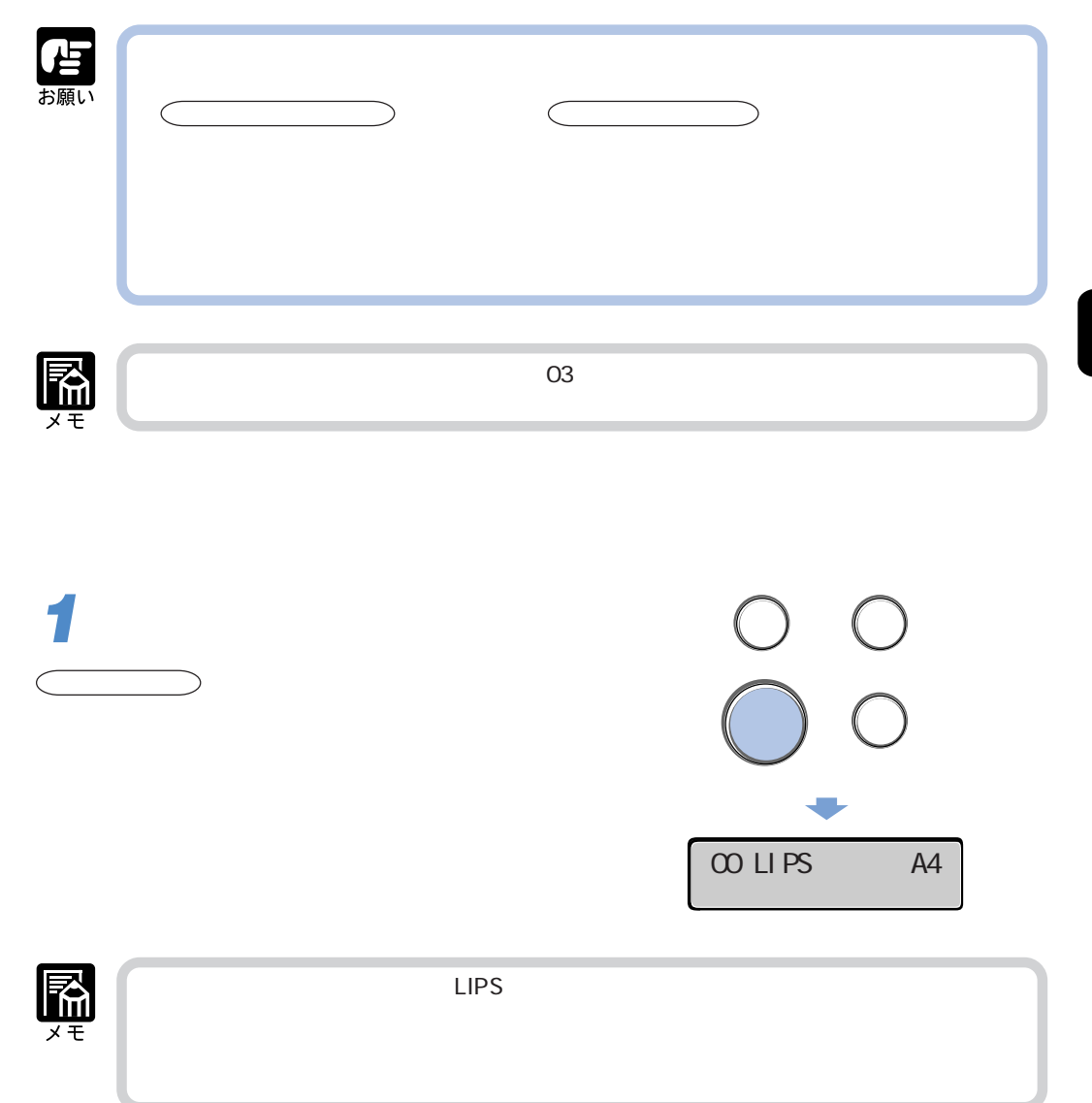

**プリントを中止する。** 

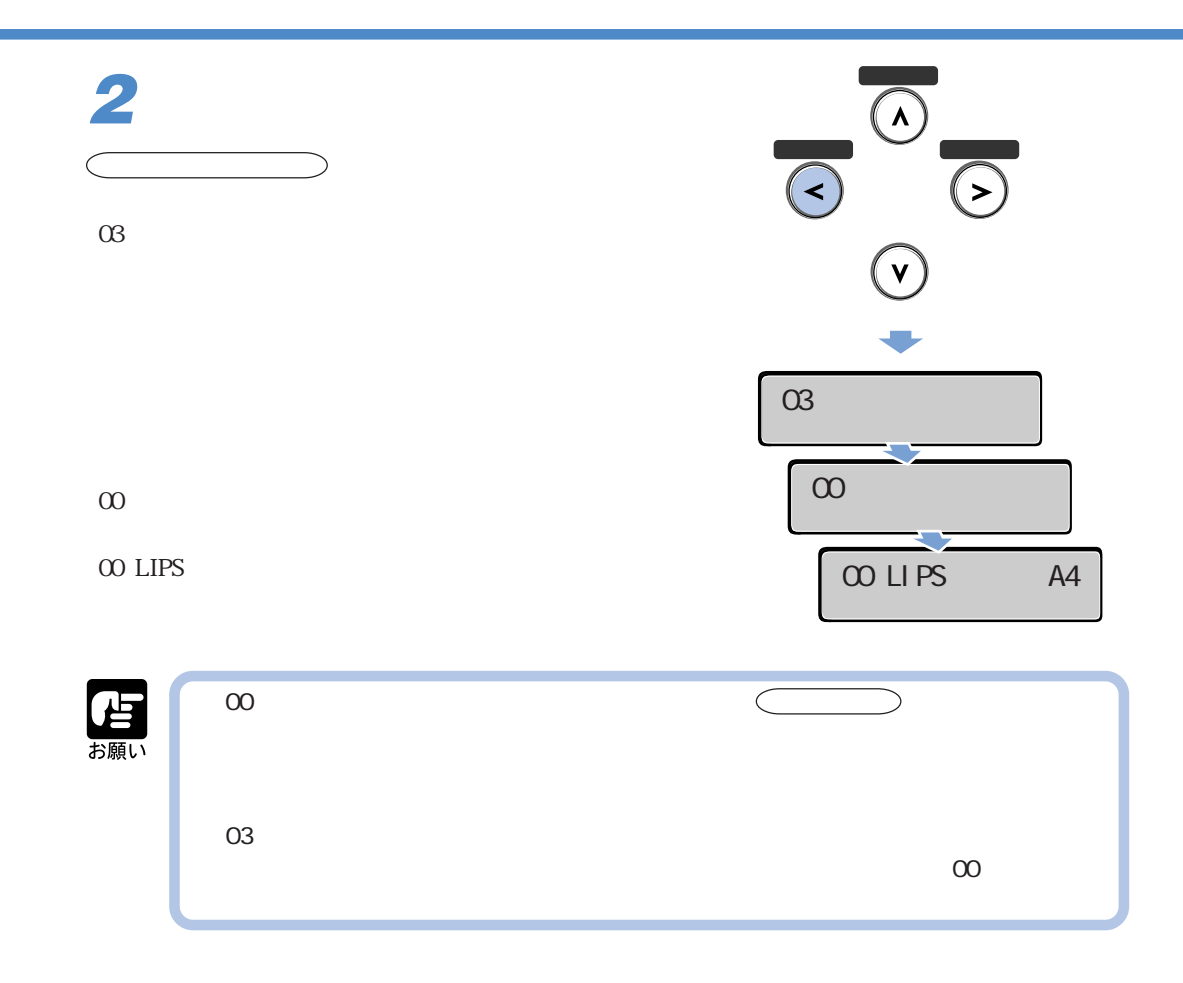

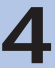

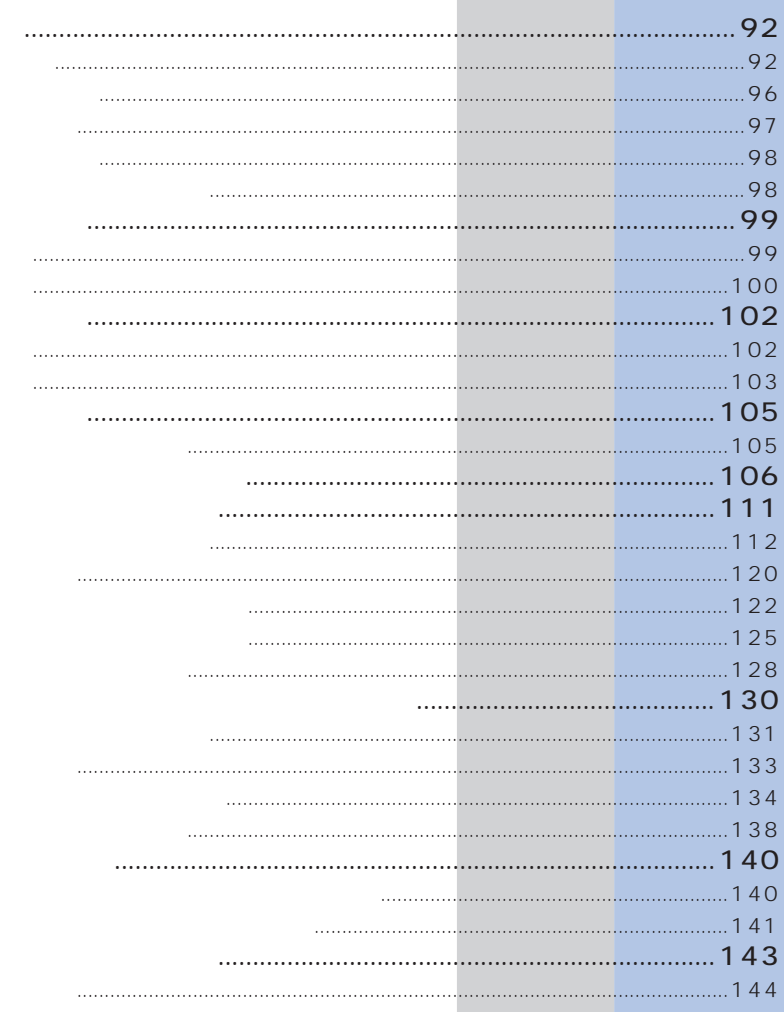

OHP

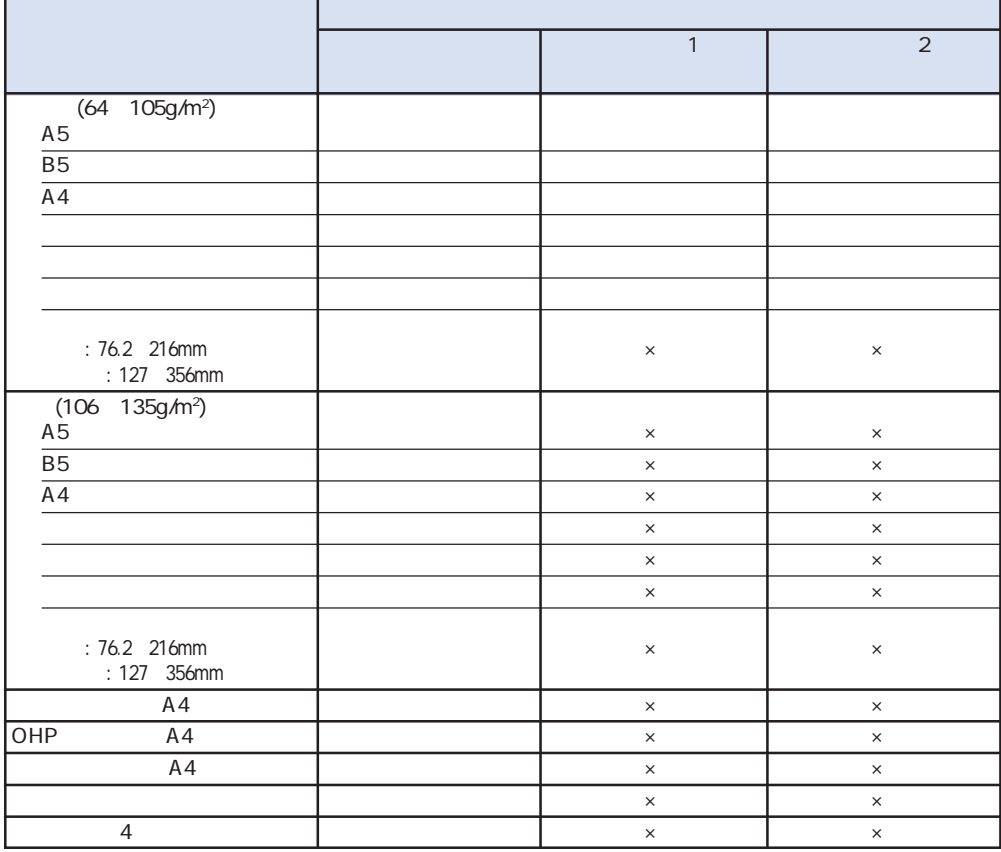

 $\mathsf{x}$ 

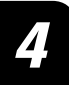

**用紙についても、その他についても、その他にも、その他にも、その他にも、その他にも、その他にも、その他にも、その他にも、その他にも、その他にも、その他にも、その他にも、その他にも、その他には、その他には、その他には、その他には、その他には、その他には、その他には、その他には、その他には、その他には、その他には、その他には、その他には、その他には、その他には、その他には、その他には、その他には、その他には、その他には、その他には、その他に** 

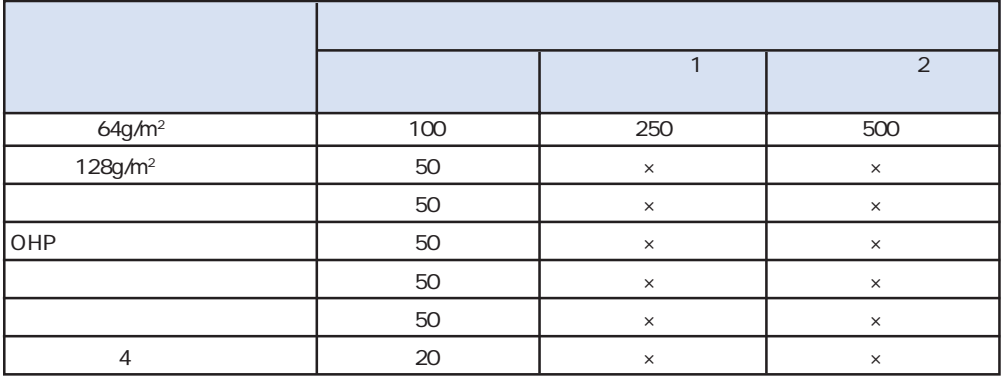

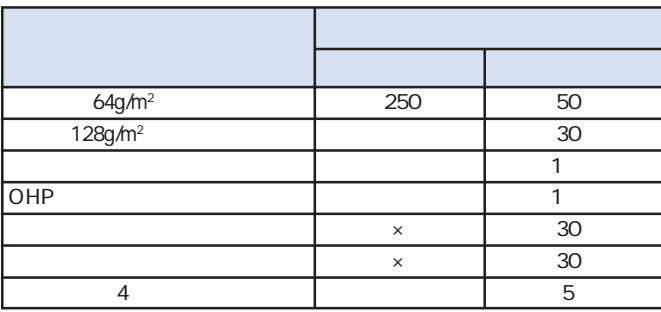

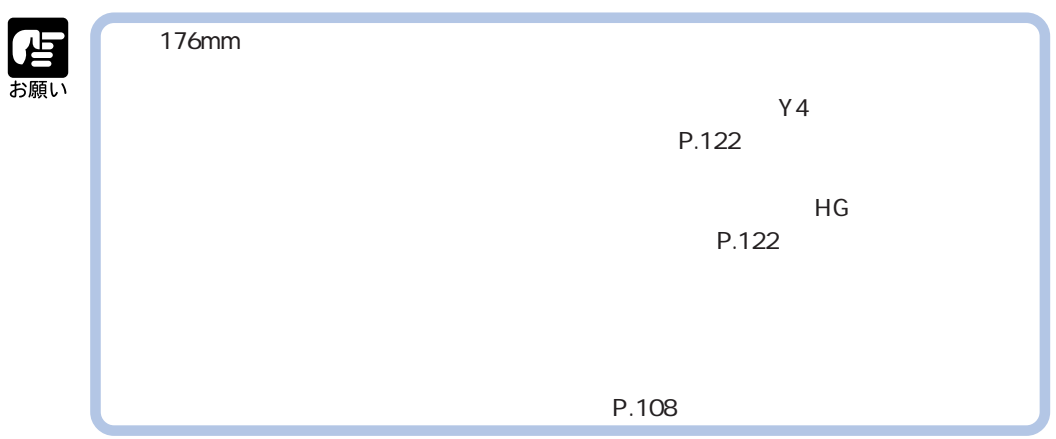

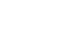

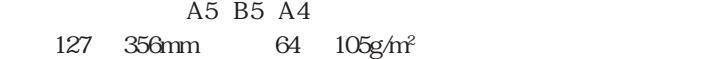

A5 B5 A4 76.2~216mm  $127$  356mm  $106$   $135$ g/m<sup>2</sup>

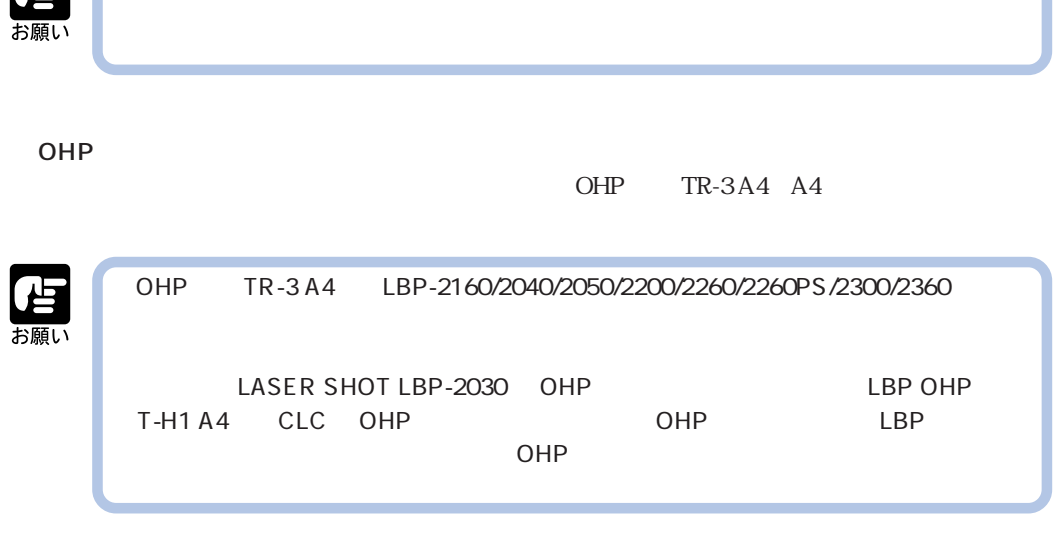

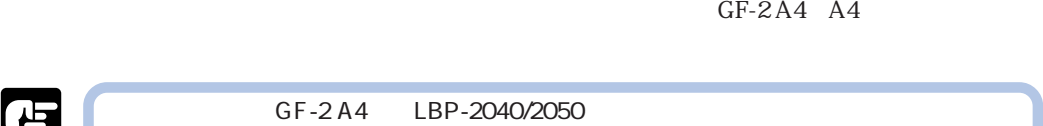

4

本プリンタでは、A5、B5、A4、レター、リーガル、エグゼクティブサイズを含む、幅76.2~216mm、

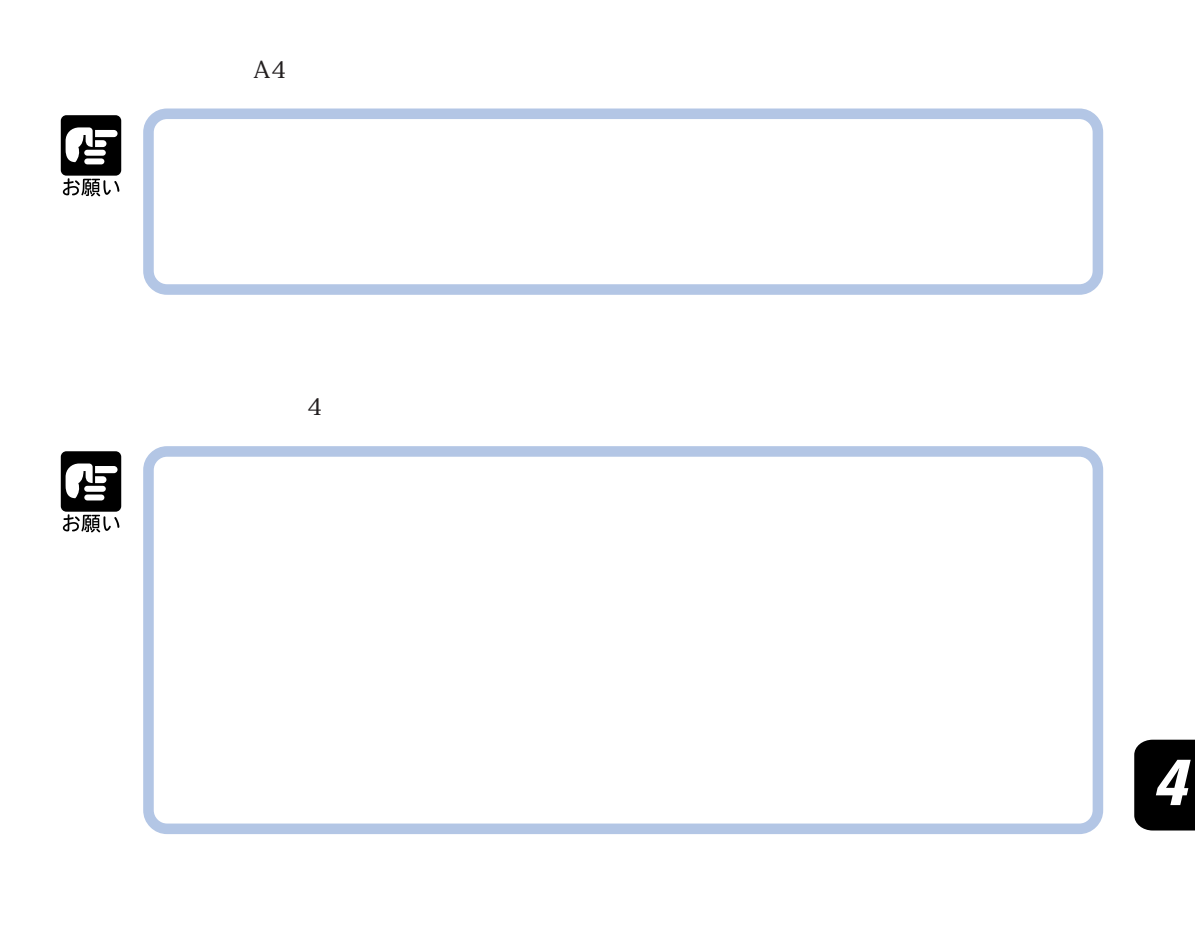

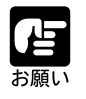

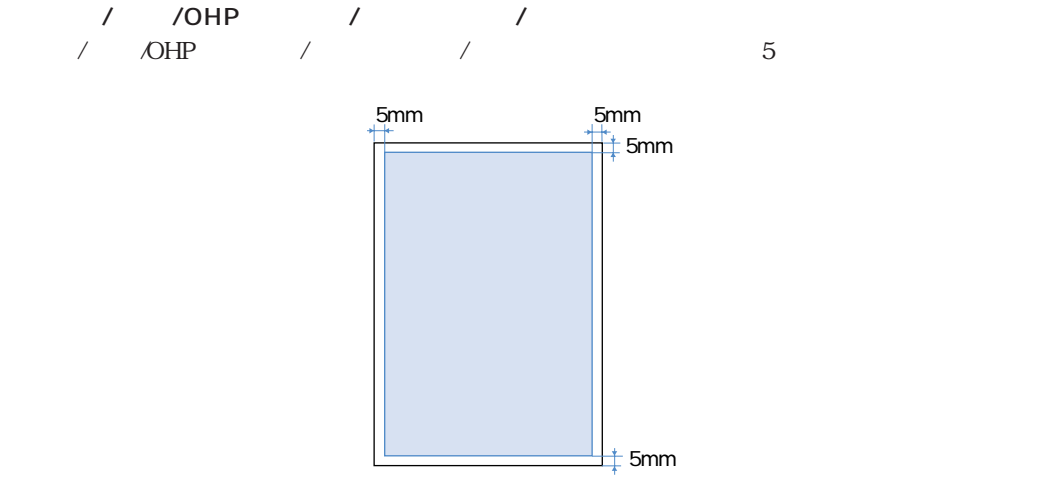

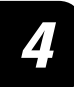

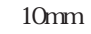

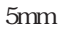

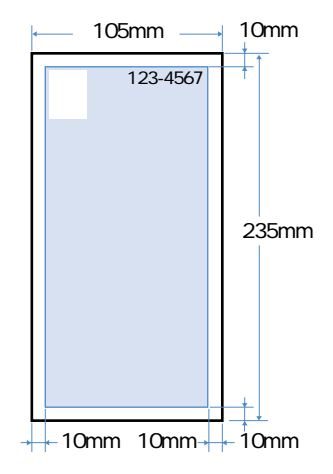

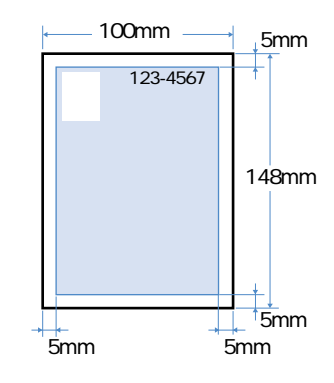

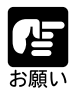

 $\sim$  180 $\sim$ 

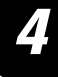

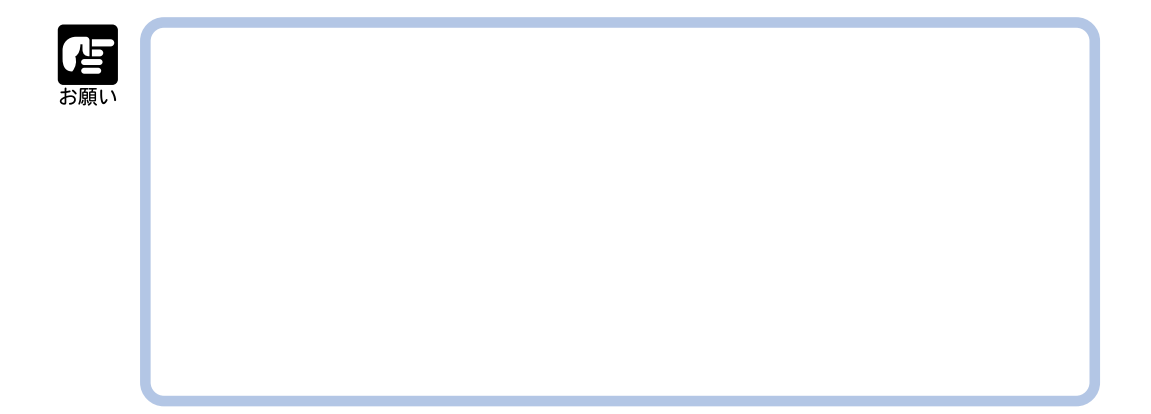

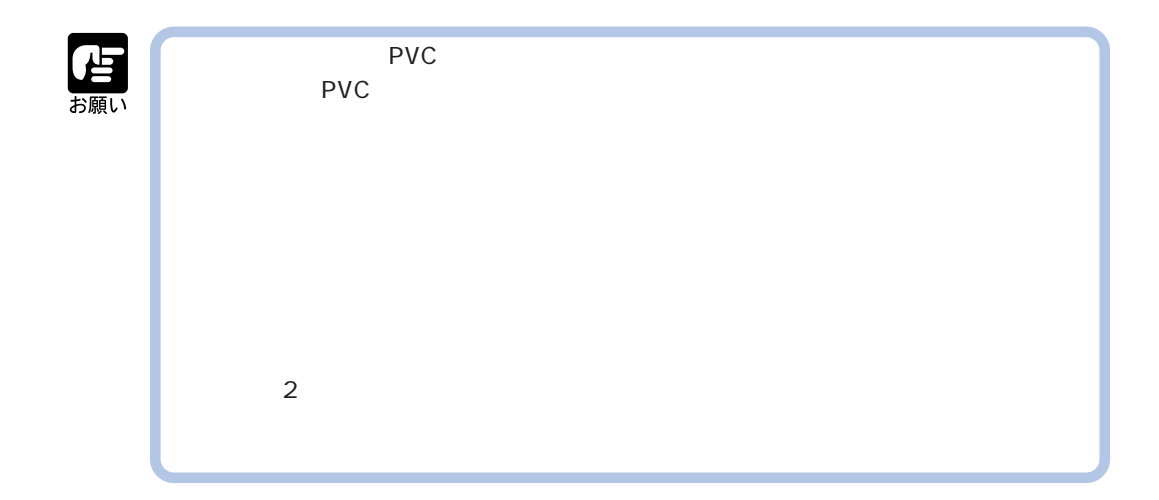

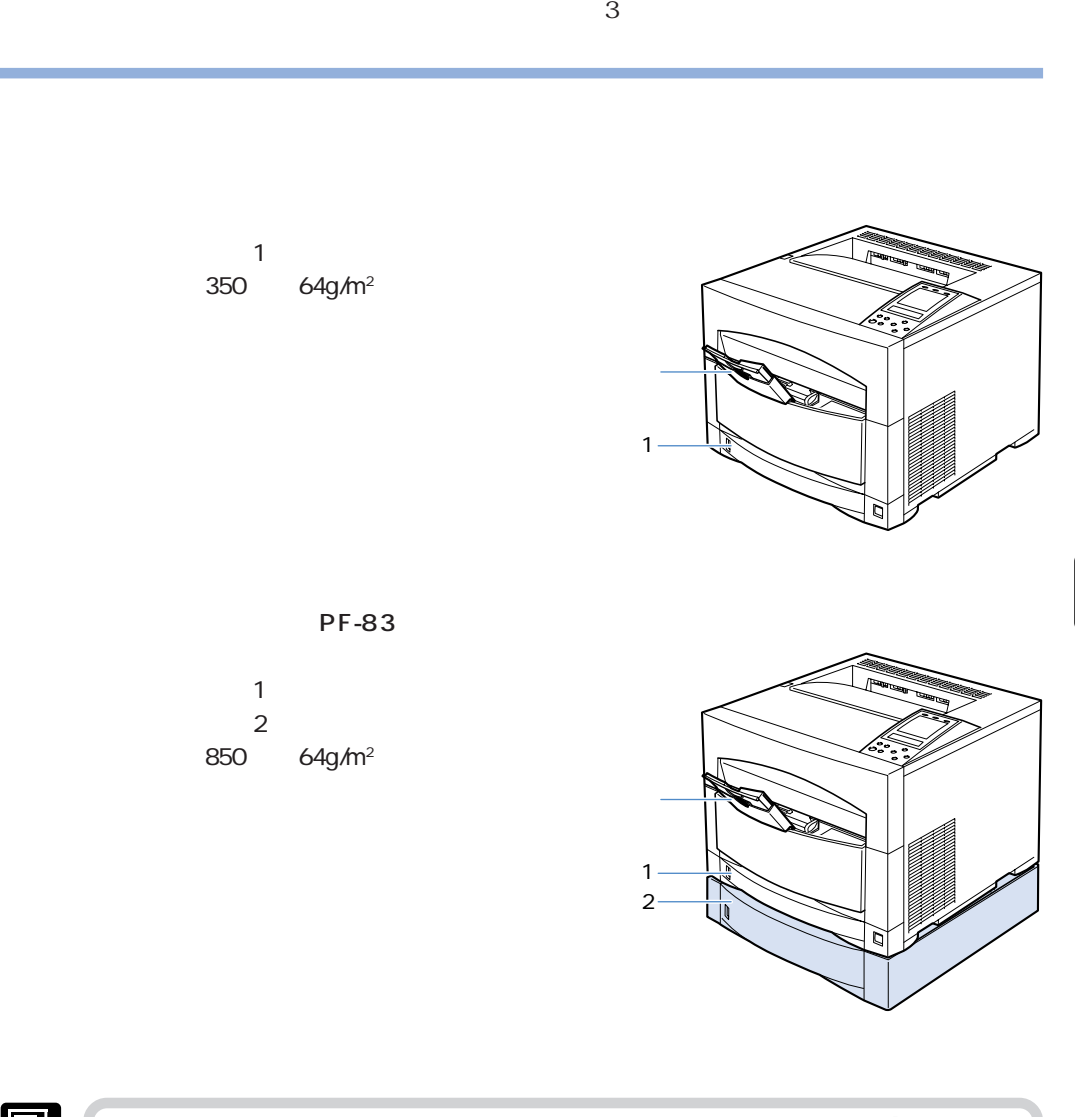

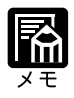

**給紙元を選択する**

● ペーパーフィーダユニットは 1 台のみ取り付けることができます。(→ P.279)

### Windows Macintosh

 $LIPS$ 

DOS UNIX DOS UNIX OS

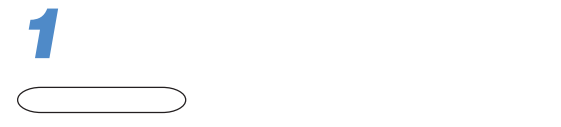

**2**

 $\sum_{i=1}^n$ 

00 LIPS A4

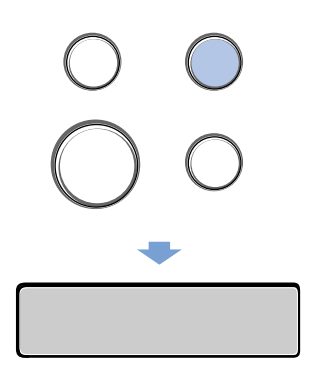

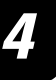

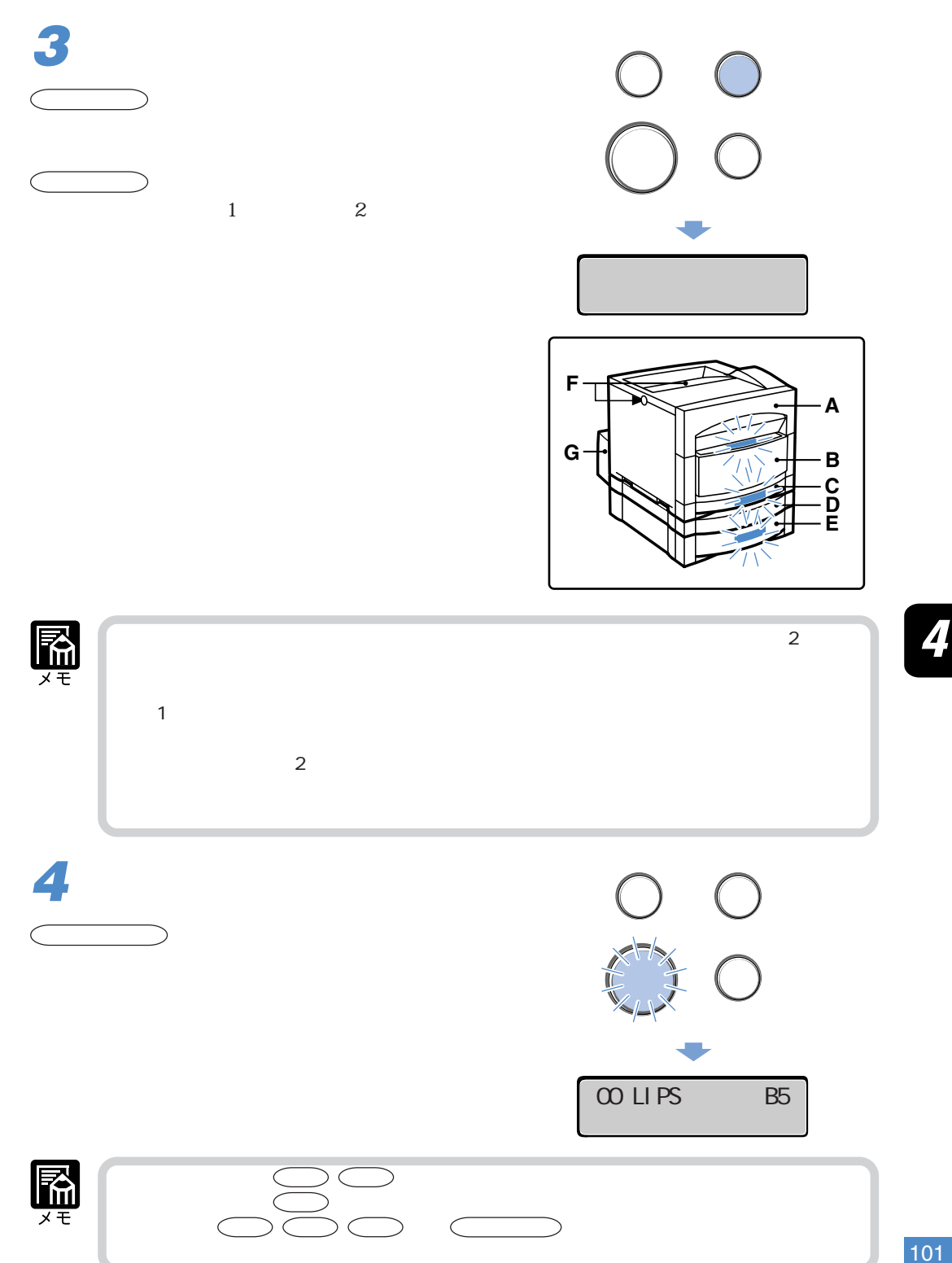

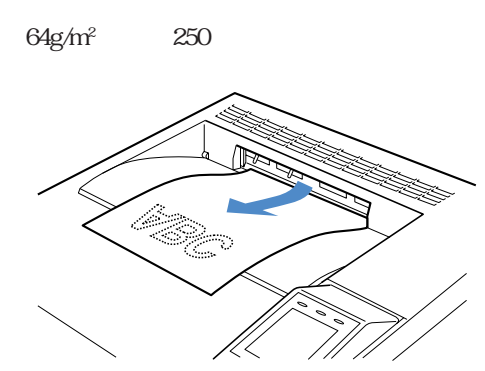

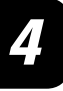

**排紙先を選択する**

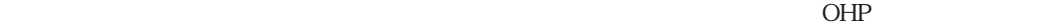

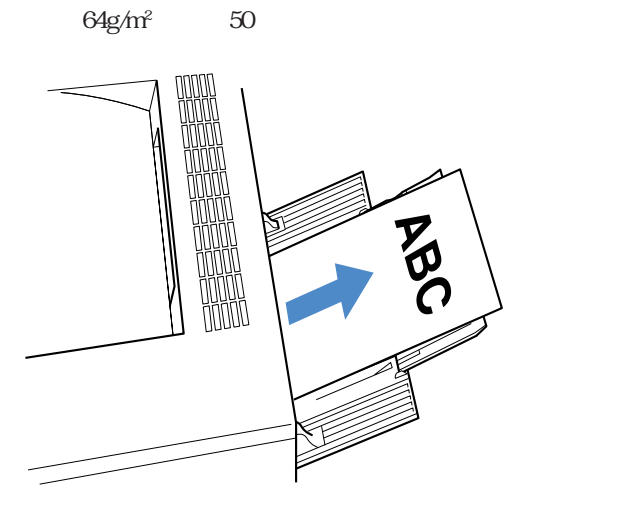

**1**

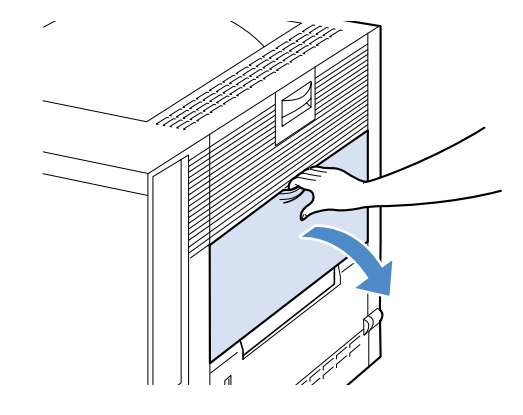

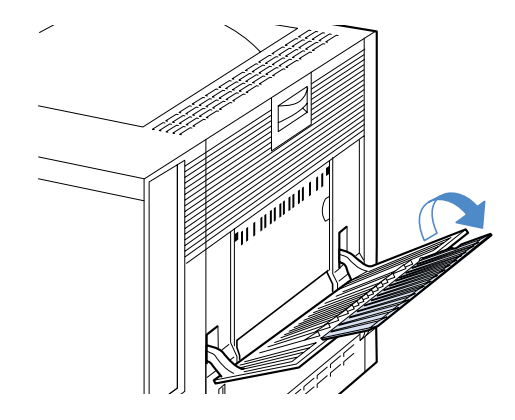

**1**

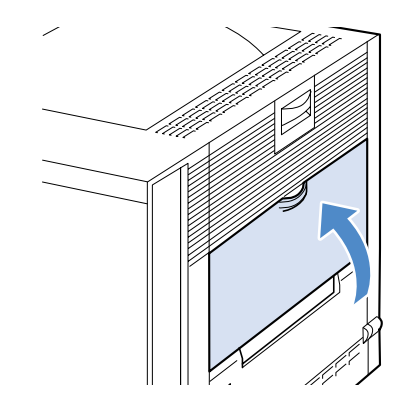

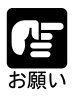

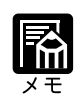

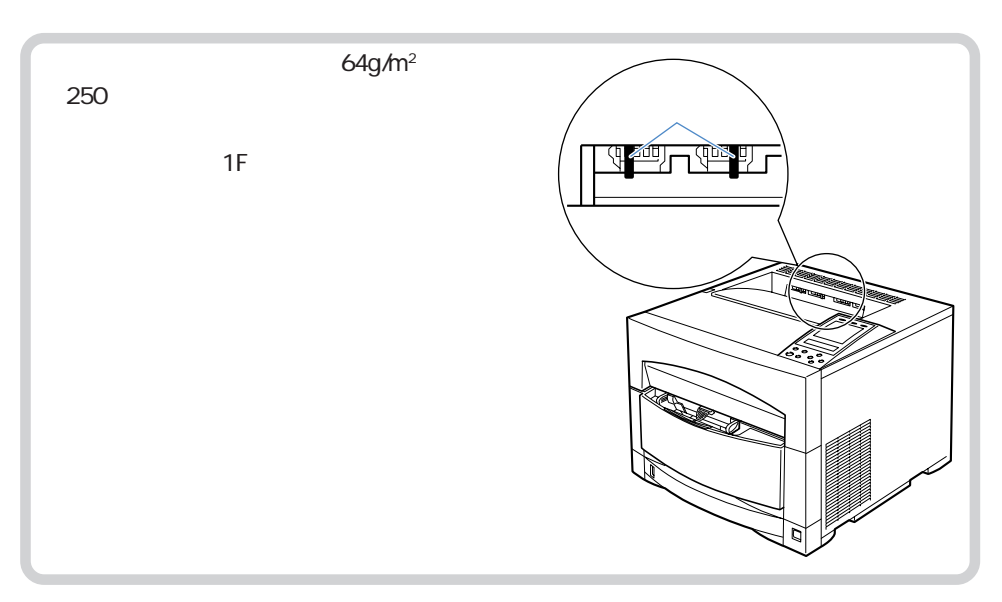

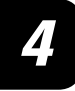

**その他には、その他には、その他には、その他には、その他には、その他には、その他には、その他には、その他には、その他には、その他には、その他には、その他には、その他には、その他には、その他には、その他には、その他には、その他には、その他には、その他には、その他には、その他には、その他には、その他には、その他には、その他には、その他には、その他には、その他には、その他には、その他には、その他には、その他には、その他には、その他には、その他** 

 $A4$  B5

 $17$  1

 $11 \text{ A}4$ 

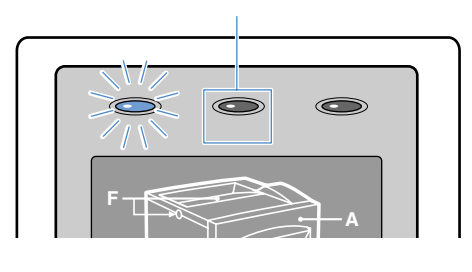

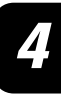

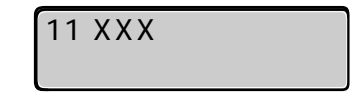

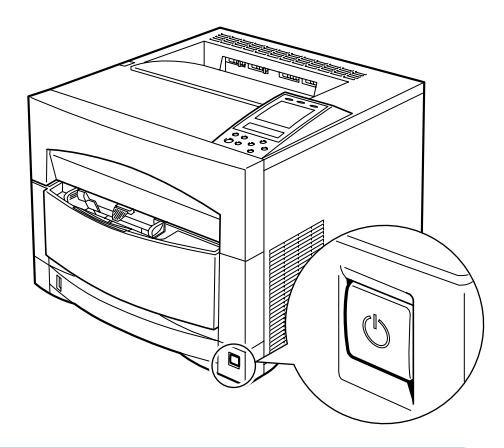

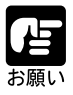
**トセットからプリントがある。** 

 $\begin{tabular}{lllllllll} 1 & \hspace{1.5mm} 2 & \hspace{1.5mm} \text{A5} & \hspace{1.5mm} \text{B5} & \hspace{1.5mm} \text{A4} \\ & \hspace{1.5mm} 1 & \hspace{1.5mm} \end{tabular}$  $\frac{1}{2}$  250  $\frac{4g}{m^2}$  250  $\frac{4g}{m^2}$  250  $500$  64g/m<sup>2</sup> ) and  $250$ 

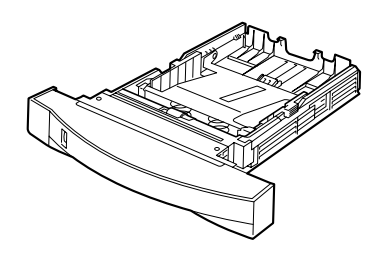

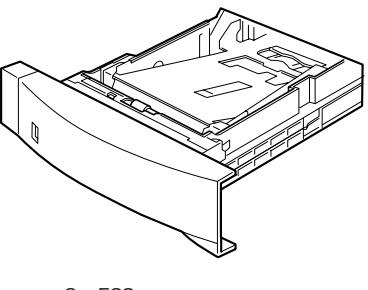

1 250  $1$  example  $2$  example  $2$  and  $2$  P.56

2 500  $2$ 

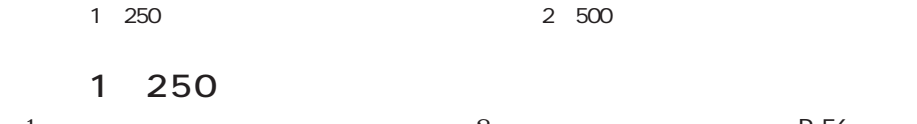

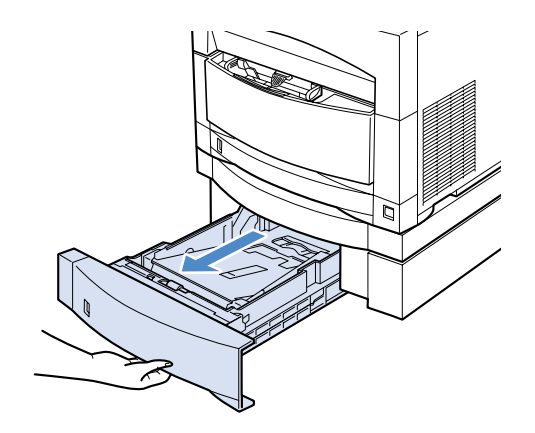

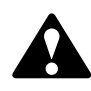

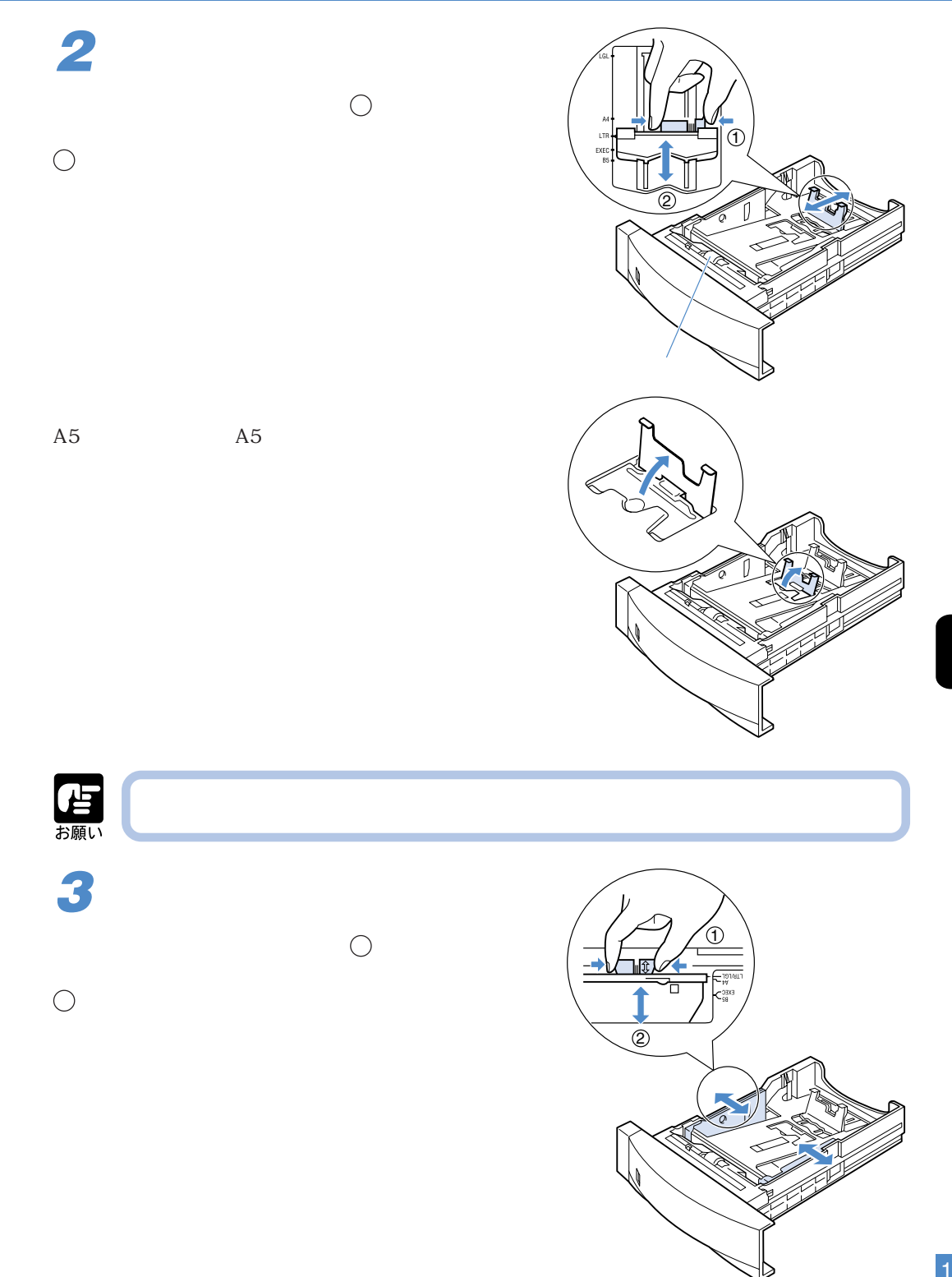

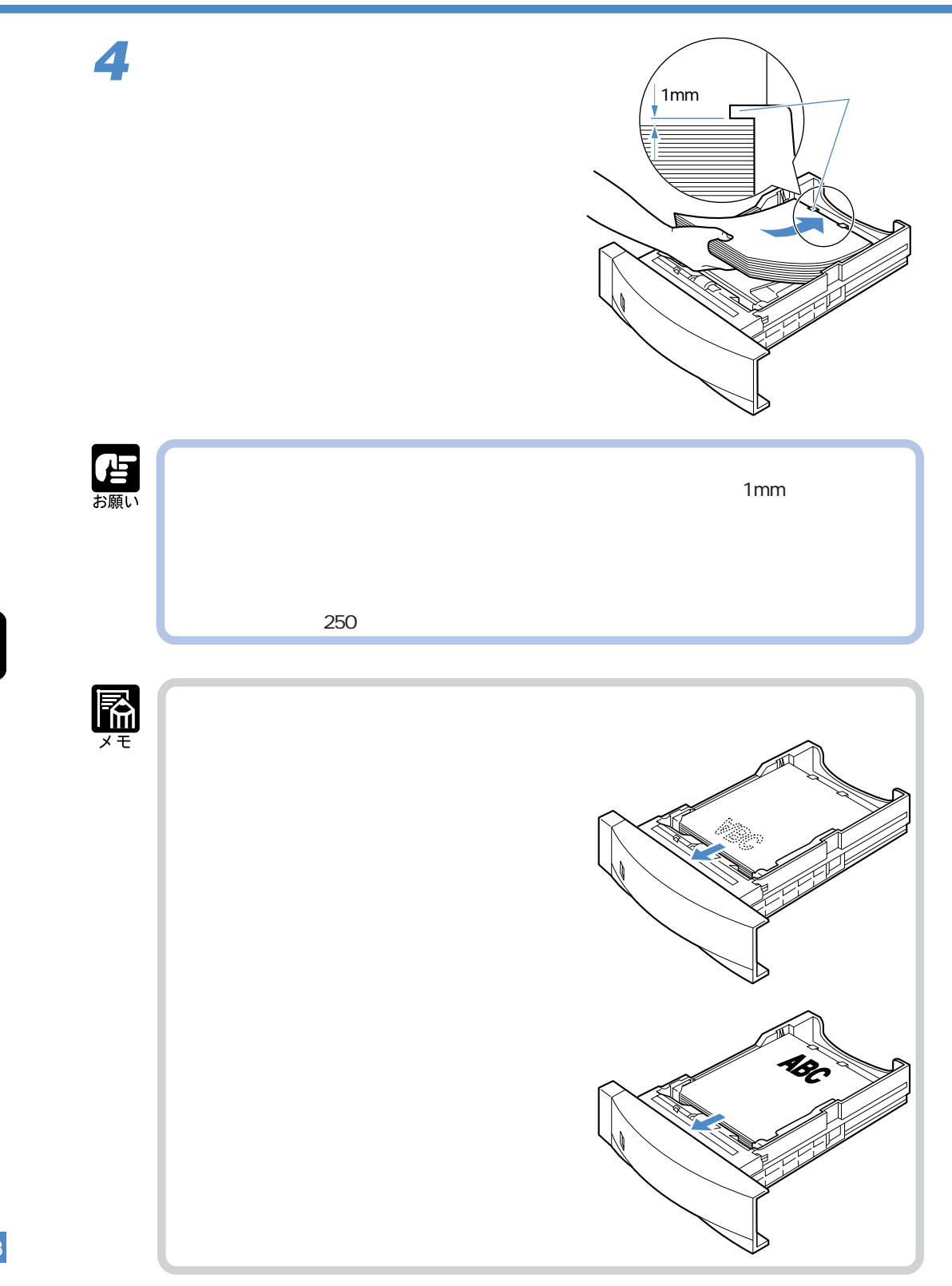

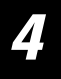

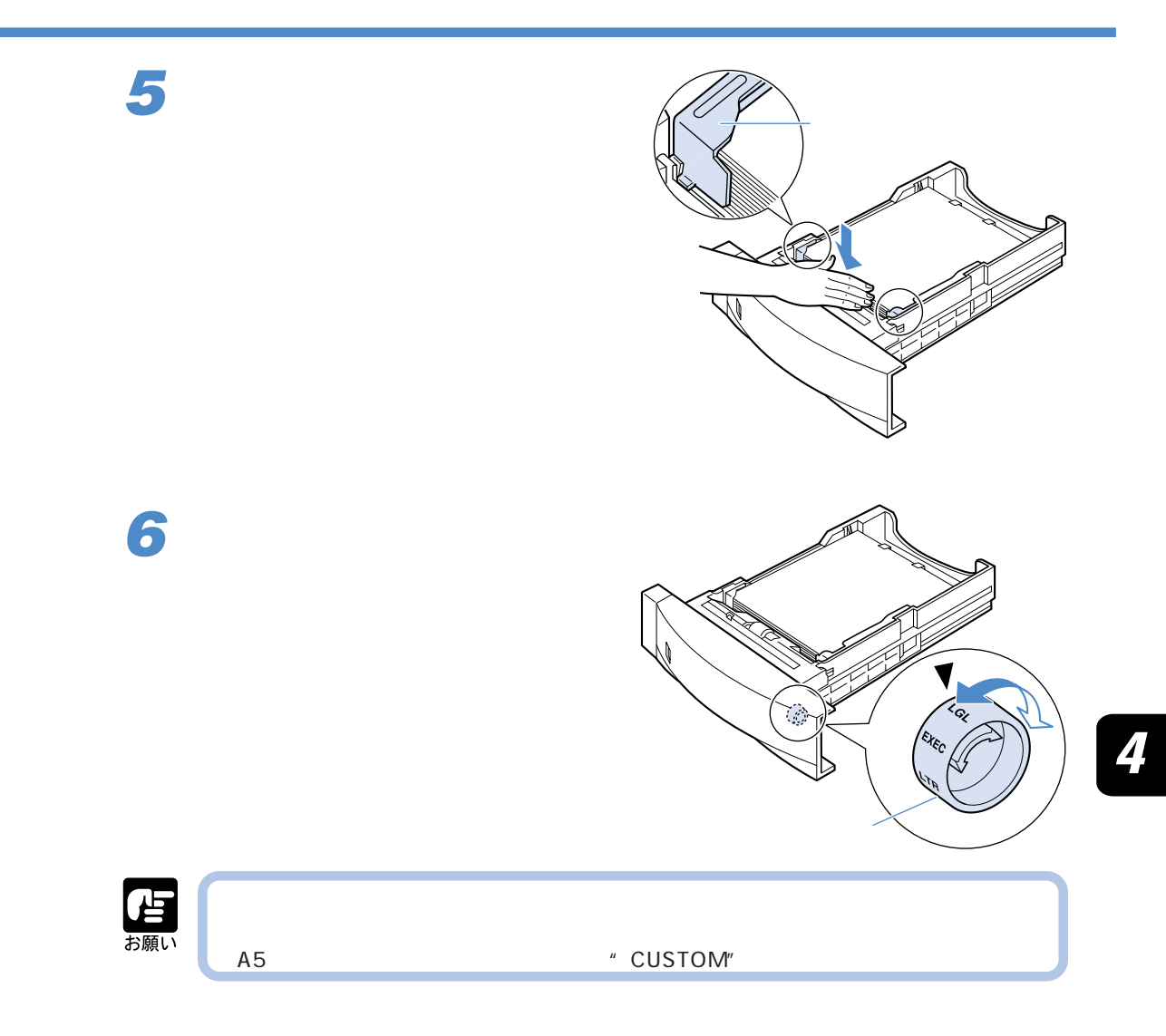

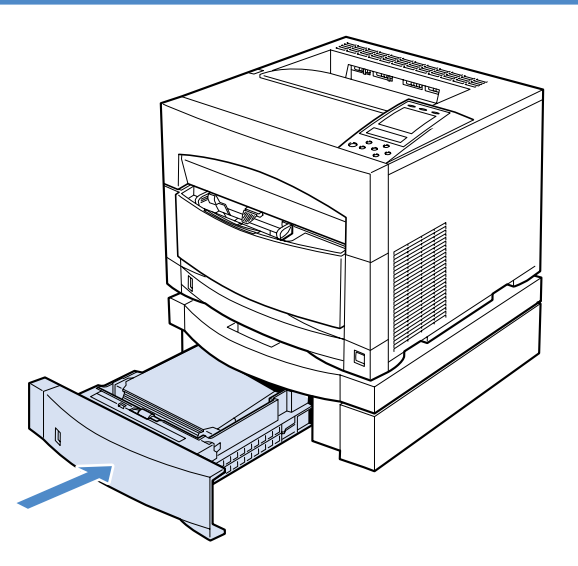

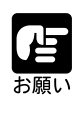

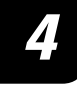

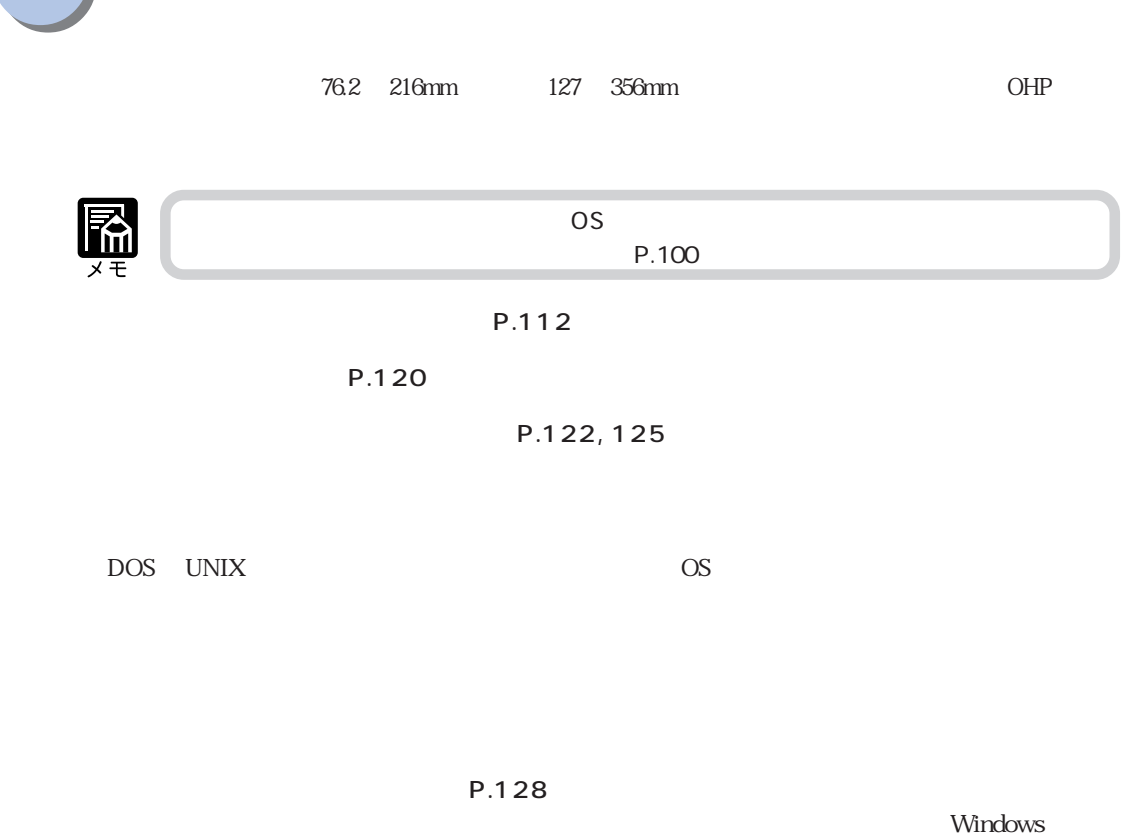

 $\Lambda$  Macintosh  $\Lambda$ 

4

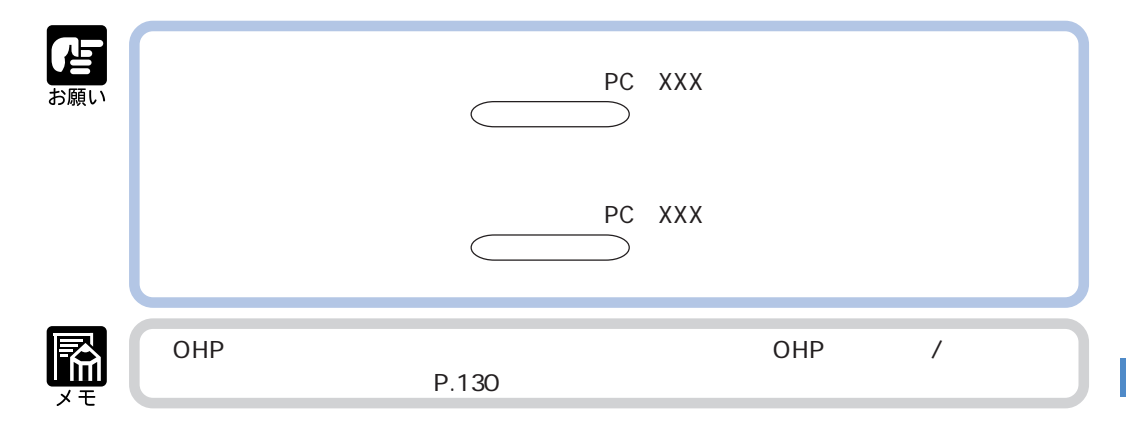

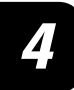

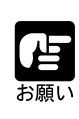

÷

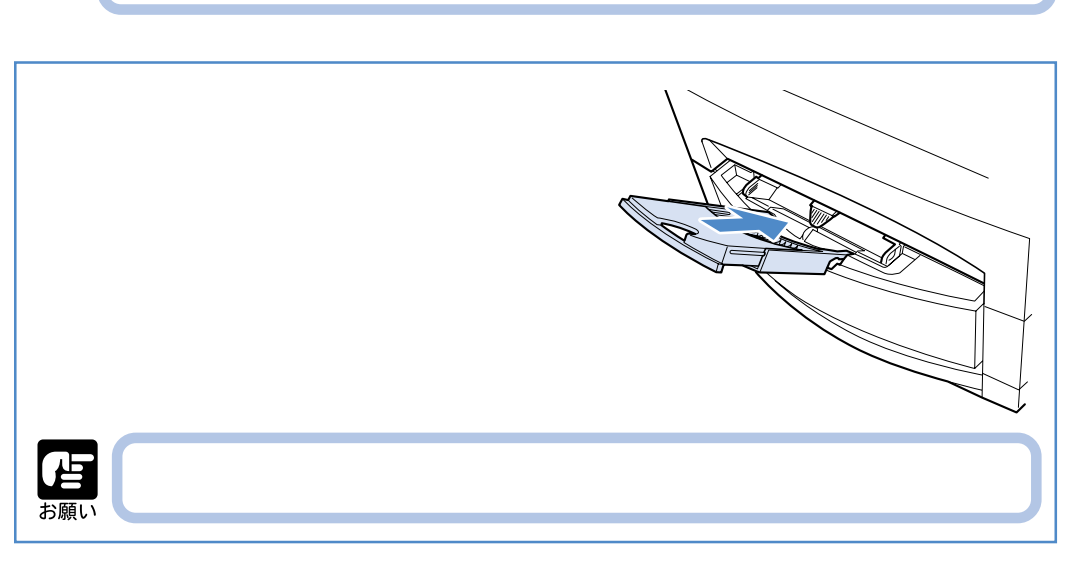

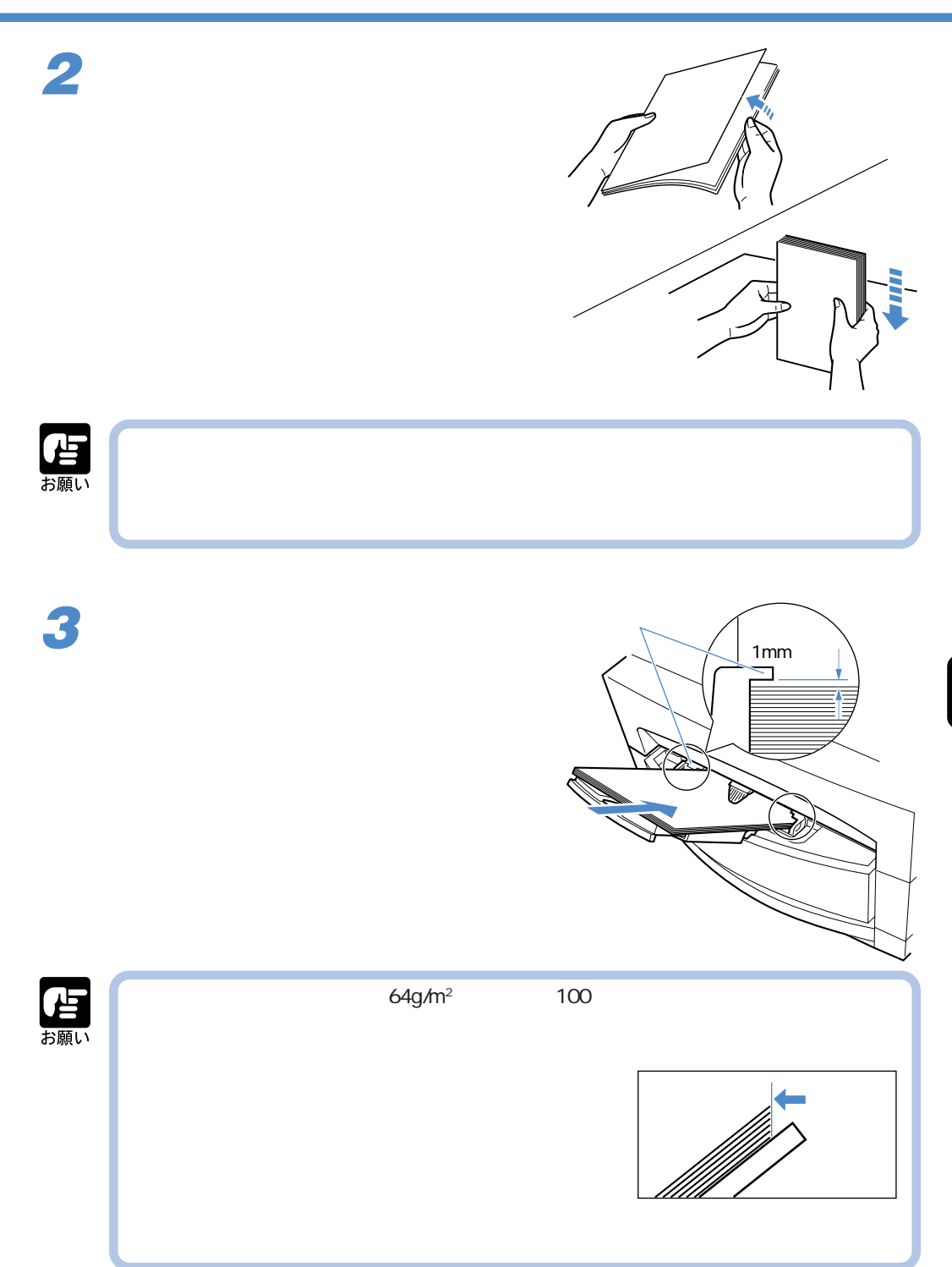

 $\boldsymbol{\varLambda}$ 

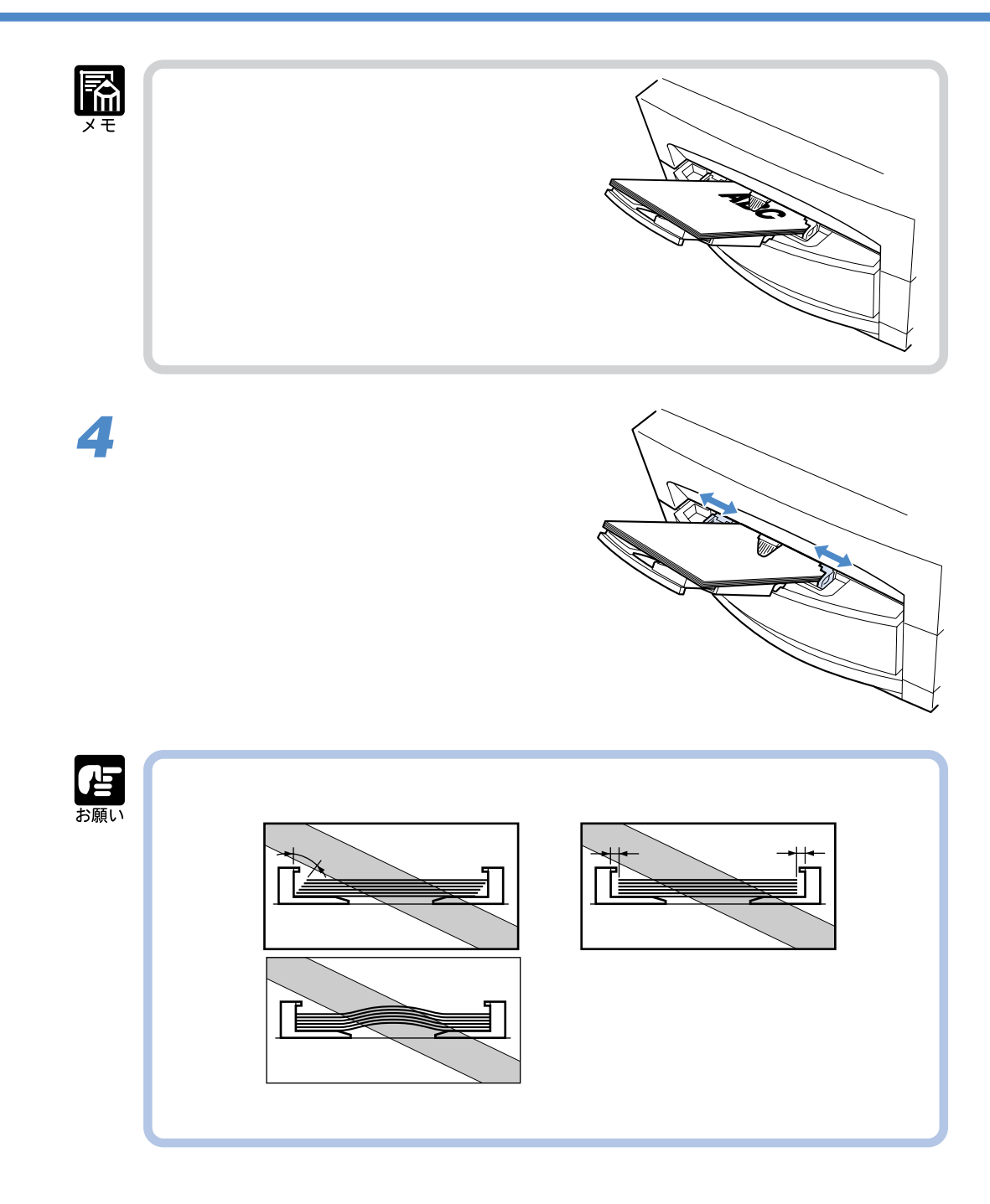

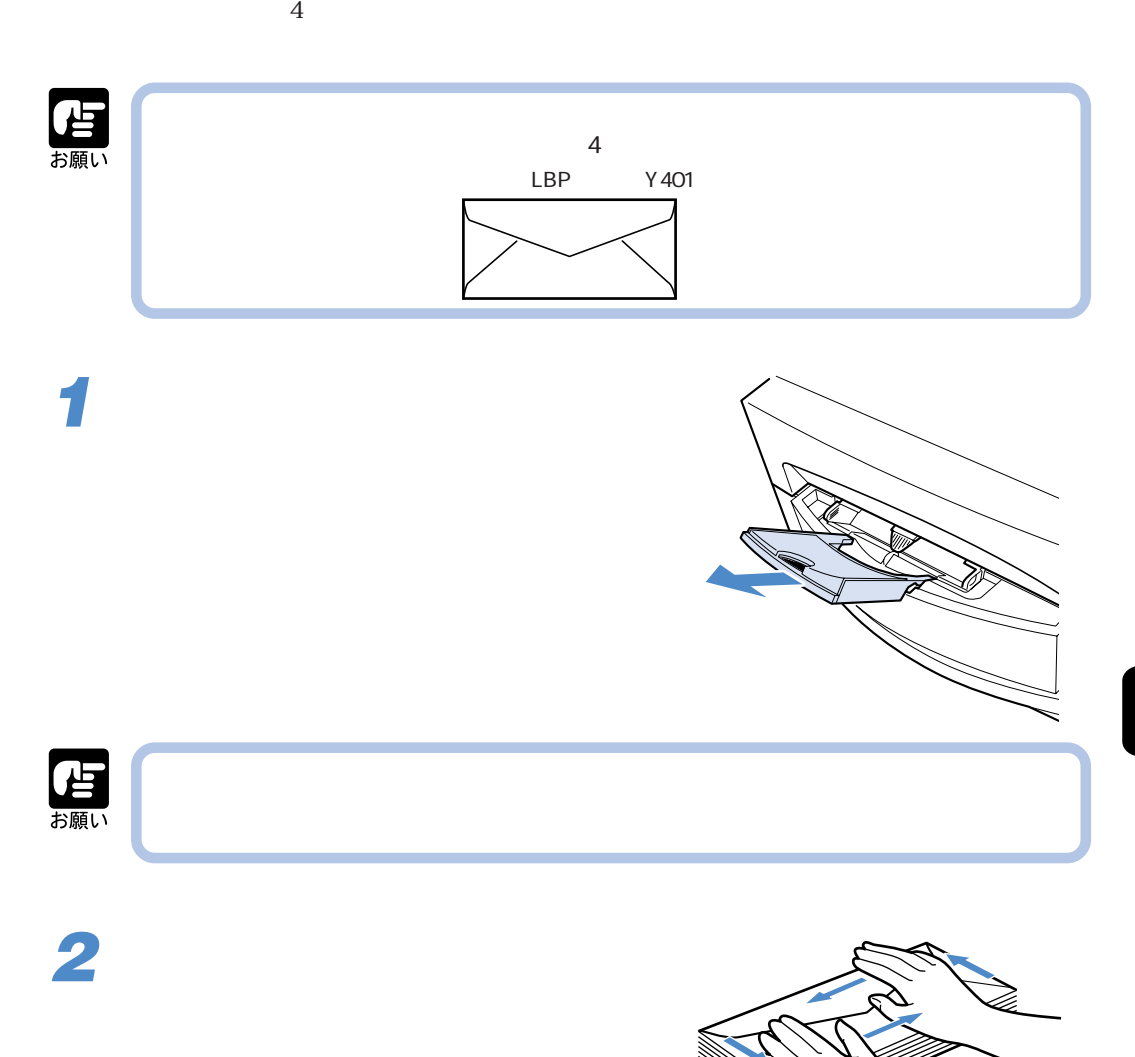

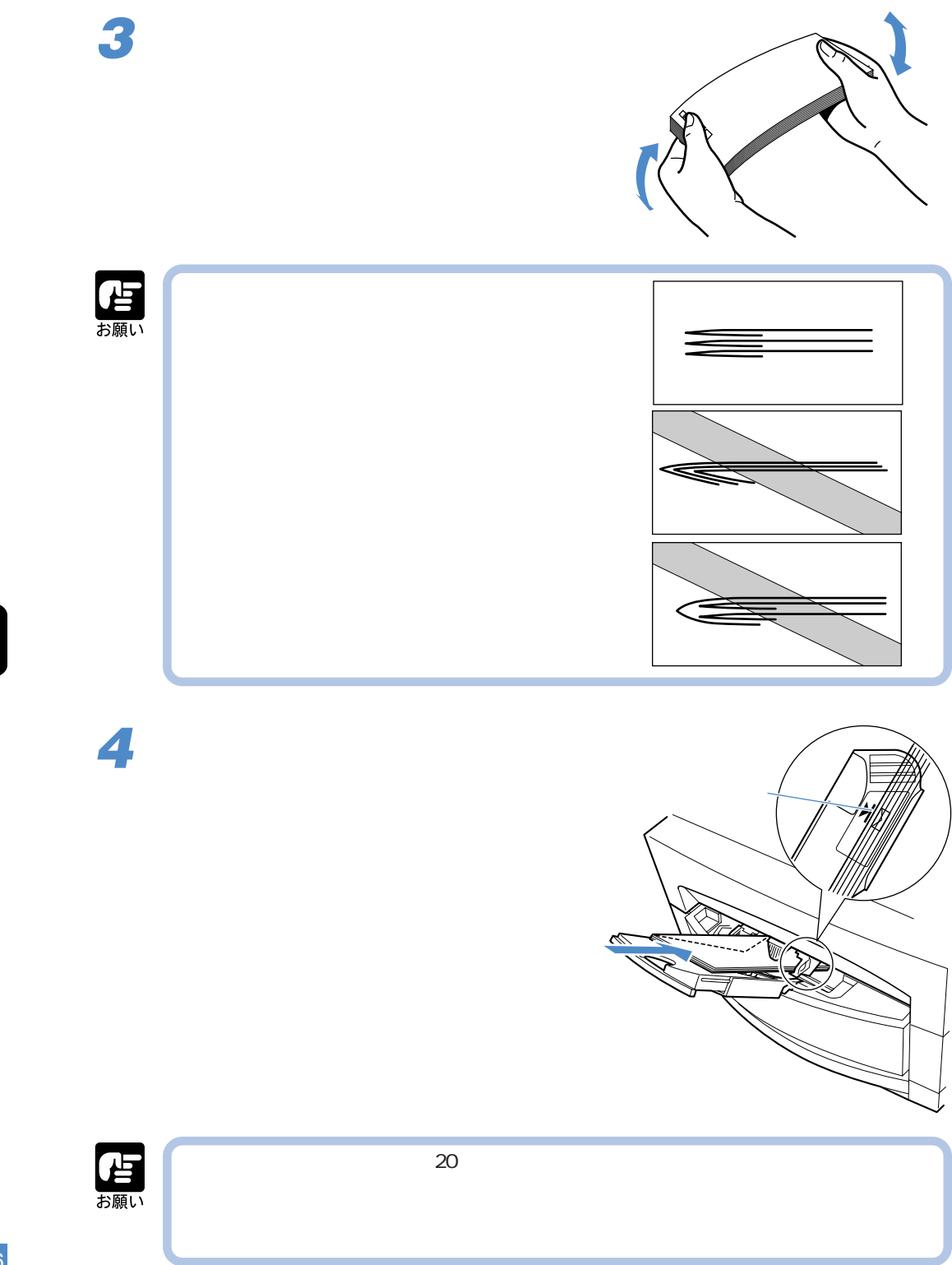

**5 Common Common Common Common Common Common Common Common Common Common Common Common Common Common Common Commo M≥** 出願い

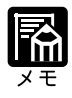

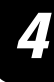

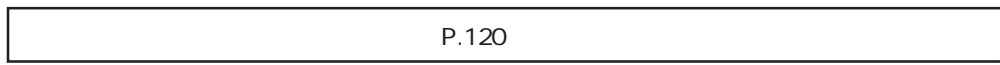

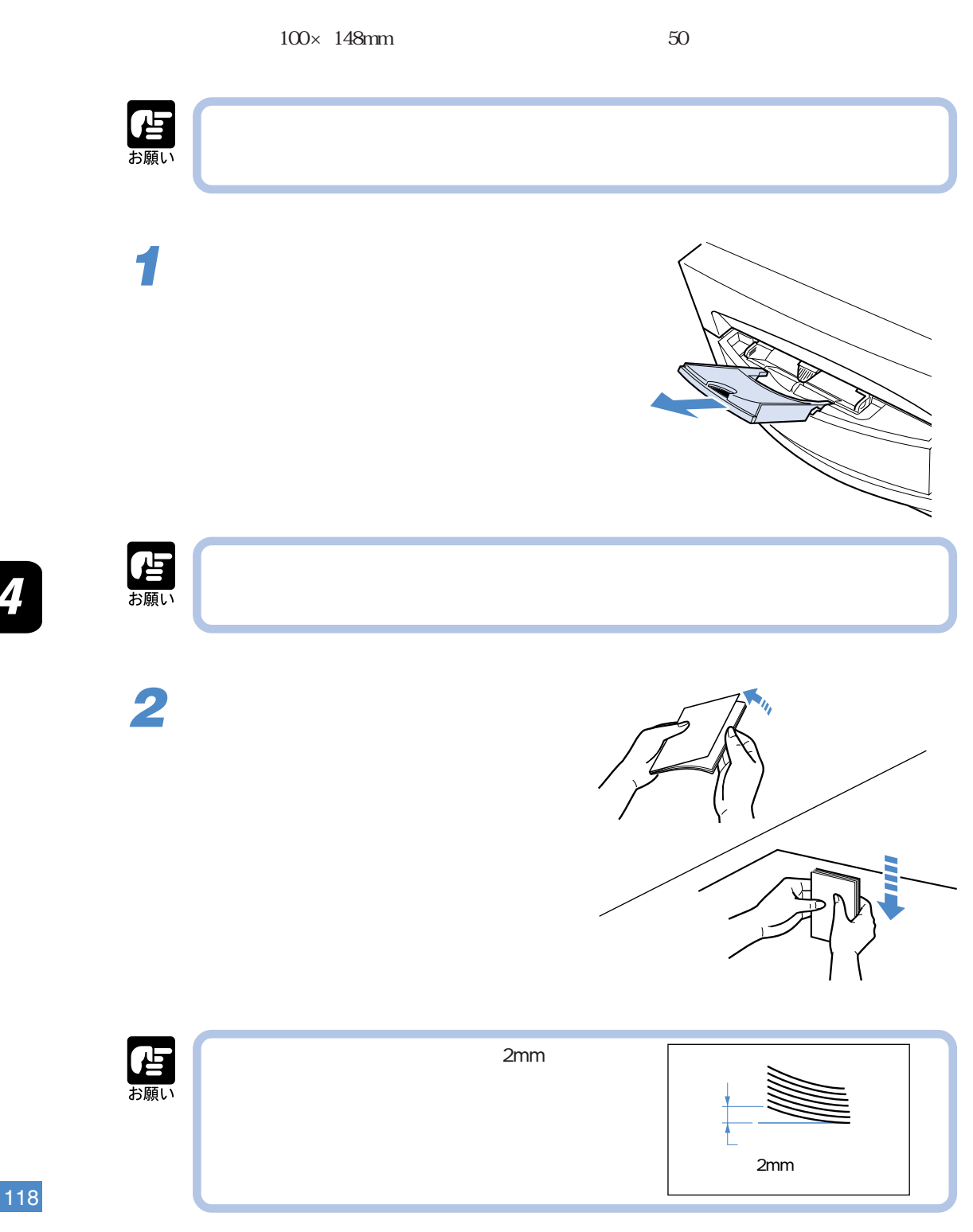

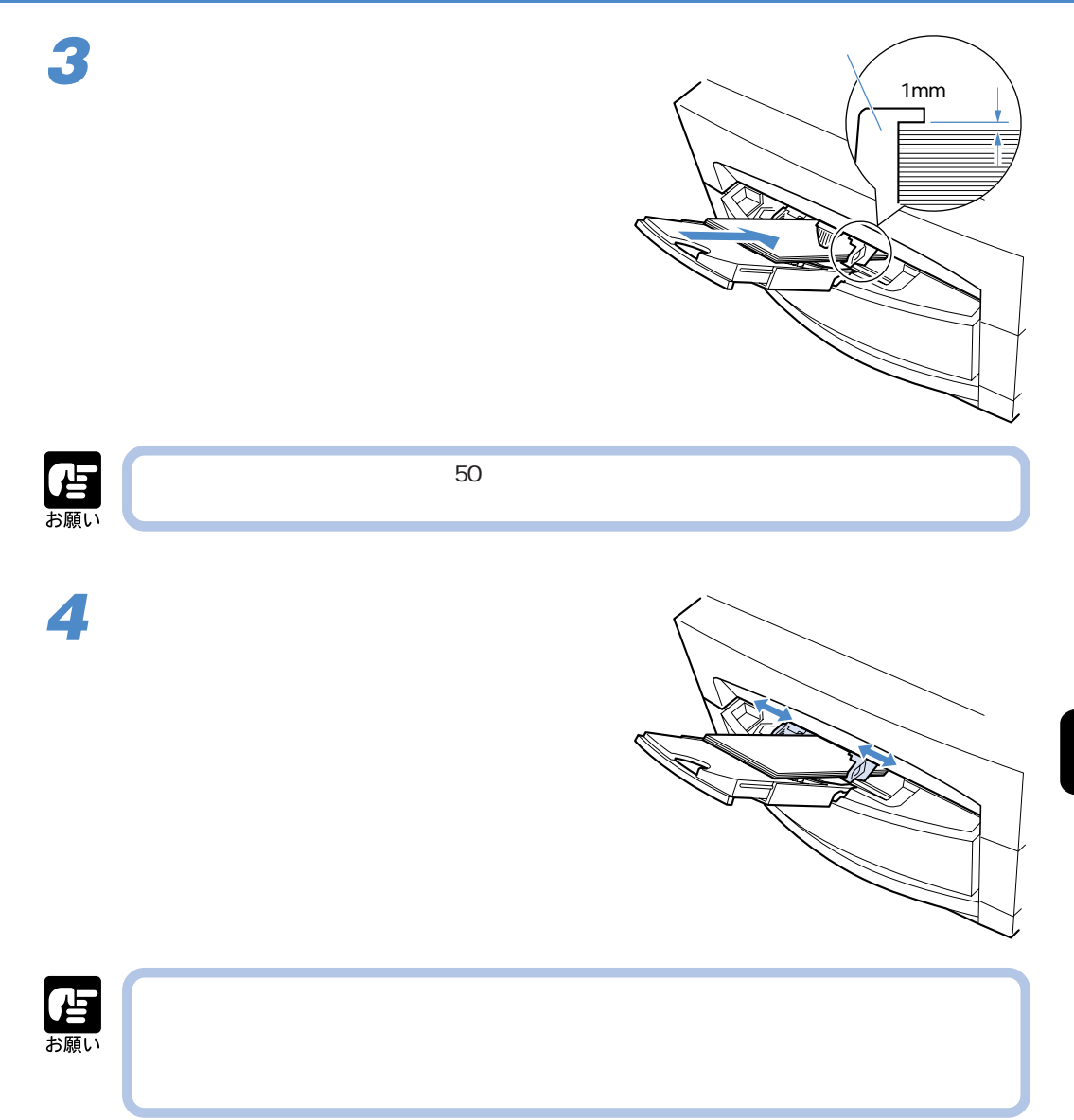

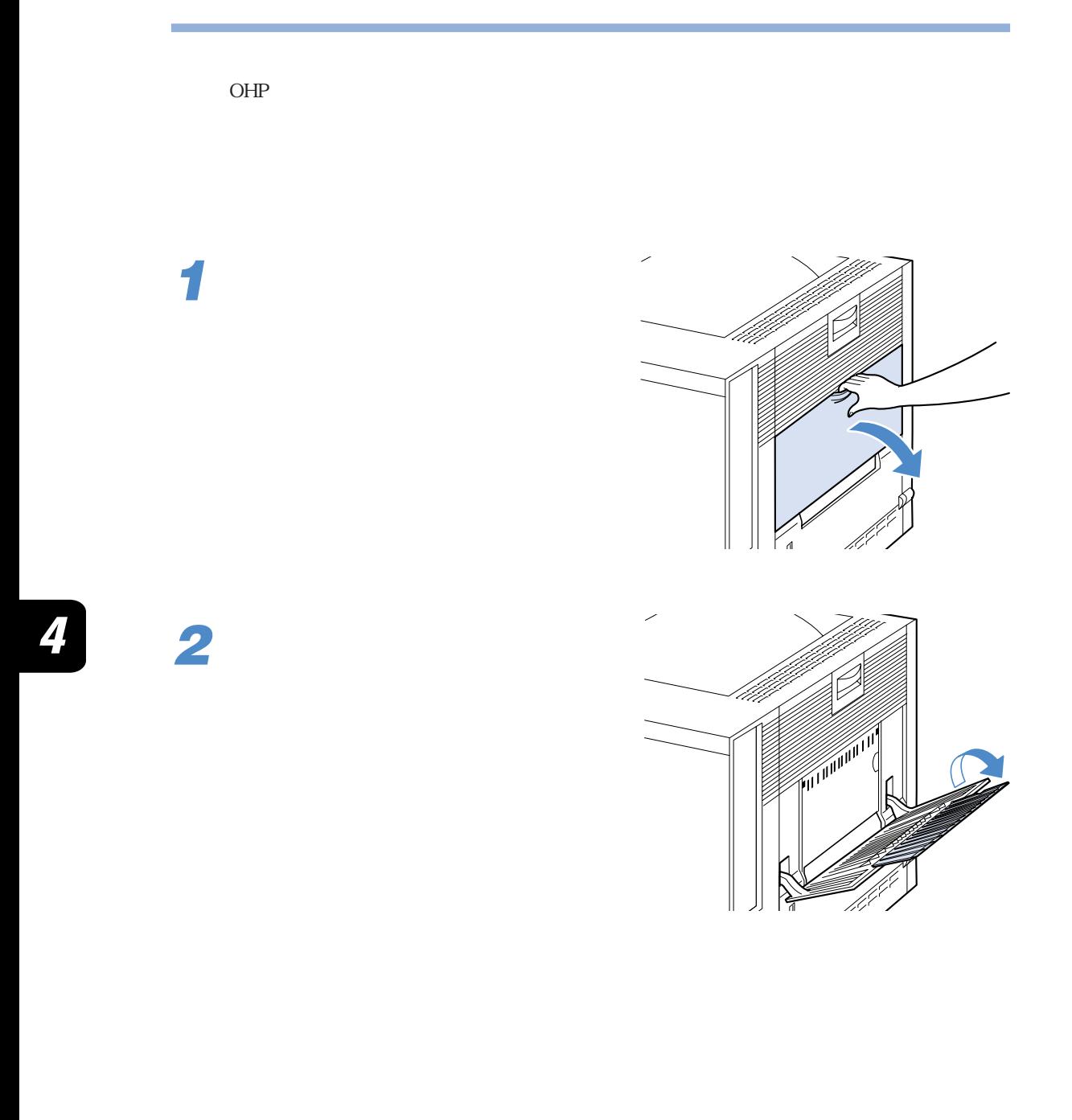

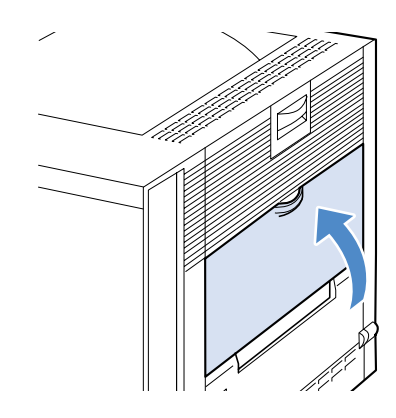

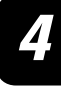

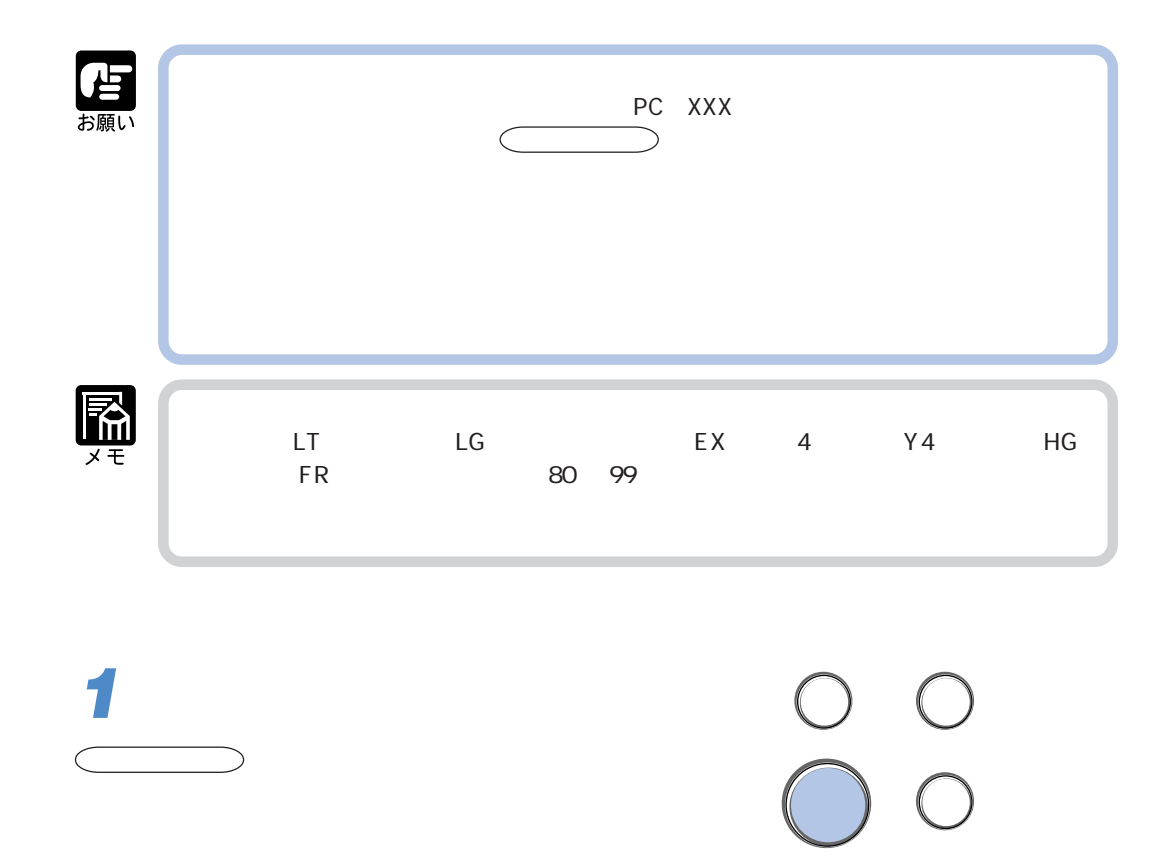

00 LIPS A4

 $A4$ 

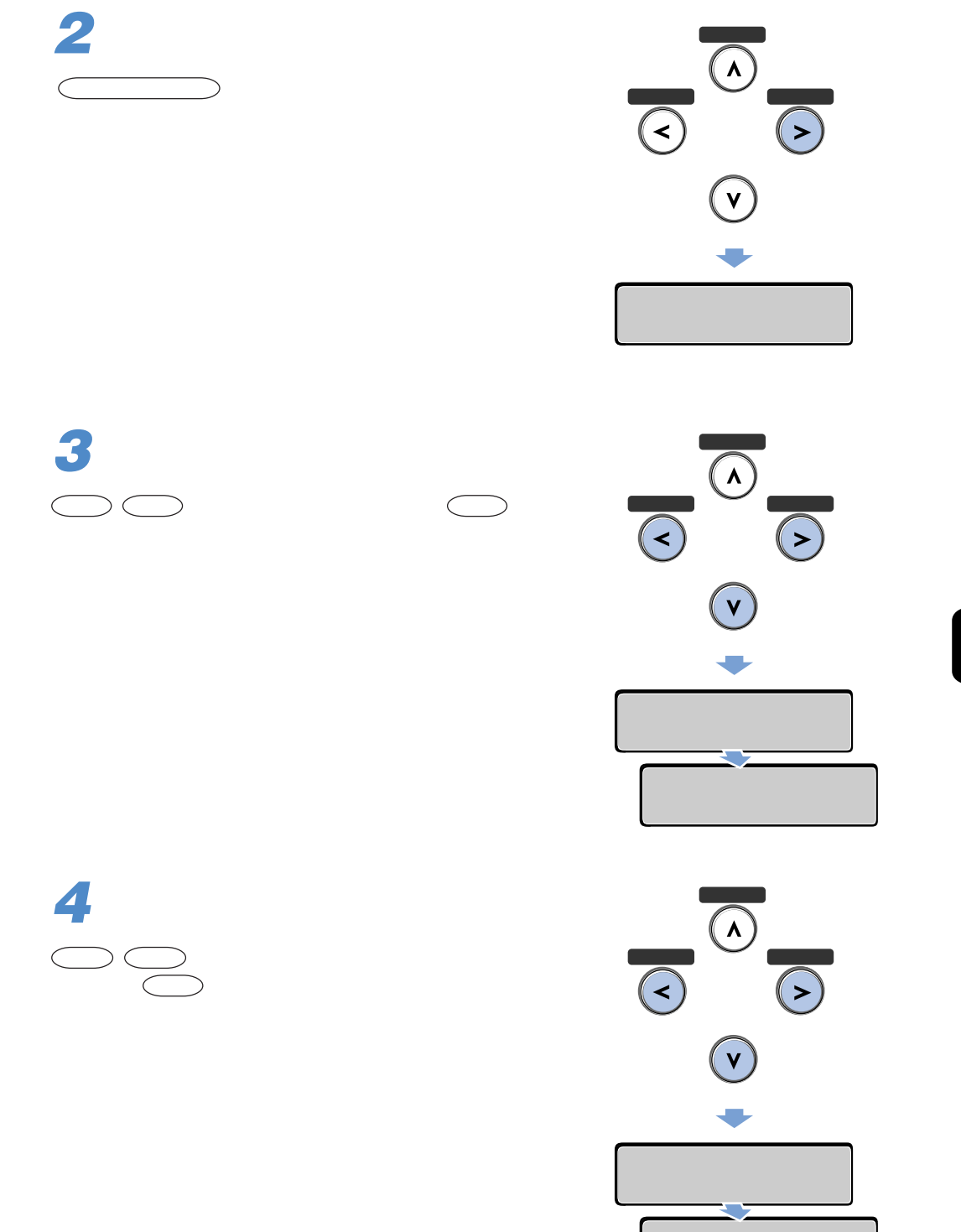

 $\boldsymbol{A}$ 

 $=AA$ 

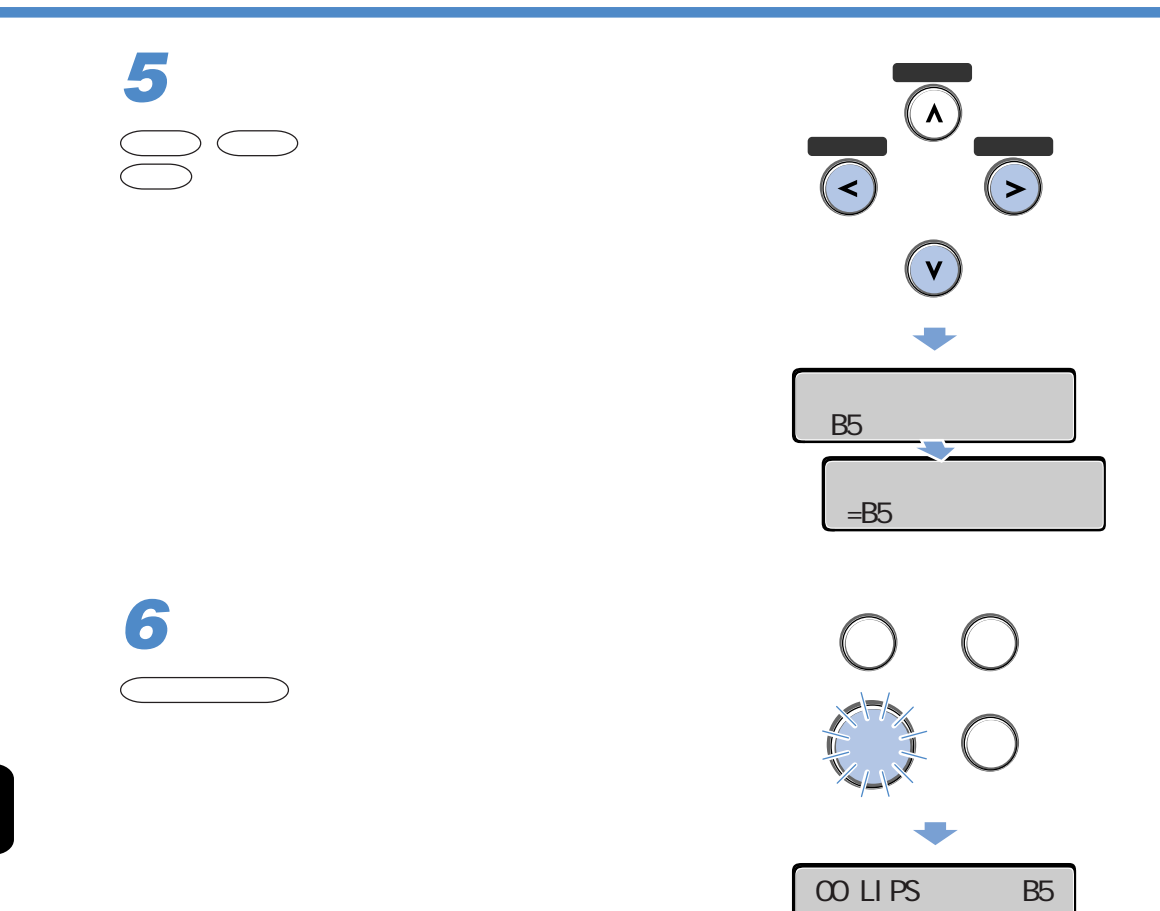

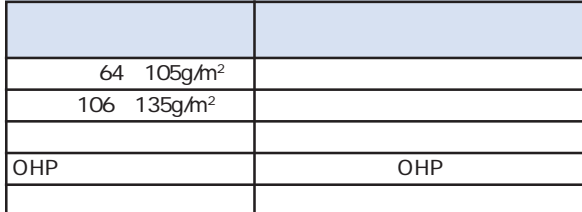

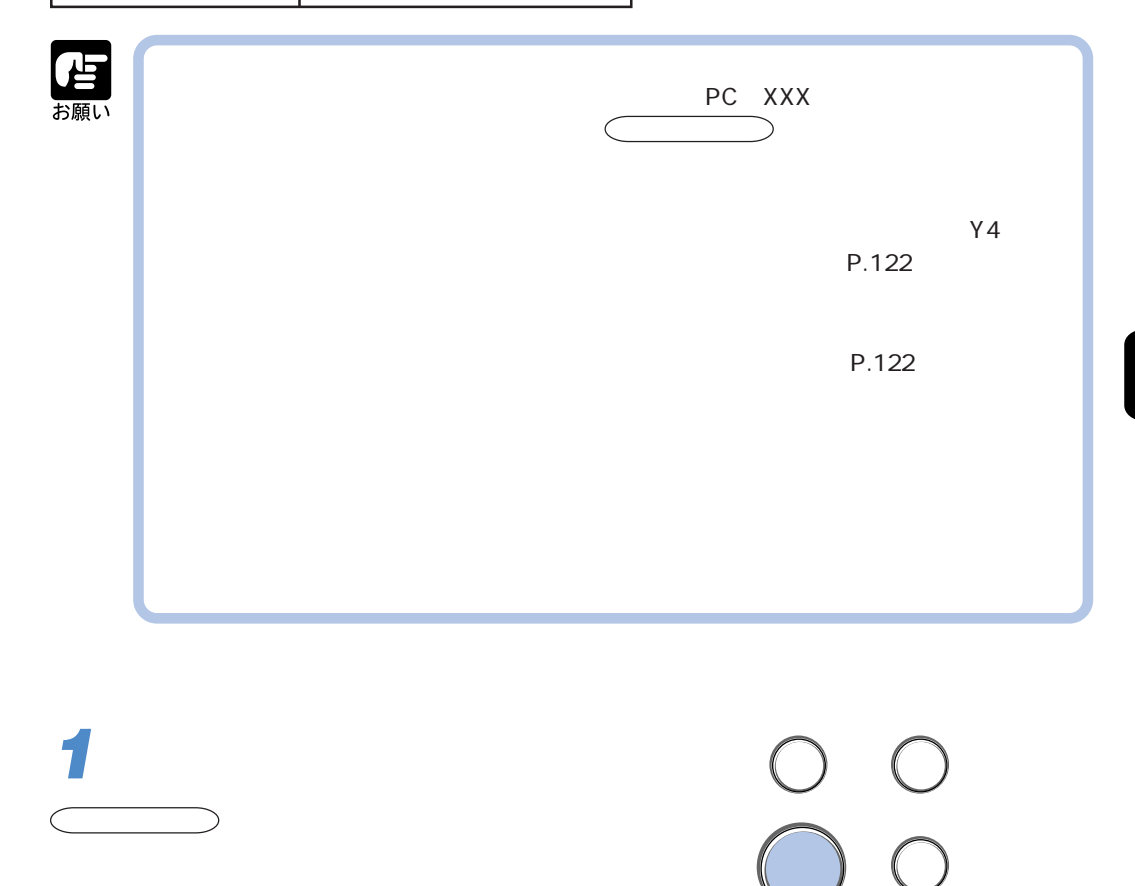

00 LIPS A4

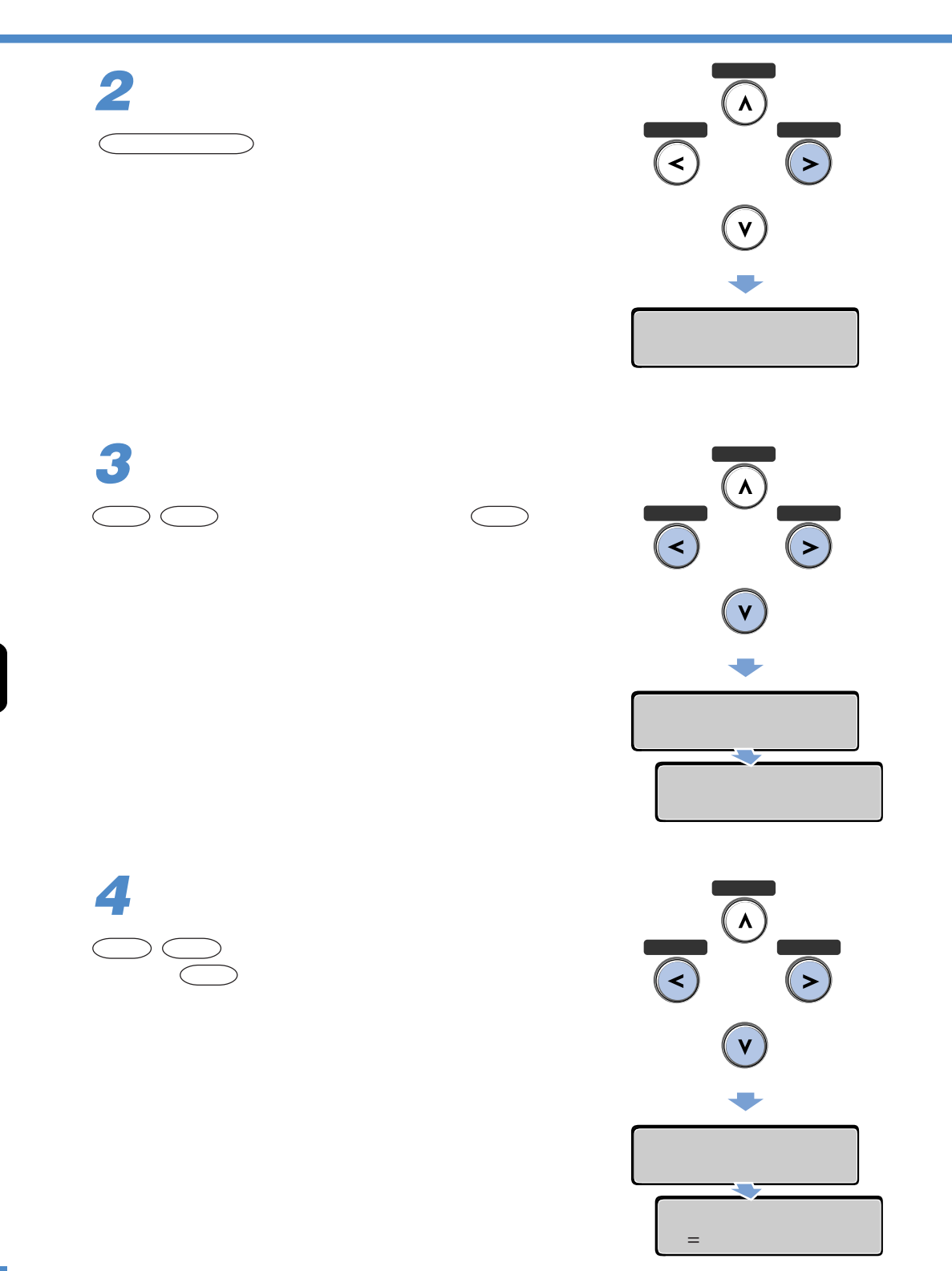

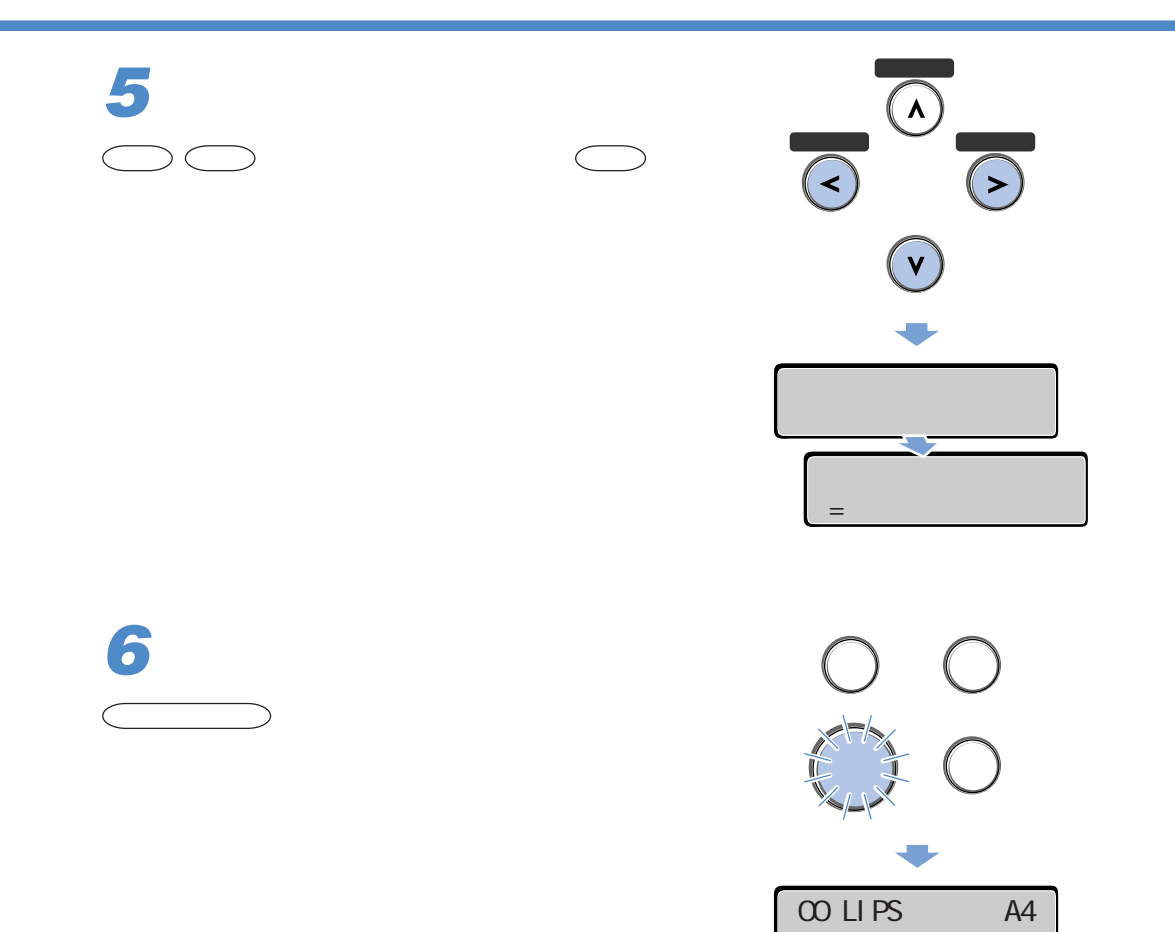

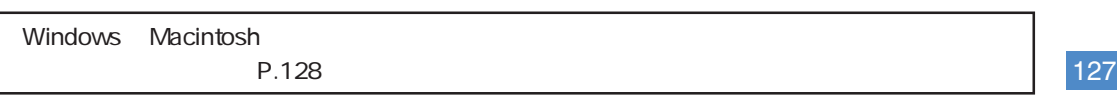

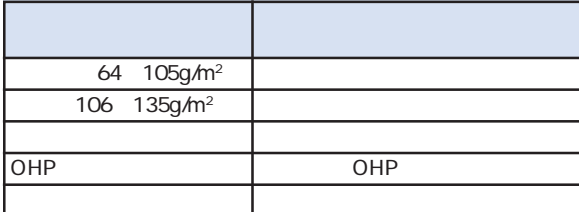

Windows 95/98/Me Wersion8.4x

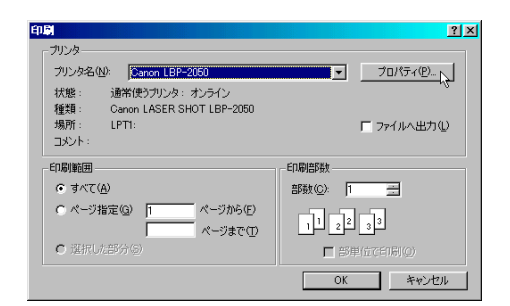

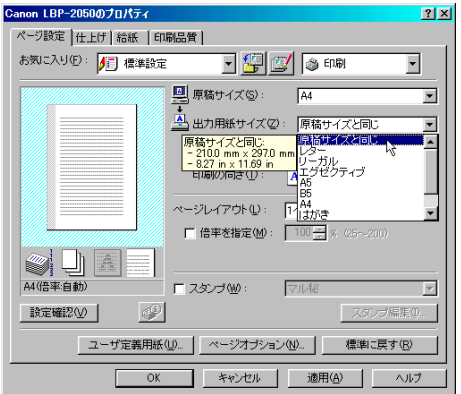

**2**

**1**

÷

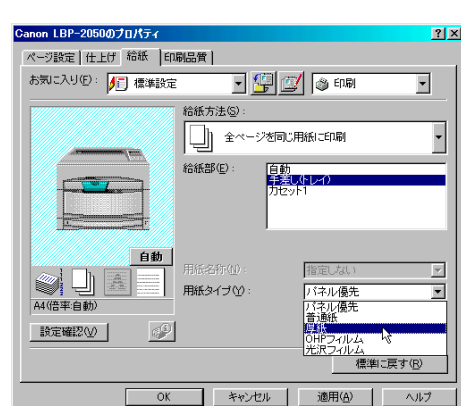

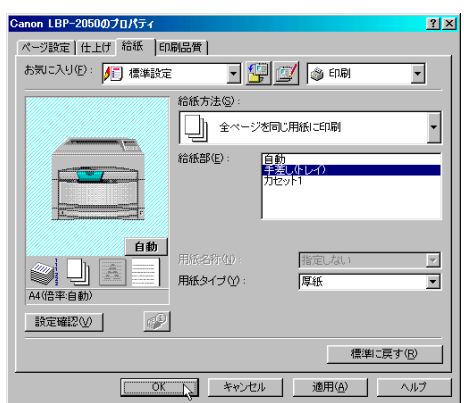

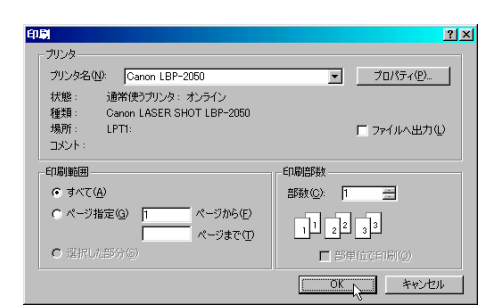

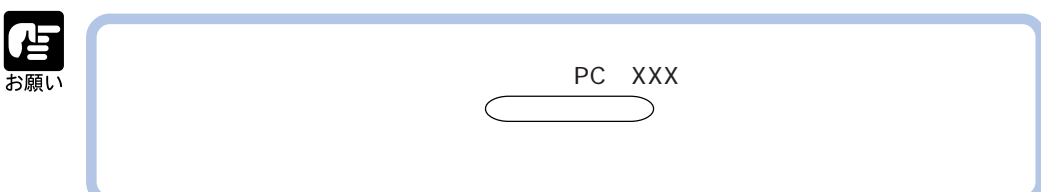

 $OHP$   $OHP$ 

**3**

**4**

 $OK$ 

**5**

 $OK$ 

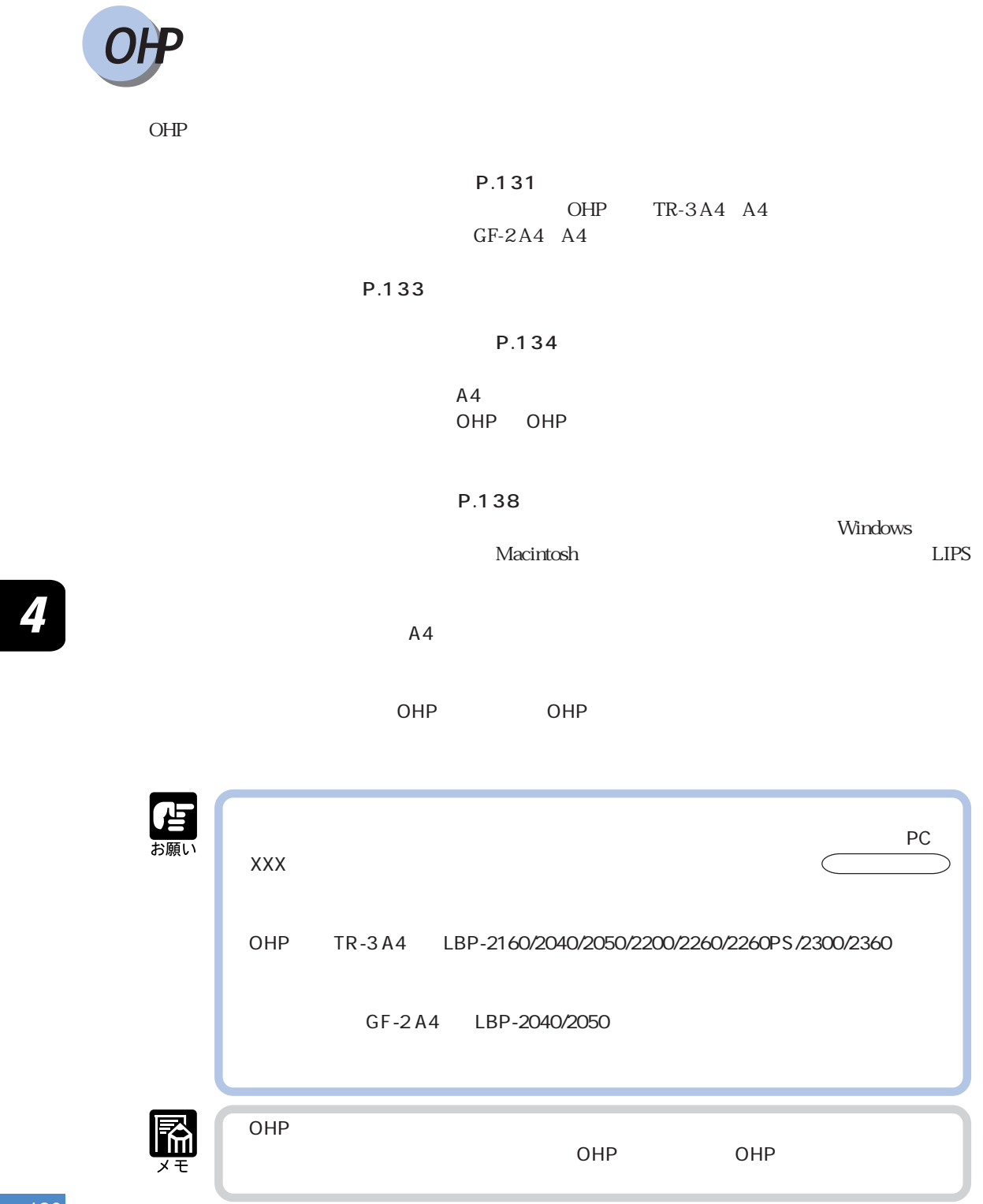

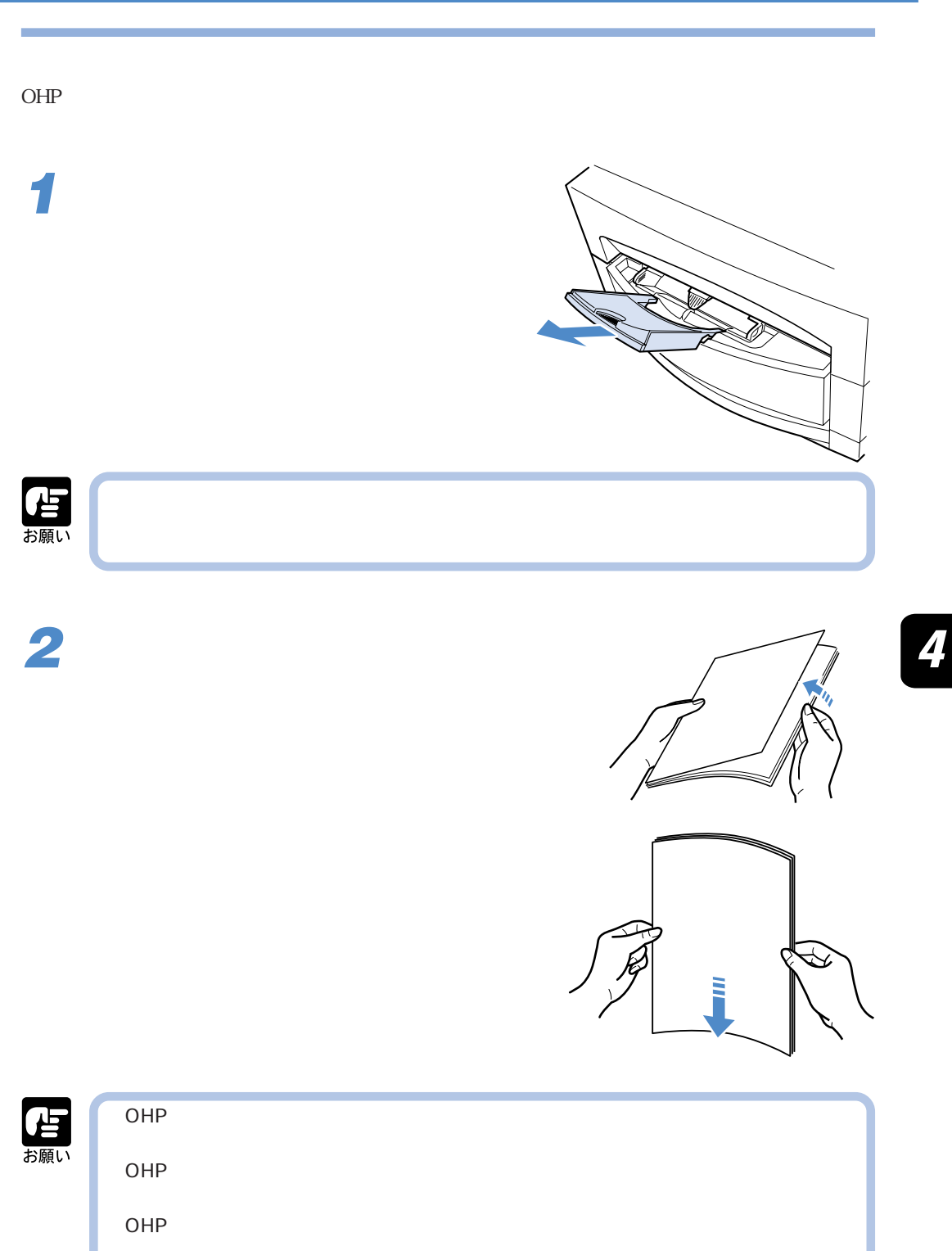

OHP

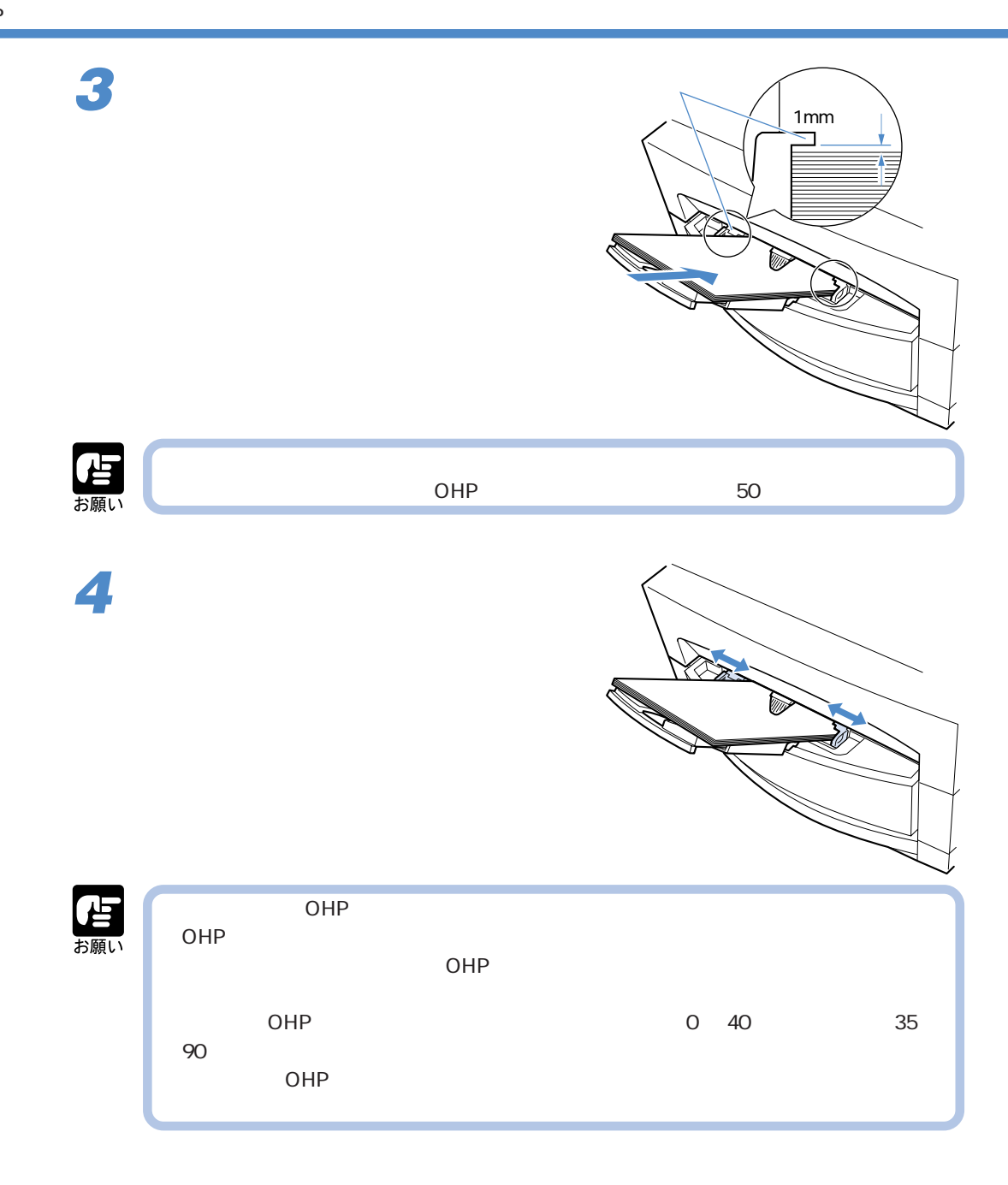

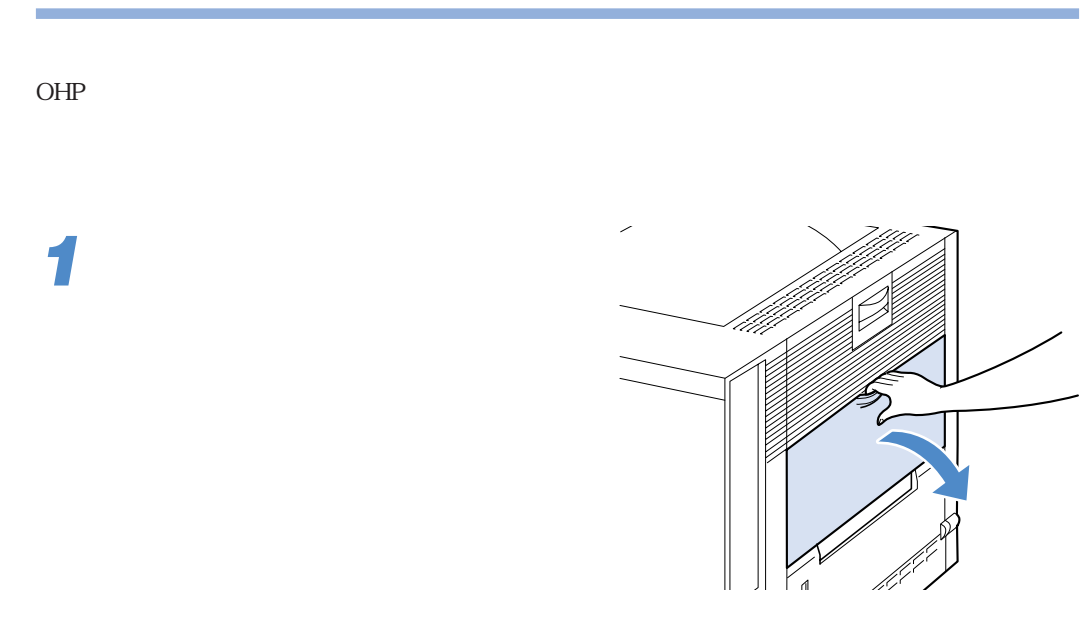

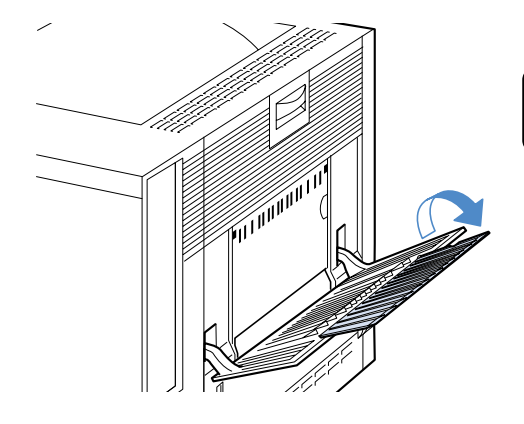

÷

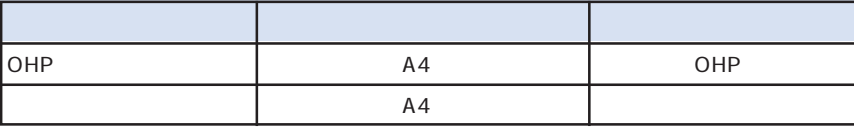

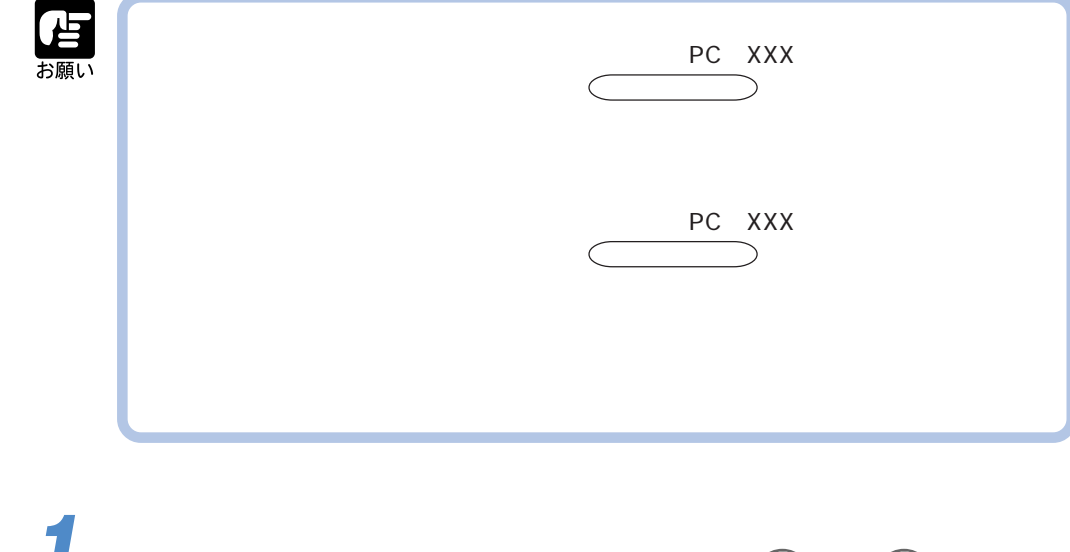

 $\subset$   $\qquad$ 

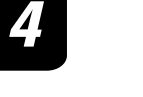

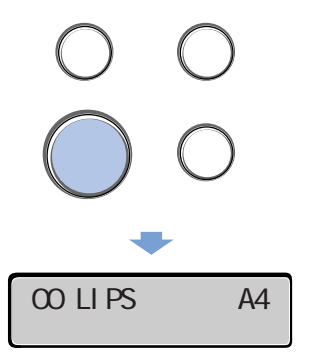

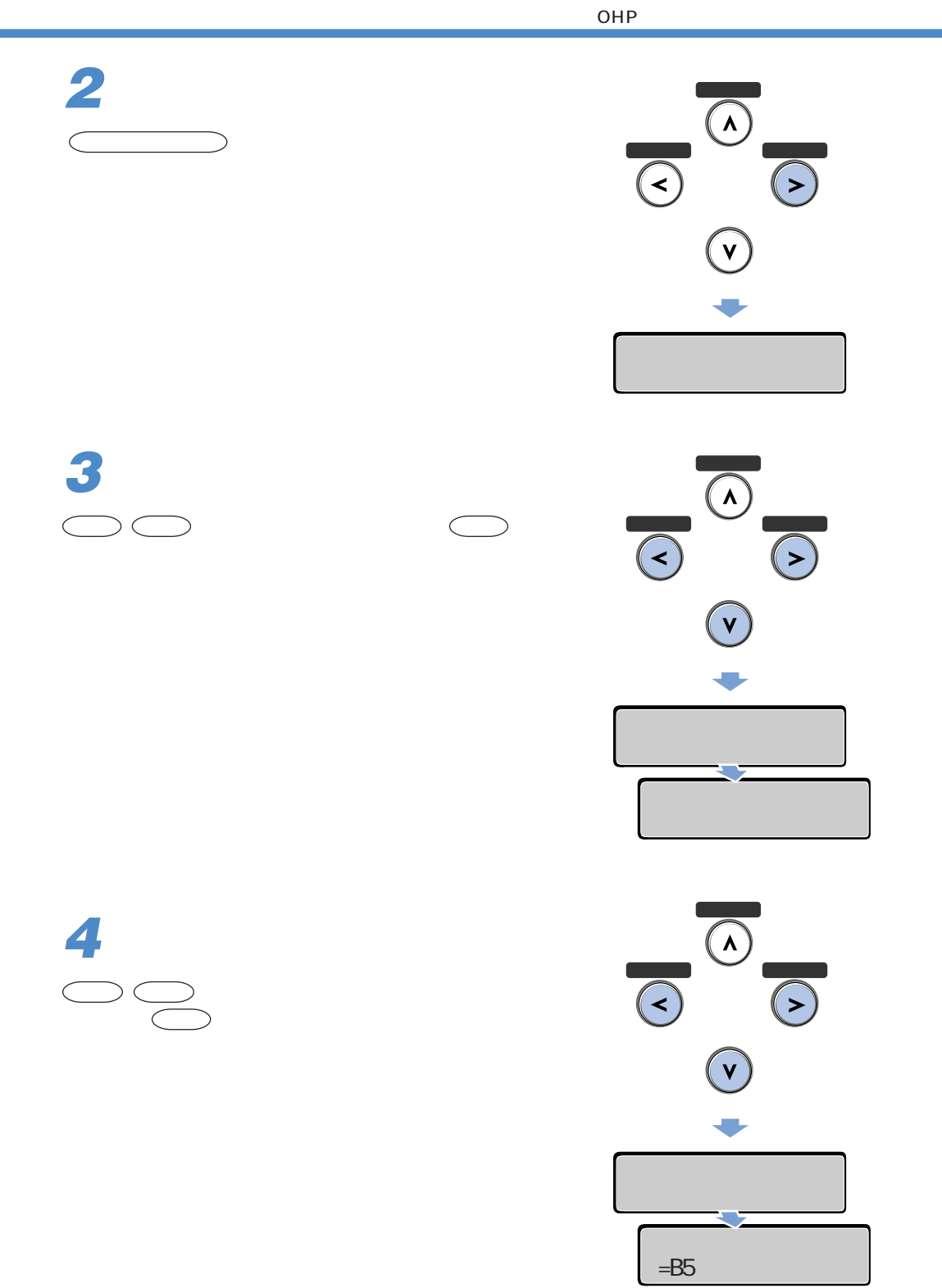

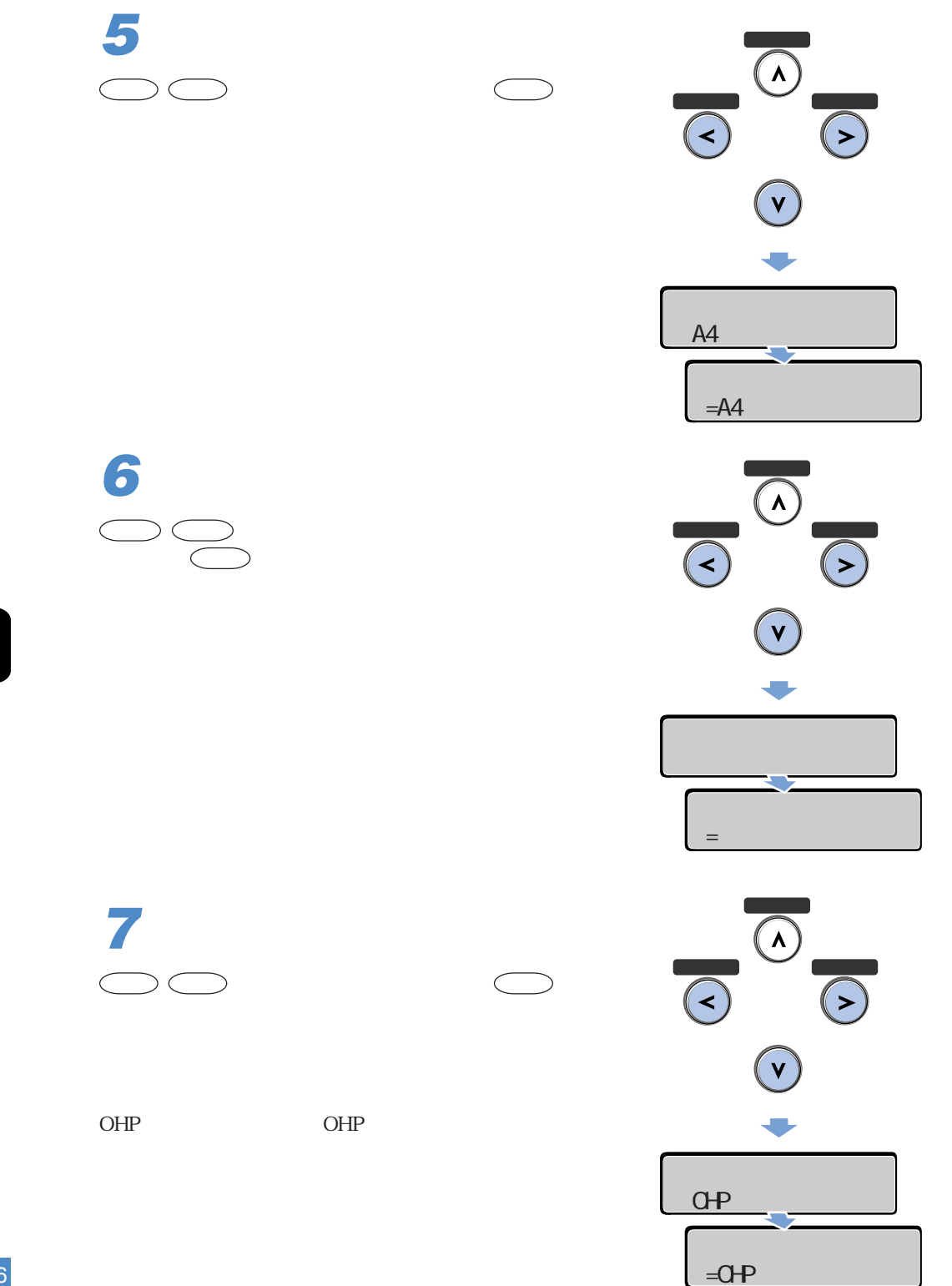

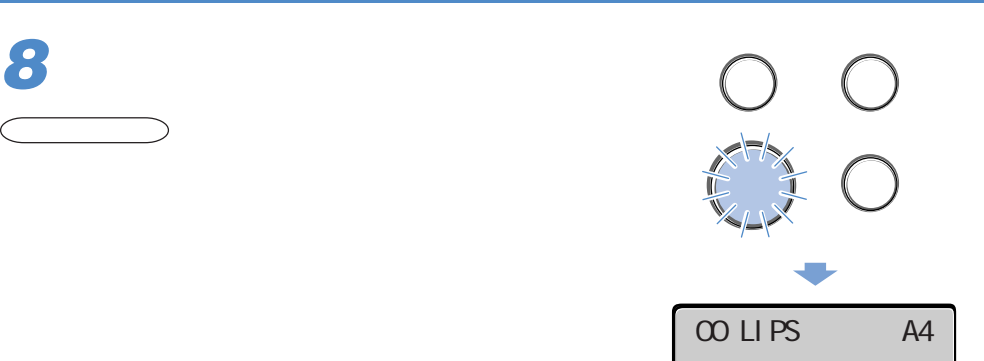

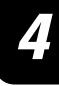

Windows Macintosh P.138

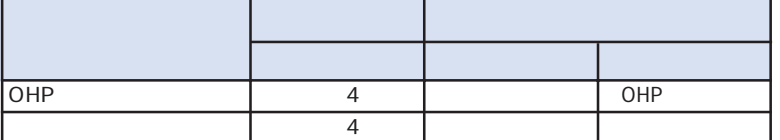

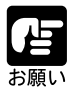

 $\overline{O}$ HP $\overline{O}$ 

Windows 95/98/Me Wersion8.4x

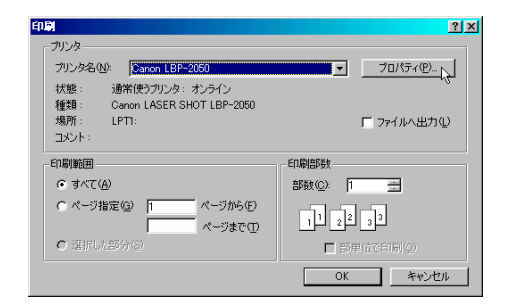

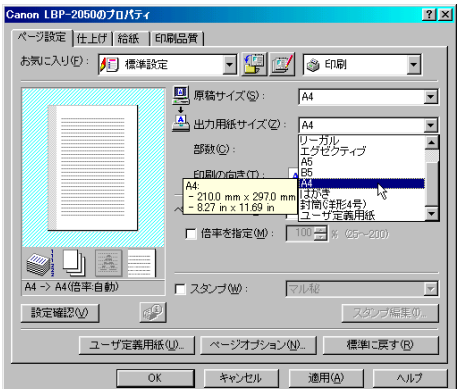

4

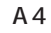

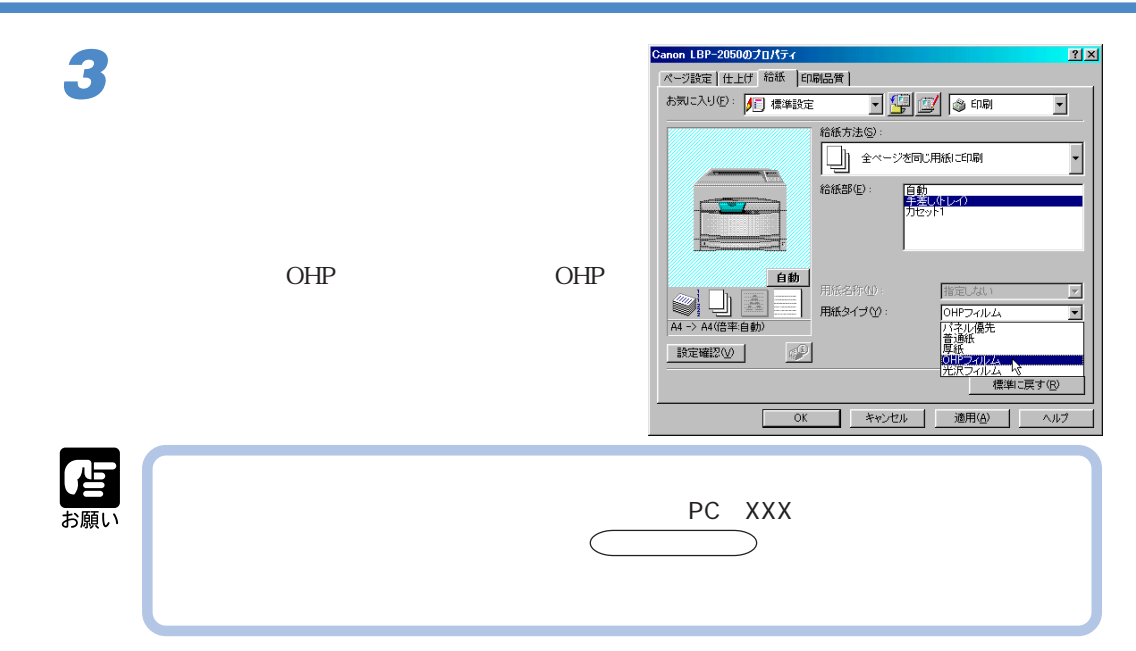

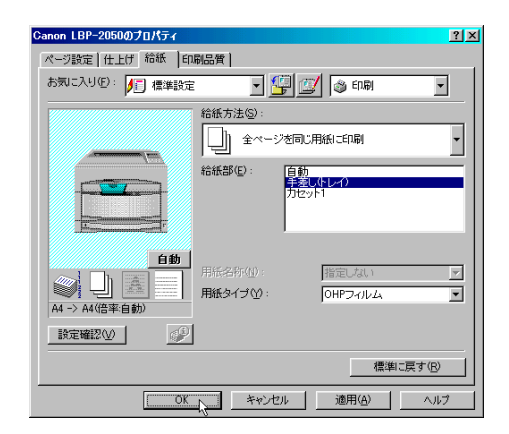

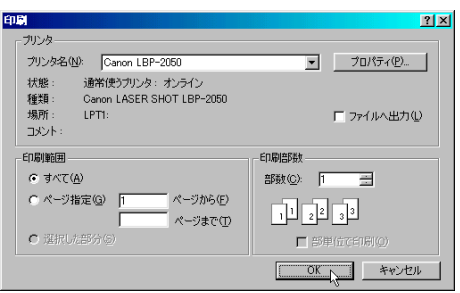

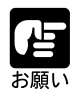

**4**

 $OK$ 

 $OK$ 

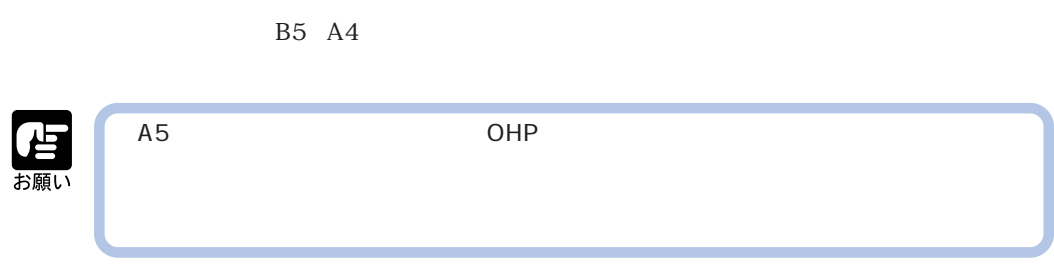

**この**ことには、このことには、このことには、このことには、このことには、このことには、このことには、このことには、このことには、このことには、このことには、このことには、このことには、このことには、このことには、このことには、この

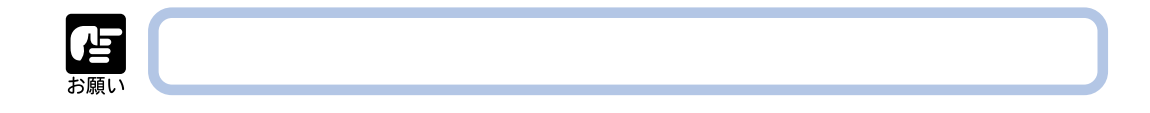

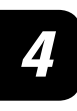

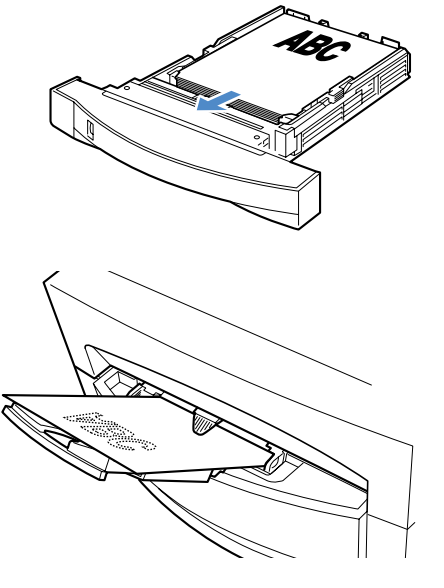

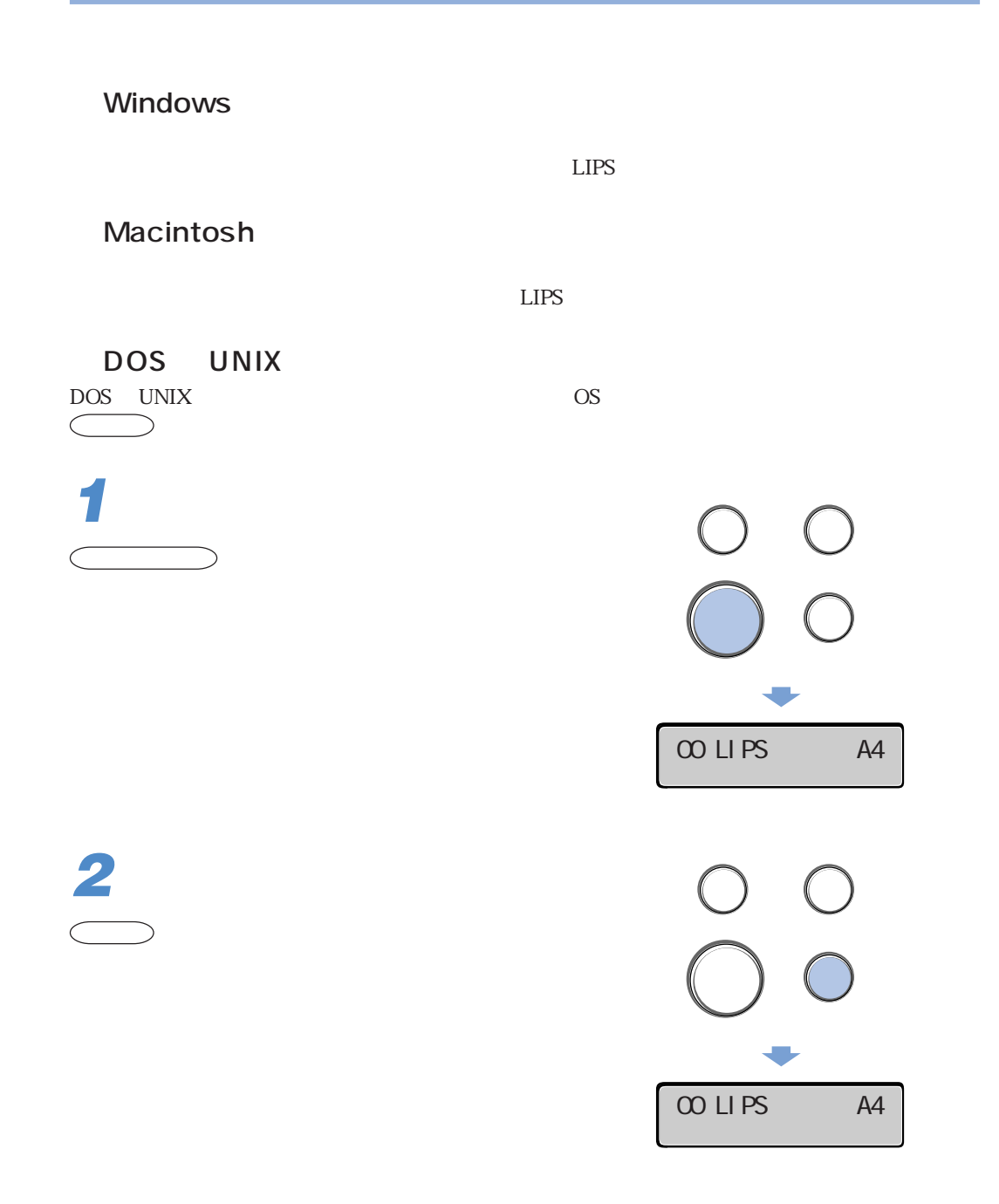
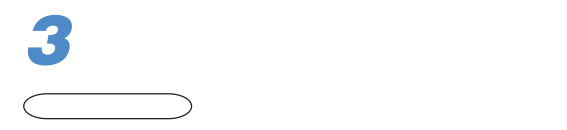

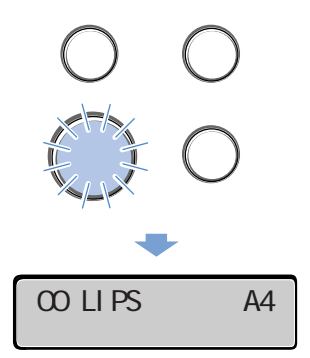

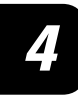

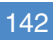

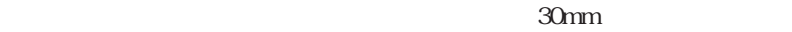

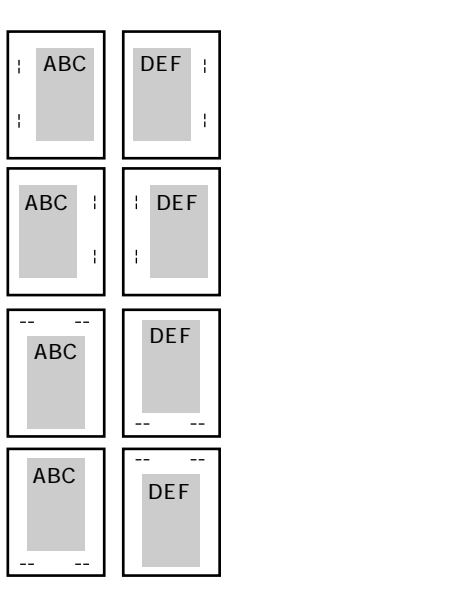

として、その他の人がある。<br>その他の人がある。<br>しかし、その他の人がある。

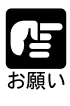

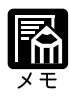

## Windows

 $LIPS$ 

## Macintosh

**LIPS** 

DOS UNIX DOS UNIX OS

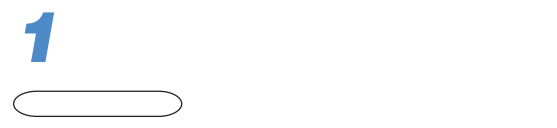

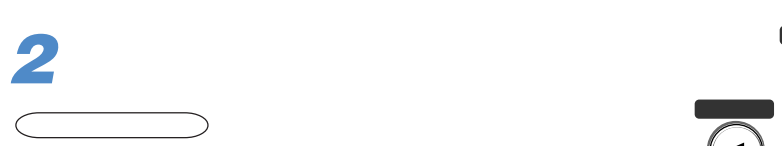

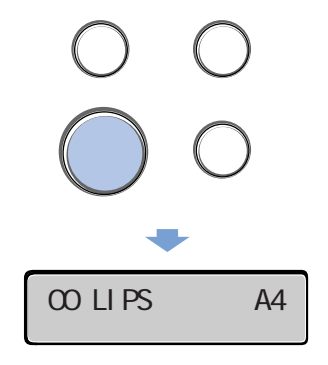

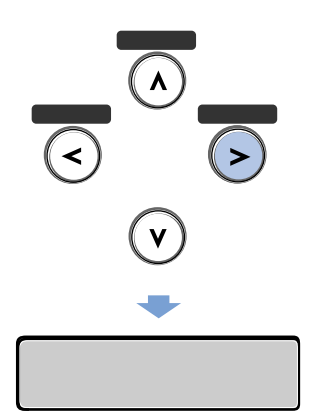

**3**  $\bigcup\bigcup$ ∨ キーを押します。

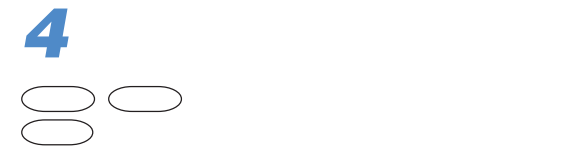

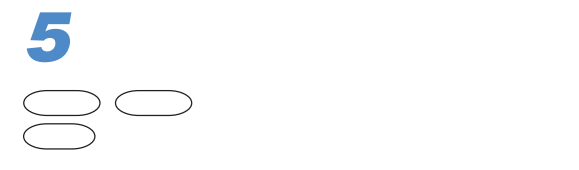

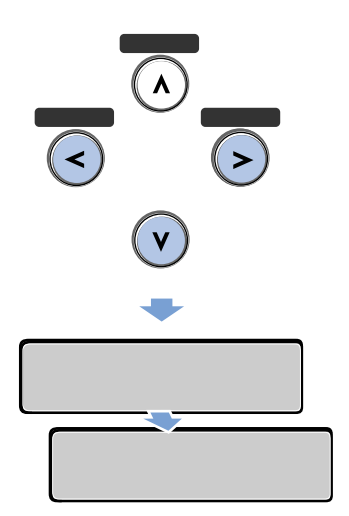

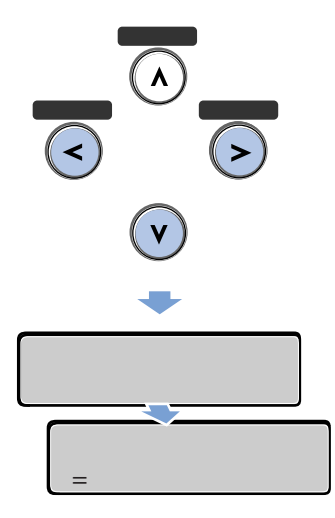

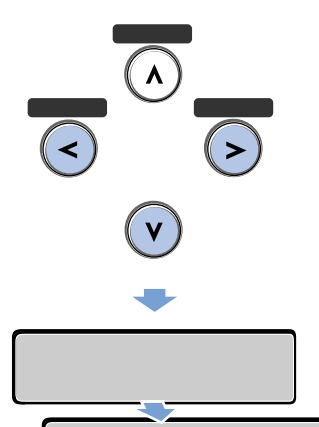

 $=$ 

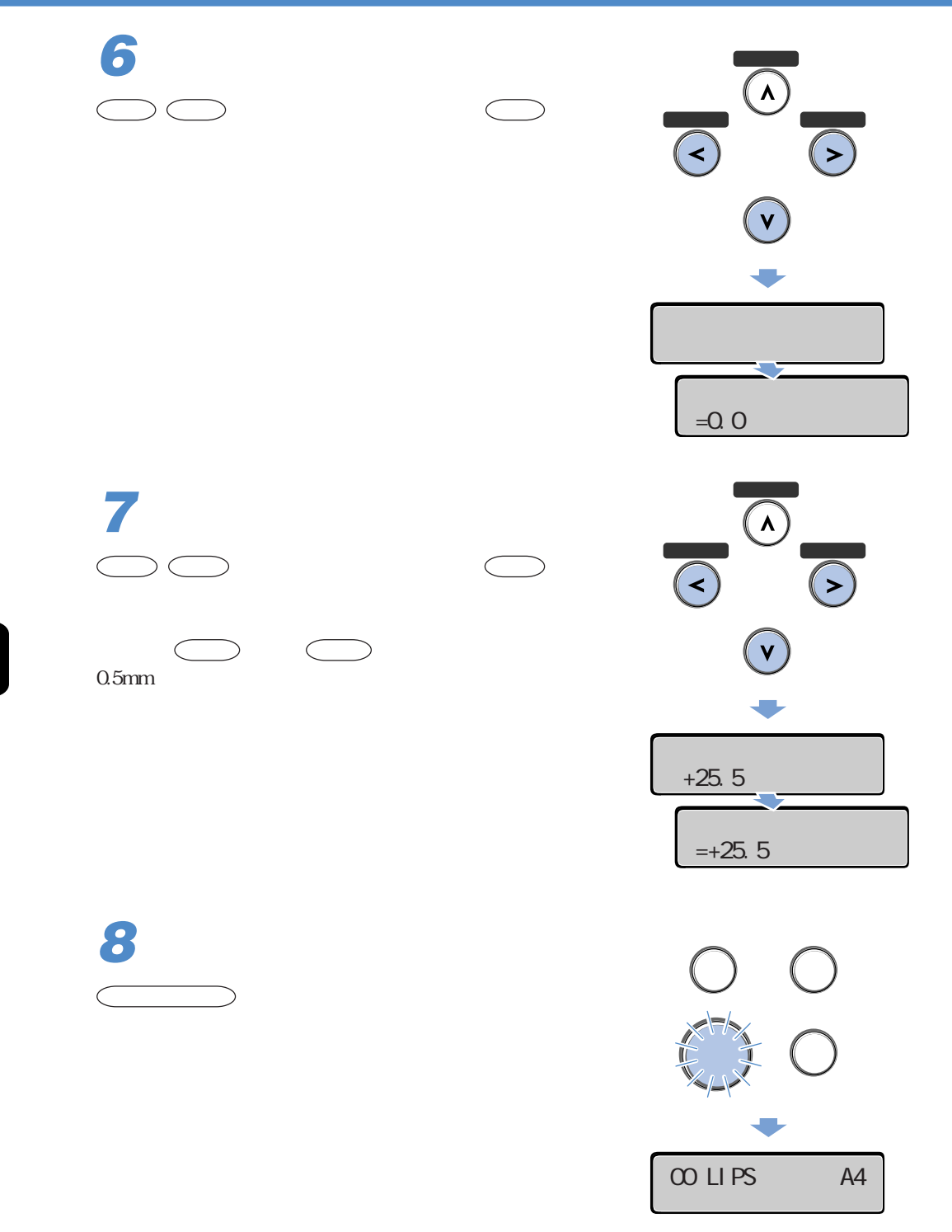

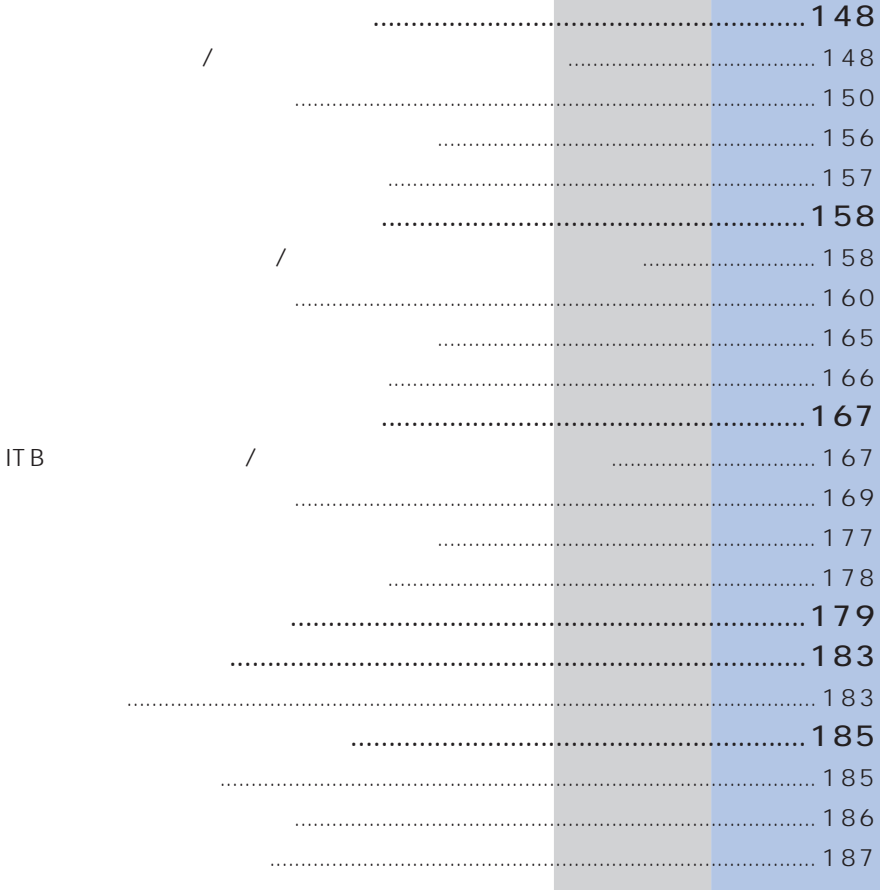

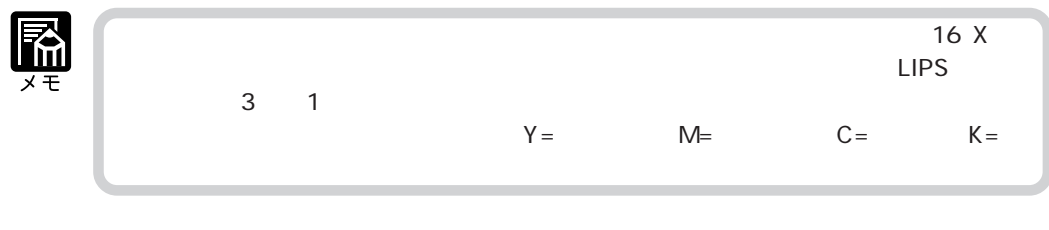

16 X  $X$   $Y$  M C K 16 X

**「トナ チェッ /コウカン」が表示されたときは**

**トナーカートリッジを交換する**

16 X  $X$   $Y$  M C K  $16 \text{ X}$ プリンタが停止しますが、 オンライン キーを押すとプリントを続行できます。ただし、トナー

THE X X Y M C K 1G X

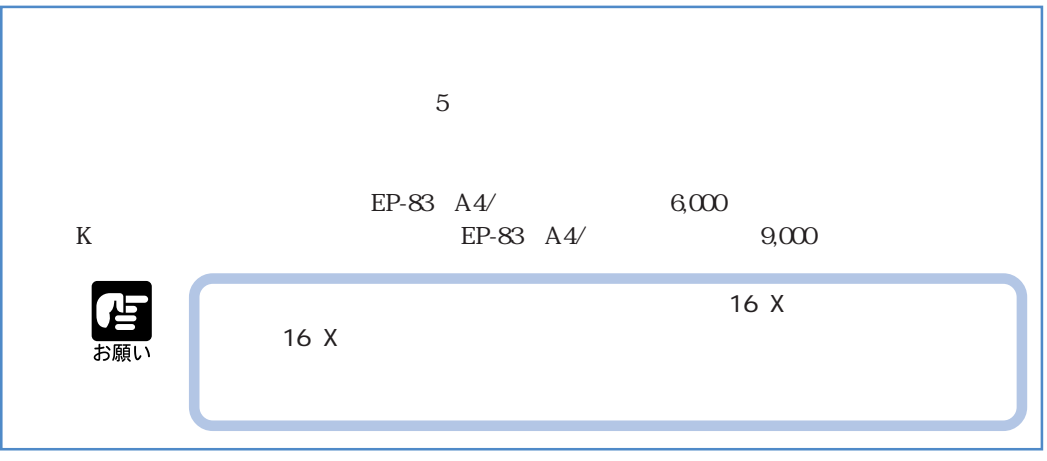

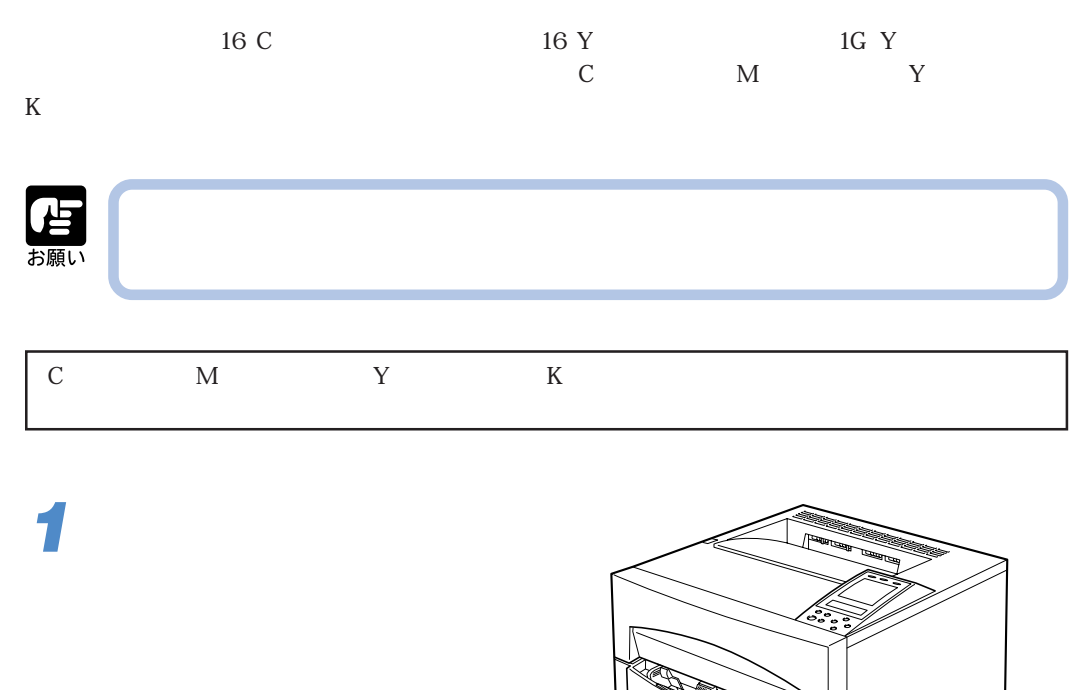

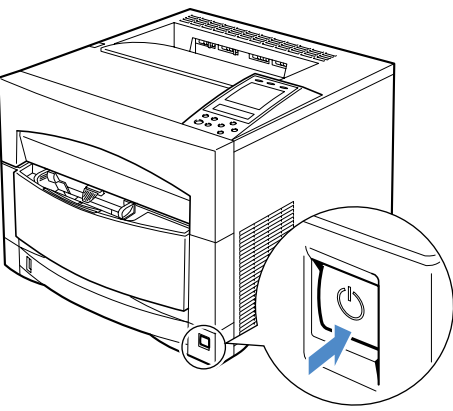

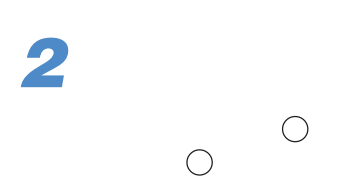

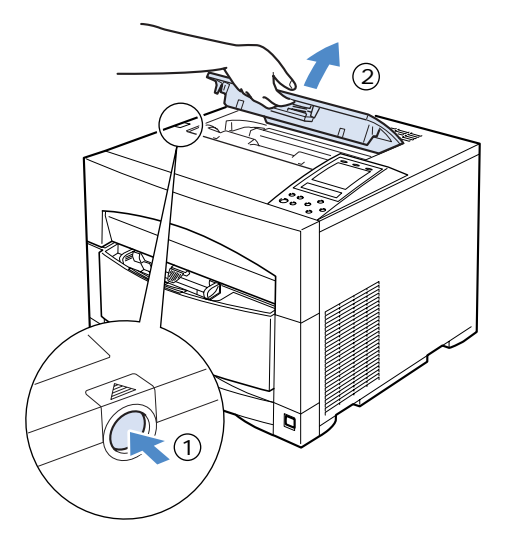

 $\overline{\bm{5}}$ 

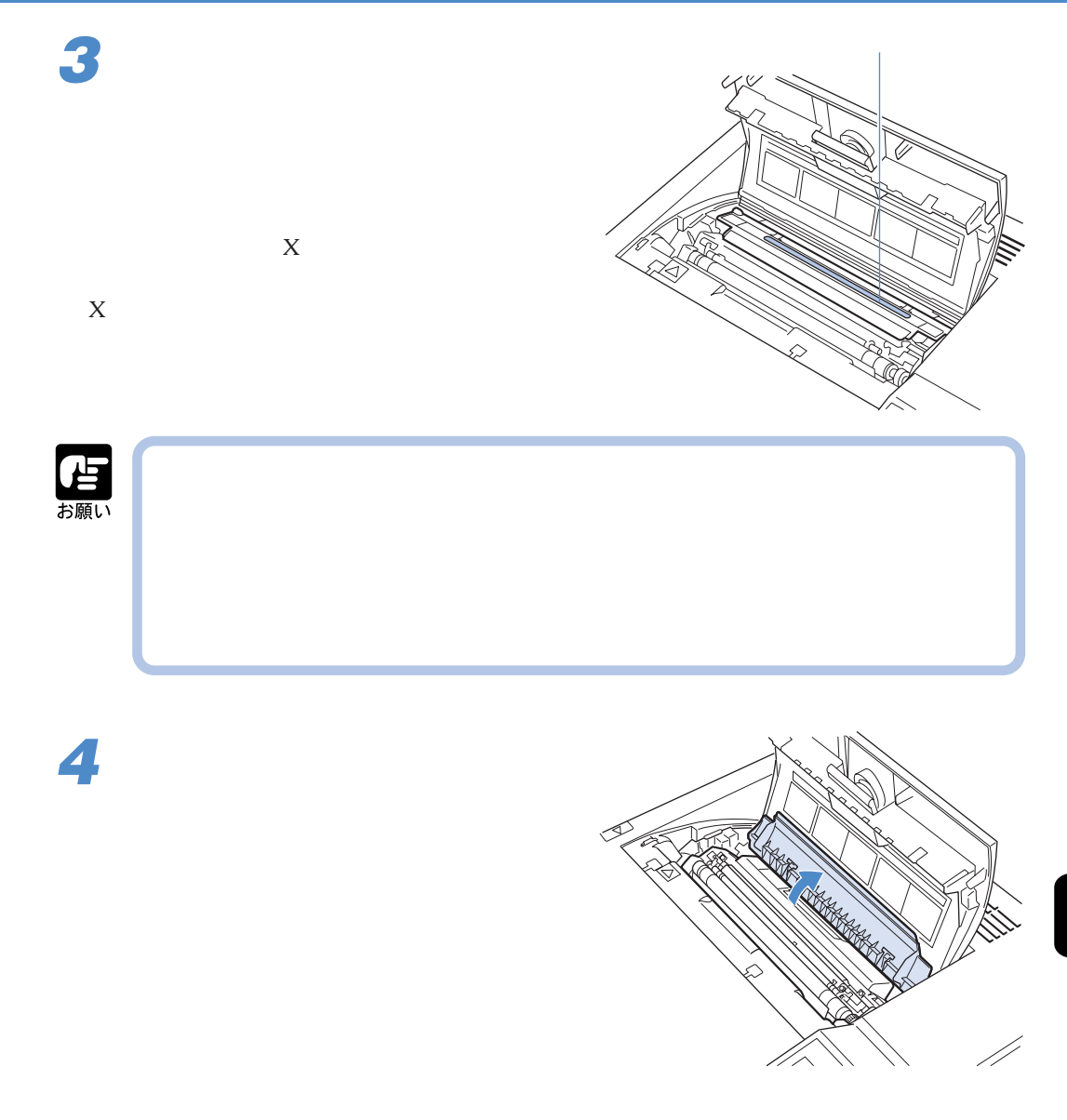

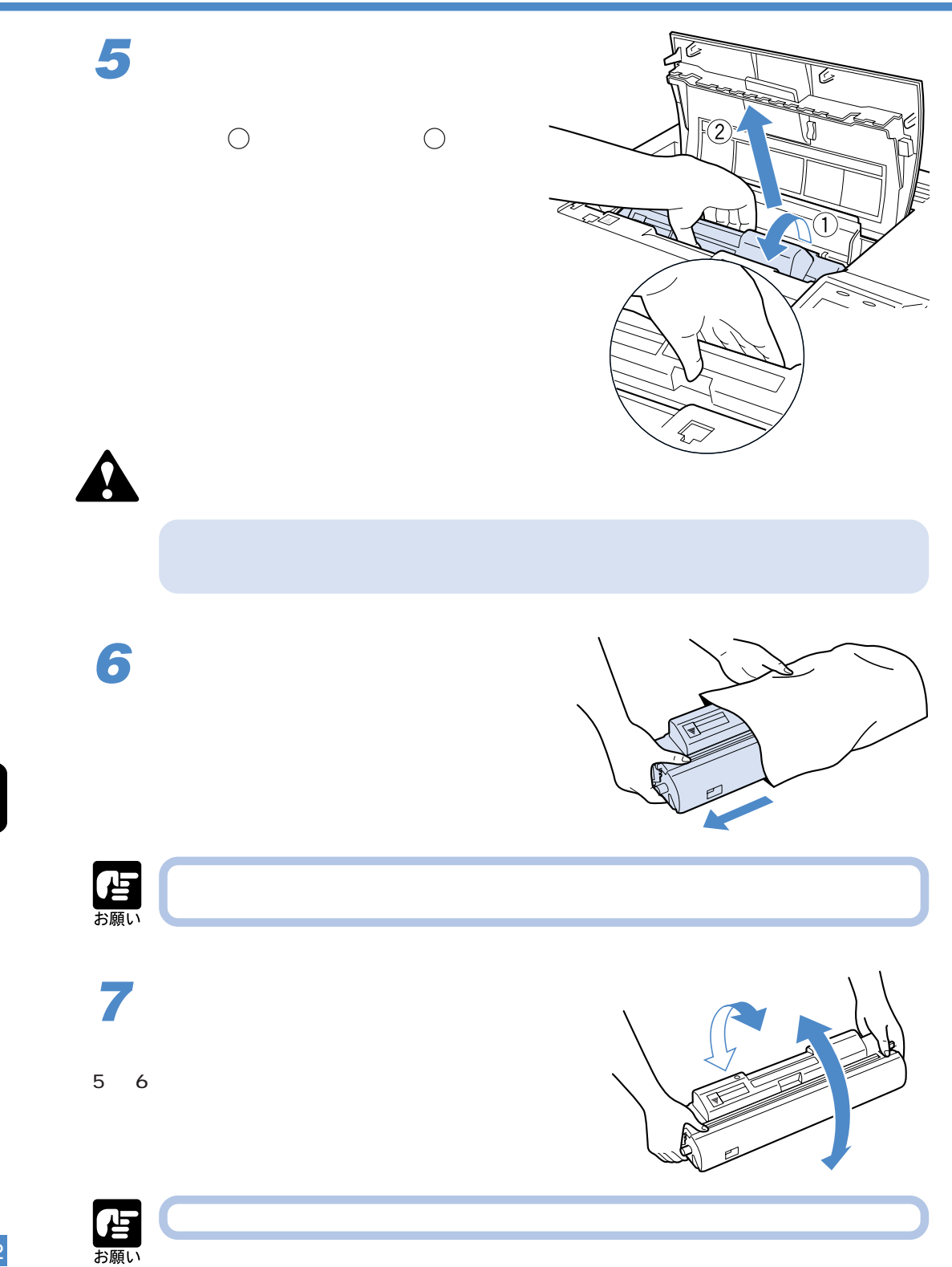

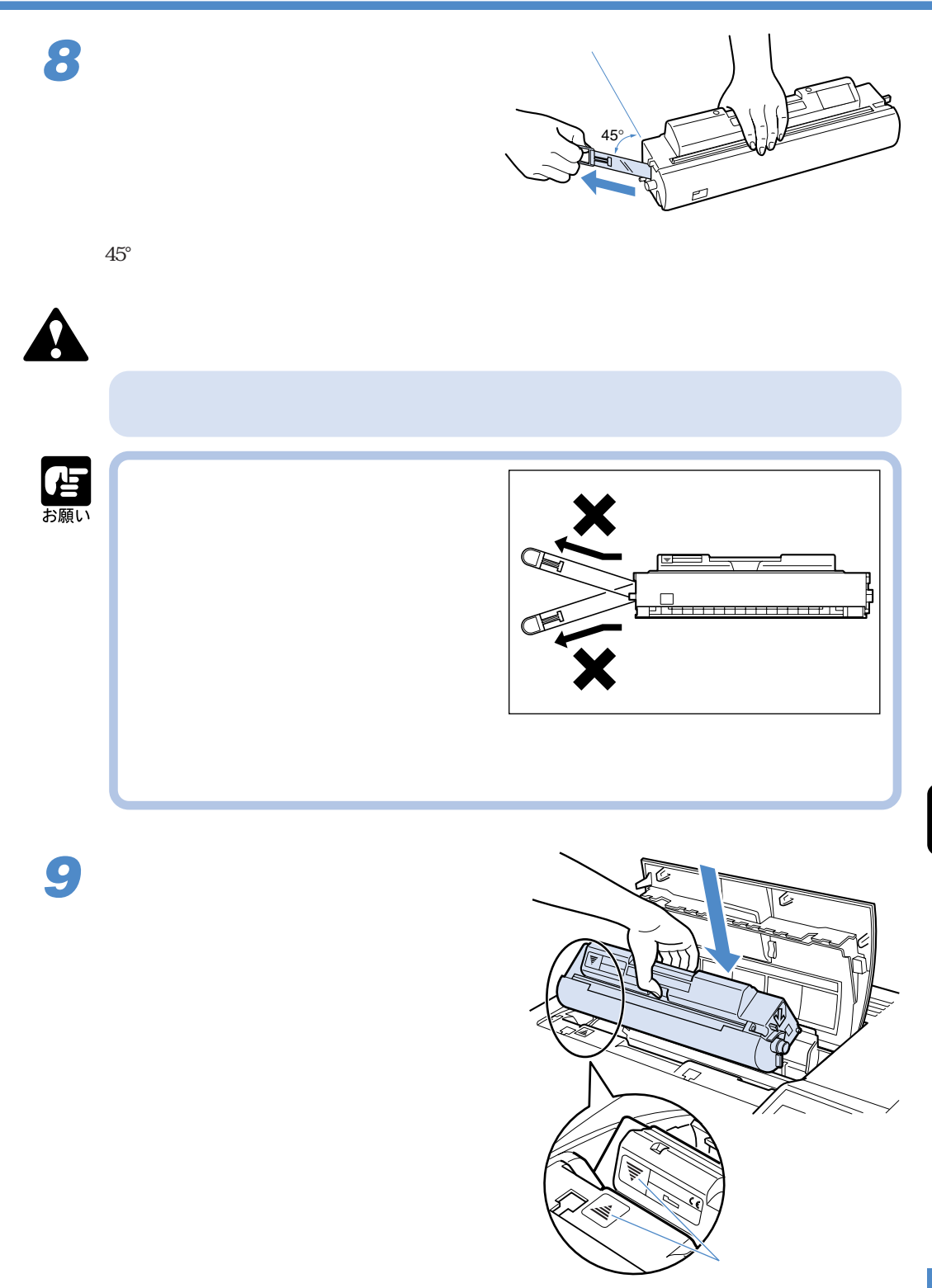

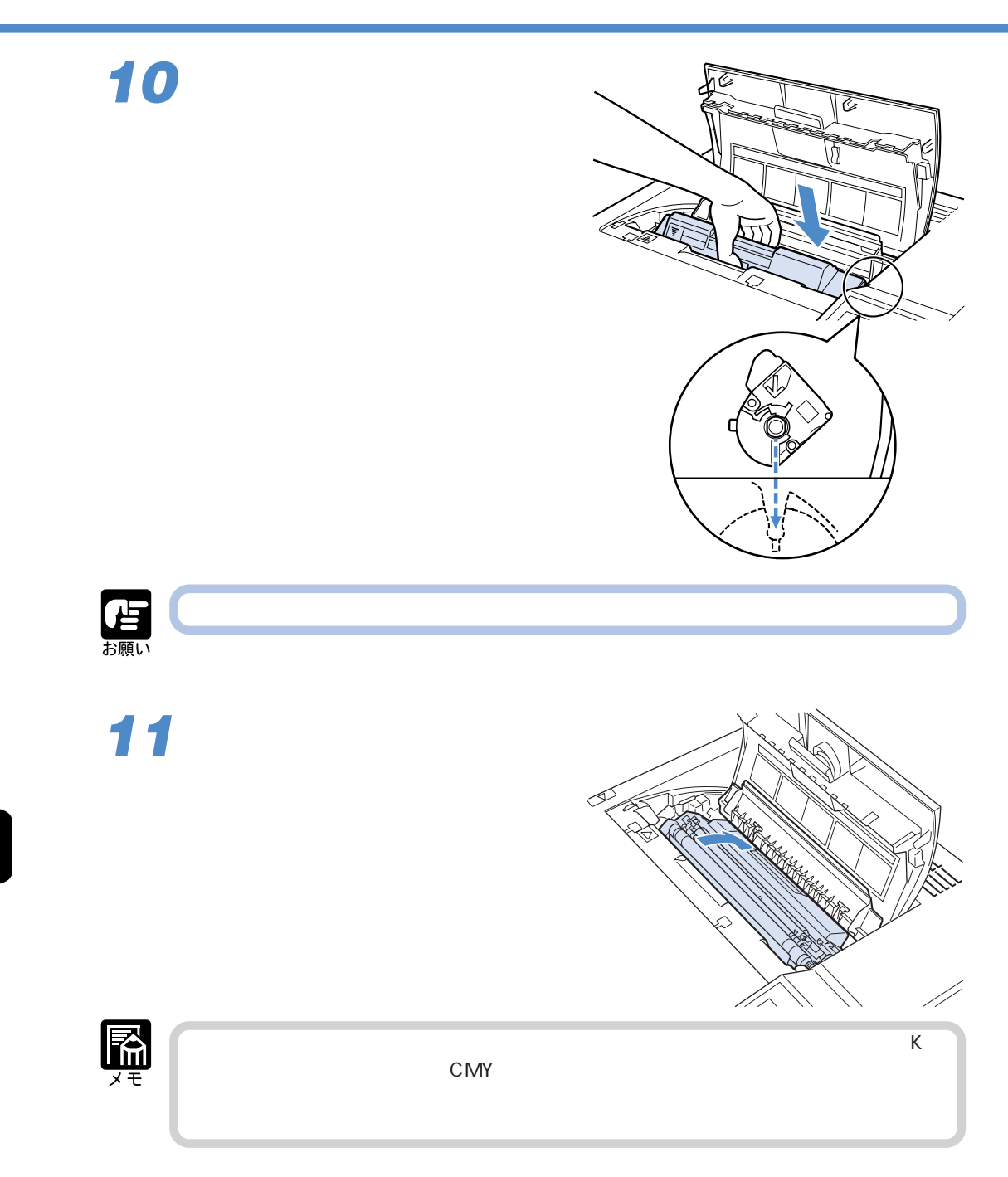

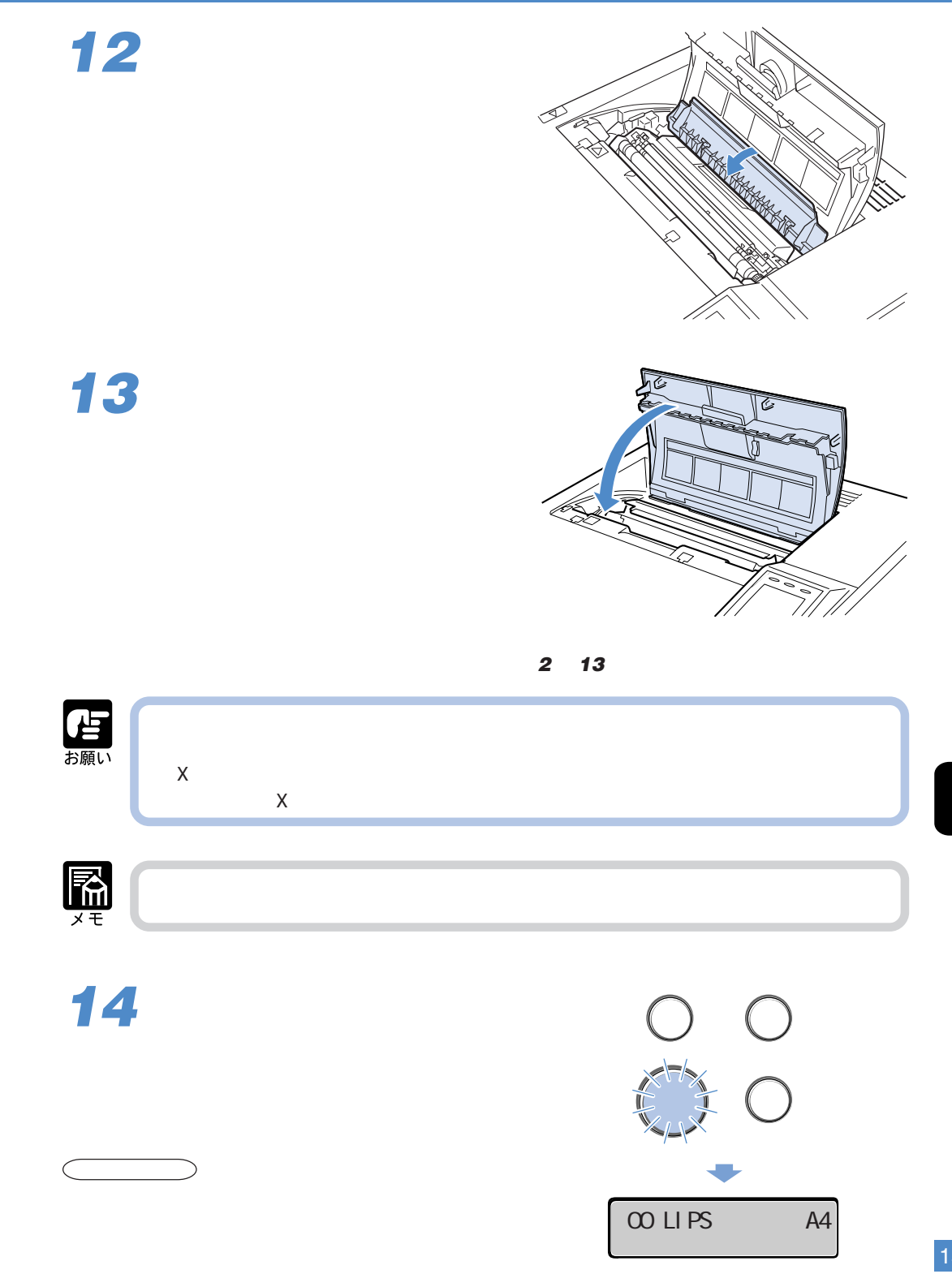

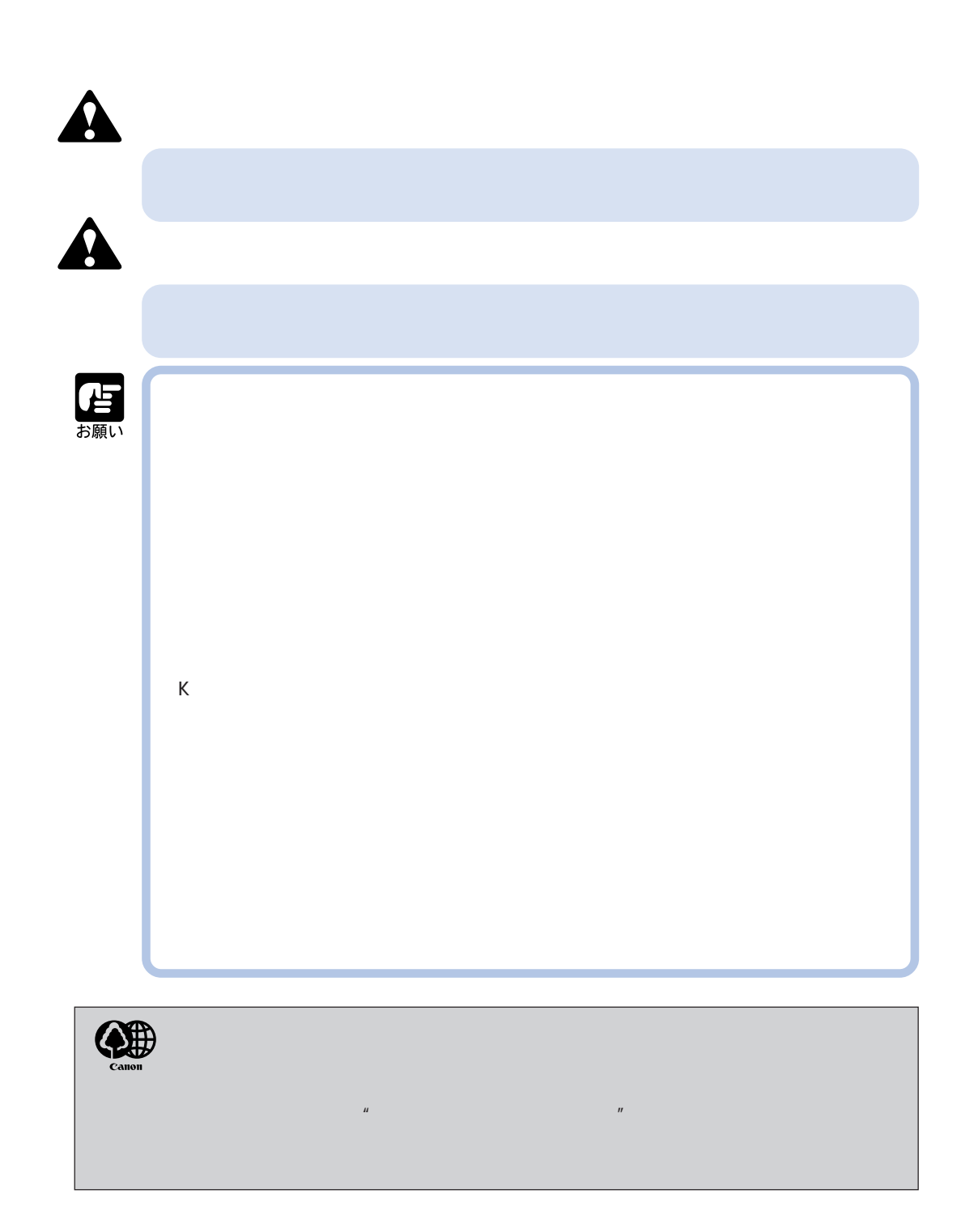

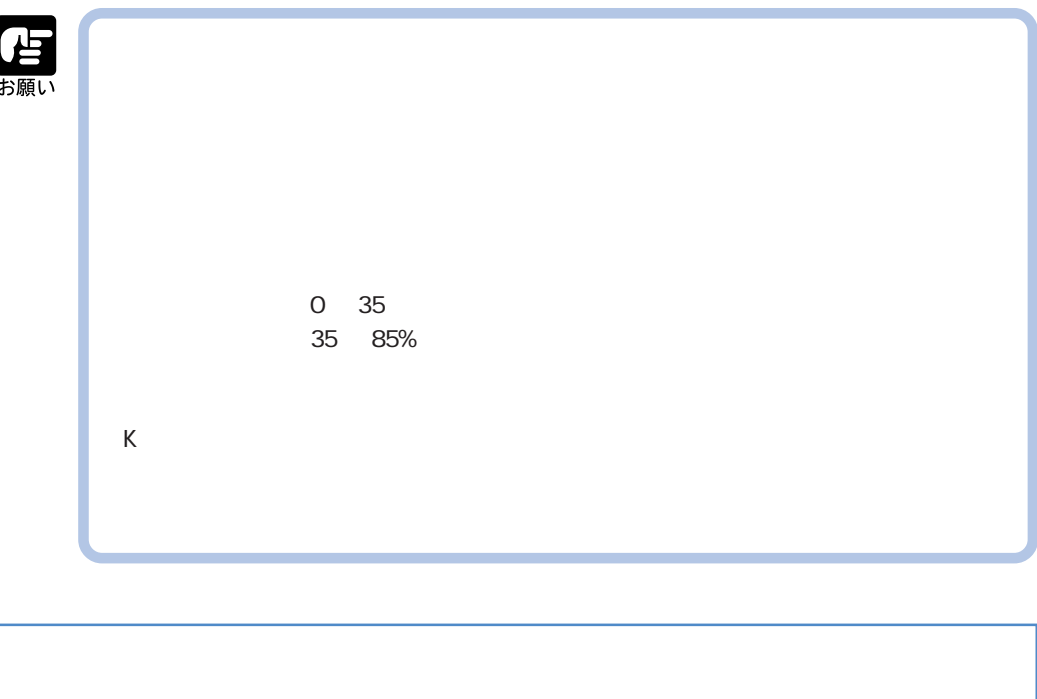

 $\overline{\bm{5}}$ 

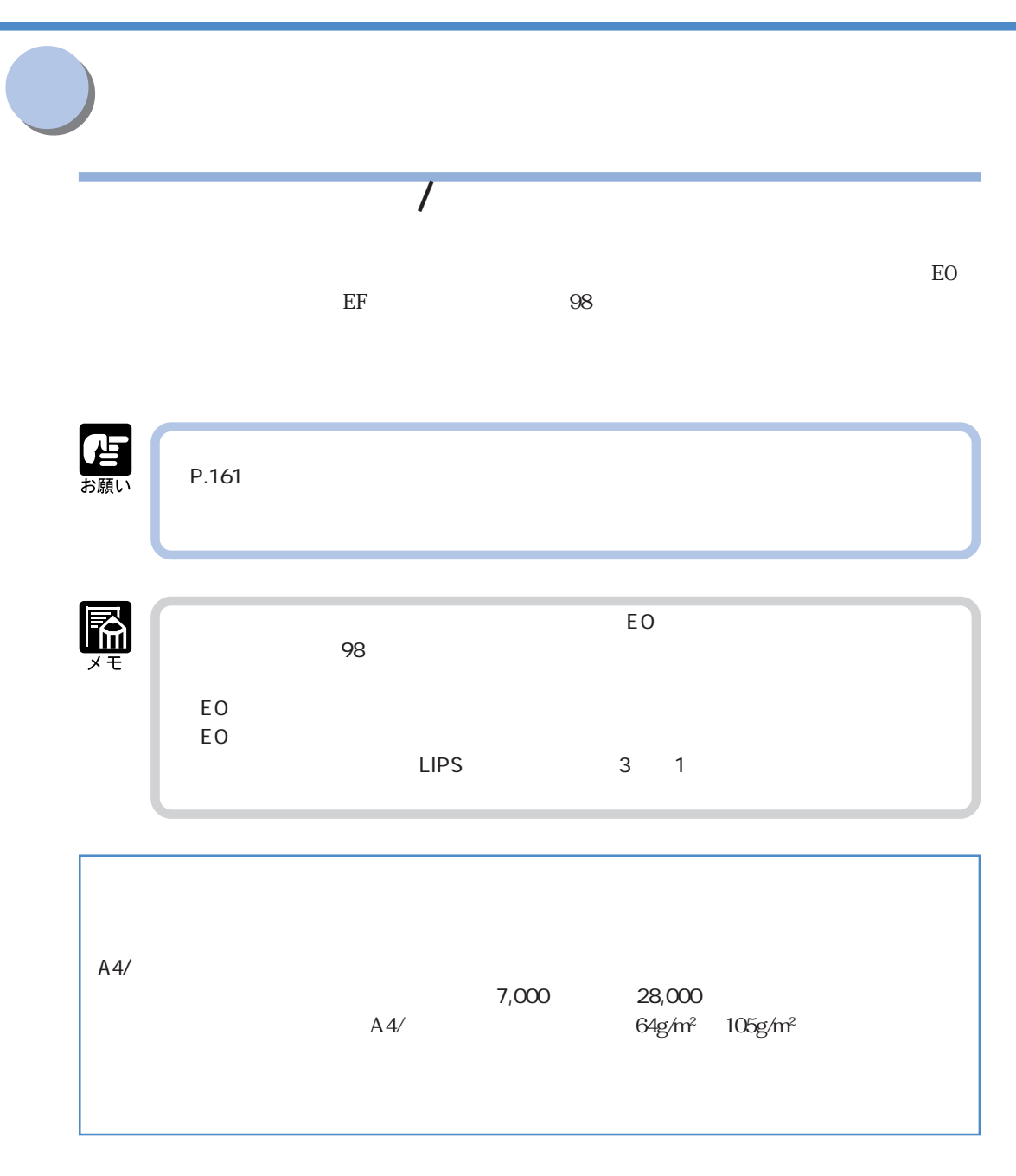

## EO Figure 3. The state  $\overline{E}$  $E$ O  $\blacksquare$

ー**EF** ドラム コウカン コウカン コウカン コウカン

 $\rm EF$ 

 $\zeta$  -  $\zeta$  -  $\zeta$ 

セージが表示されたら、 オンライン キーを押してプリントを継続できます。ディスプレイの下

## **98 ドラム コウカン コウカン コウカン コウカン**

 $98$ 

 $\overline{\mathbf{5}}$ 

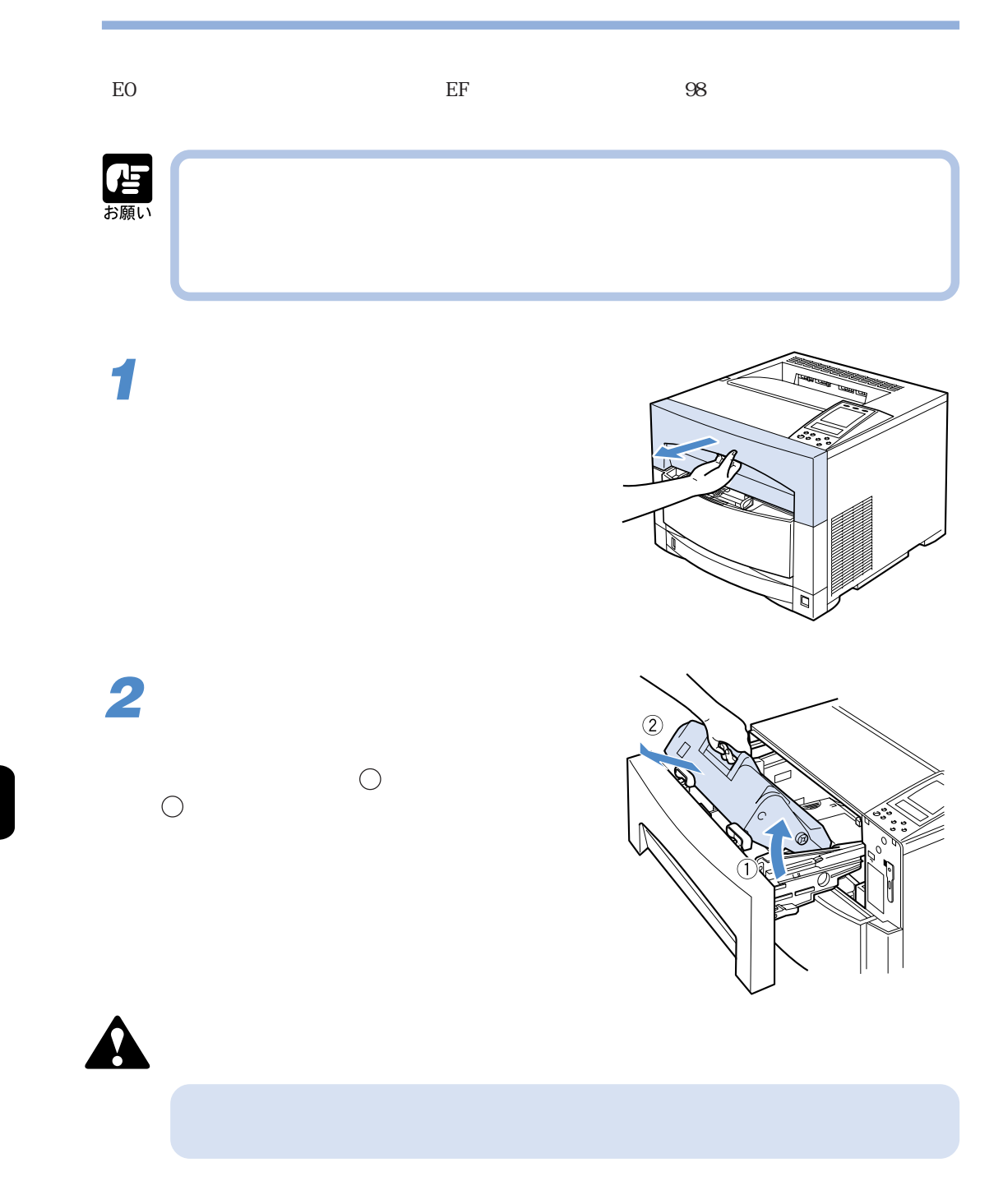

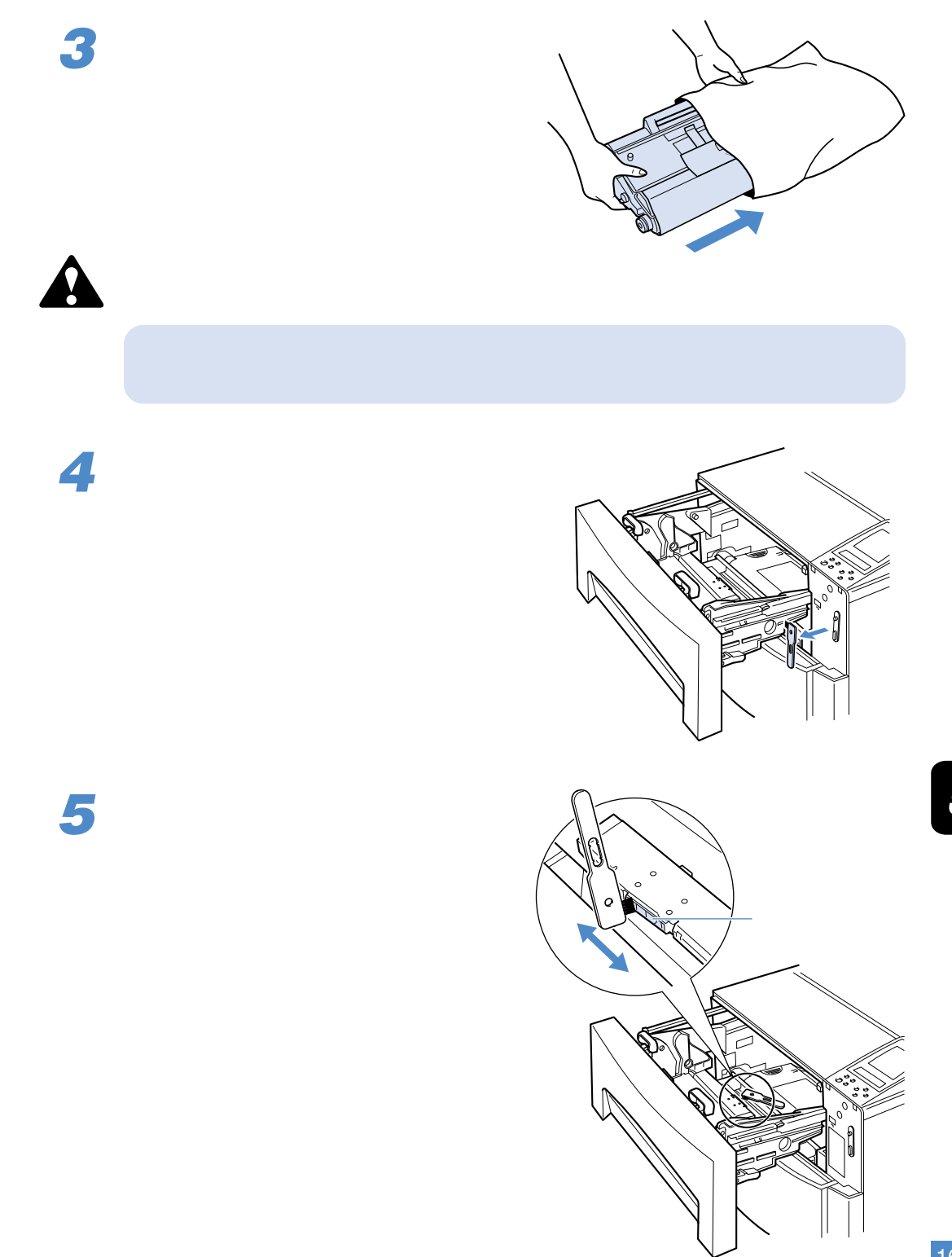

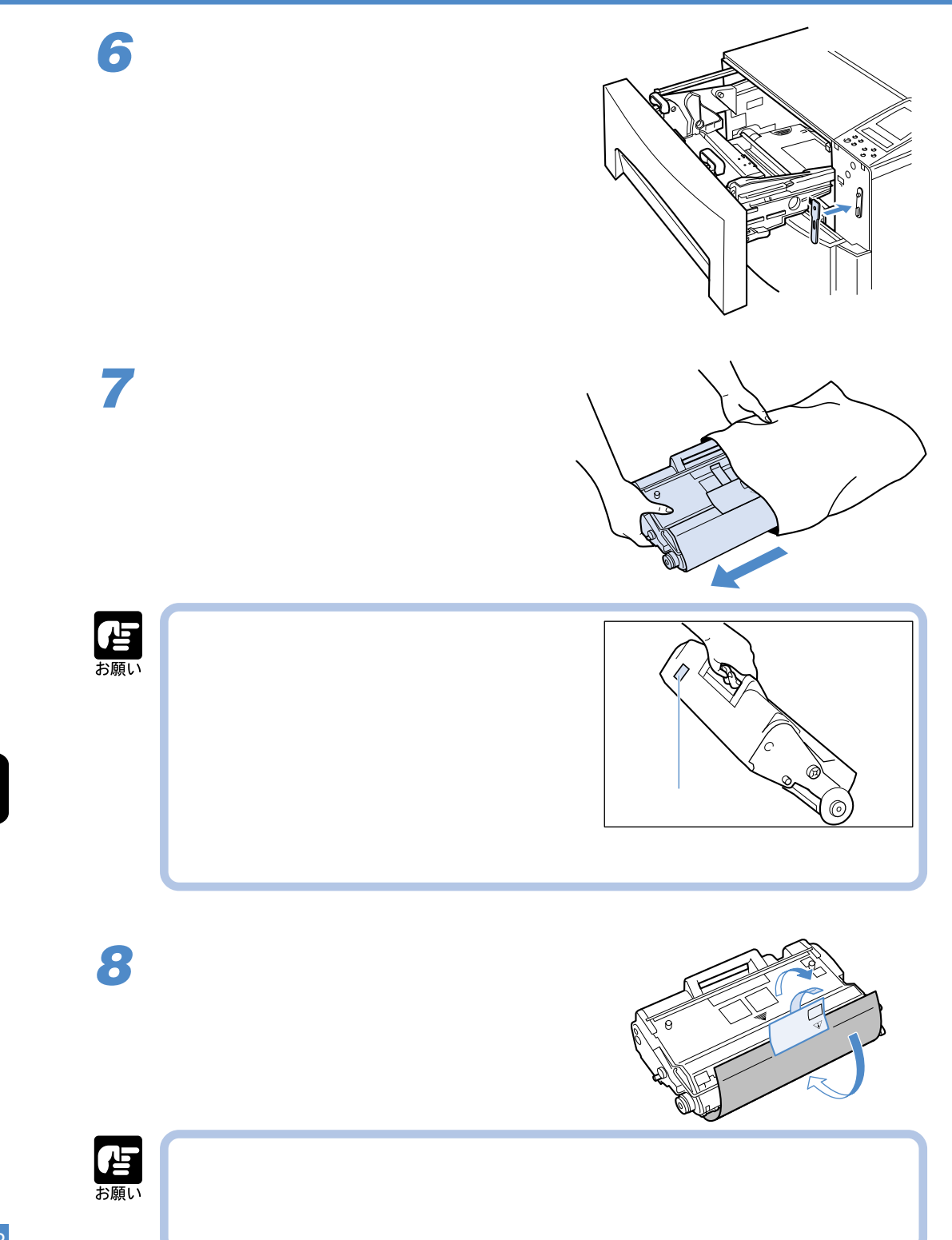

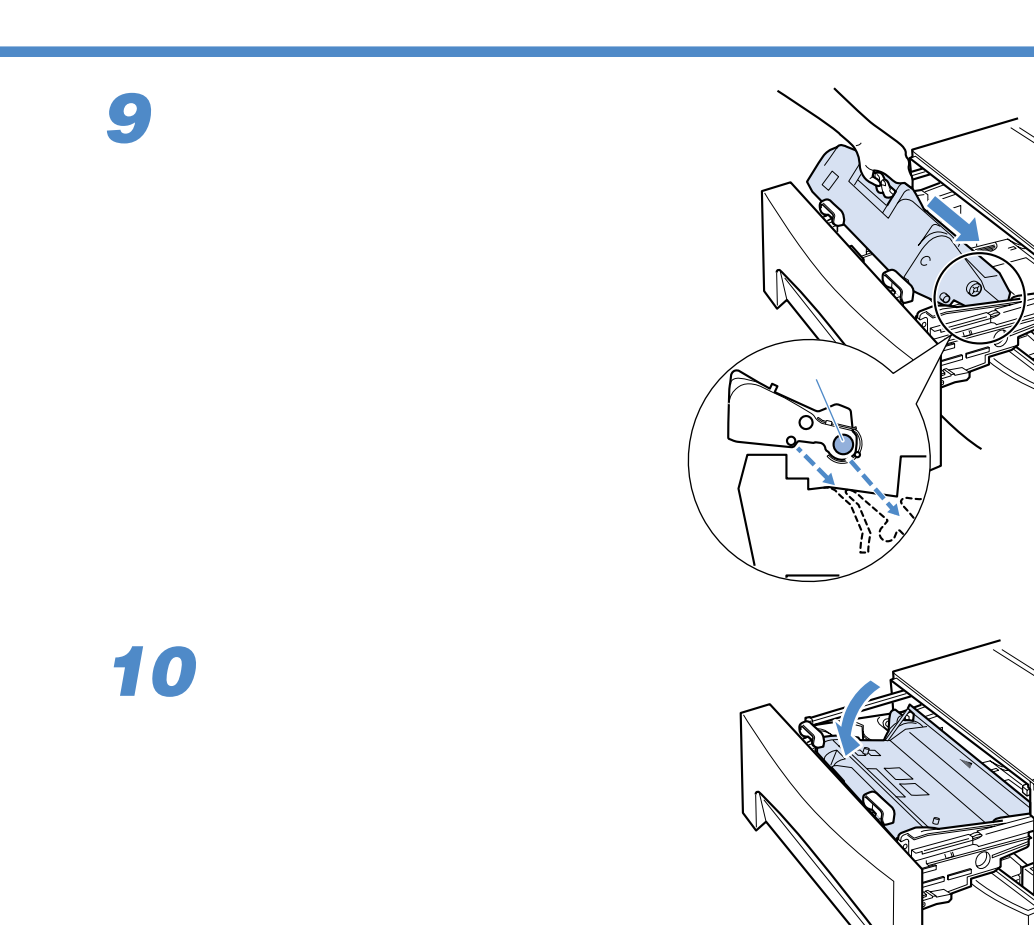

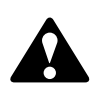

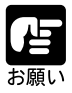

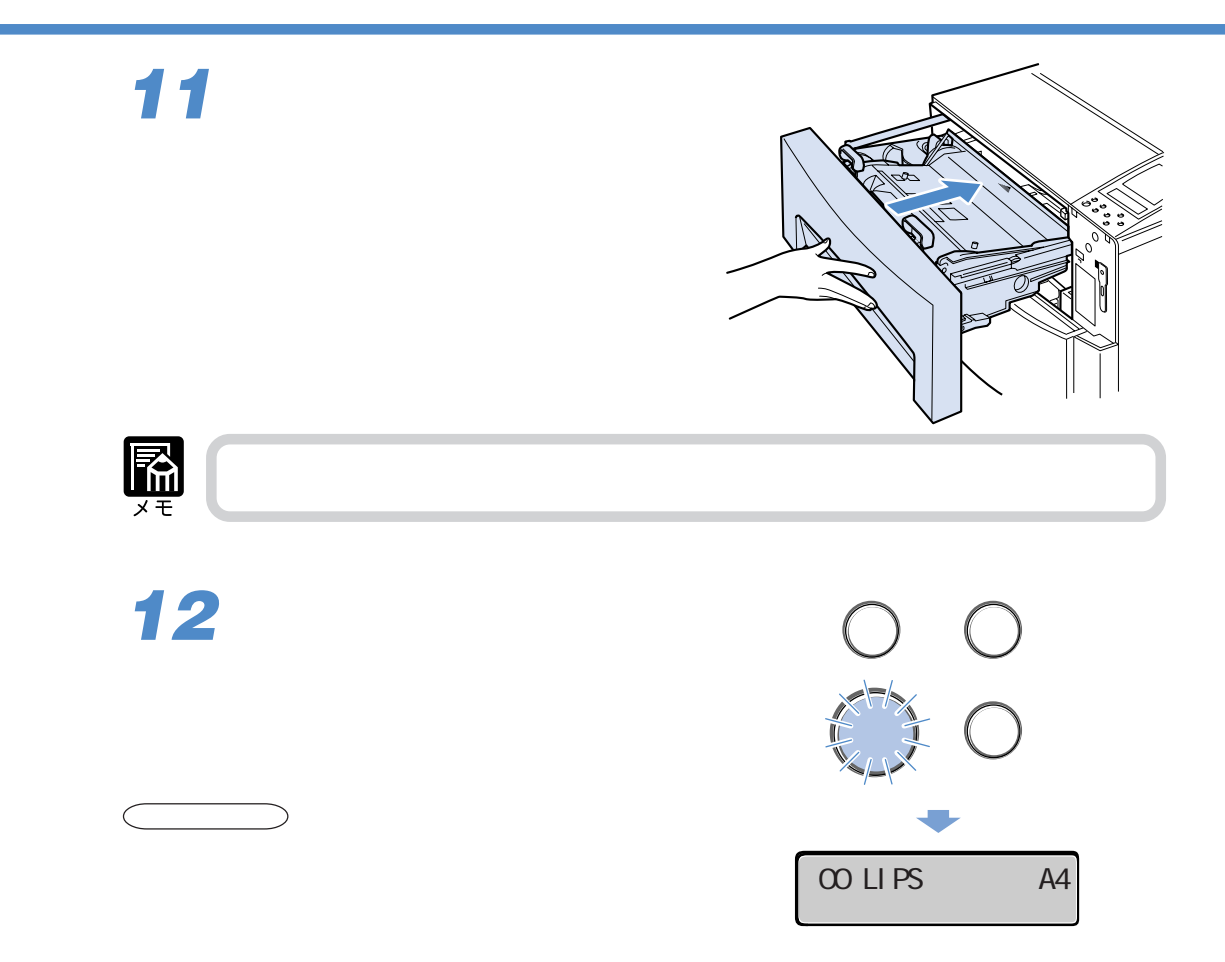

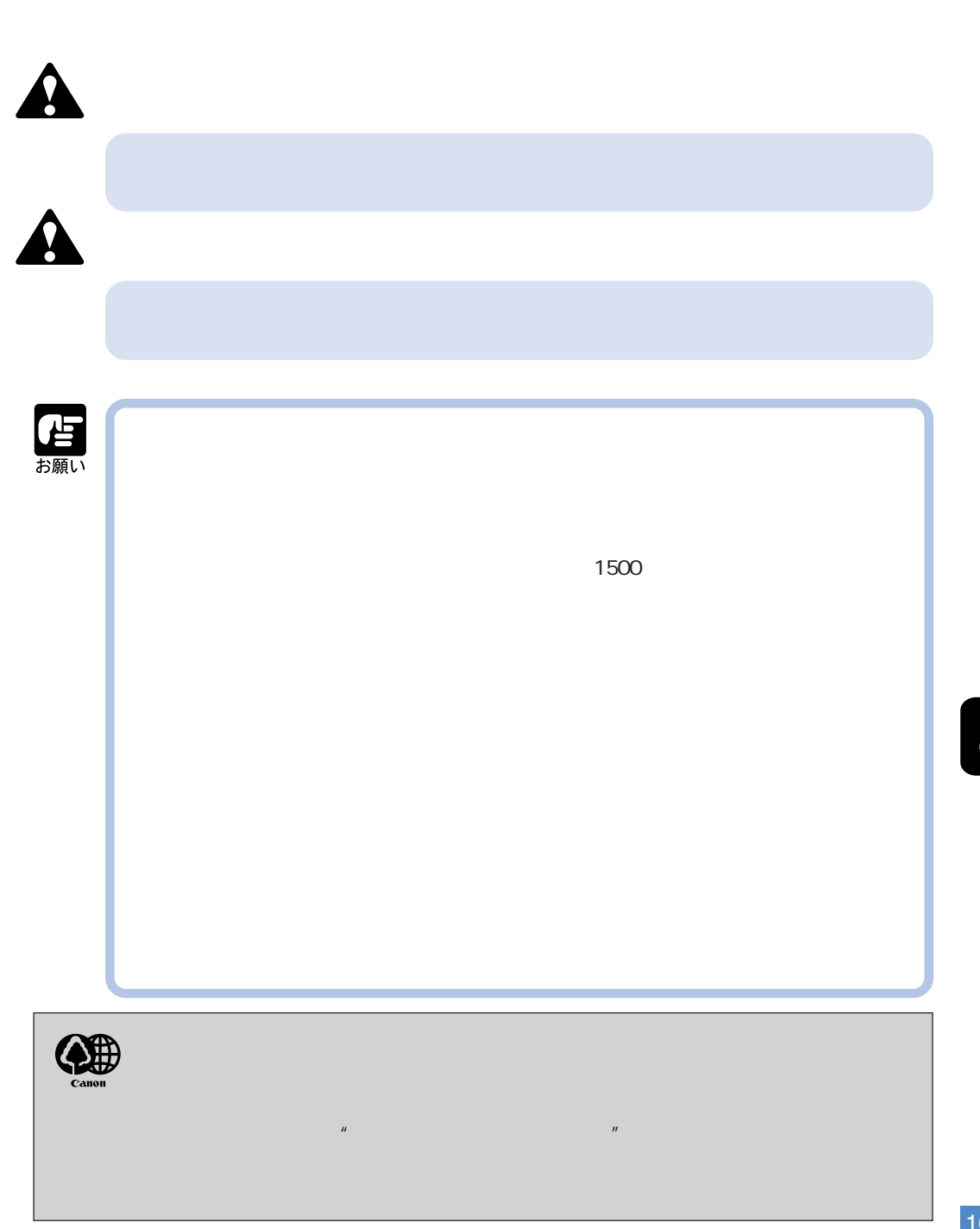

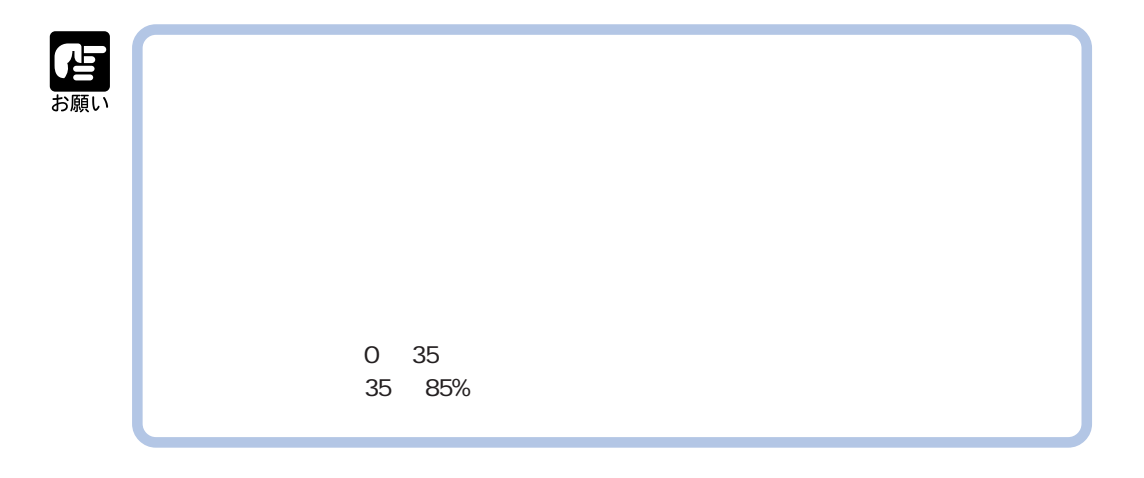

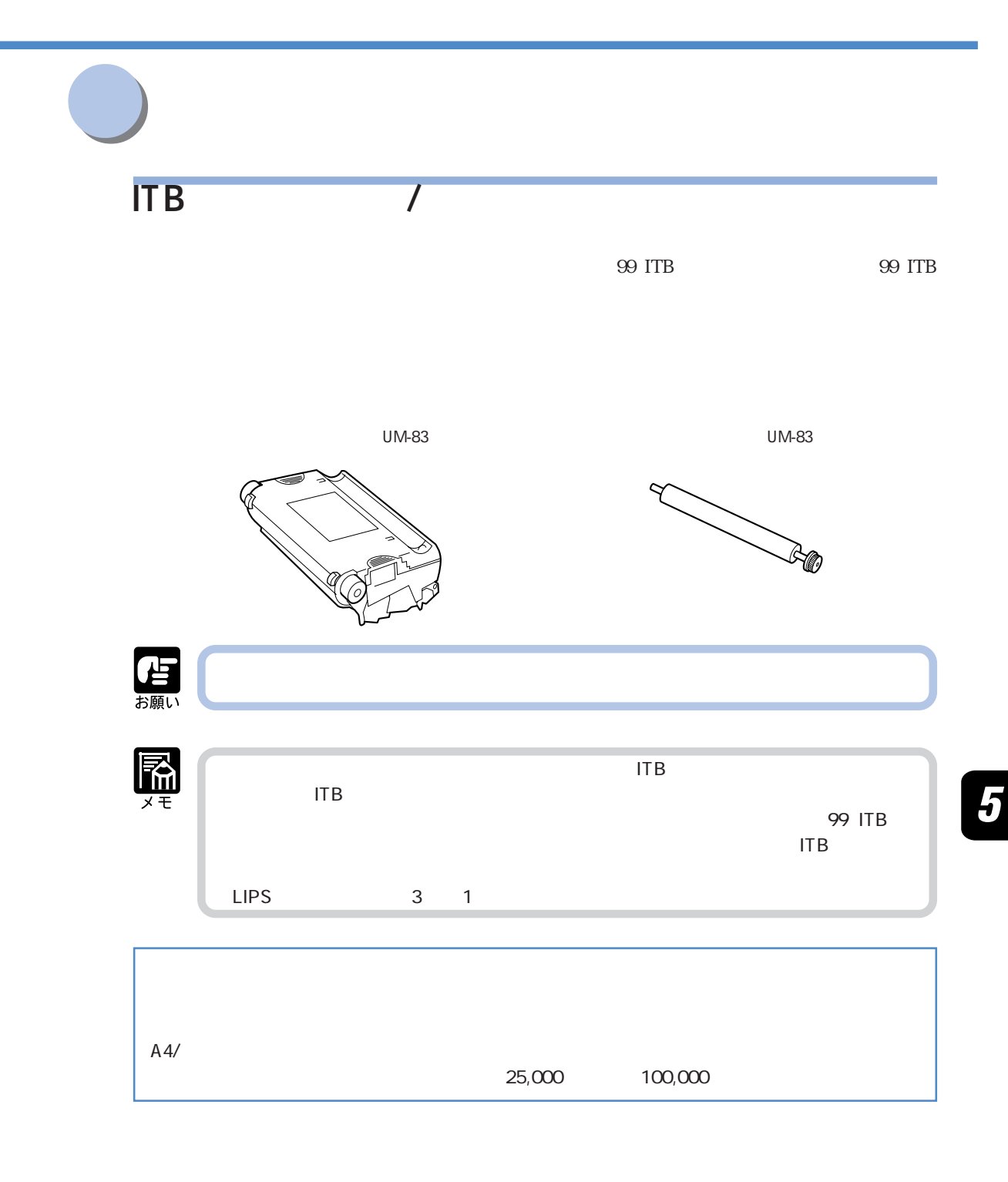

99 ITB  $99$  ITB

99 ITB  $99$  ITB

 $2 \times 3$ 

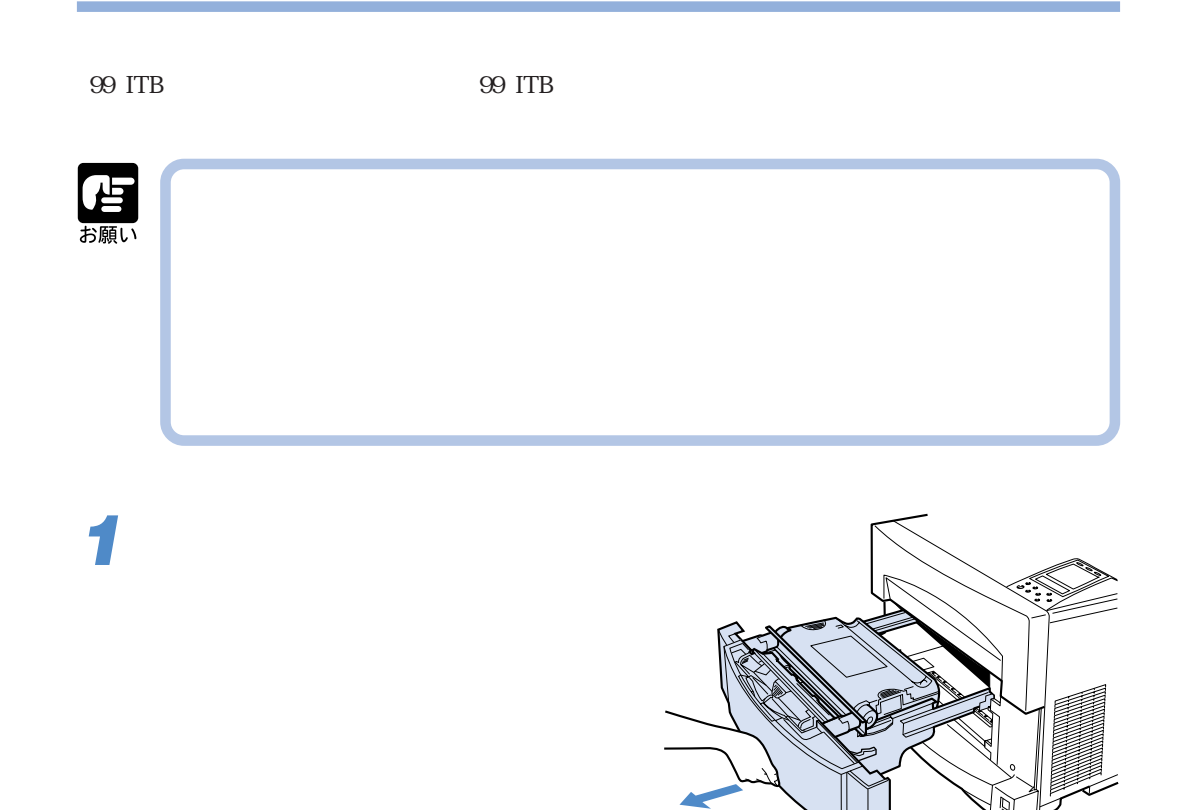

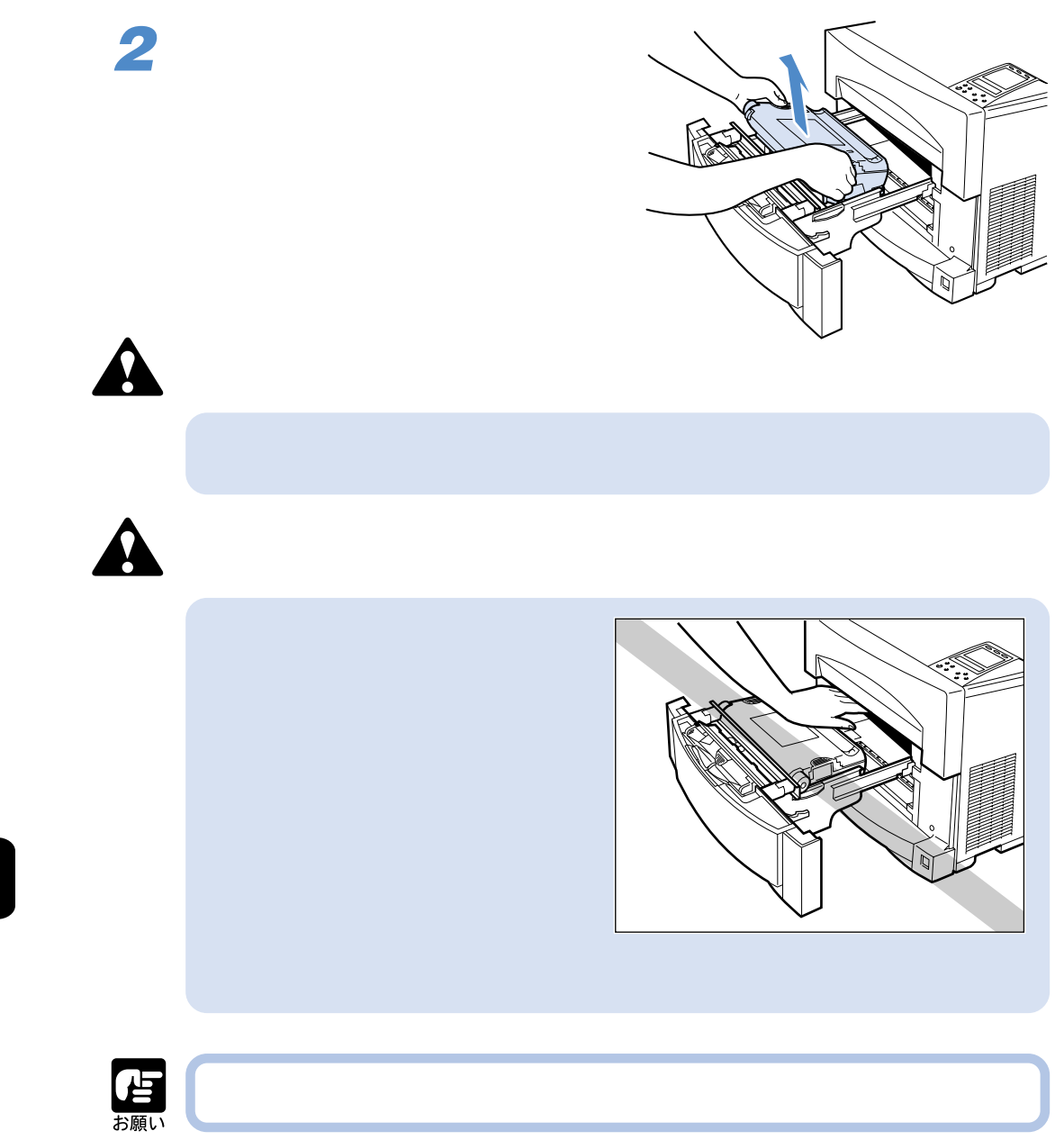

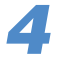

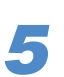

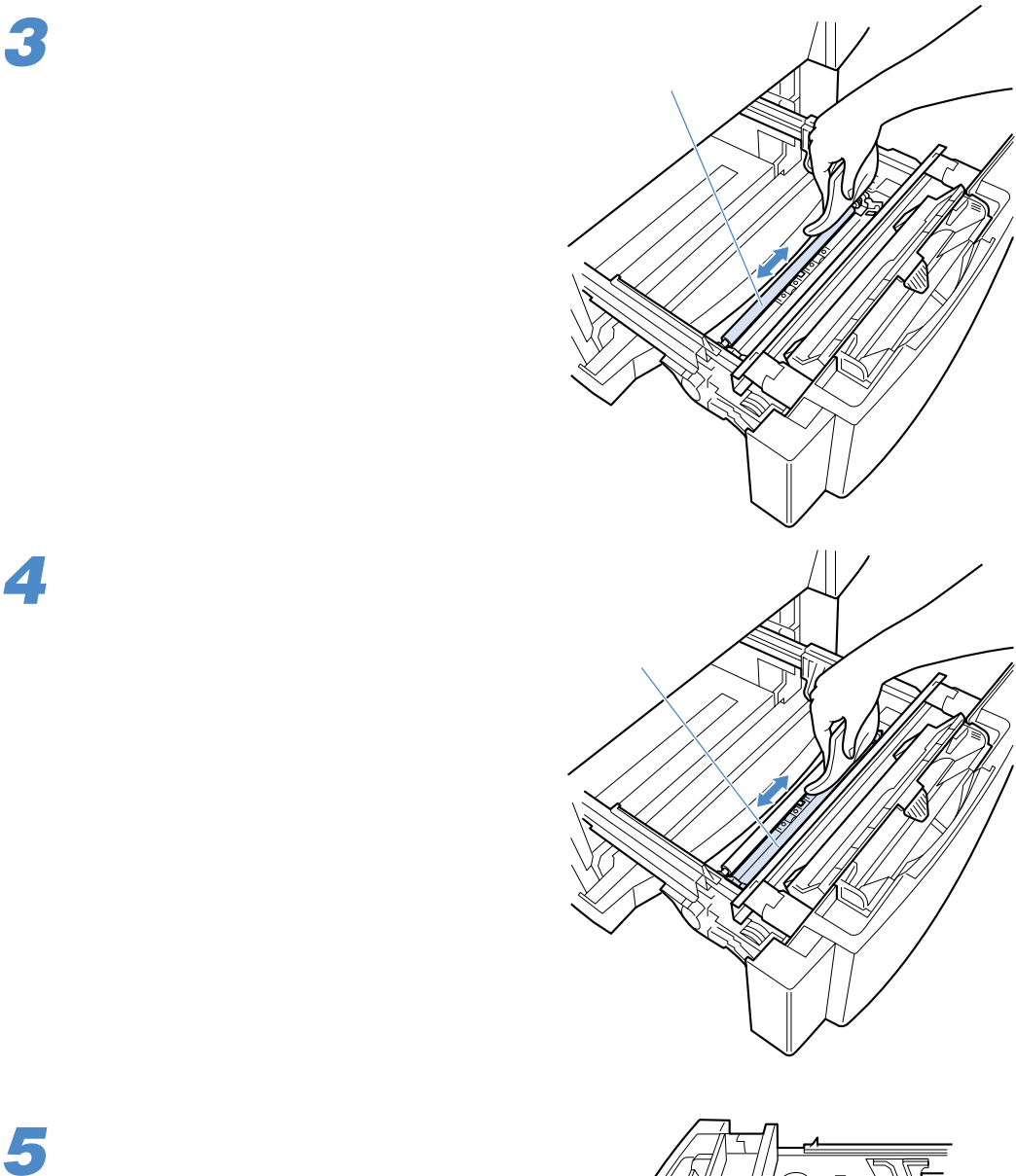

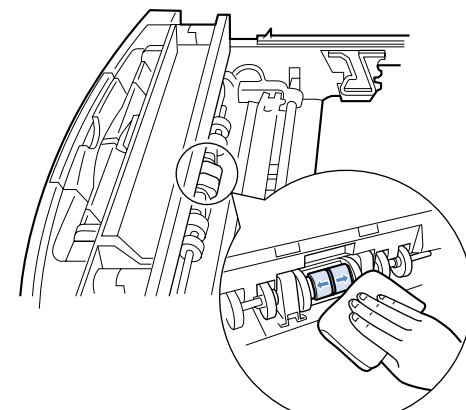

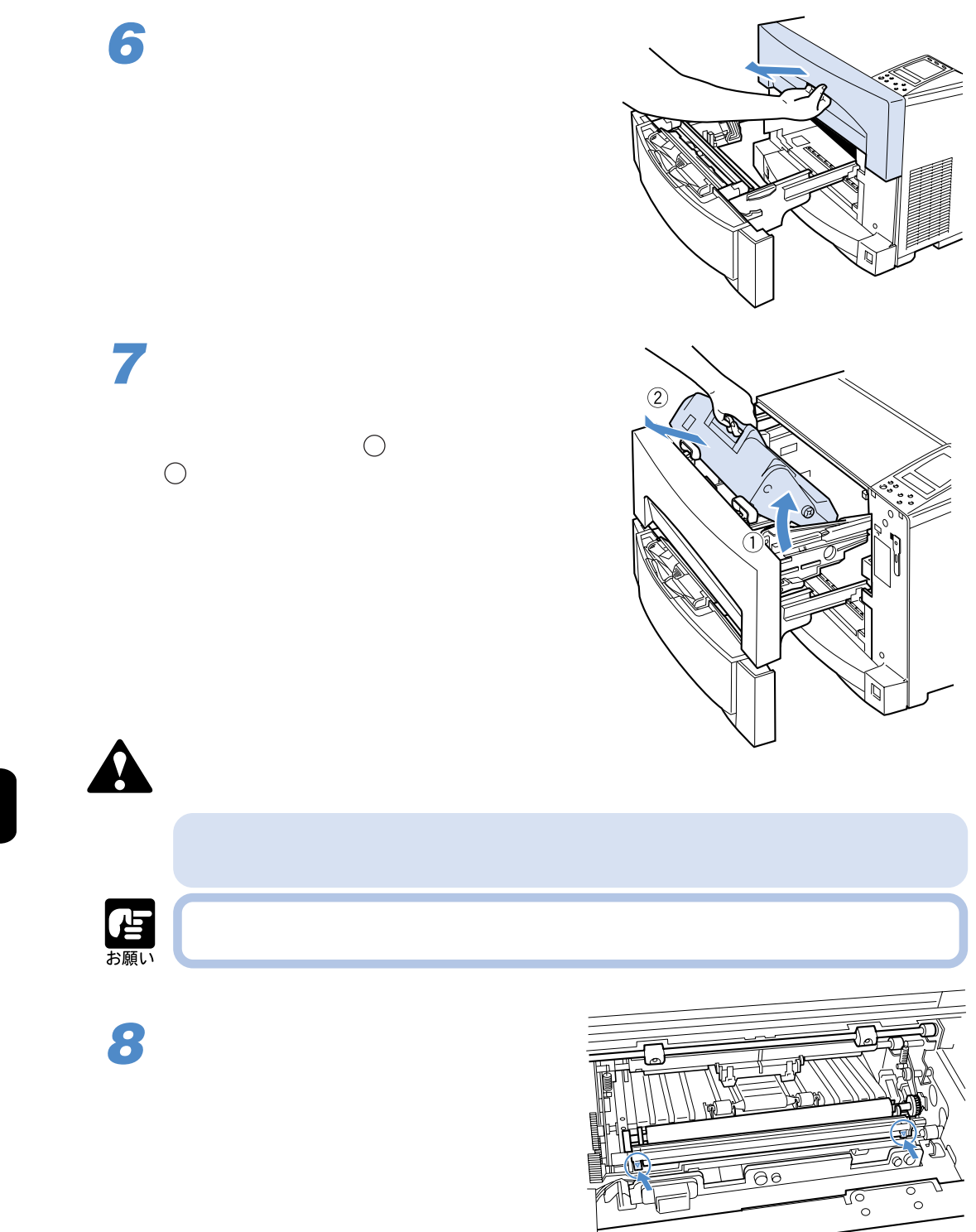

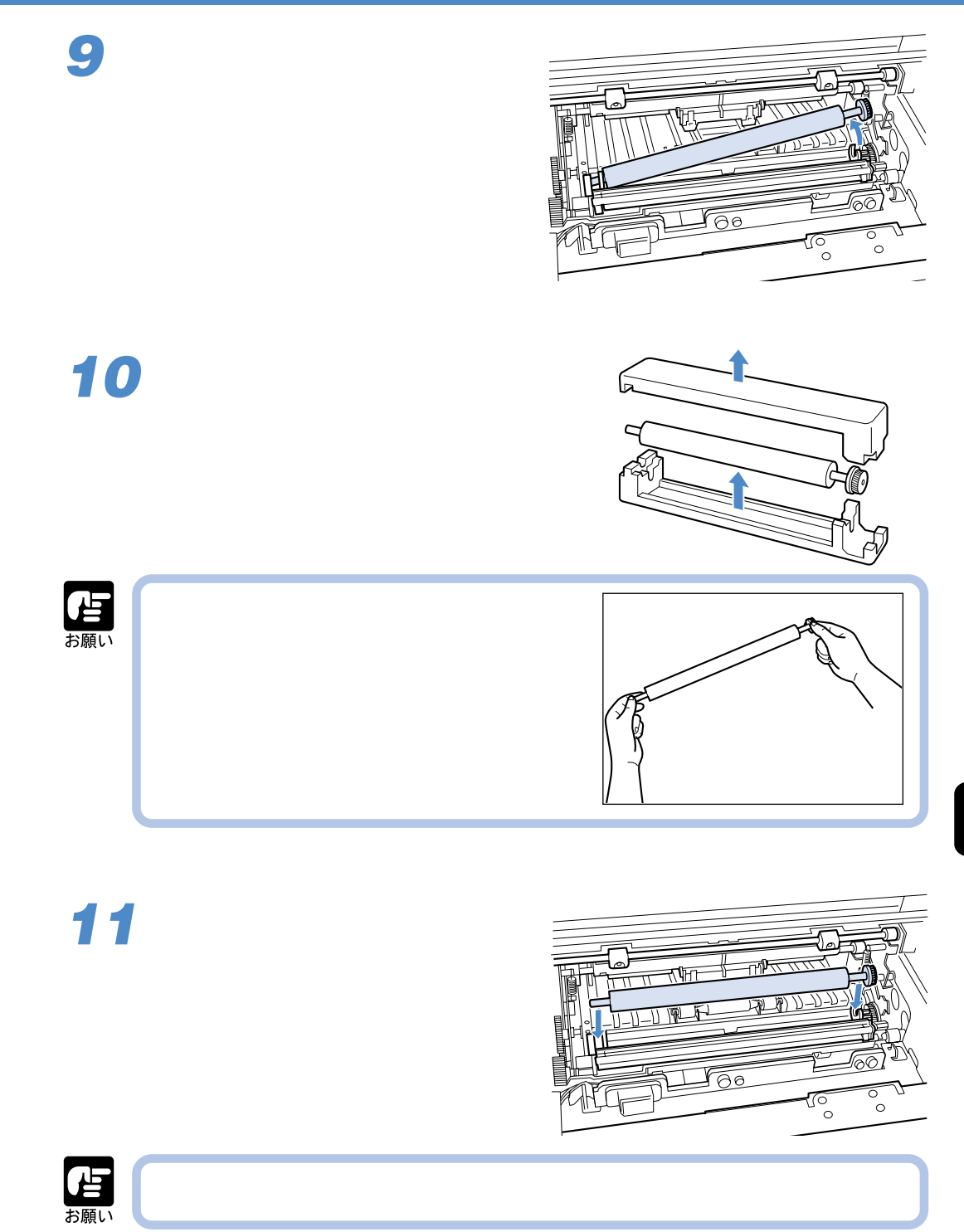

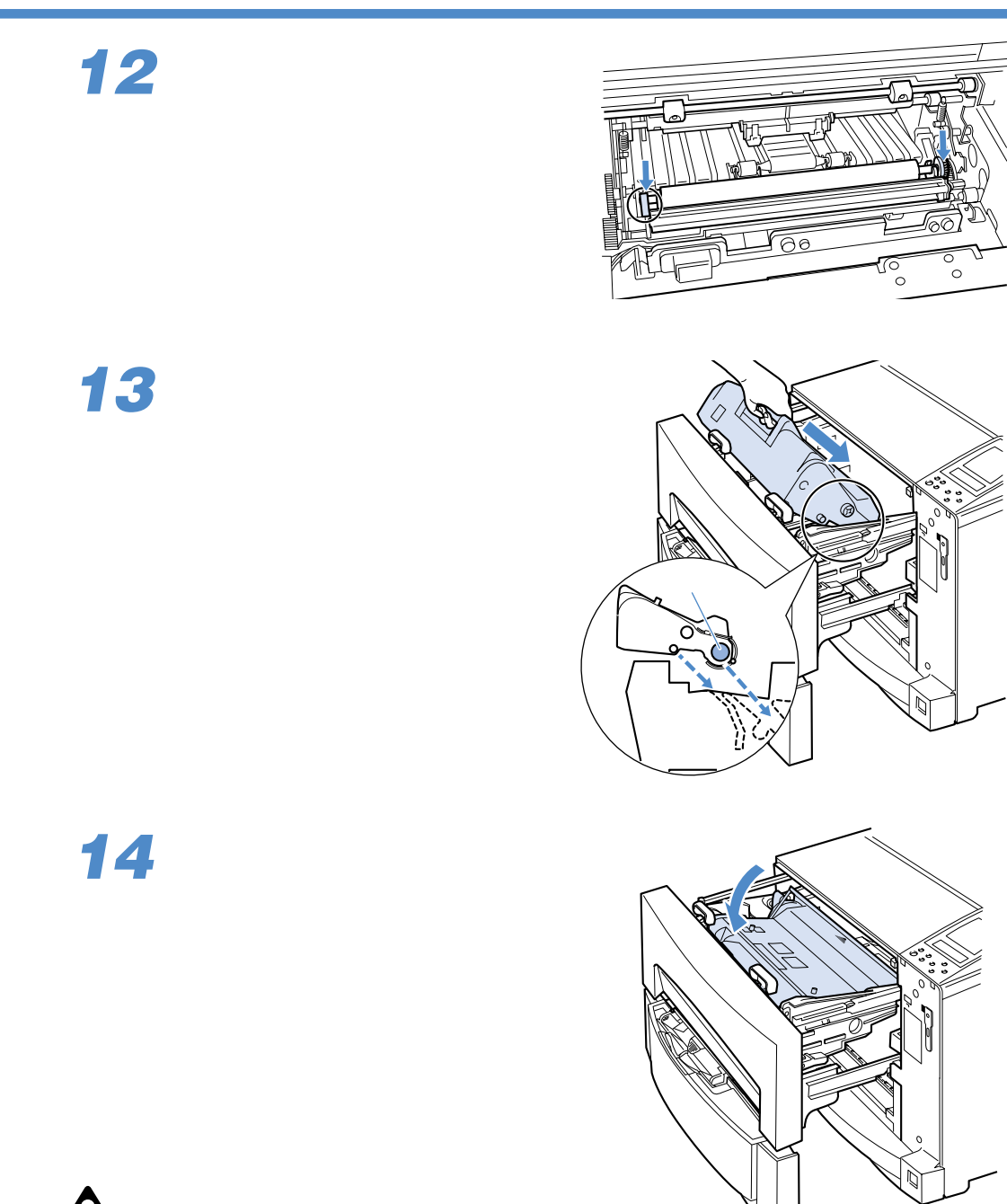

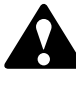

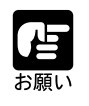

がダメージを受ける恐れがあります。

 $\overline{\mathbf{5}}$ 

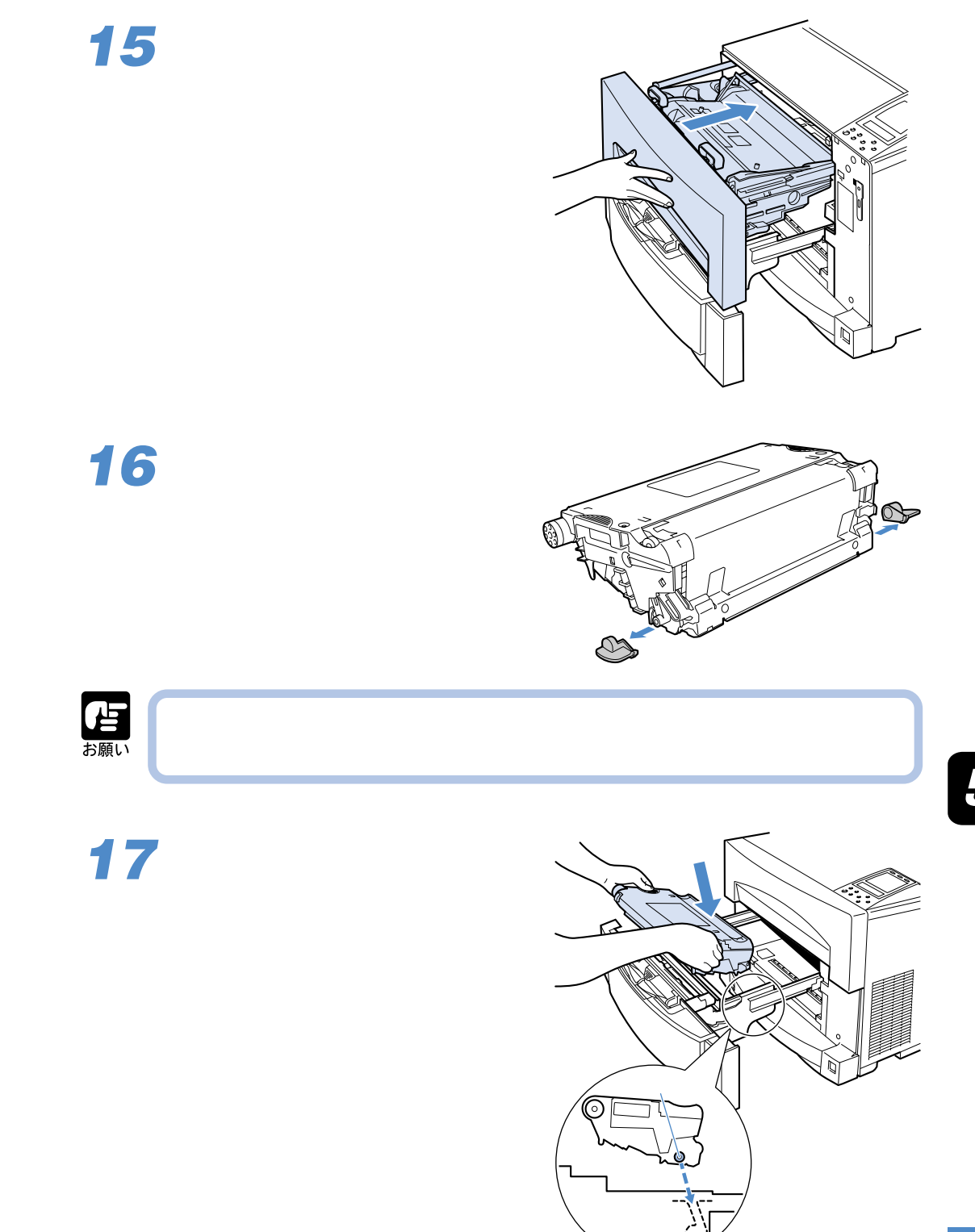

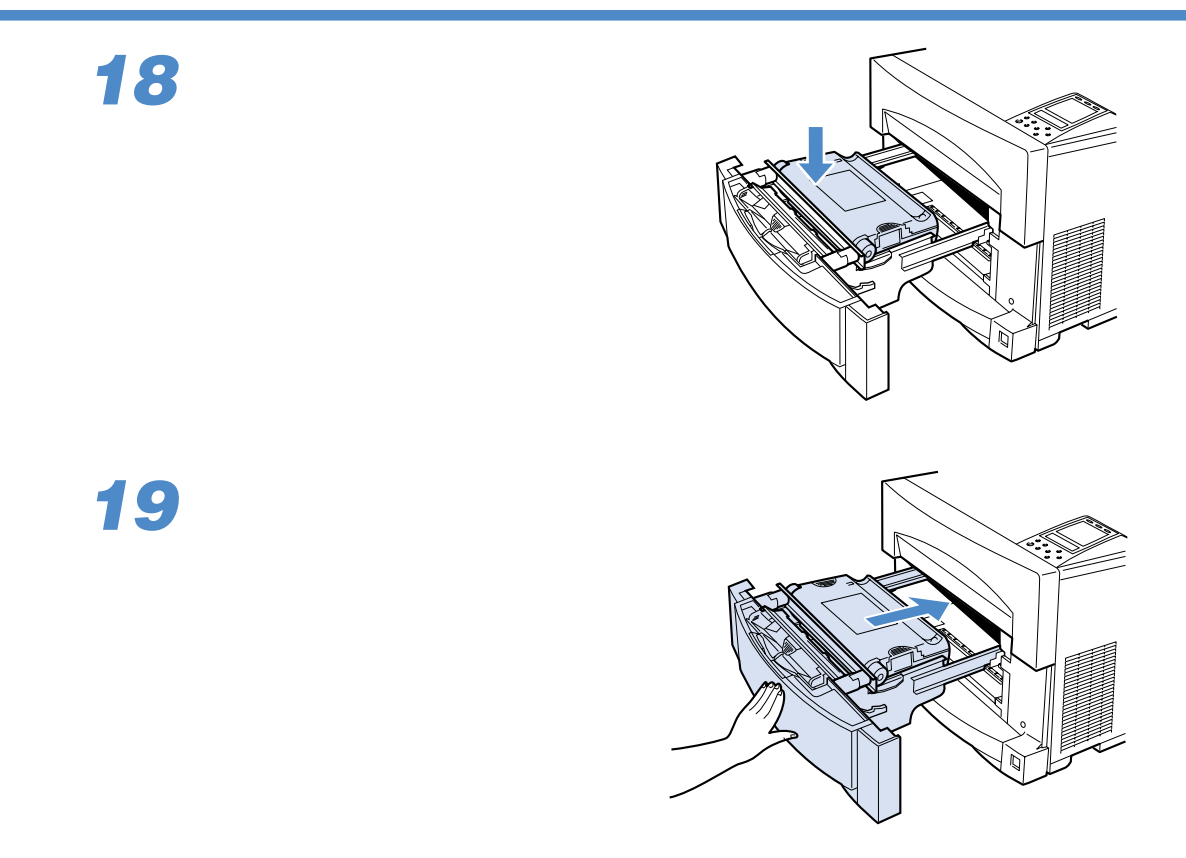

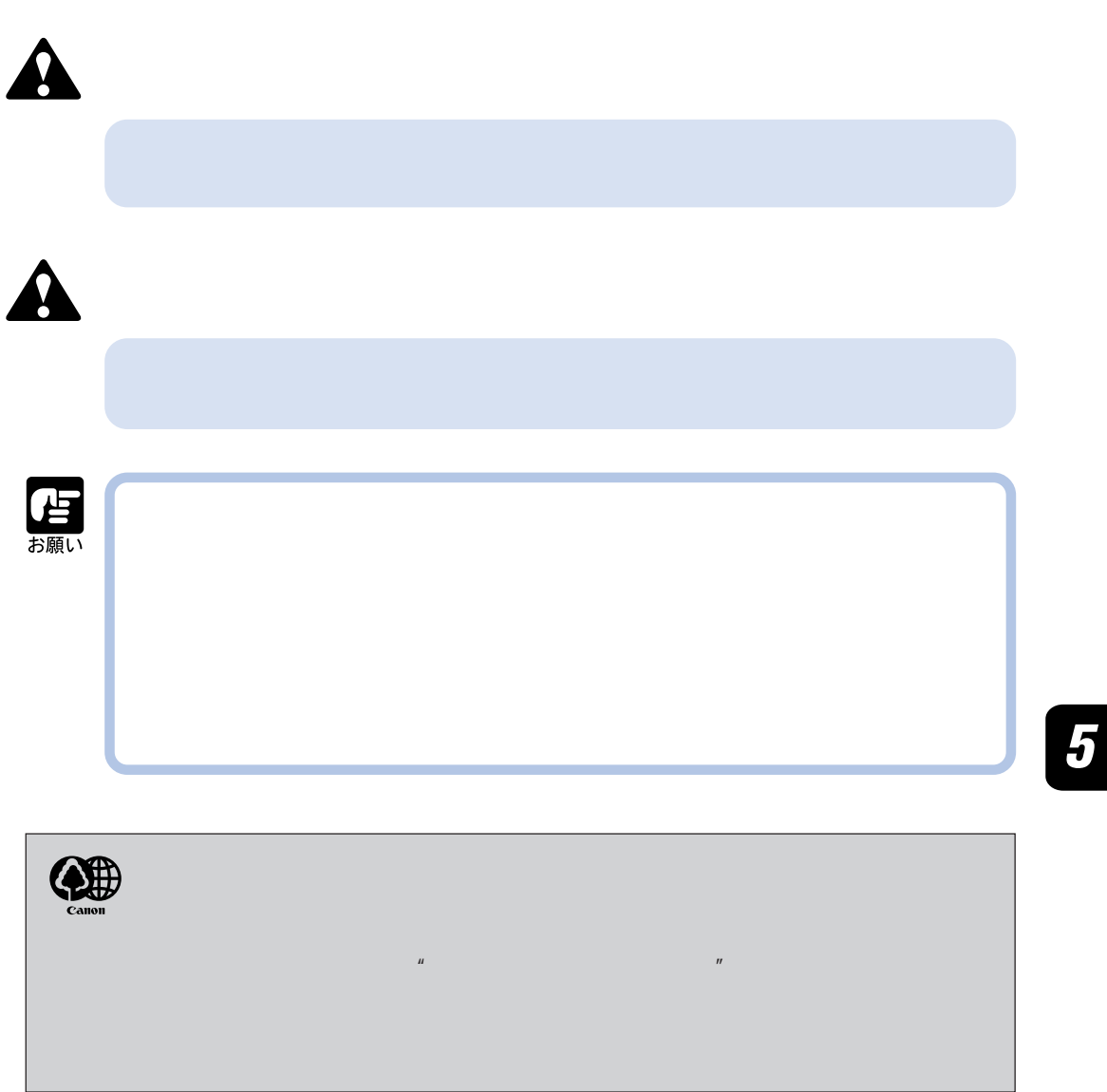
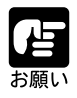

÷

0 35 35 85%

保管しないでください。

UM-83

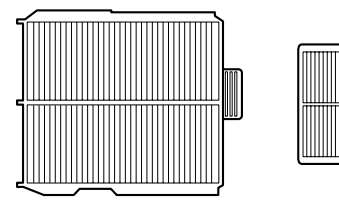

**エアフィルタを交換する**

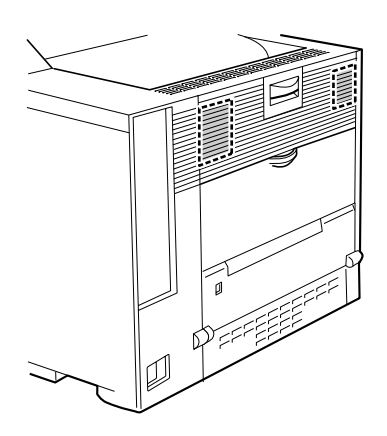

**1**

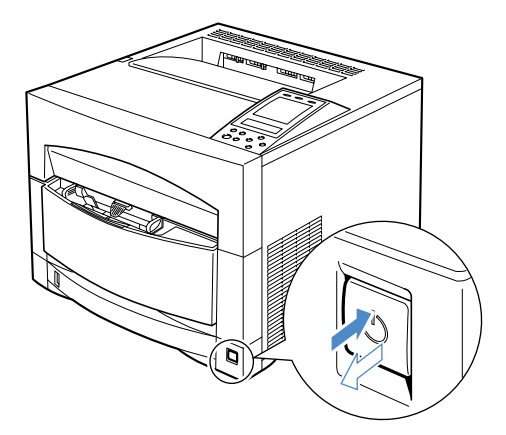

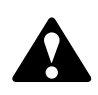

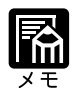

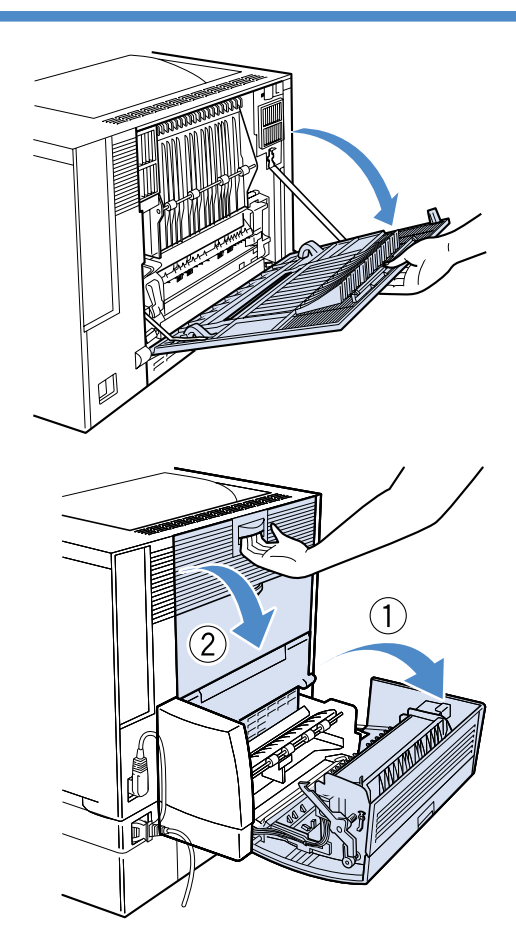

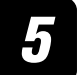

## **3**

 $2$ 

上カバーを開いてから 、プリンタ本体の後部カ

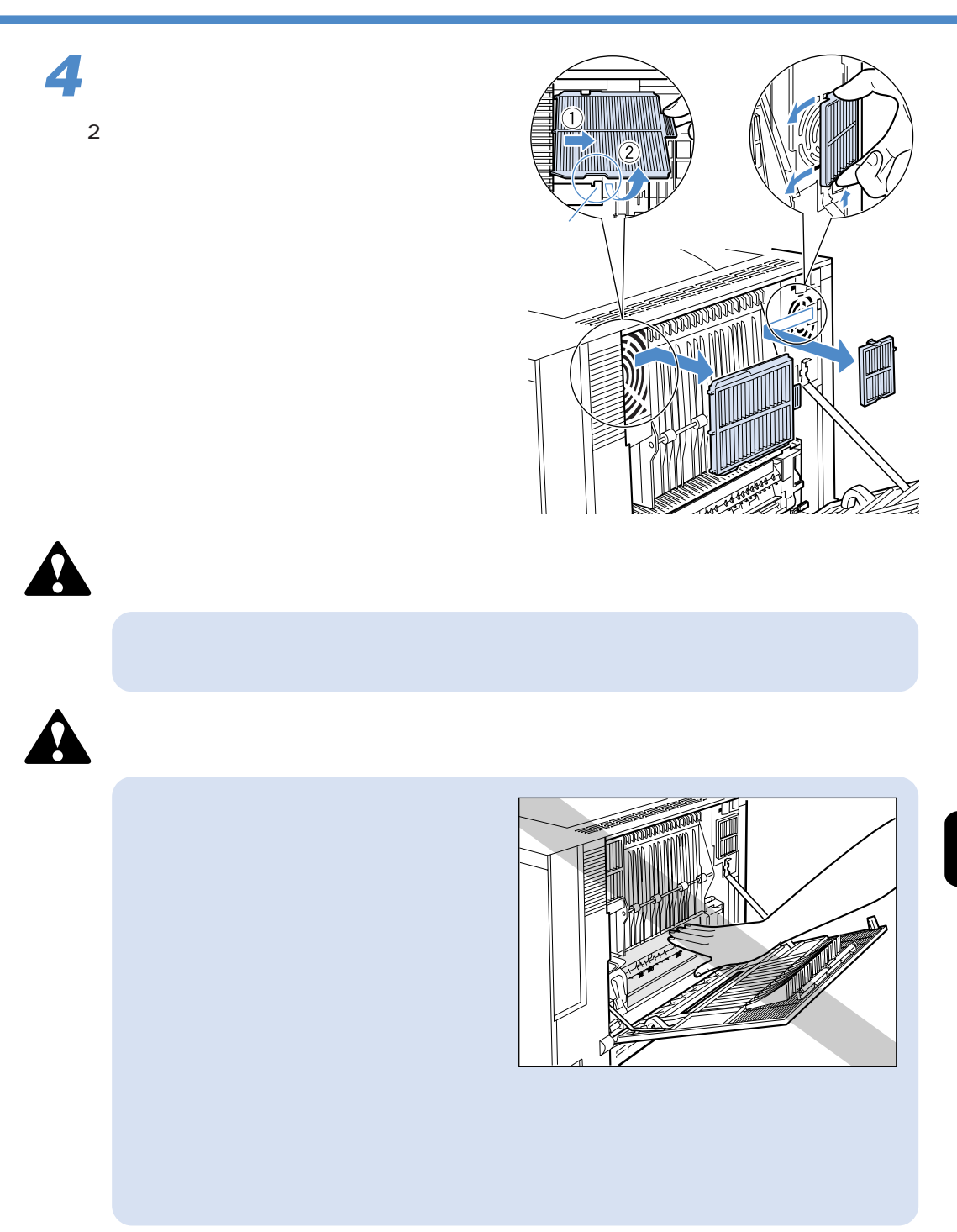

**6**

 $\bigcirc$ 

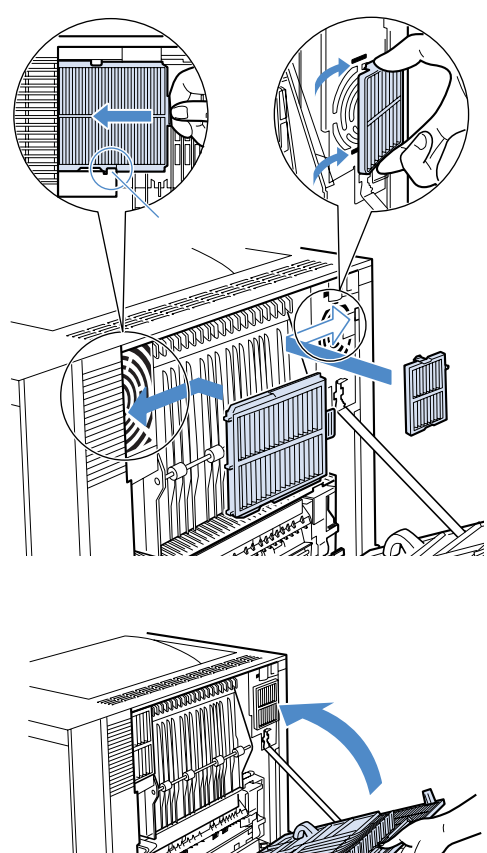

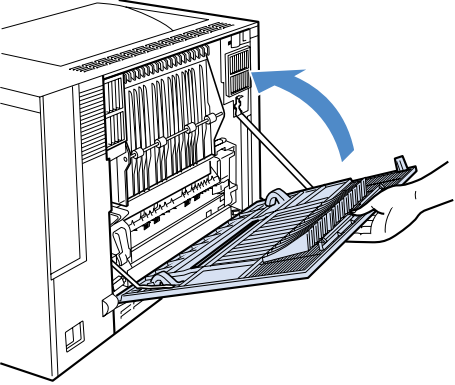

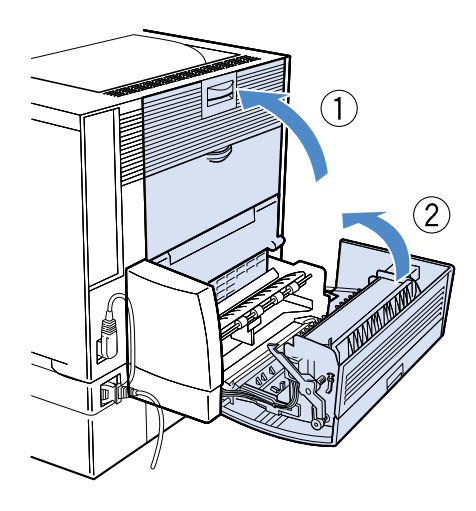

 $\overline{\mathbf{5}}$ 

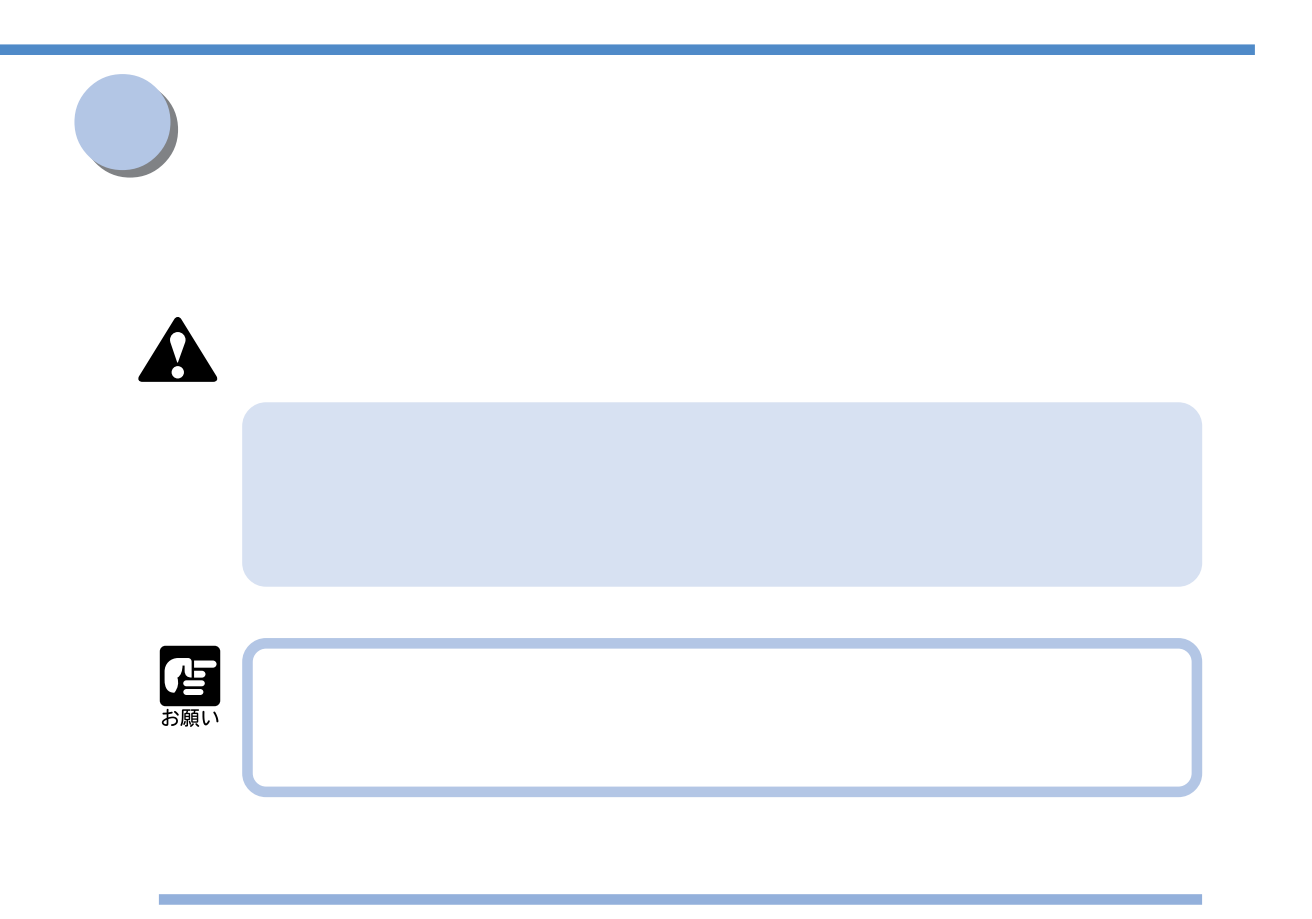

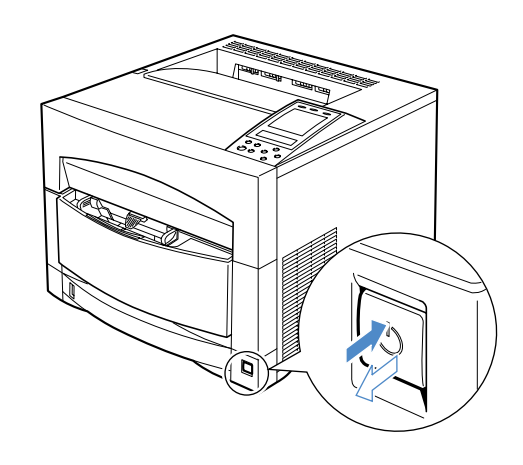

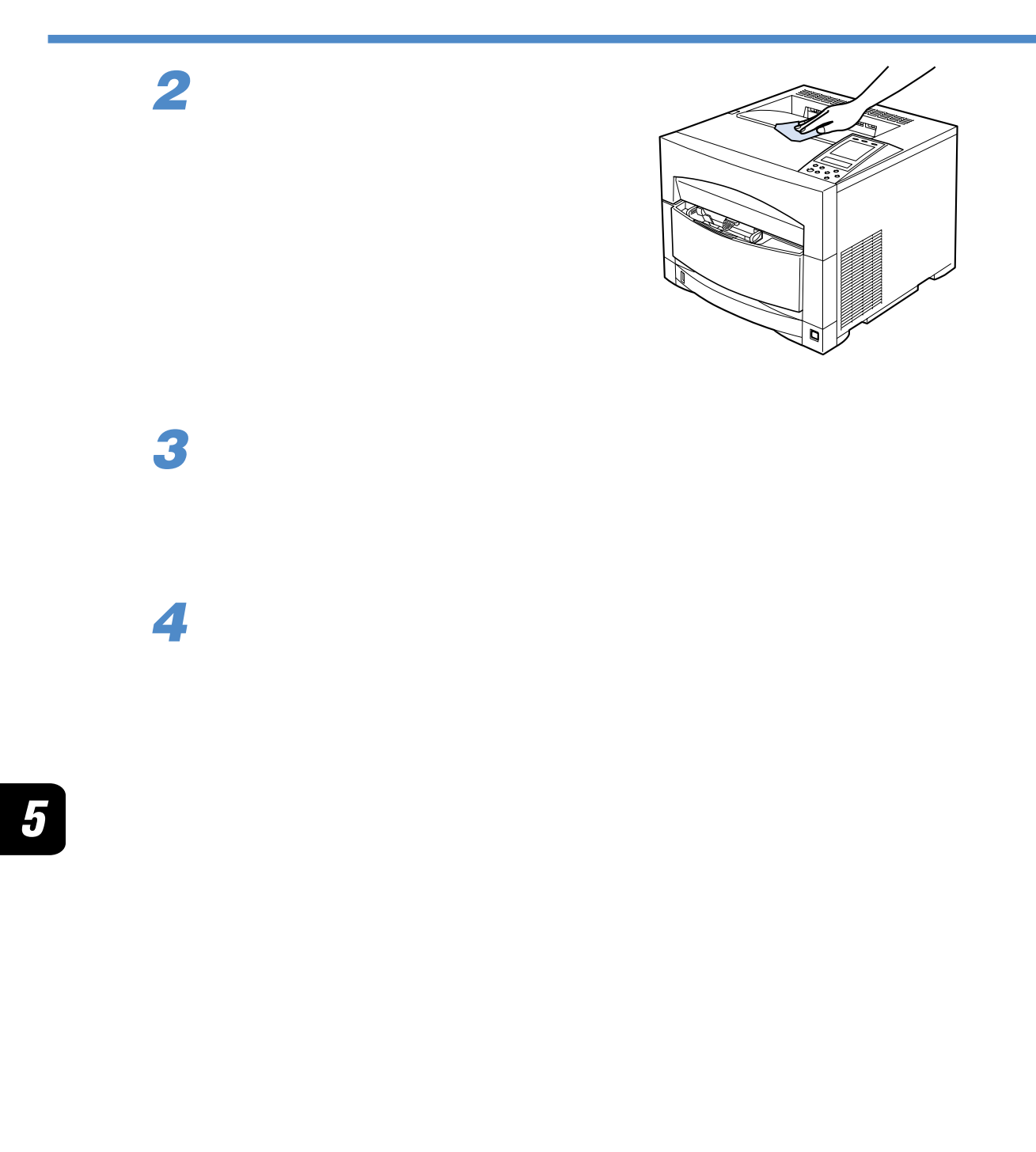

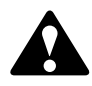

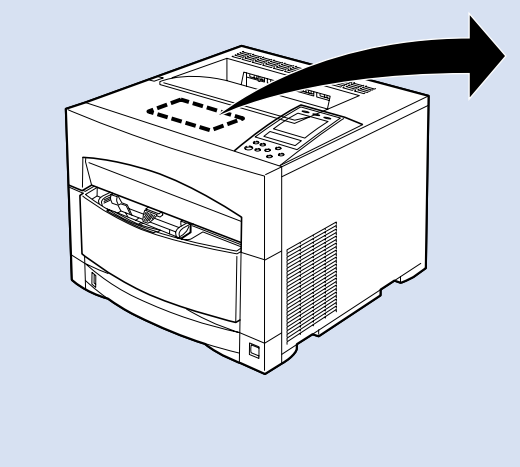

アフト・コンピュータの取り (Second Schen Schen Schen Schen Schen Schen Schen Schen Schen Schen Schen Schen Schen Schen Schen<br>- The Schen Schen Schen Schen Schen Schen Schen Schen Schen Schen Schen Schen Schen Schen Schen Schen Schen

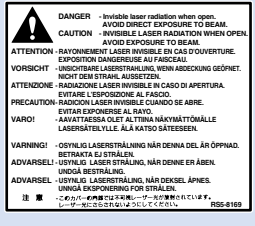

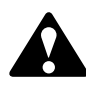

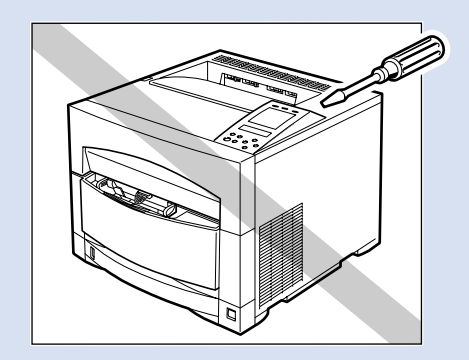

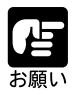

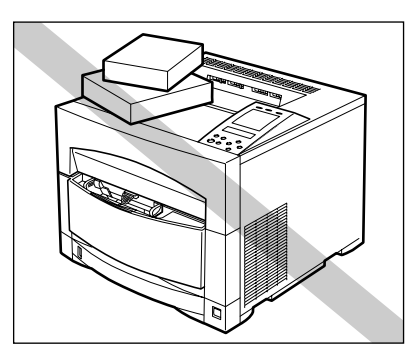

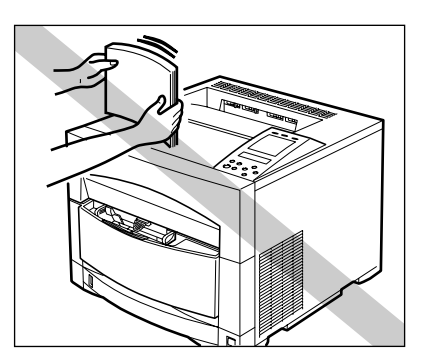

● プリント中は、絶対に本体の各カバーやオプションのカバーを開けないでください。

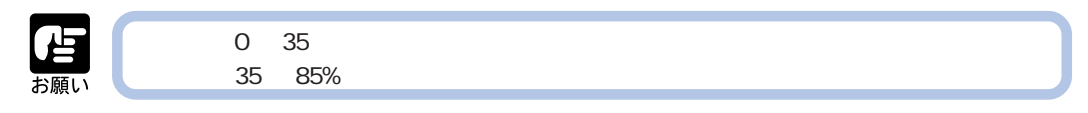

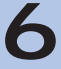

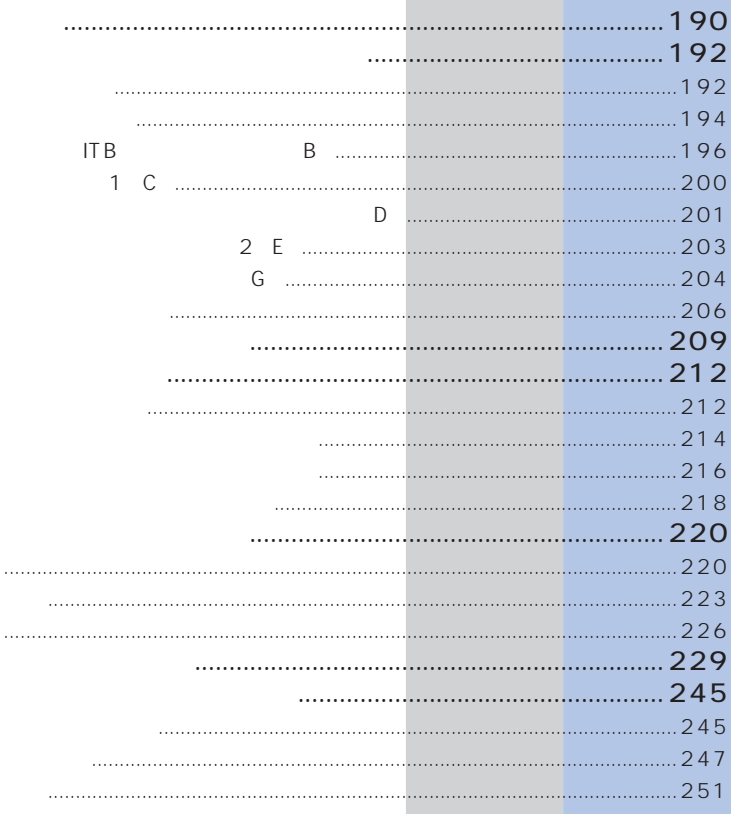

 $\ldots$ 

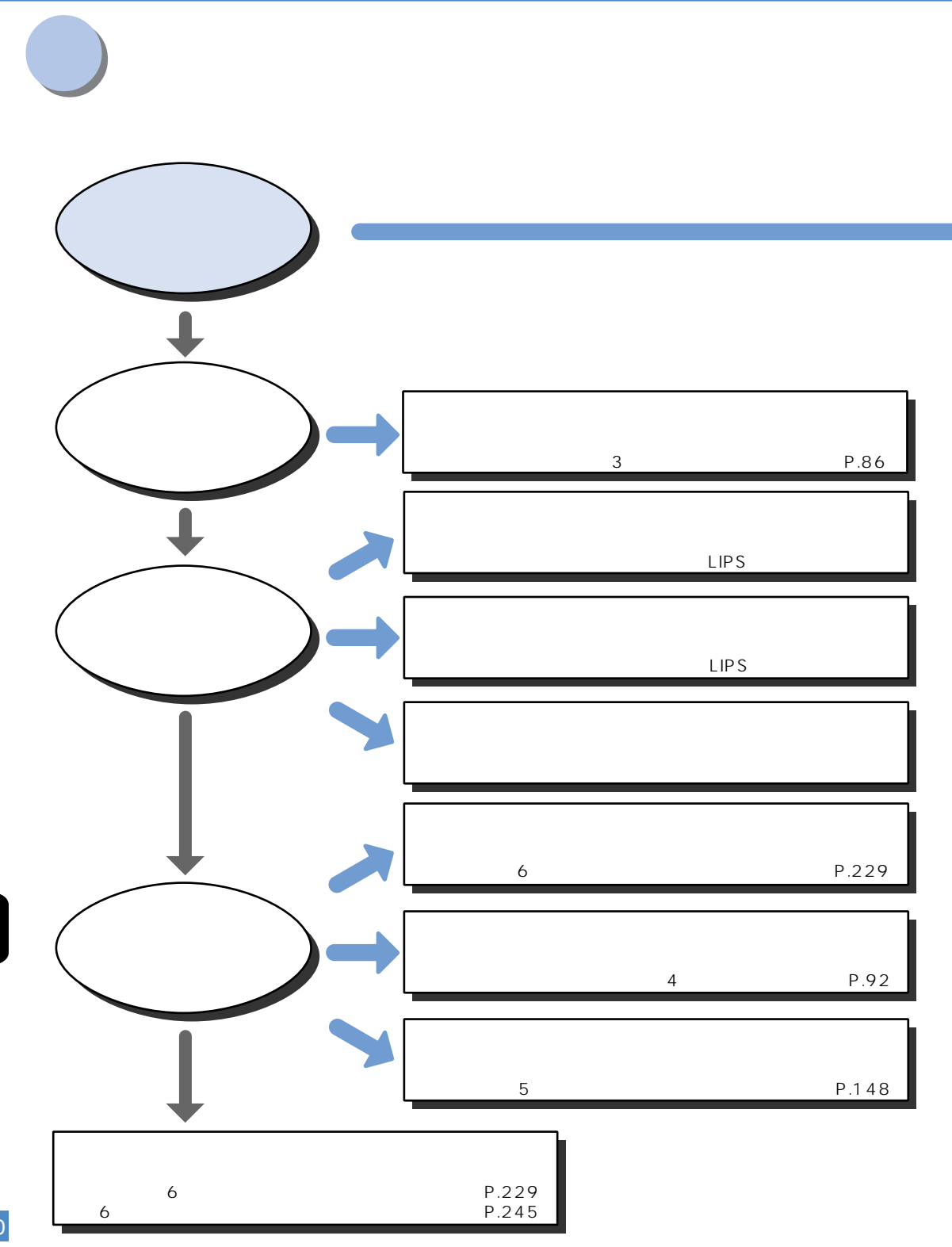

 $\boldsymbol{6}$ 

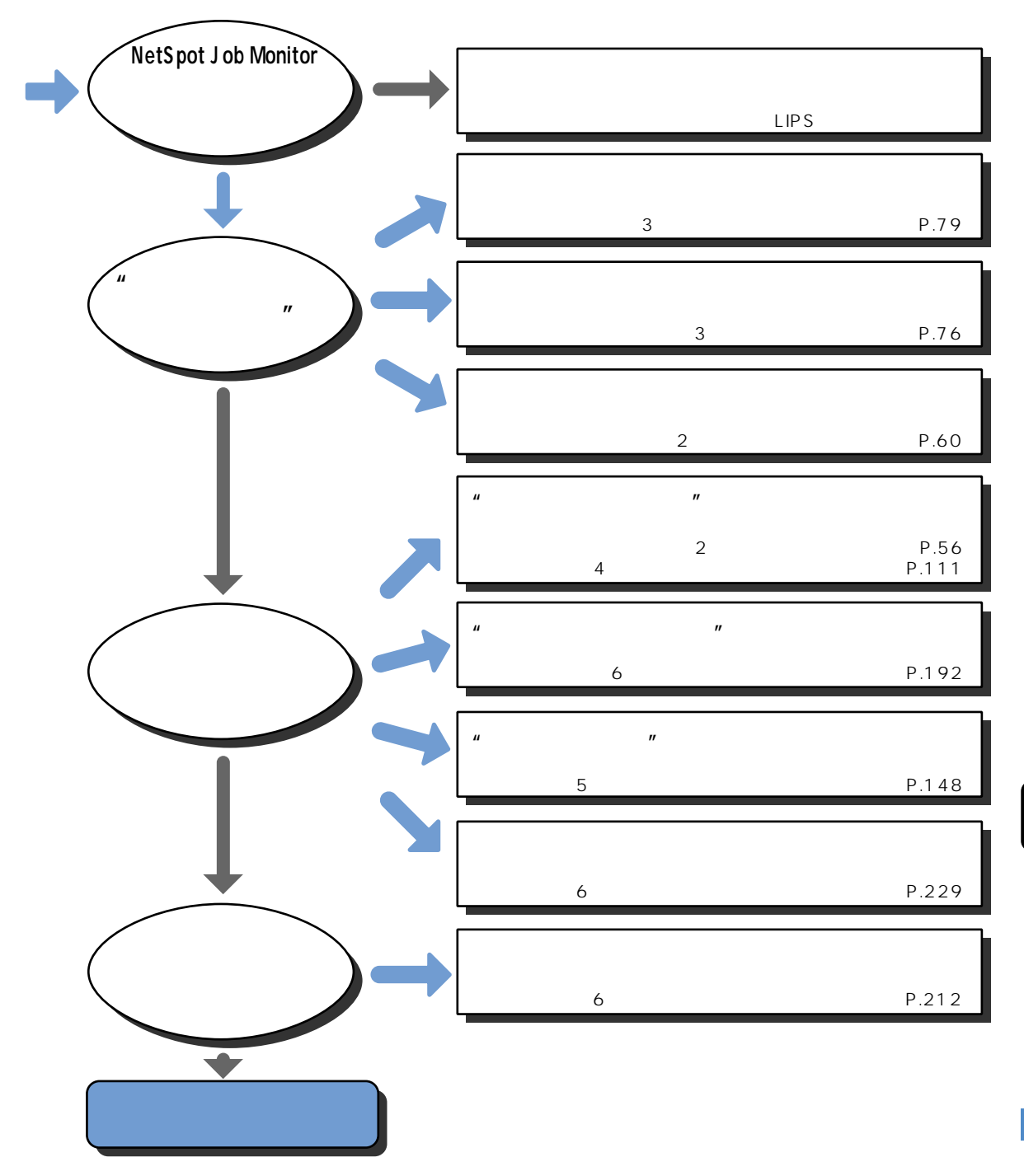

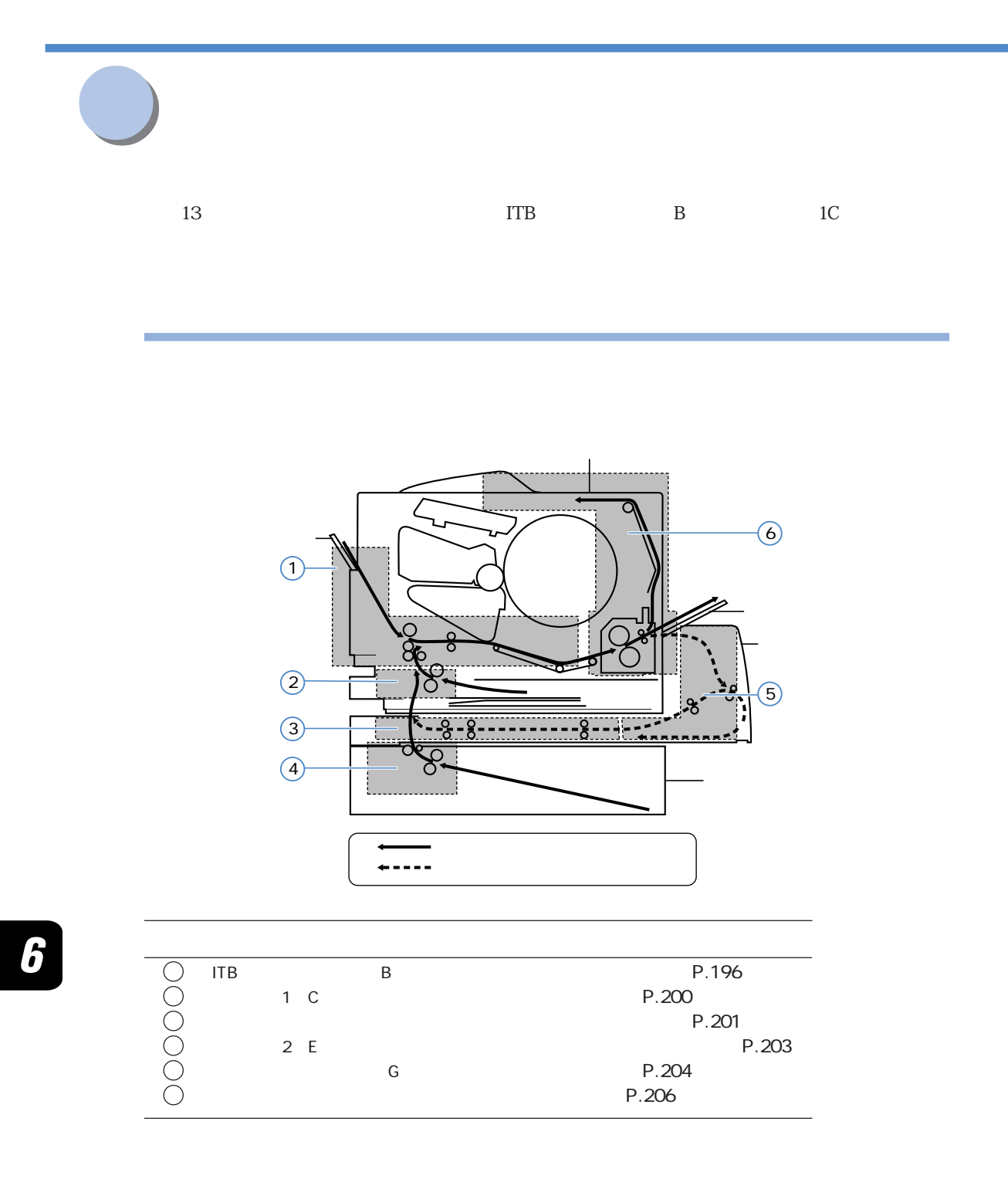

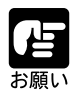

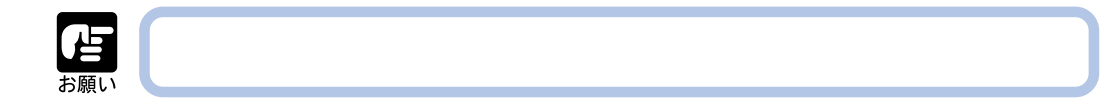

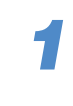

ř.

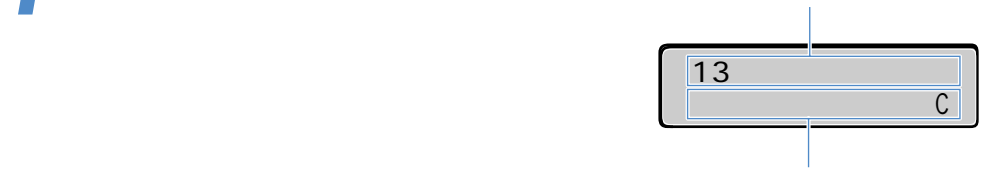

**2**

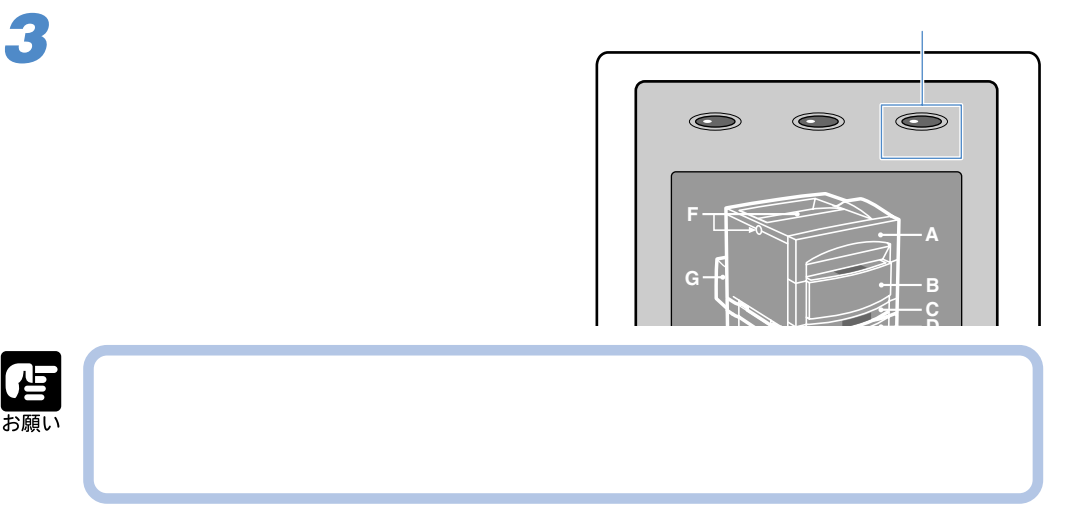

書

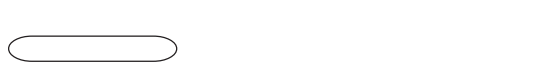

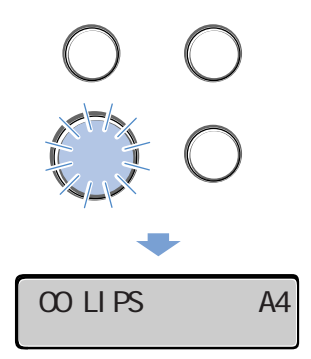

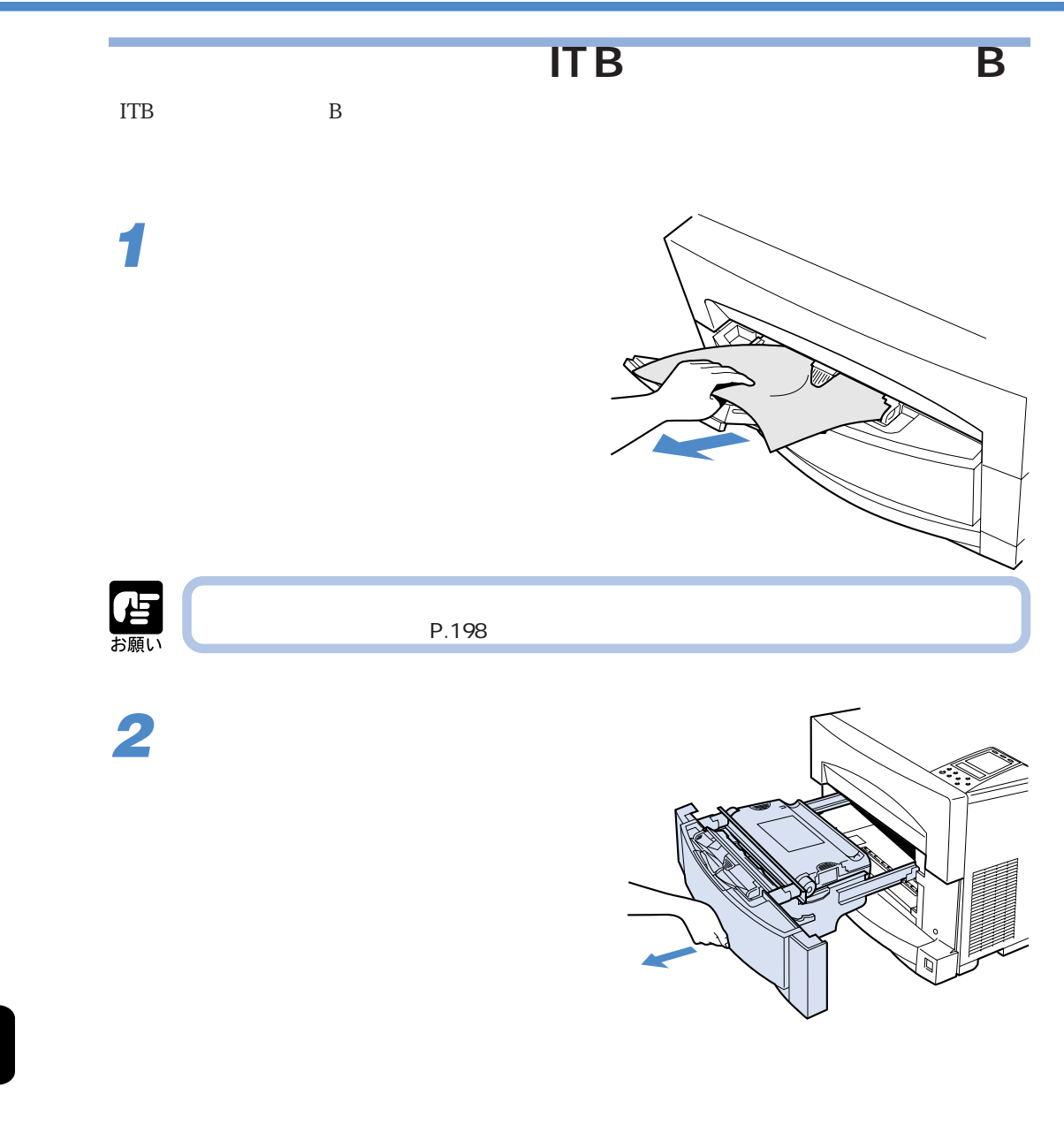

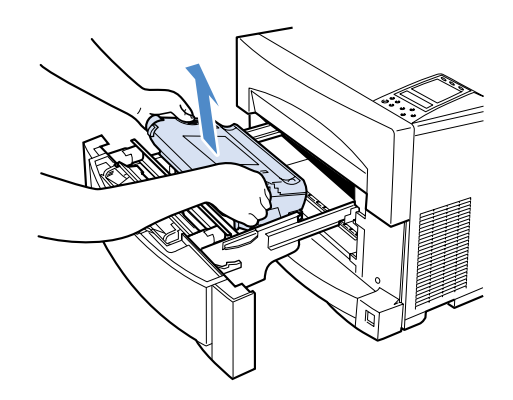

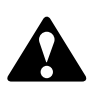

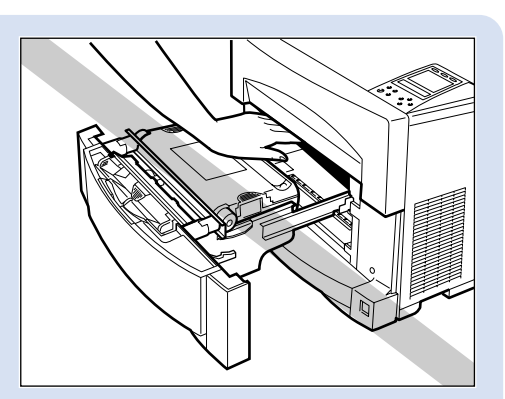

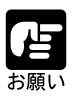

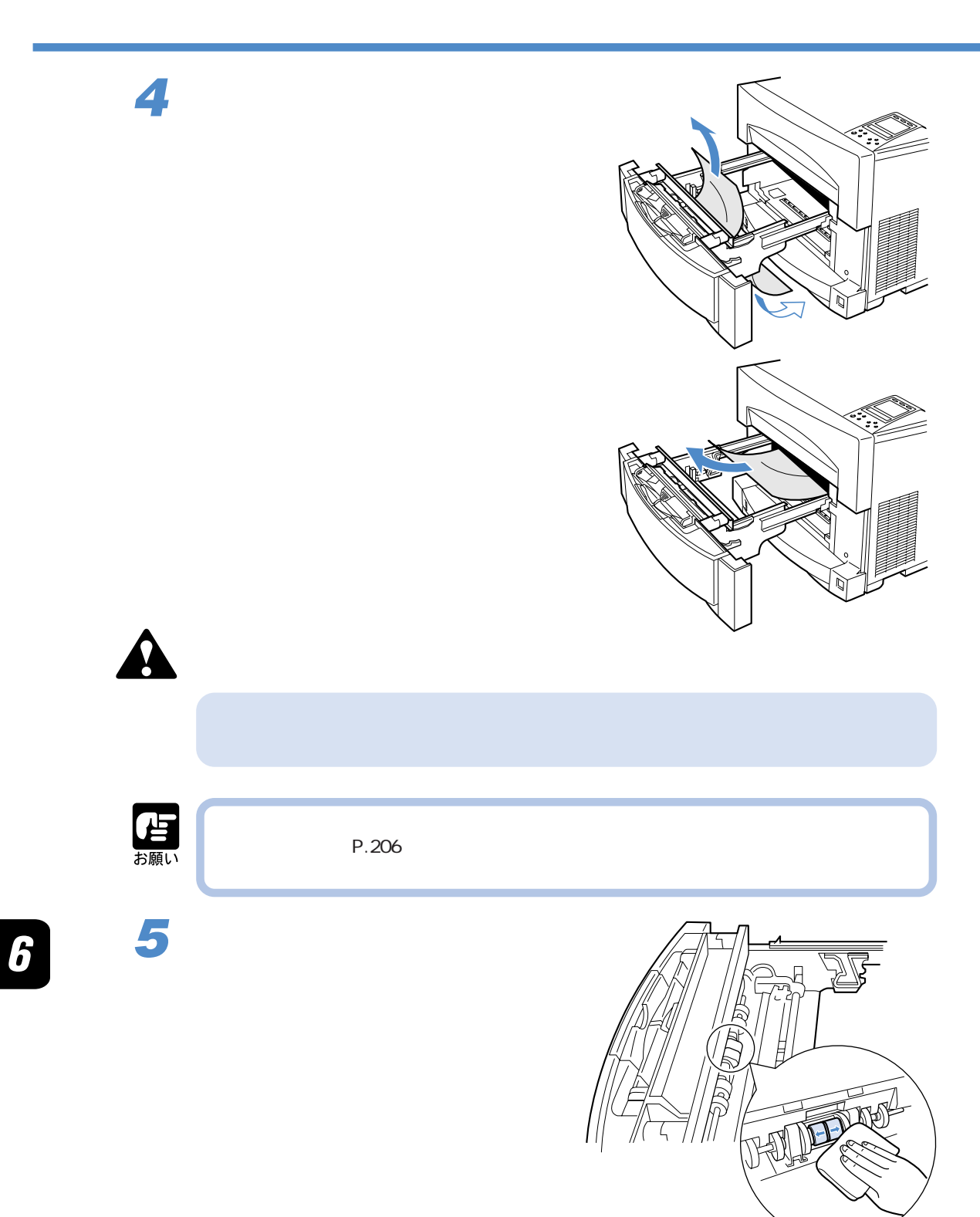

**7**

**8**

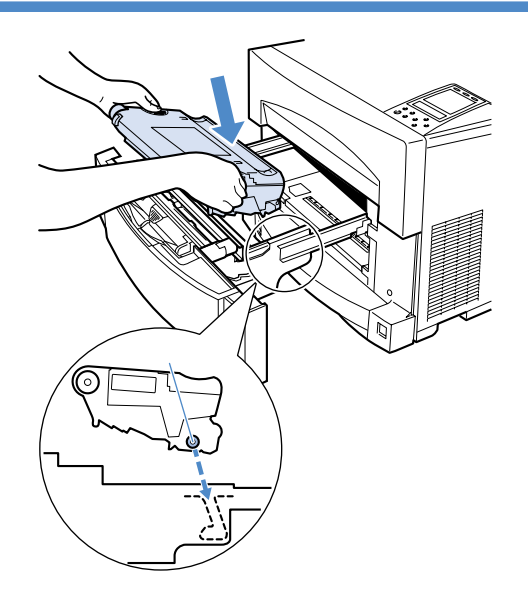

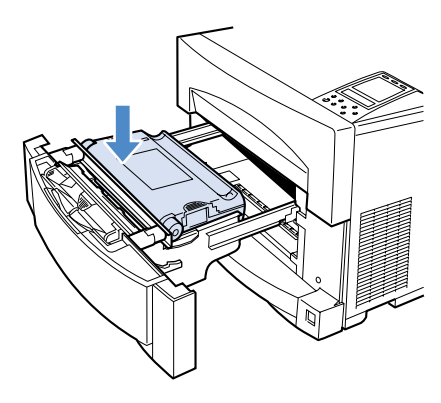

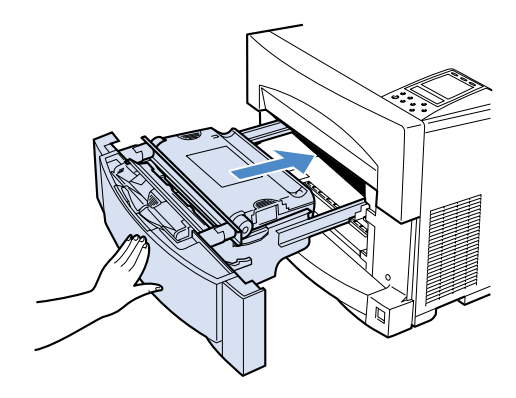

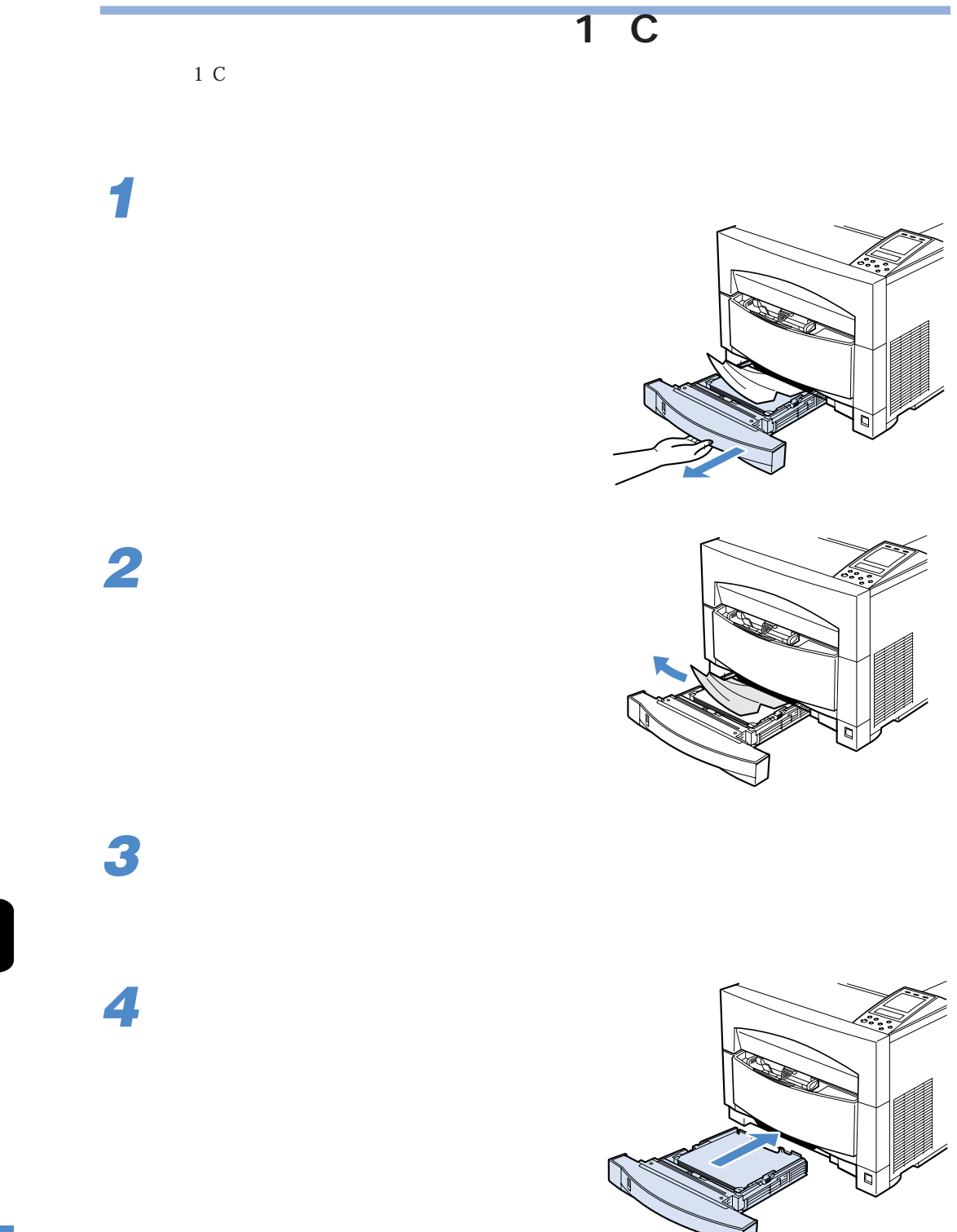

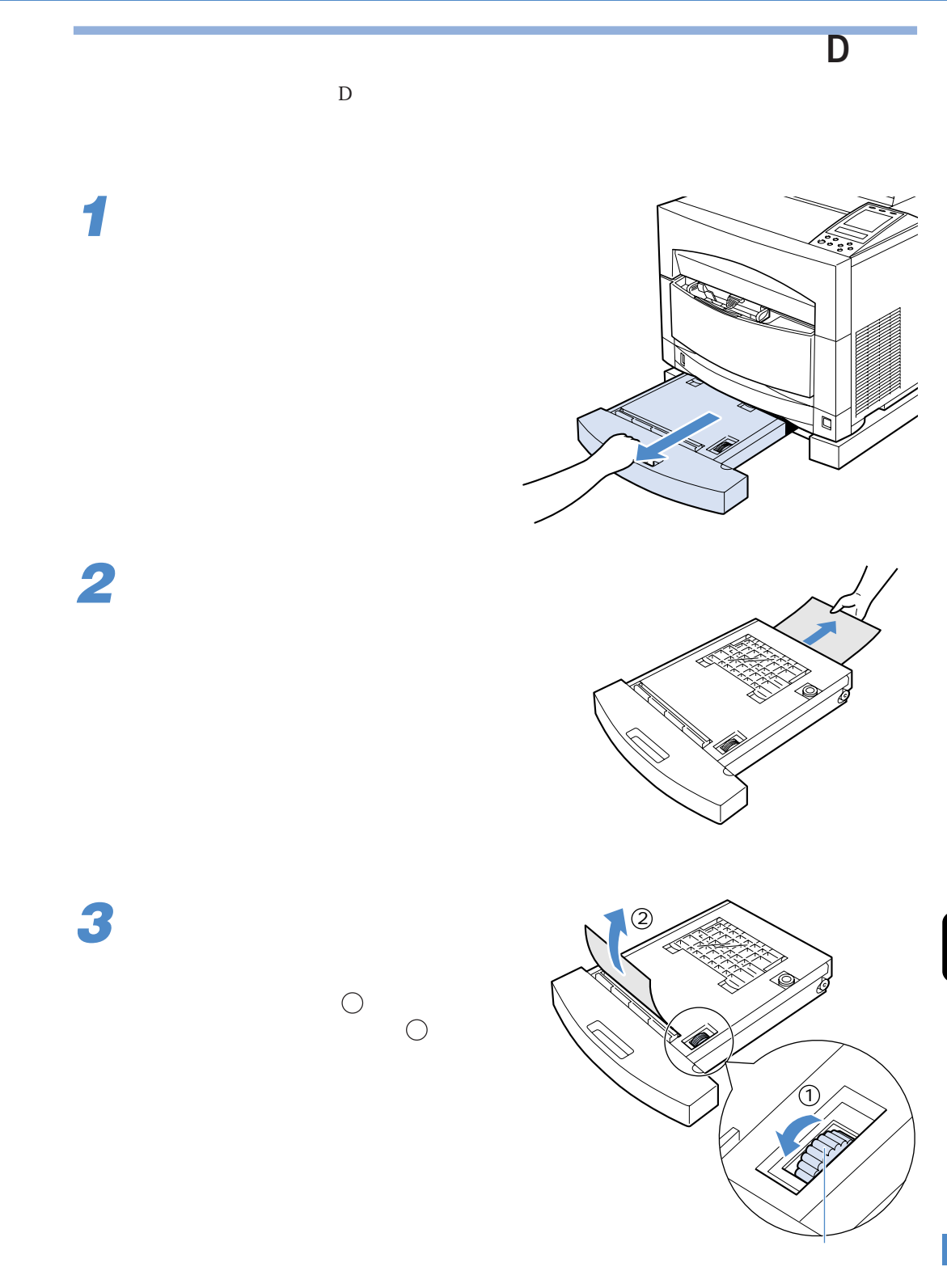

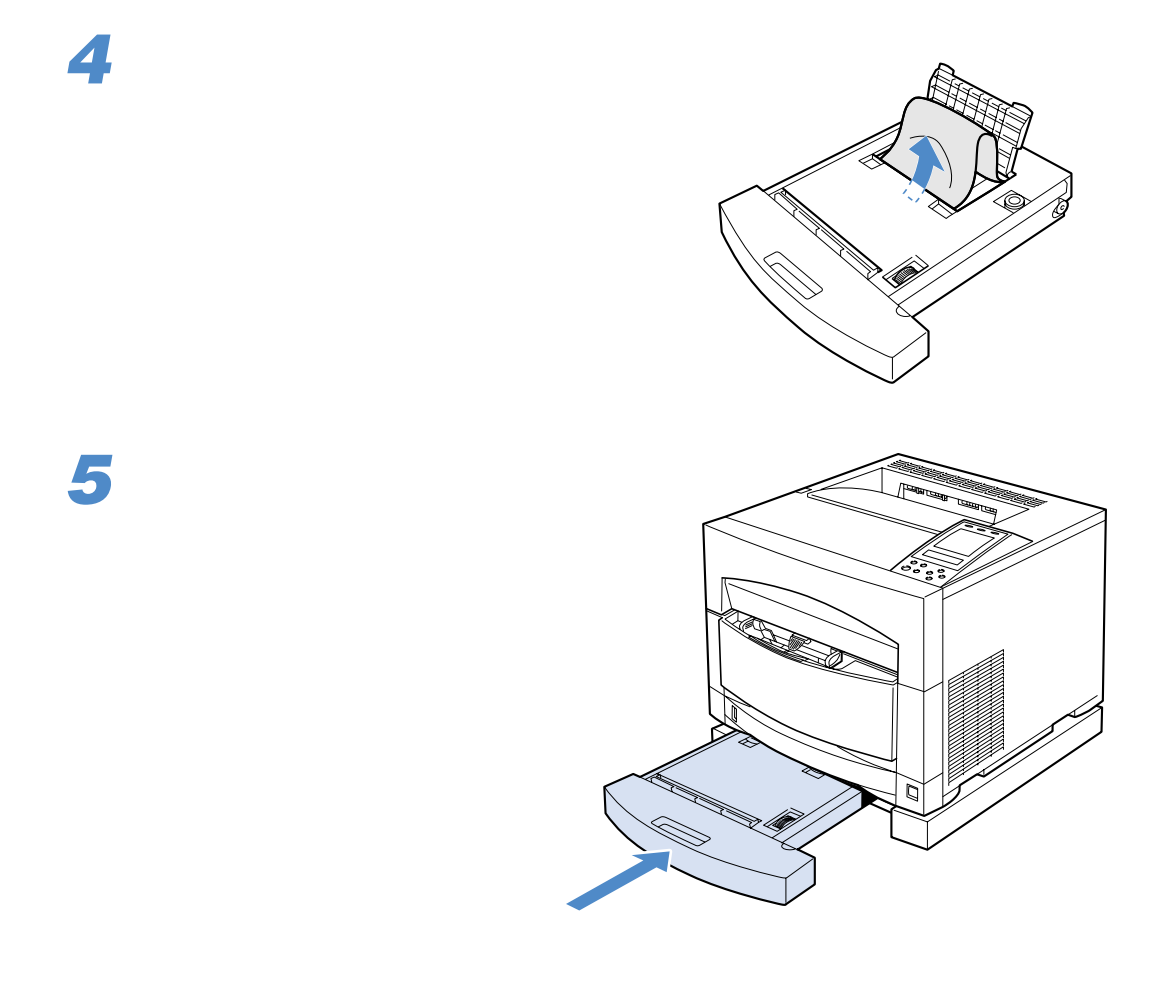

 $\boldsymbol{6}$ 

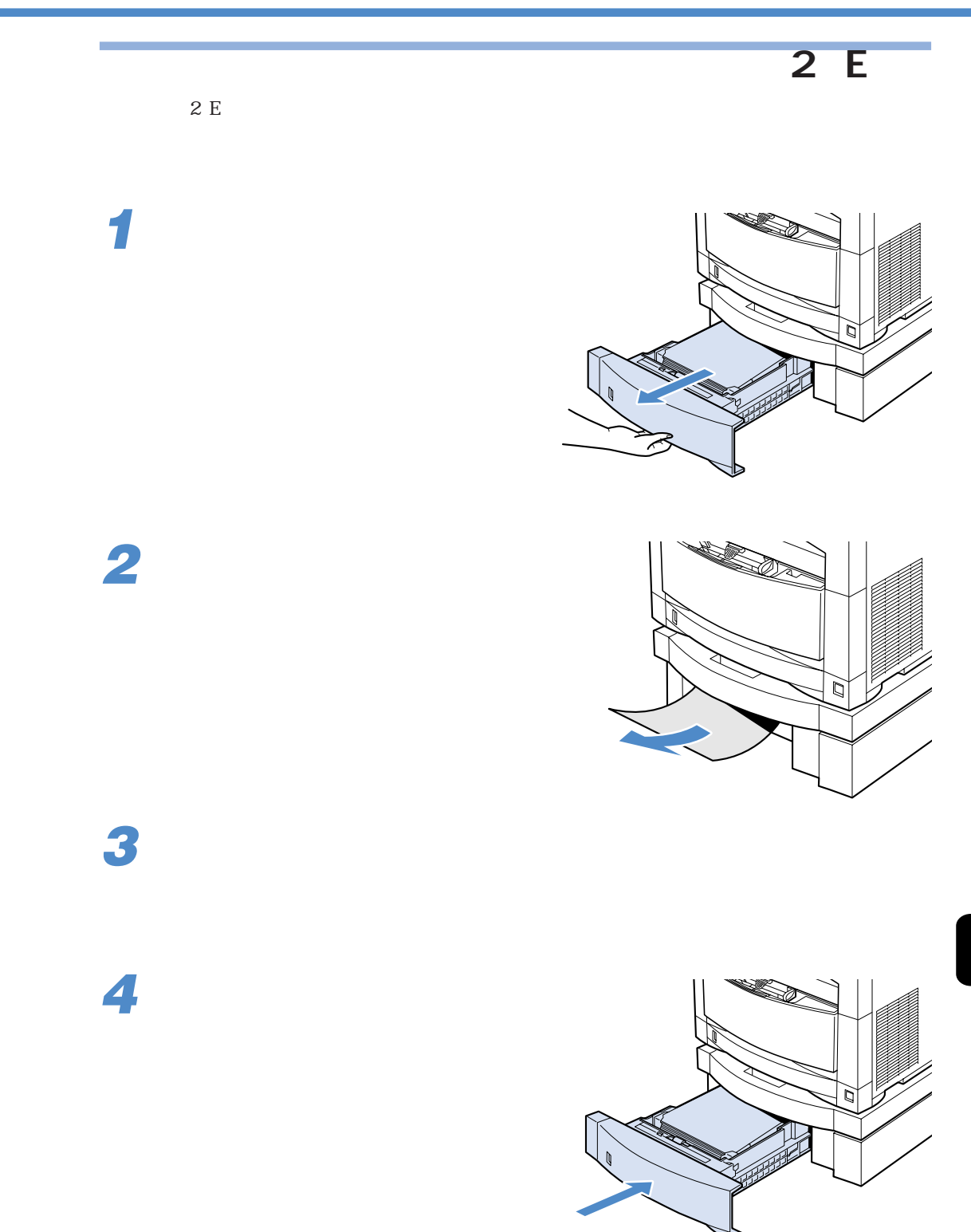

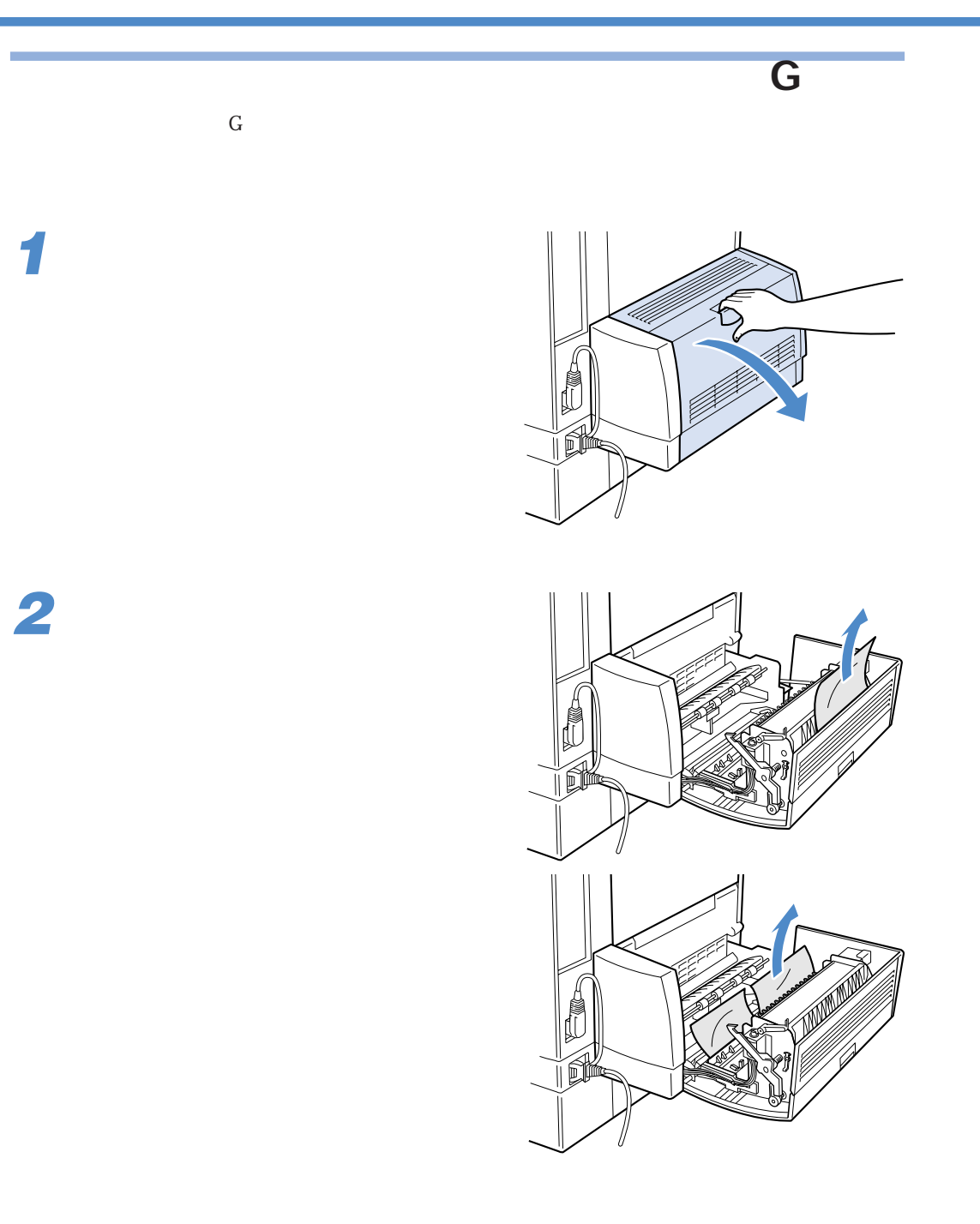

 $\boldsymbol{6}$ 

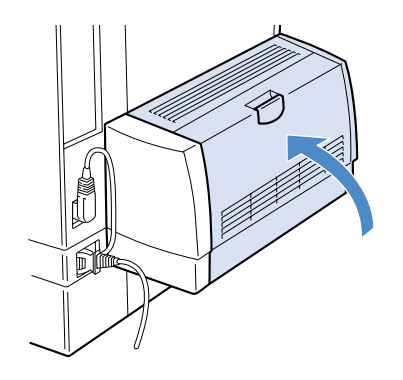

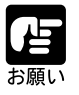

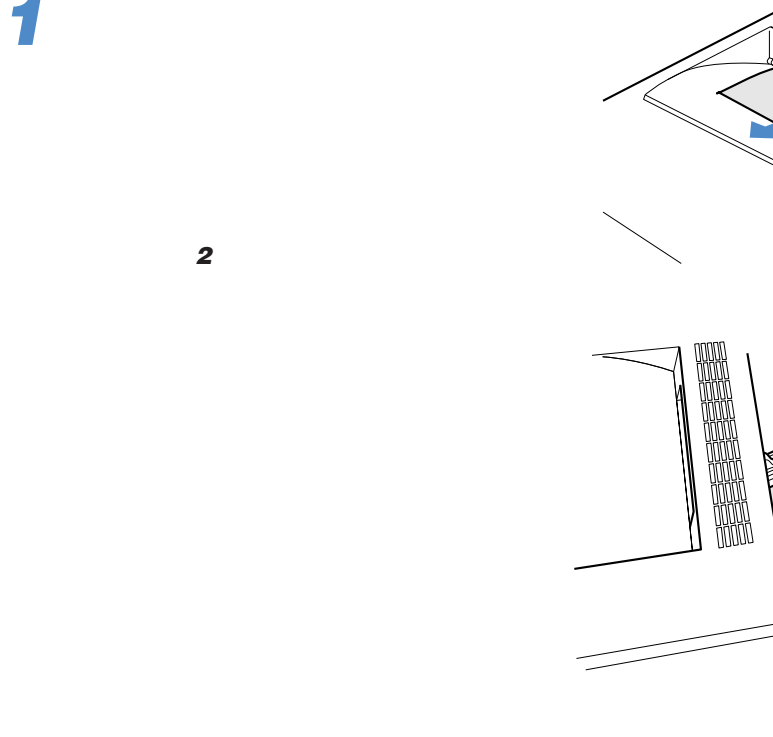

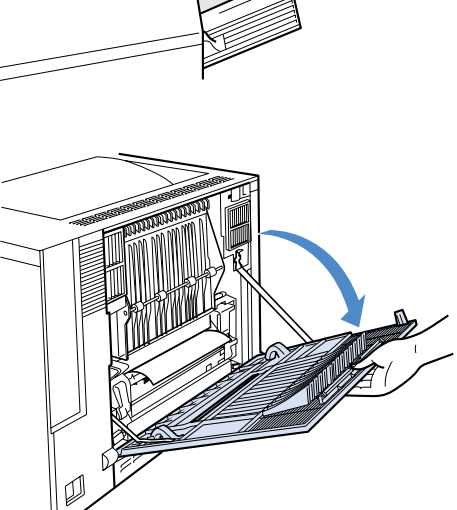

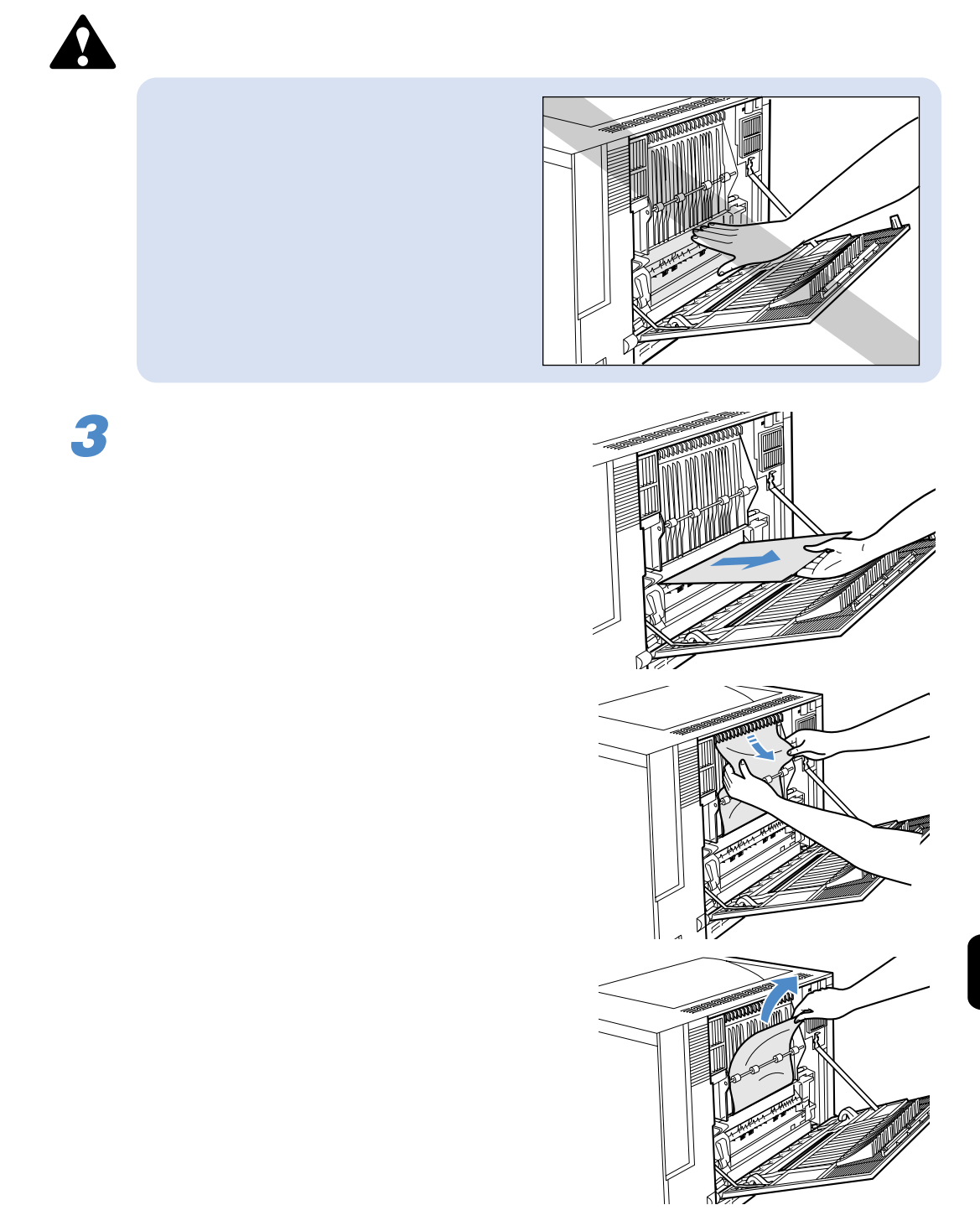

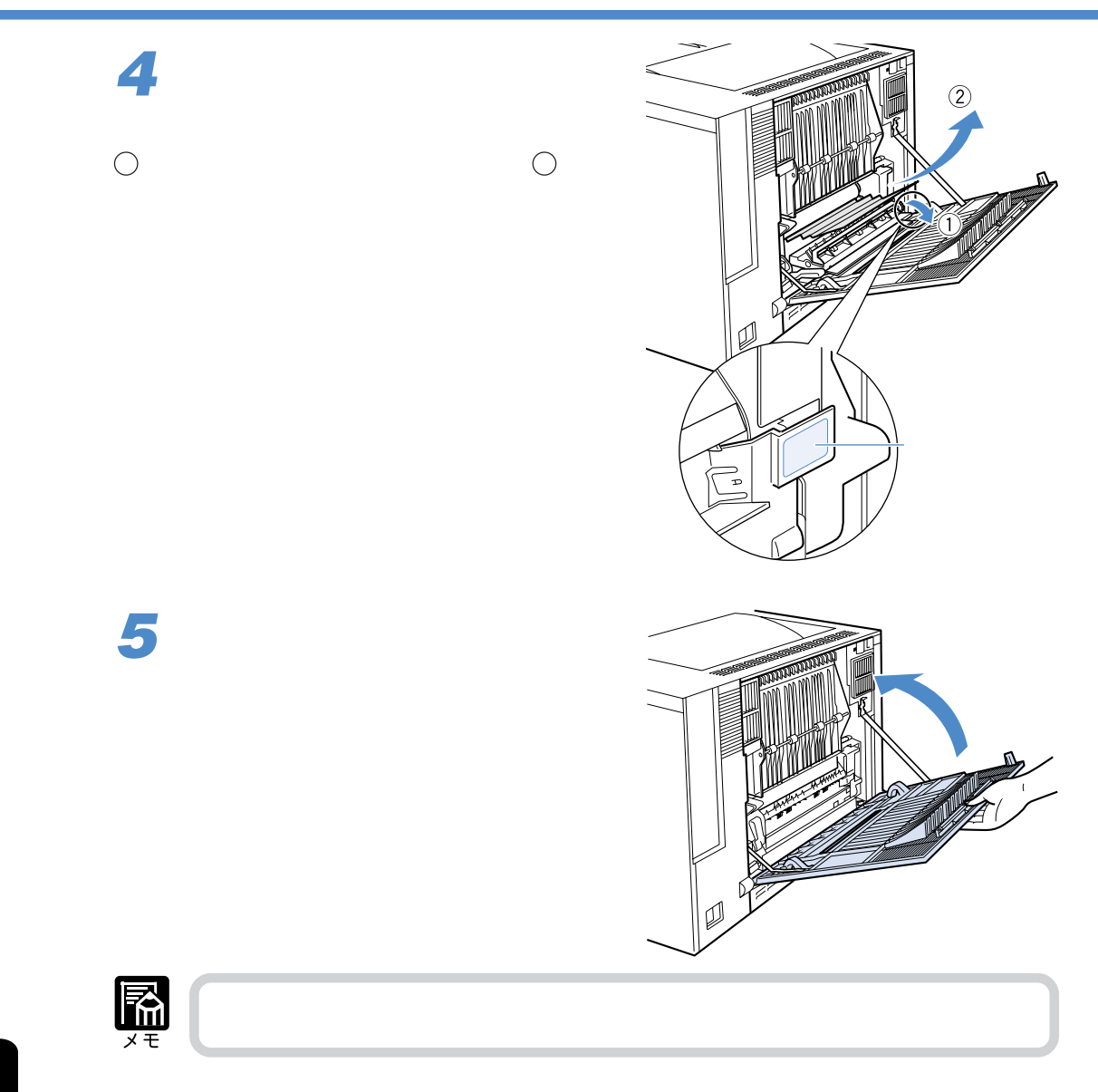

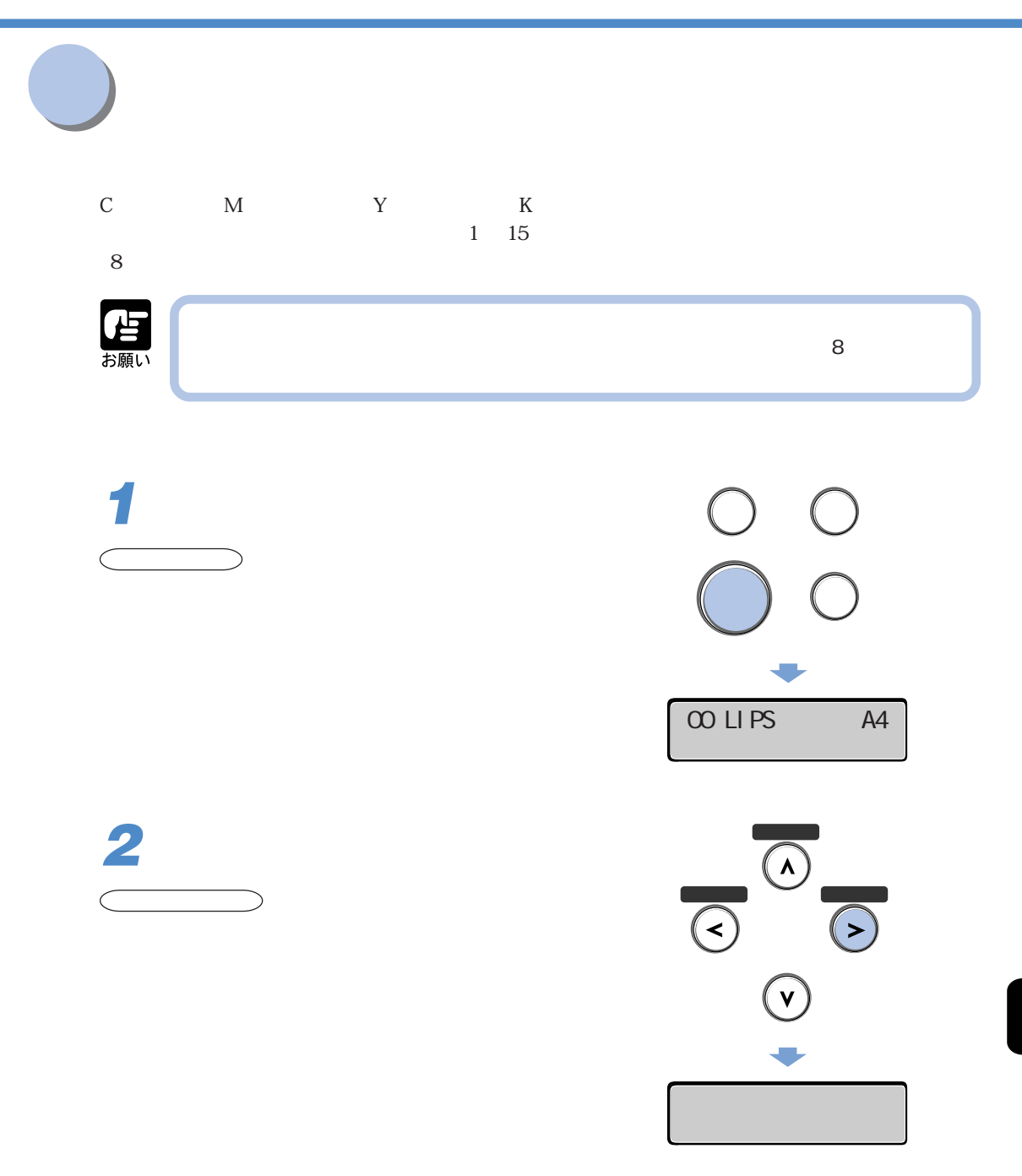

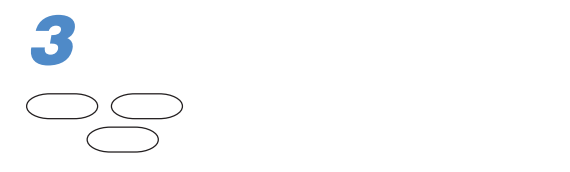

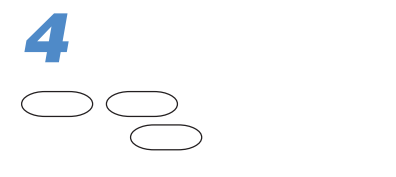

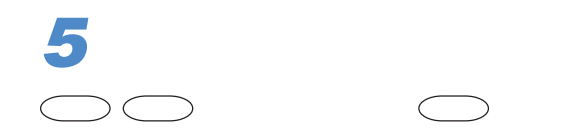

 $1$  and  $15$ 

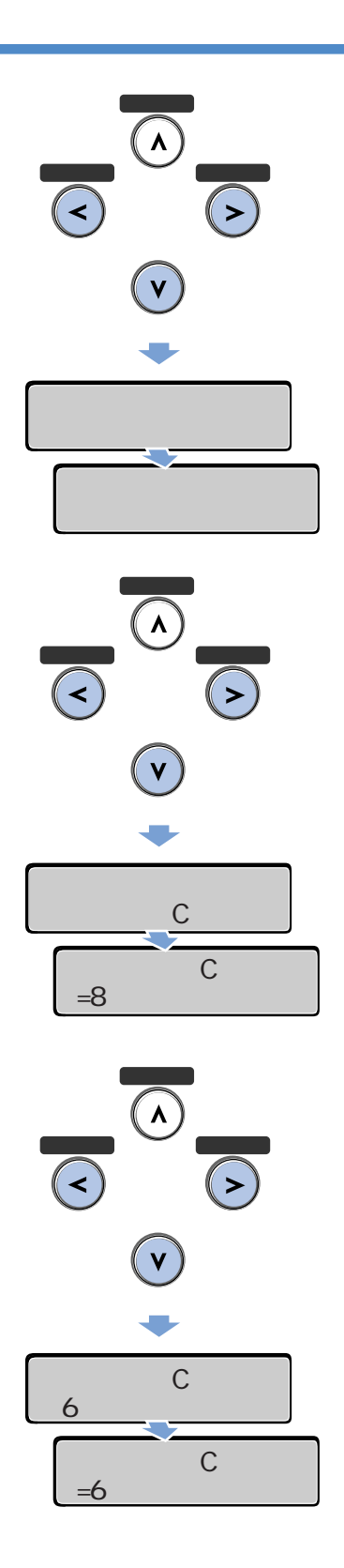

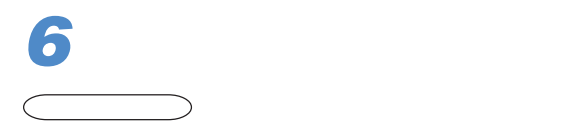

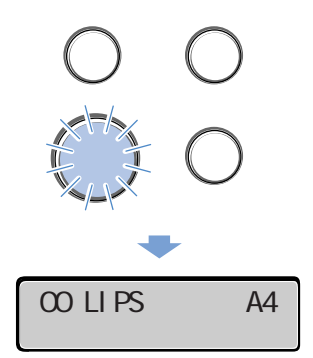

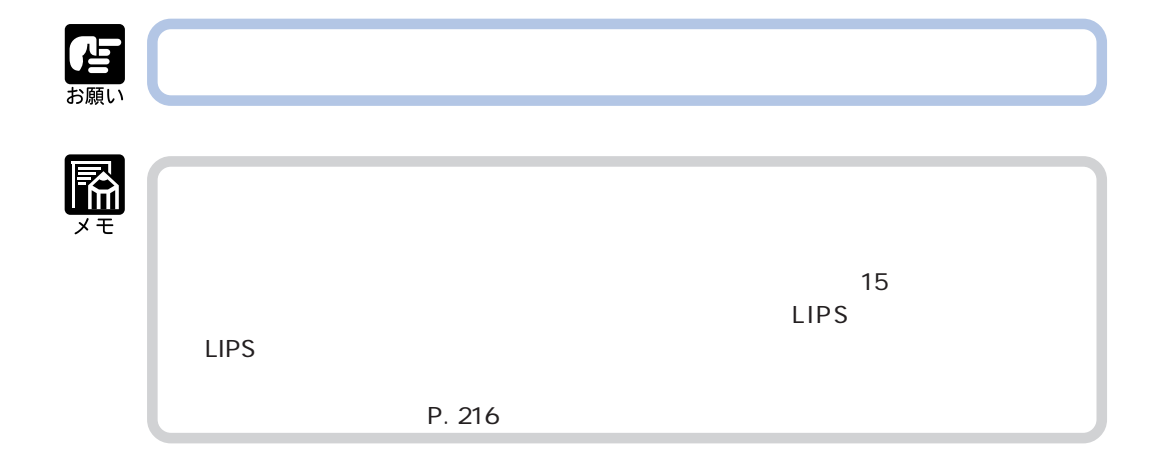

アクセス **アクセス アクセス アクセス こうしん アクセス こうしん こうしん** 

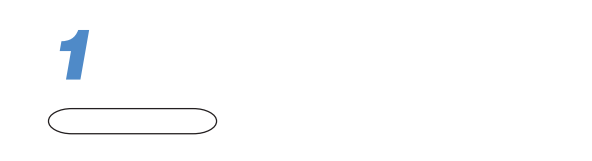

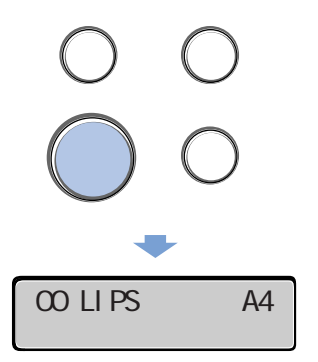

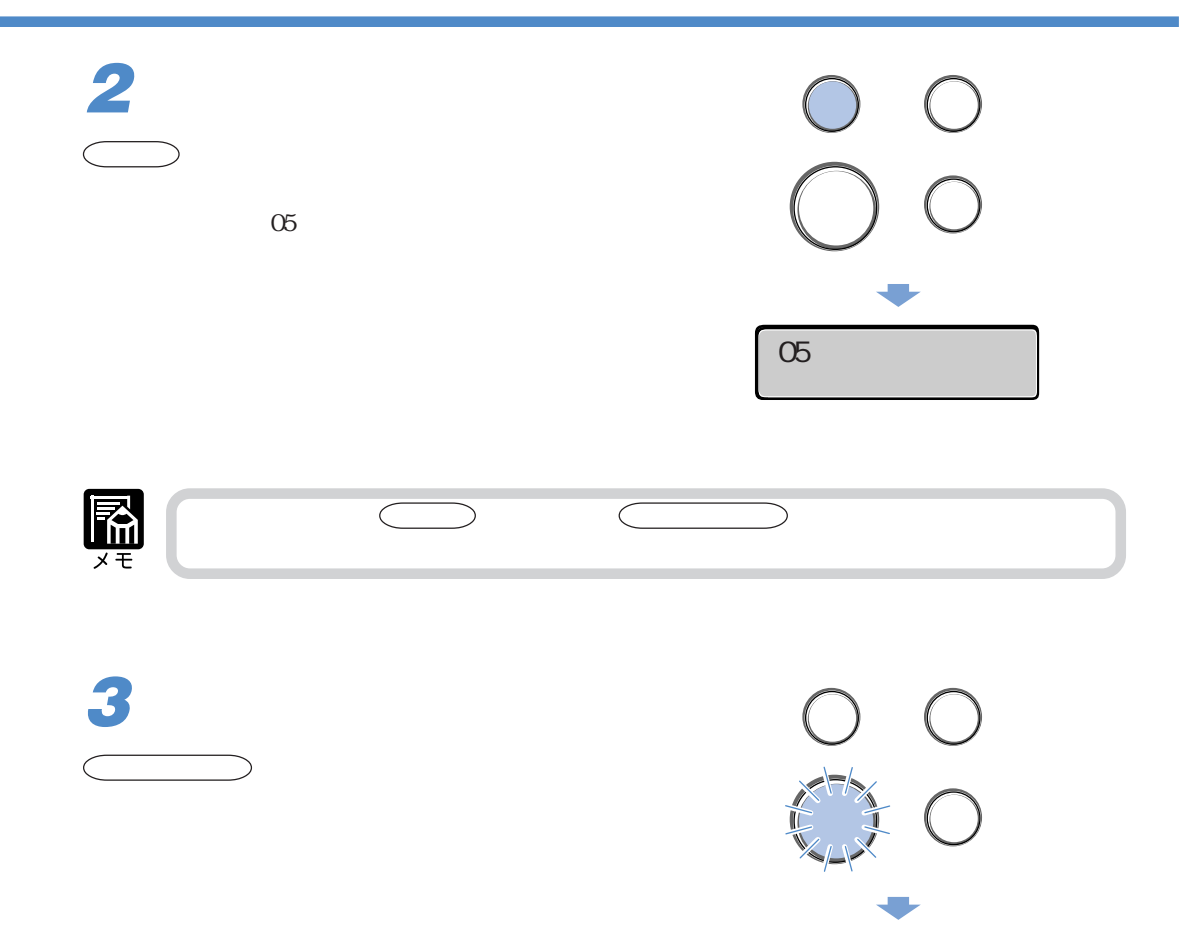

00 LIPS A4
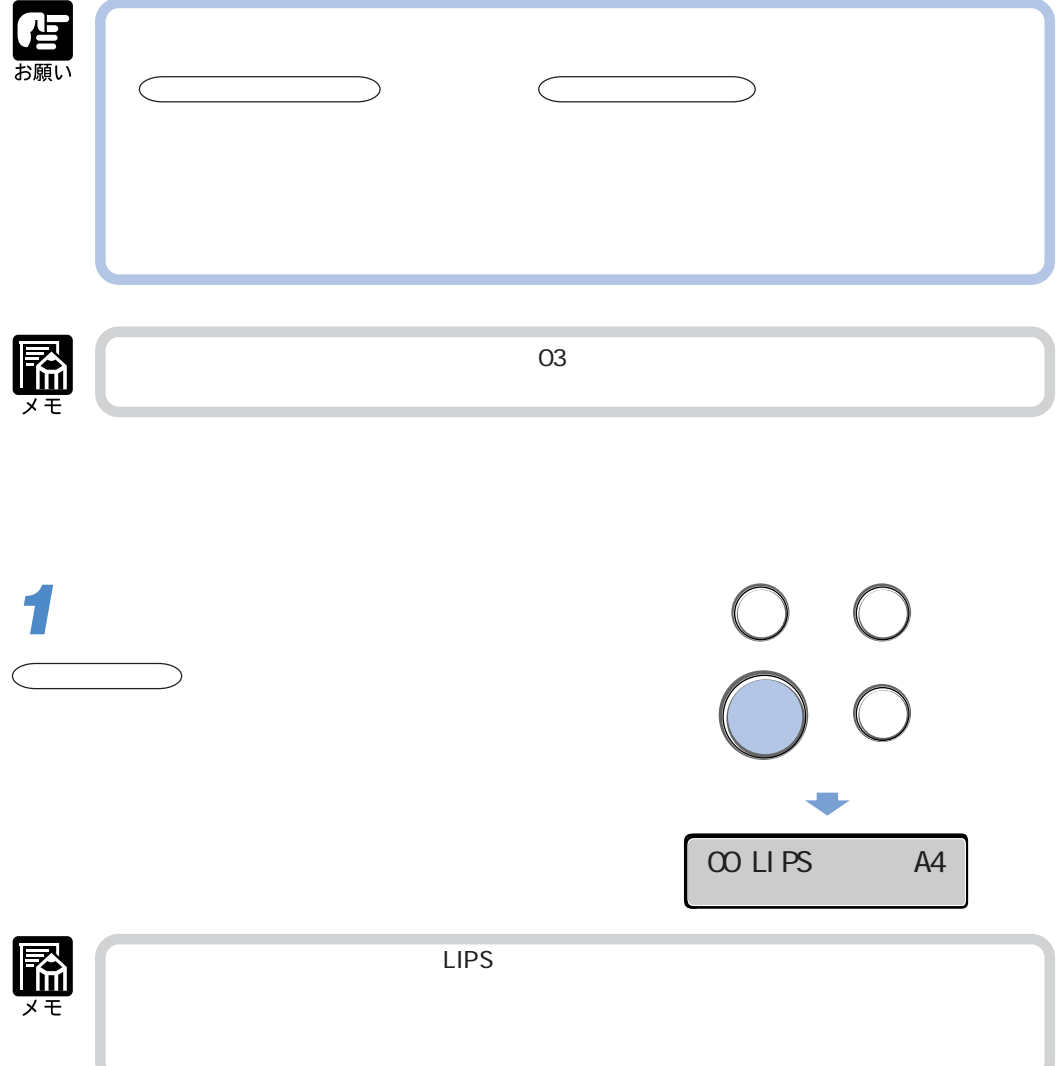

ř.

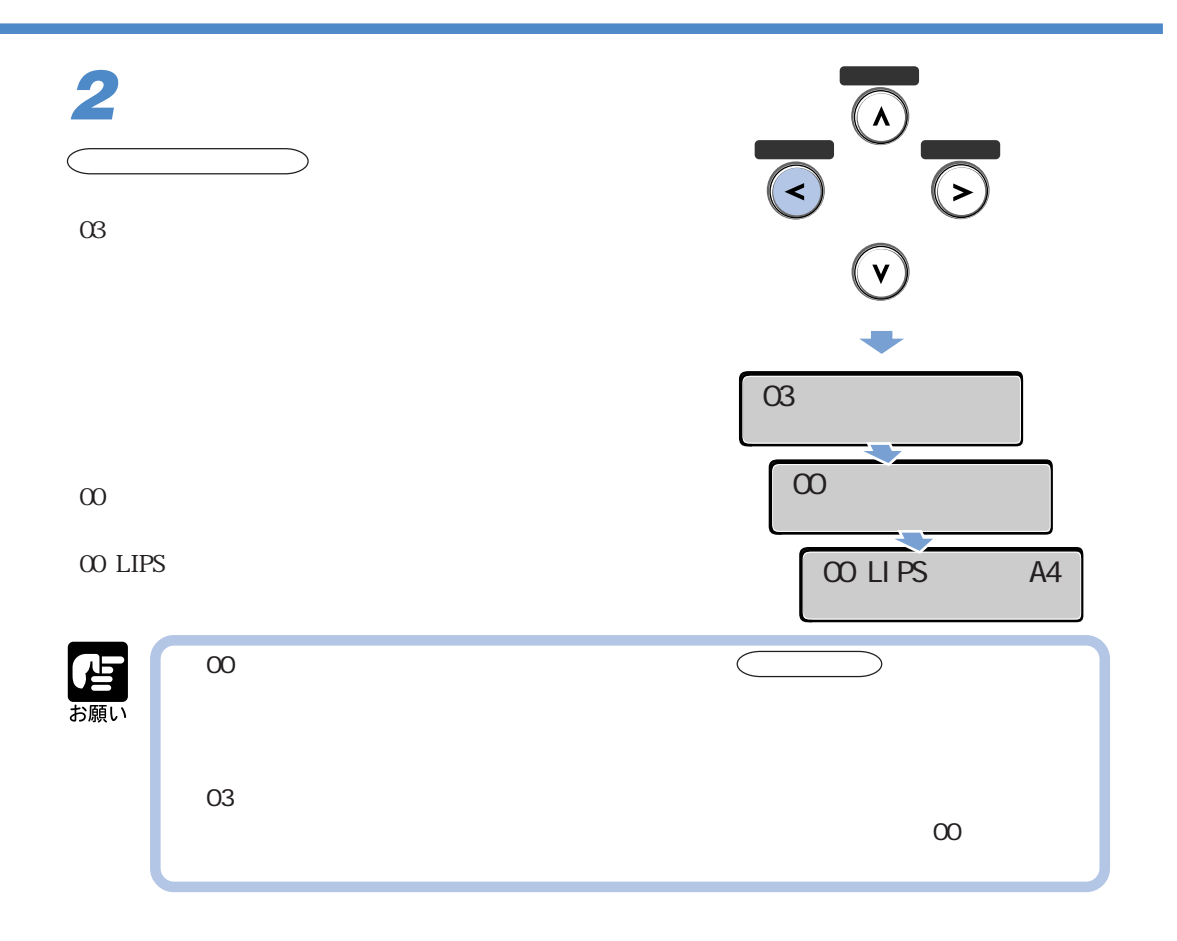

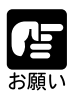

**2**

 $\subset$   $\qquad$ 

 $\cup$ 

1  $5$  $\alpha$ 3  $\alpha$ 

 $\alpha$ 3  $\alpha$ 

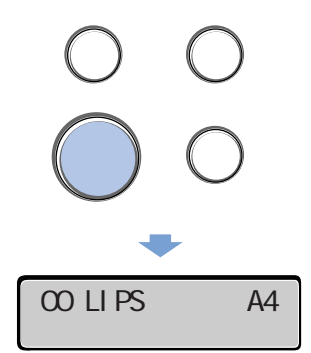

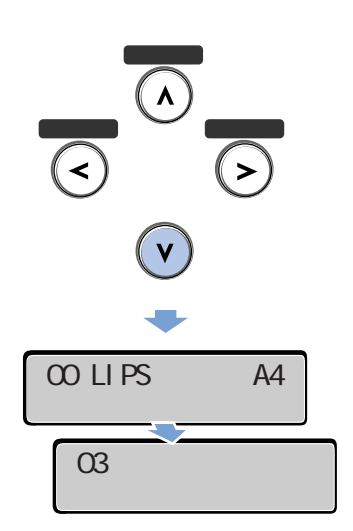

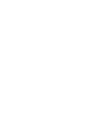

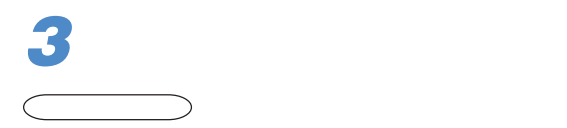

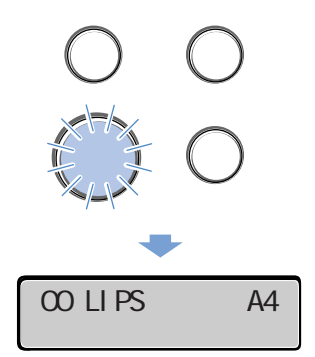

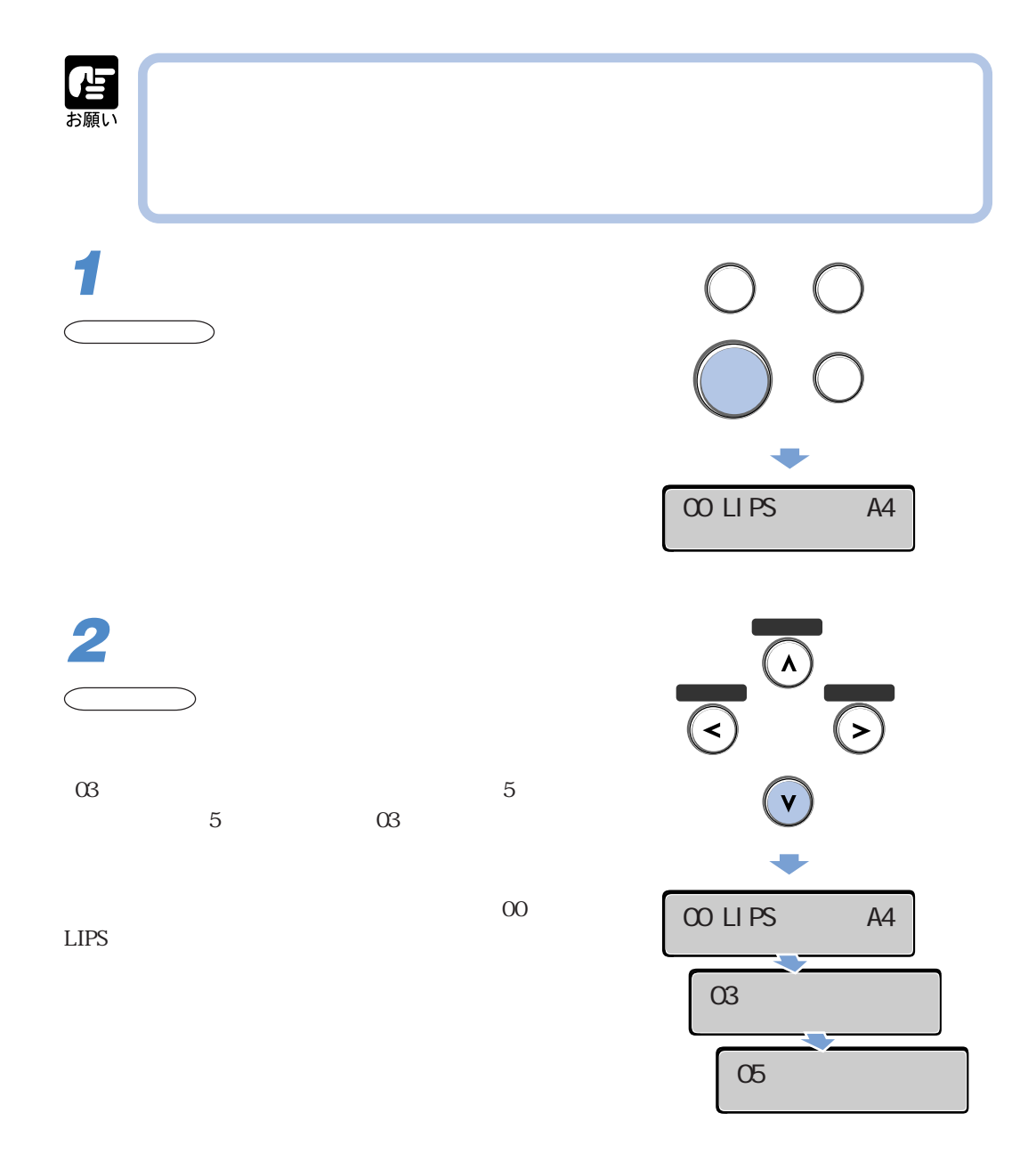

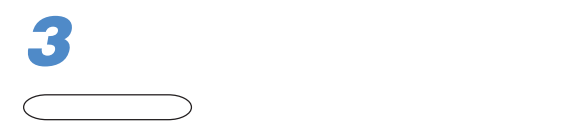

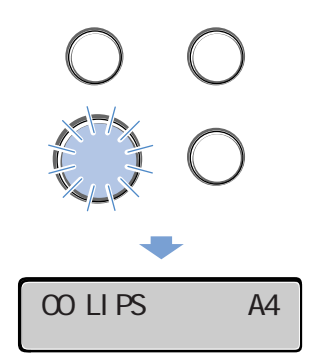

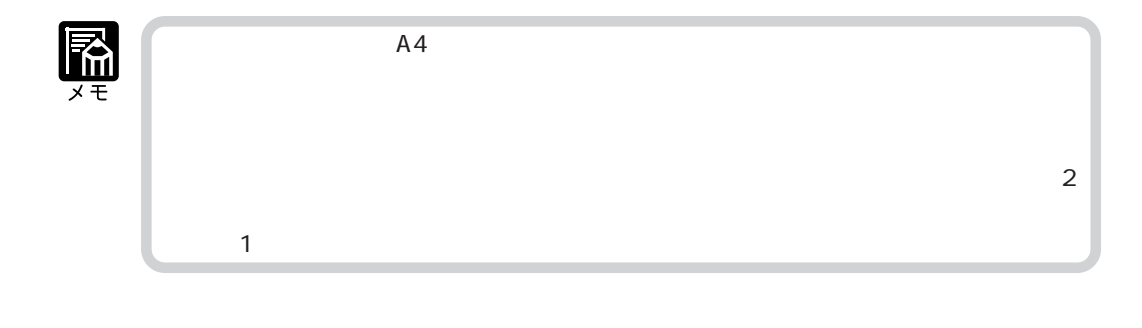

アラフト アラフト・プログラム アラフト・プログラム こうしゃ アラフト・プログラム こうしゃ アラフト・プログラム こうしゃ こうしゃ こうしゃ こうしゃ こうしゃ こうしゃ

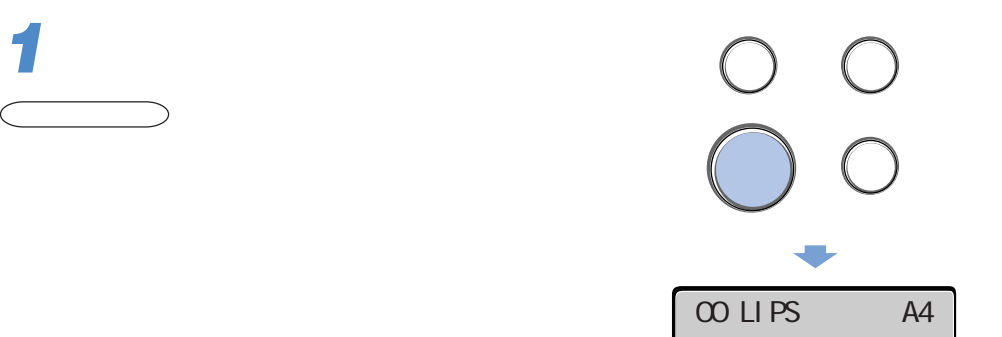

 $\boldsymbol{6}$ 

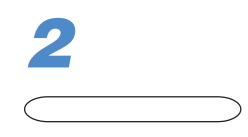

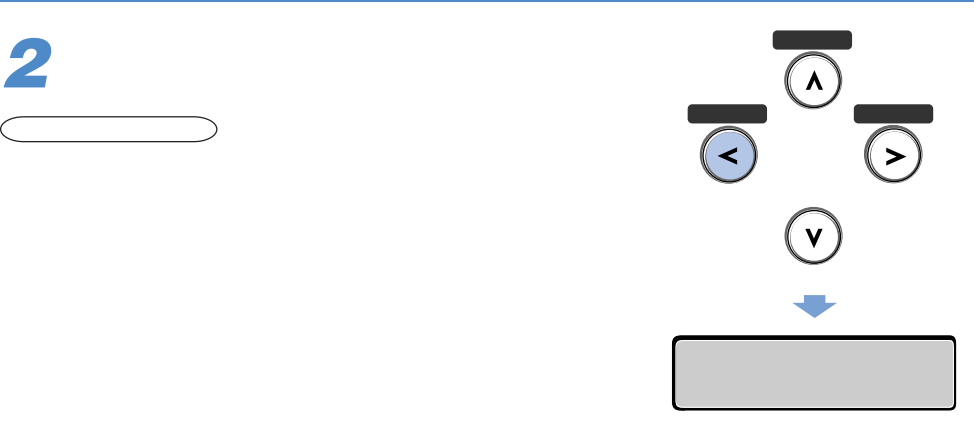

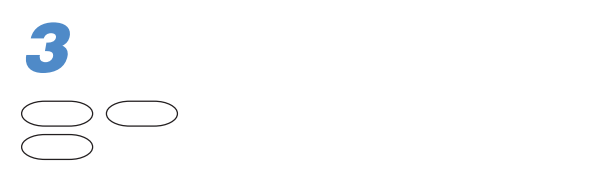

 $\overline{01}$ 

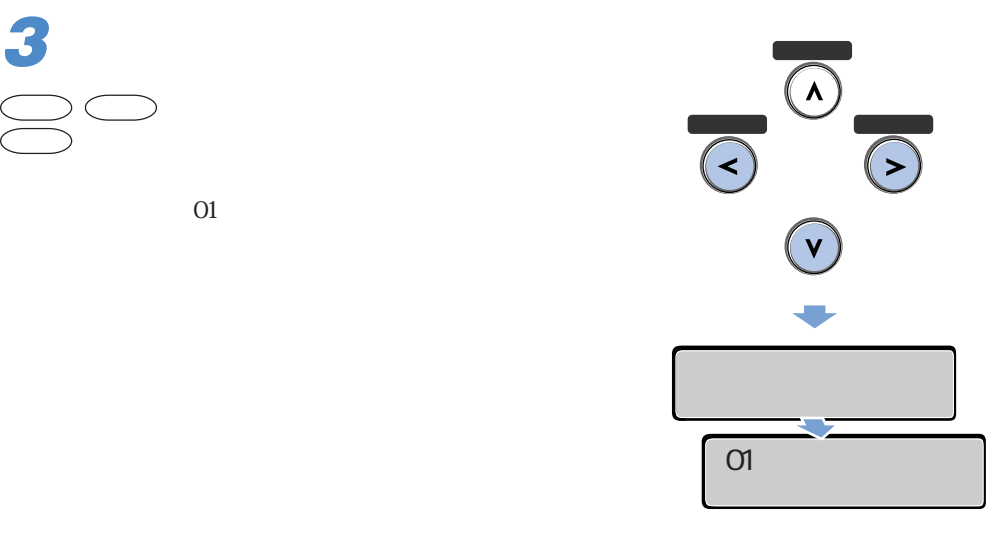

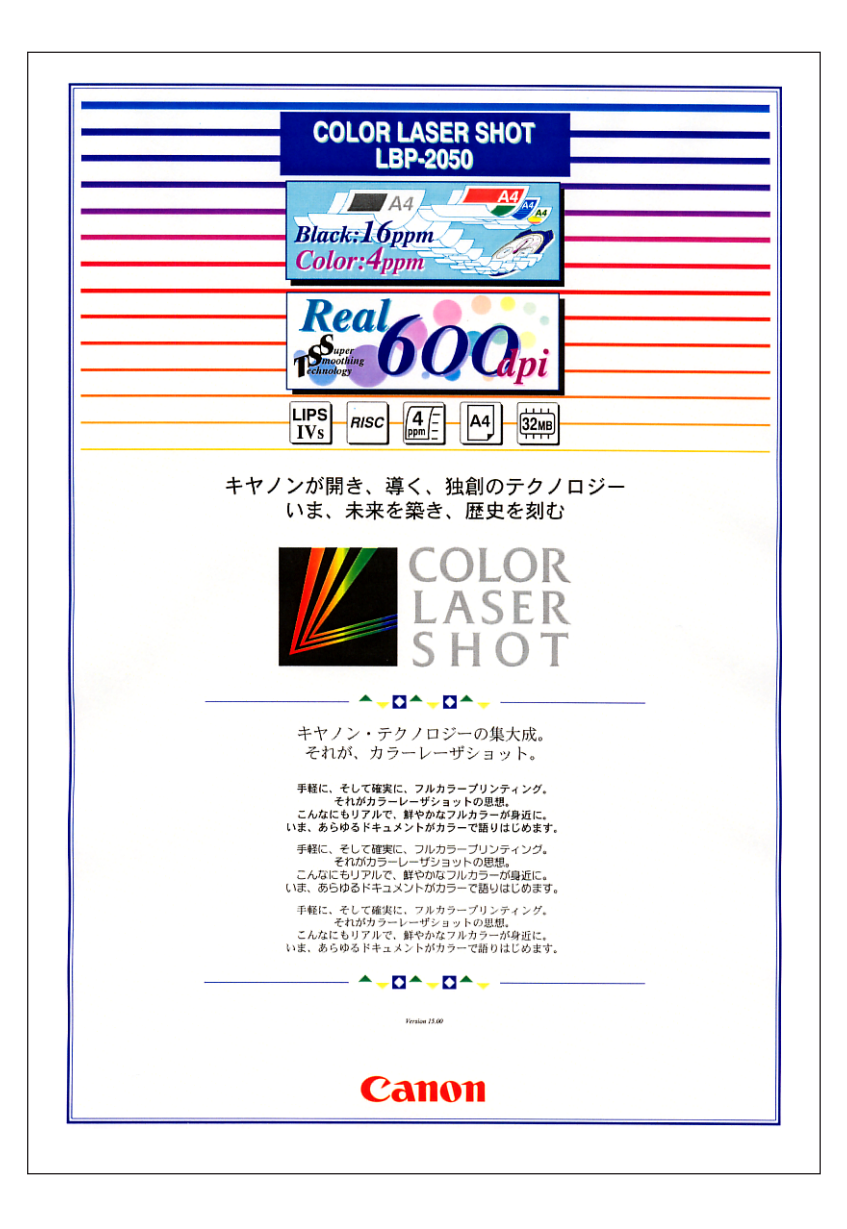

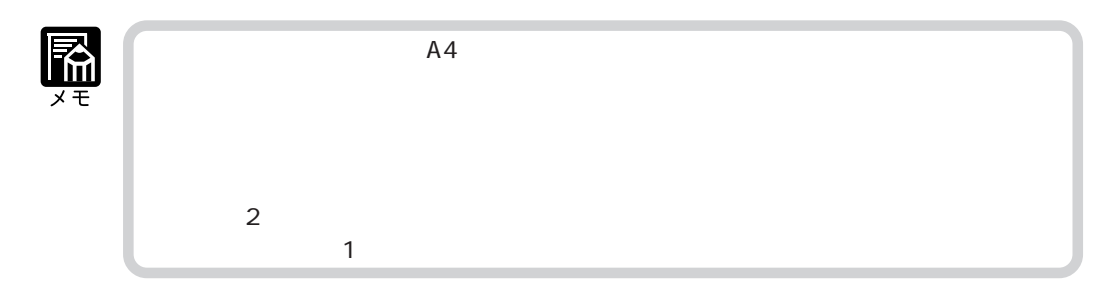

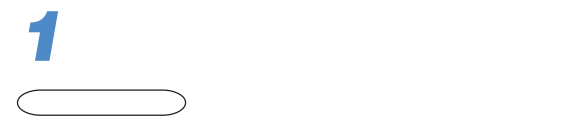

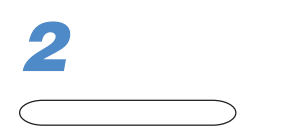

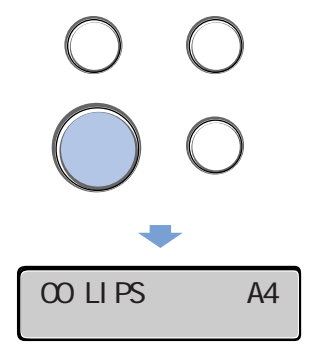

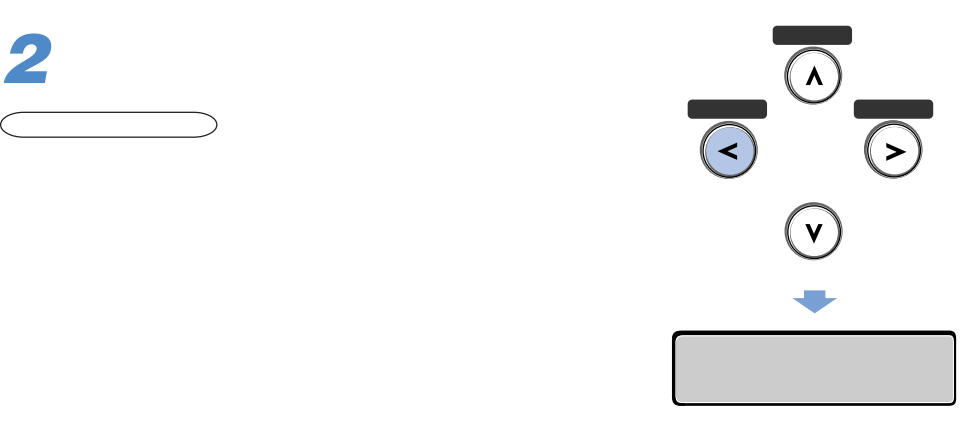

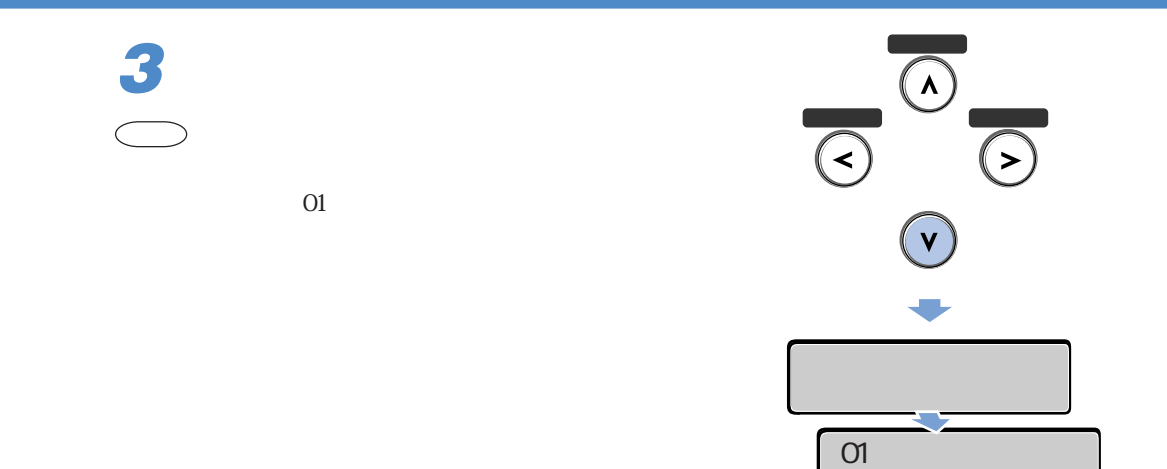

 $\boldsymbol{6}$ 

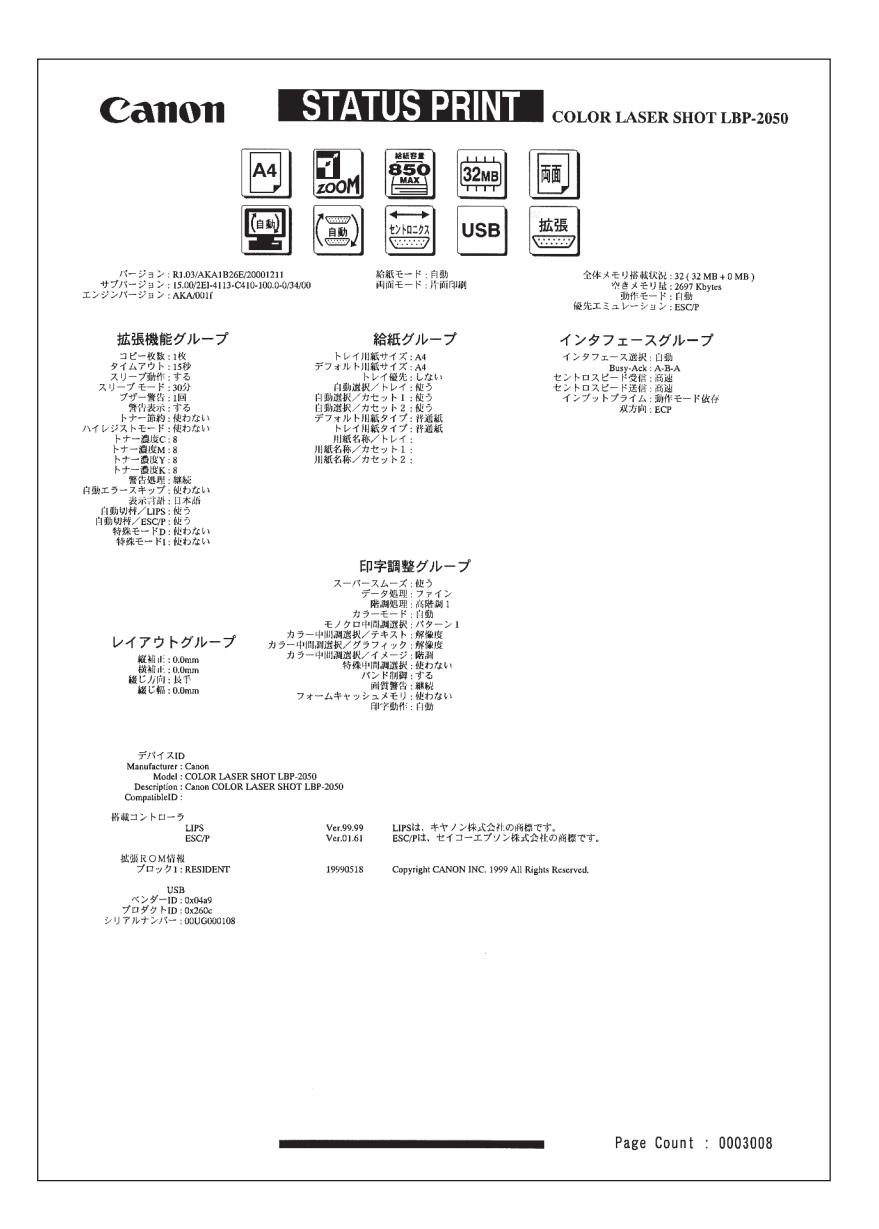

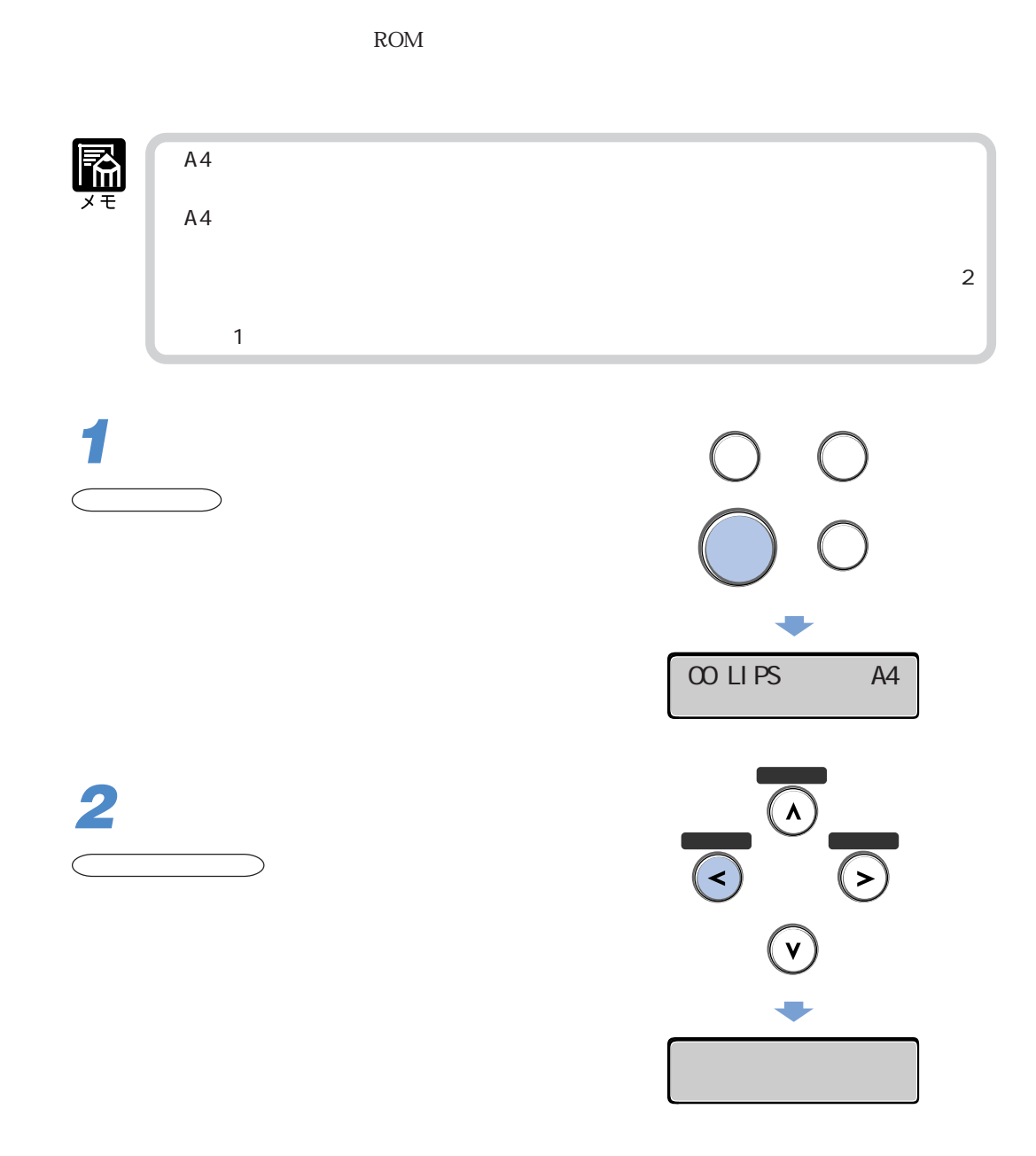

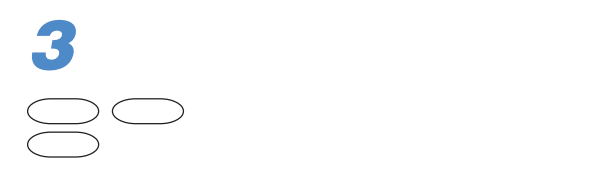

 $\overline{01}$ 

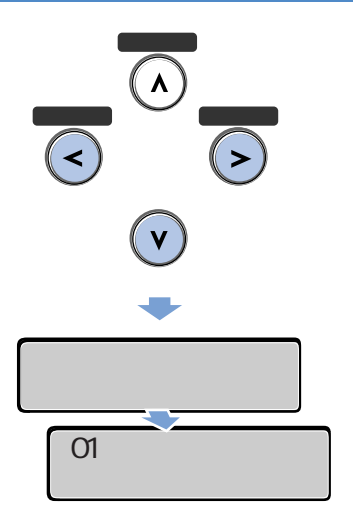

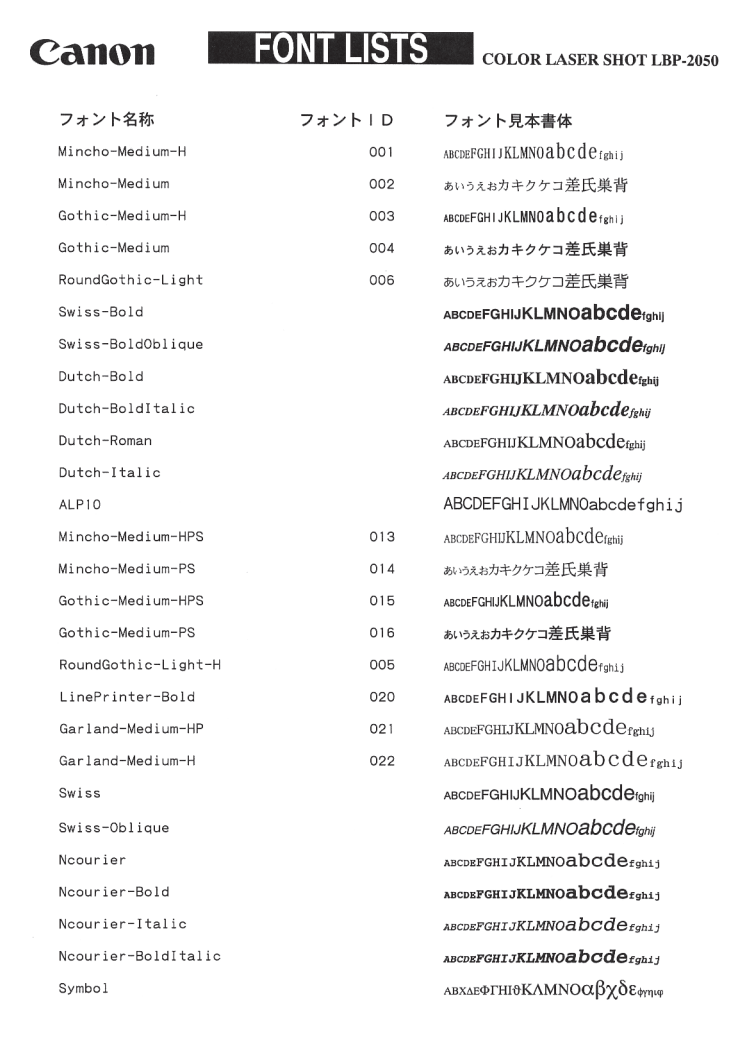

 $\rm ID$ 

Page Count : 0003010

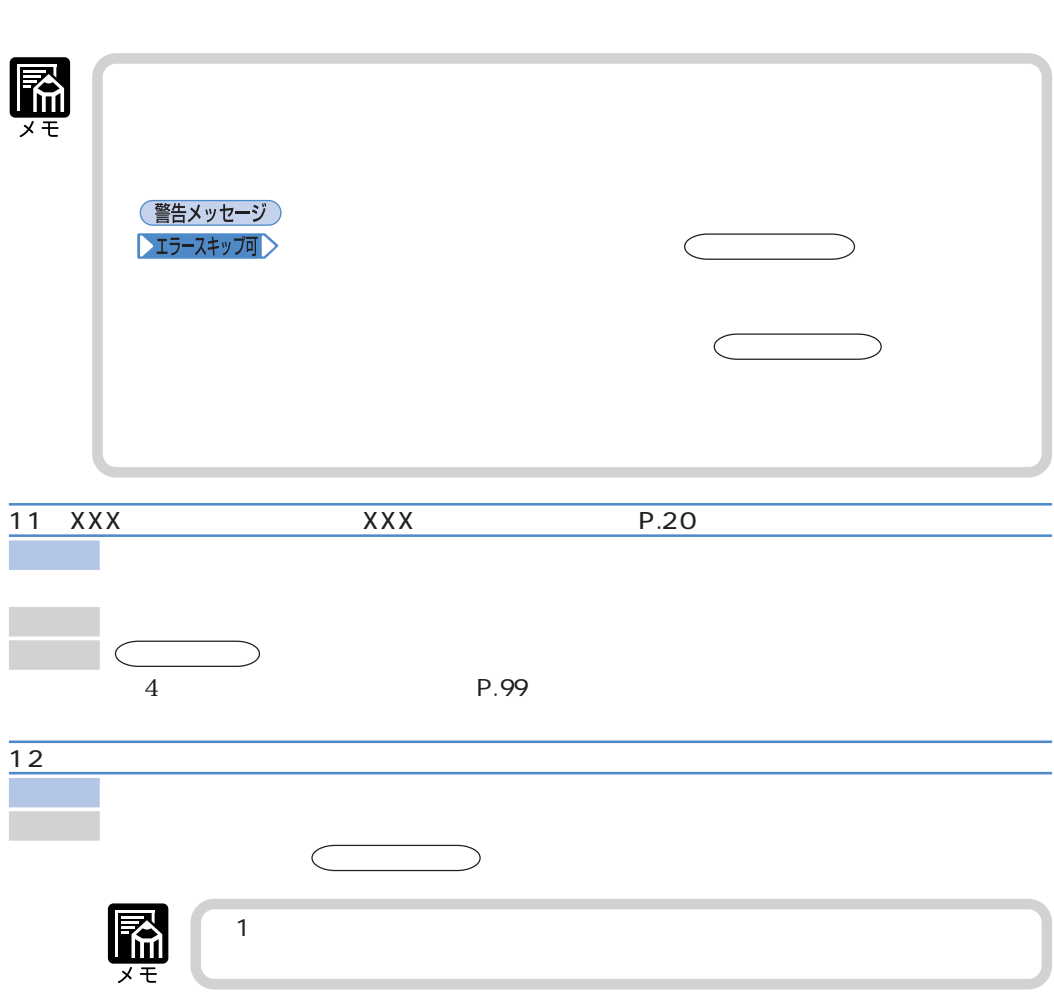

**メッセージが表示されたときは**

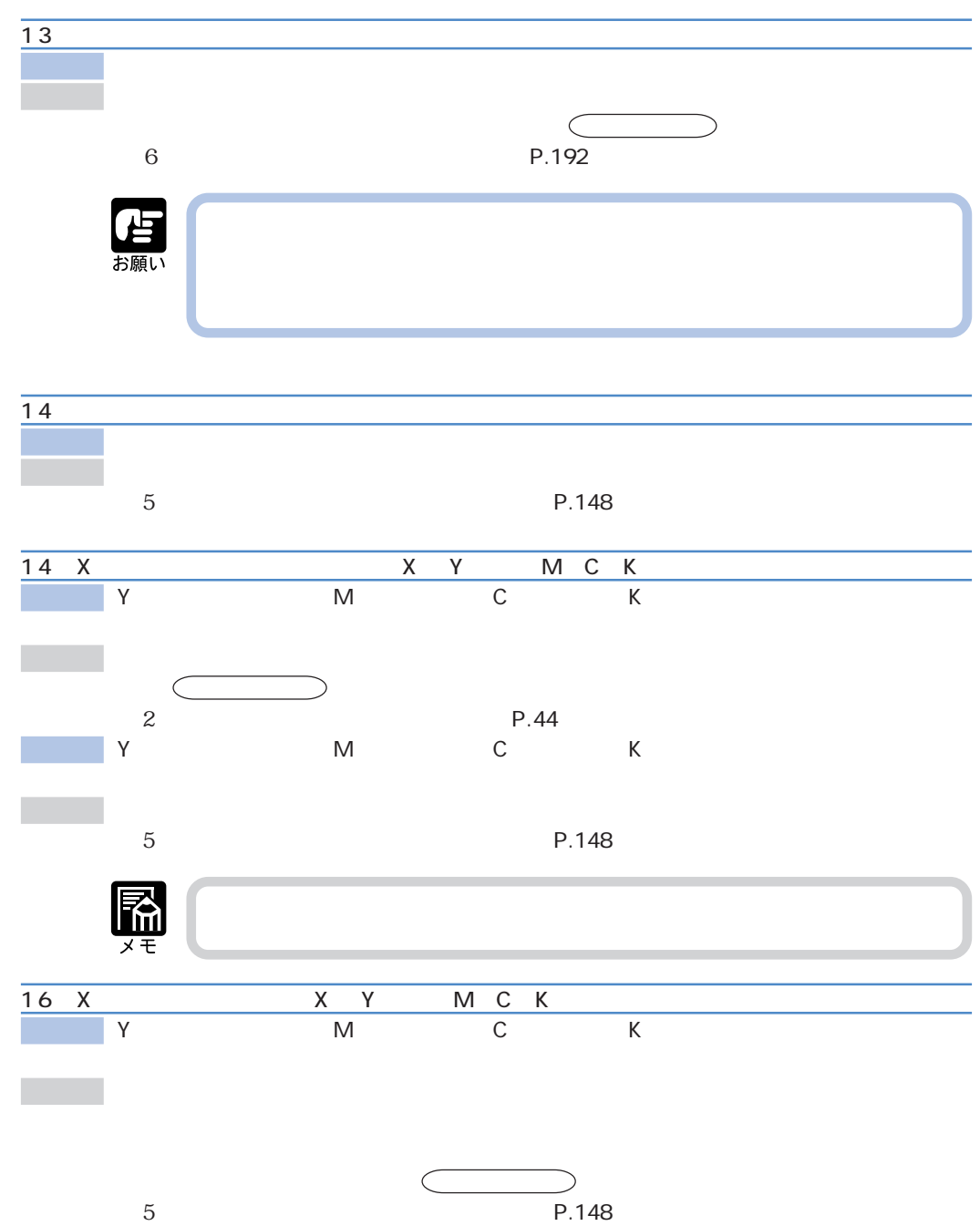

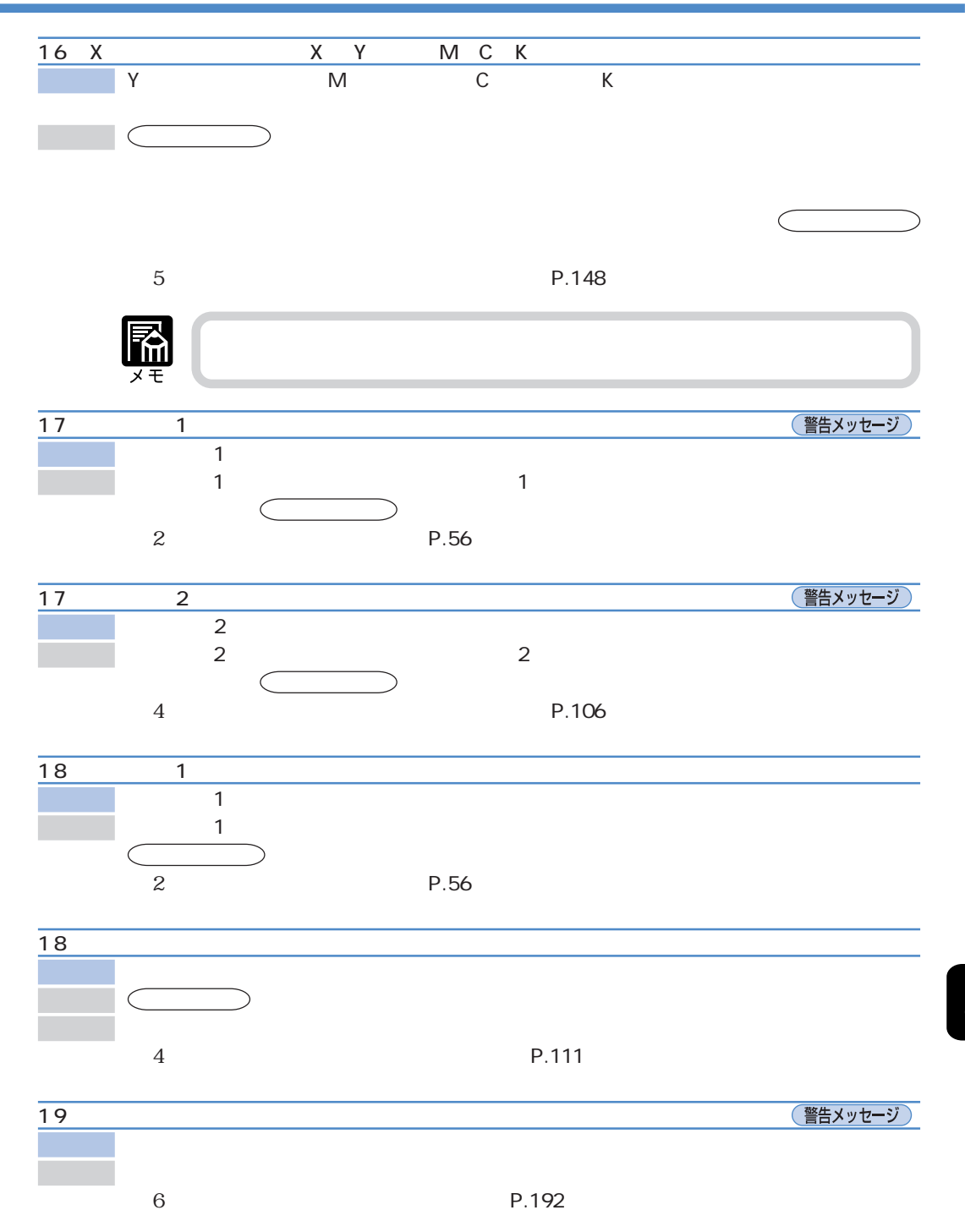

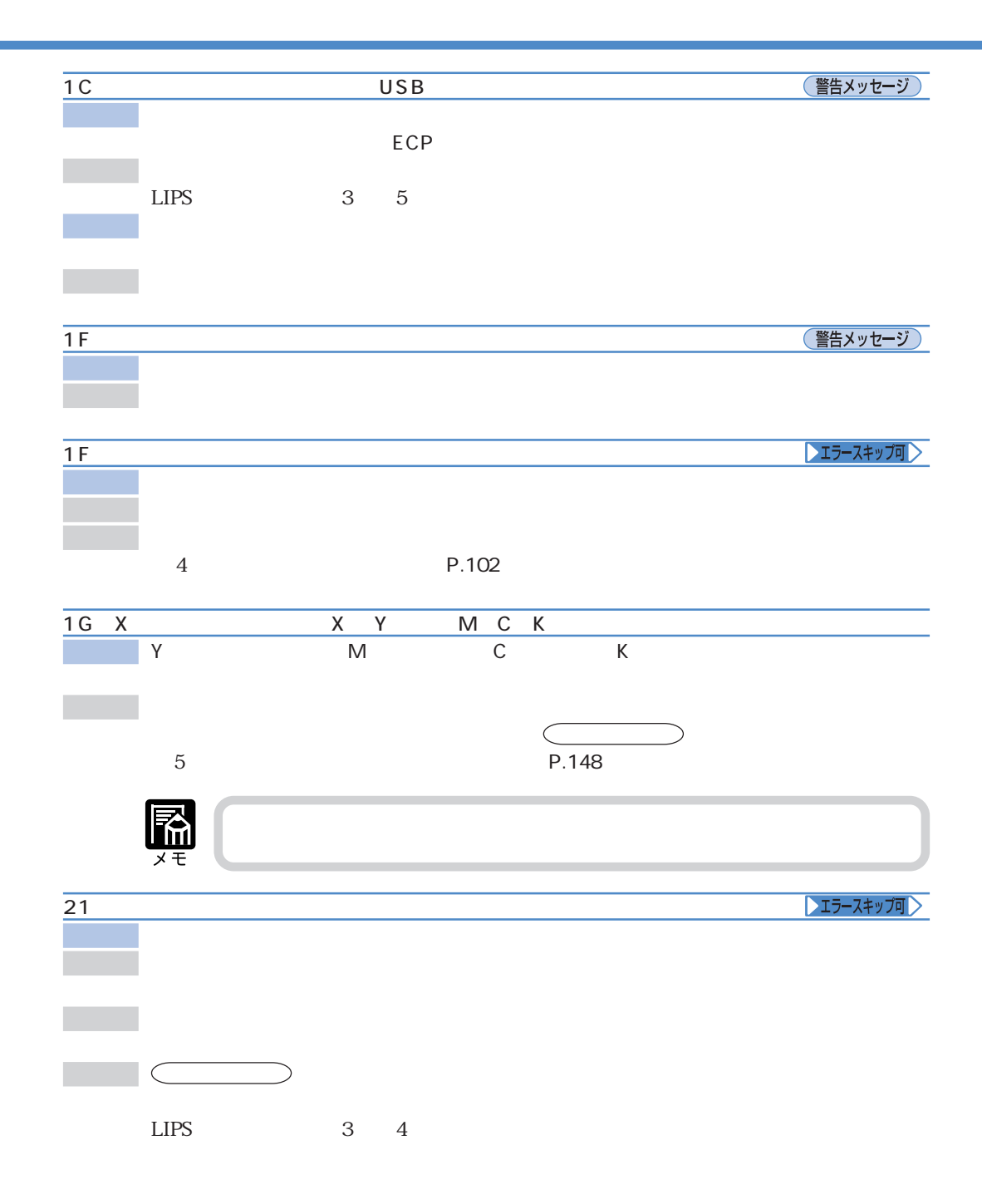

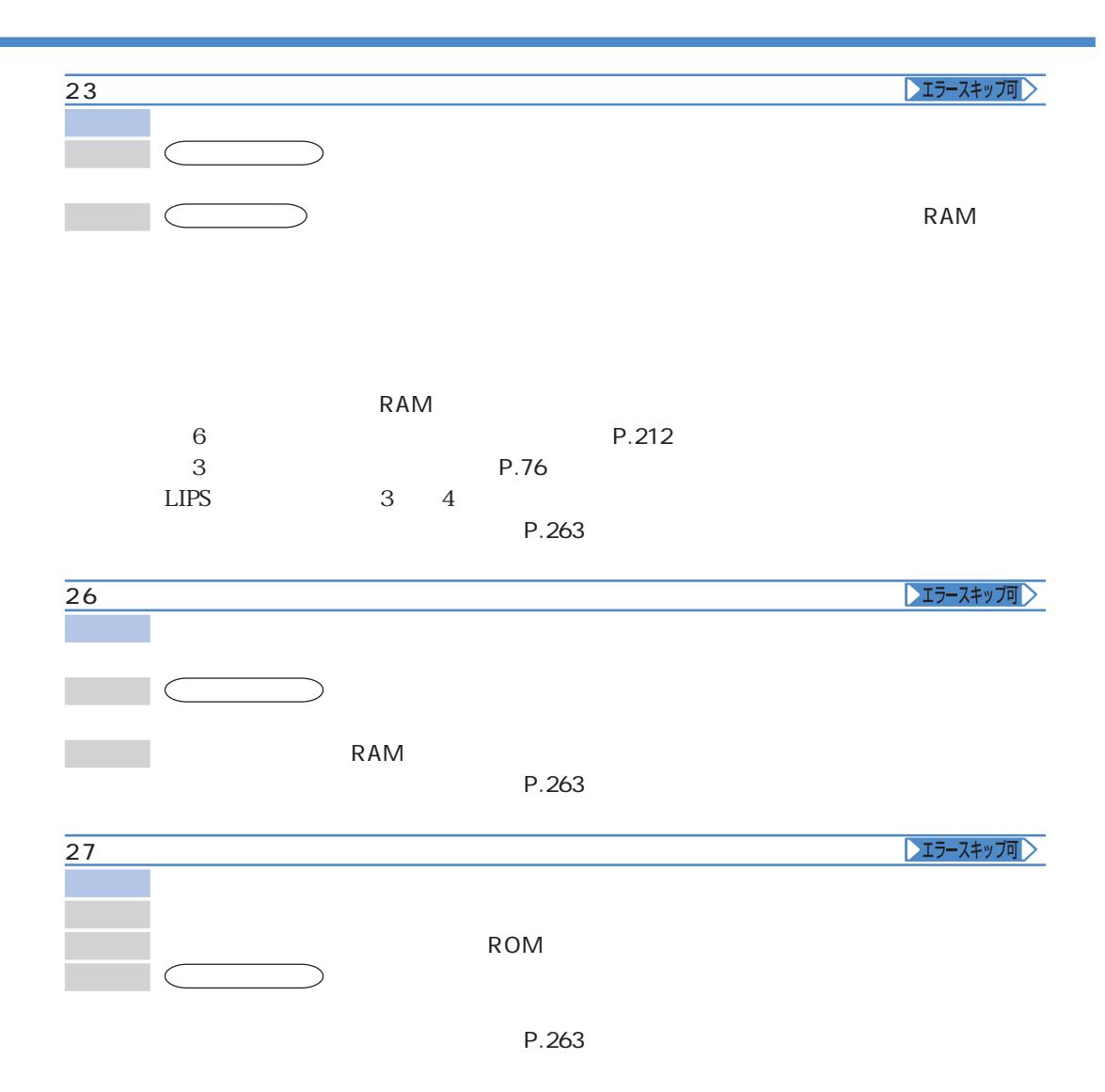

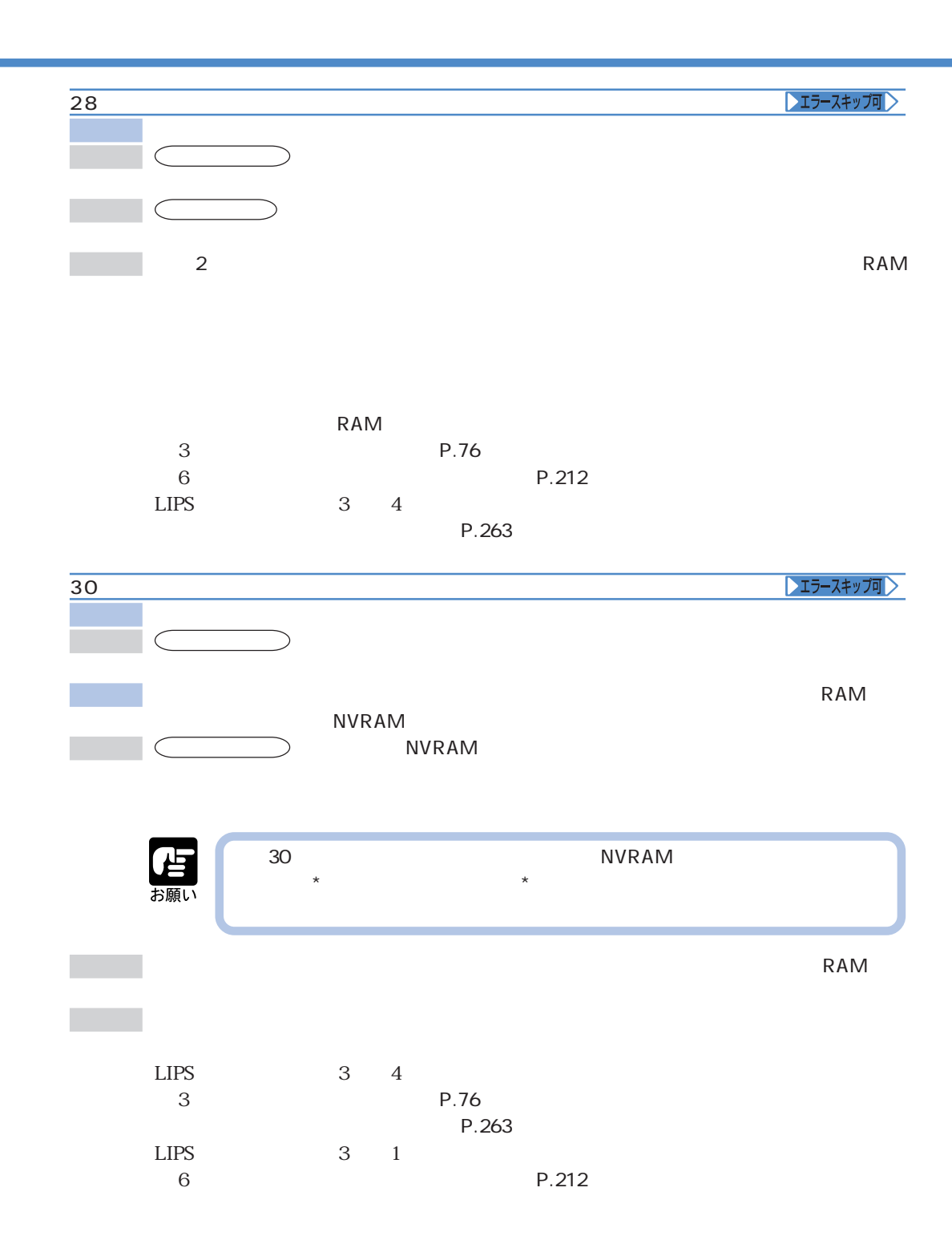

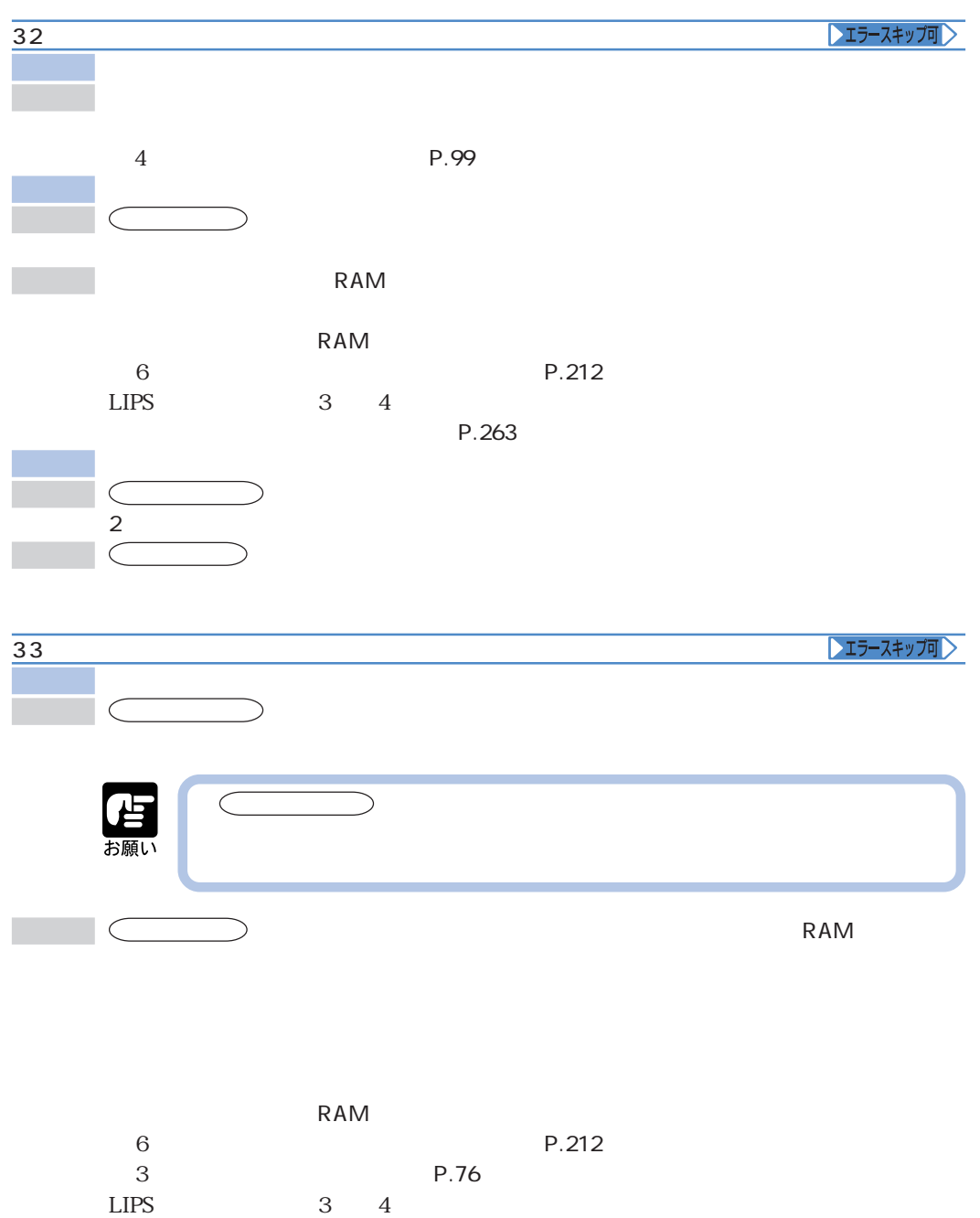

 $P.263$ 

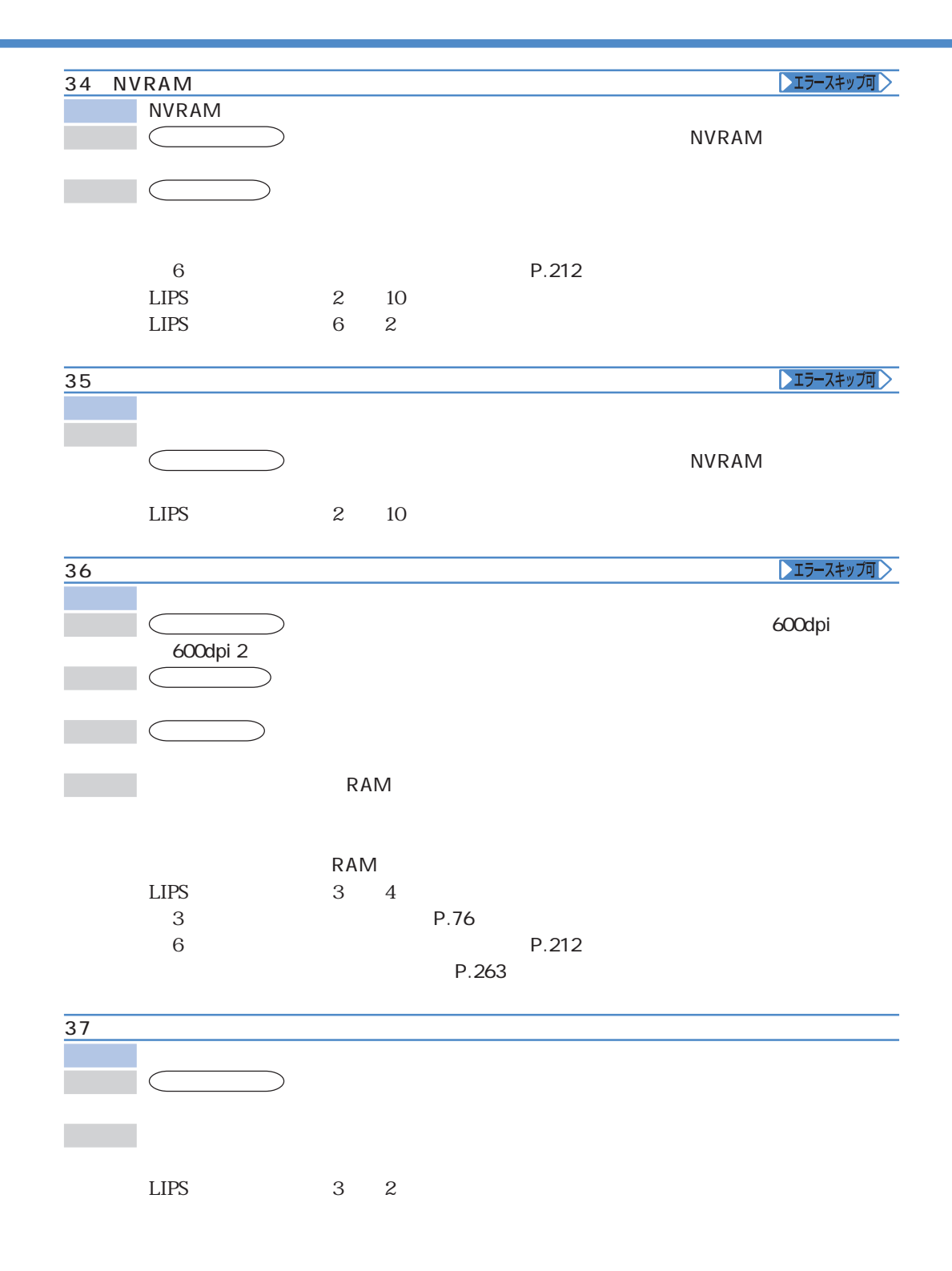

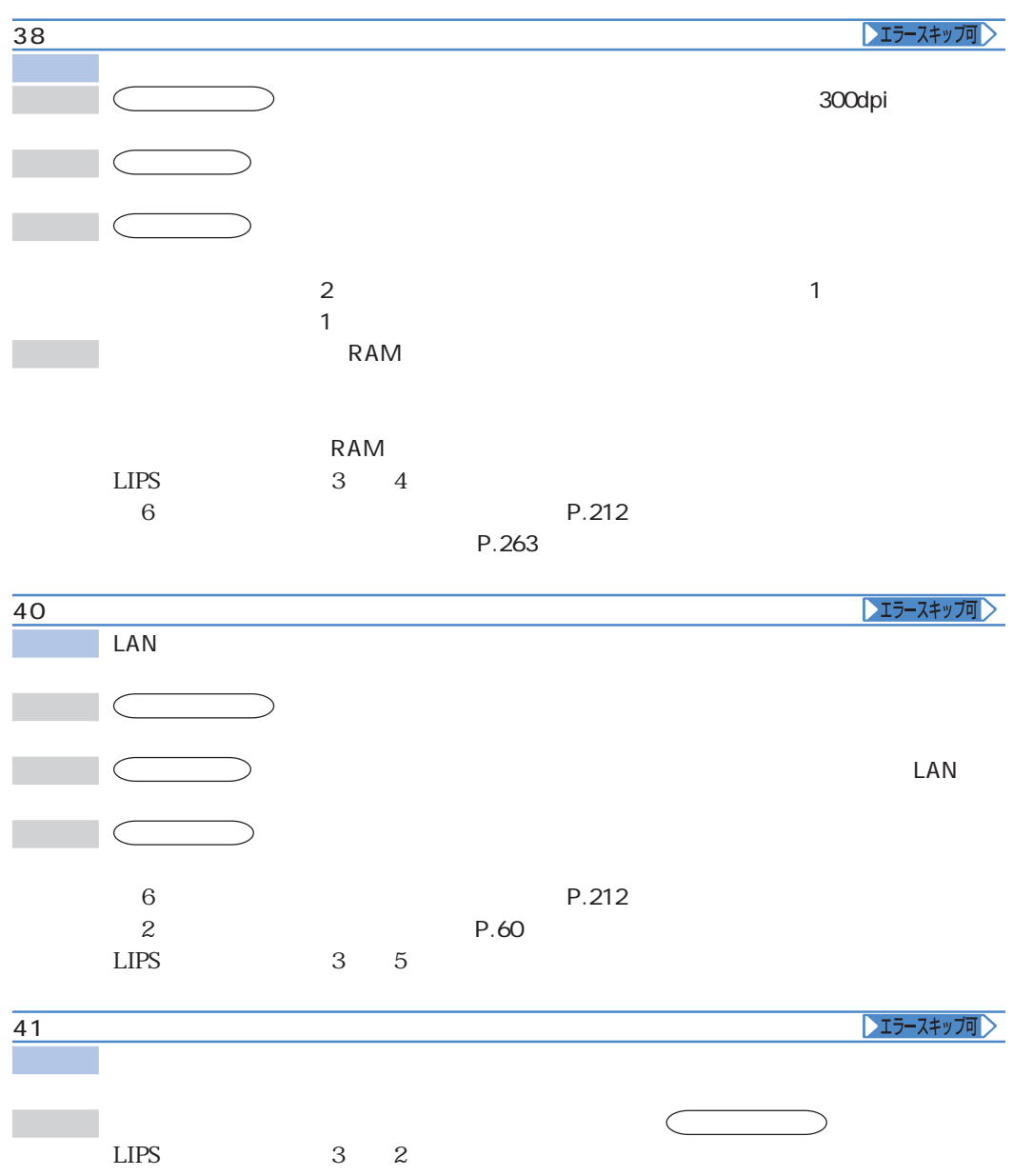

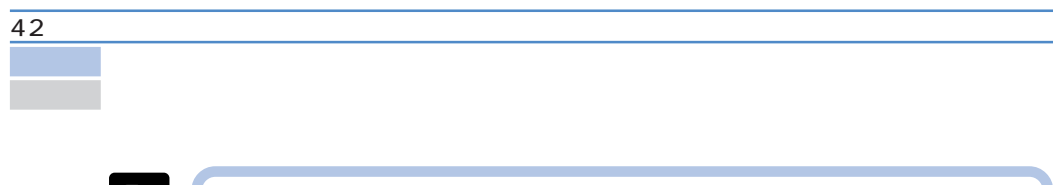

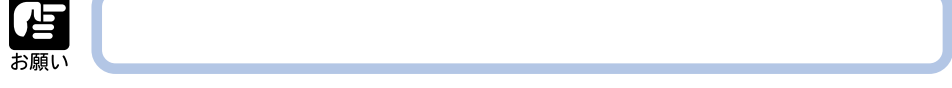

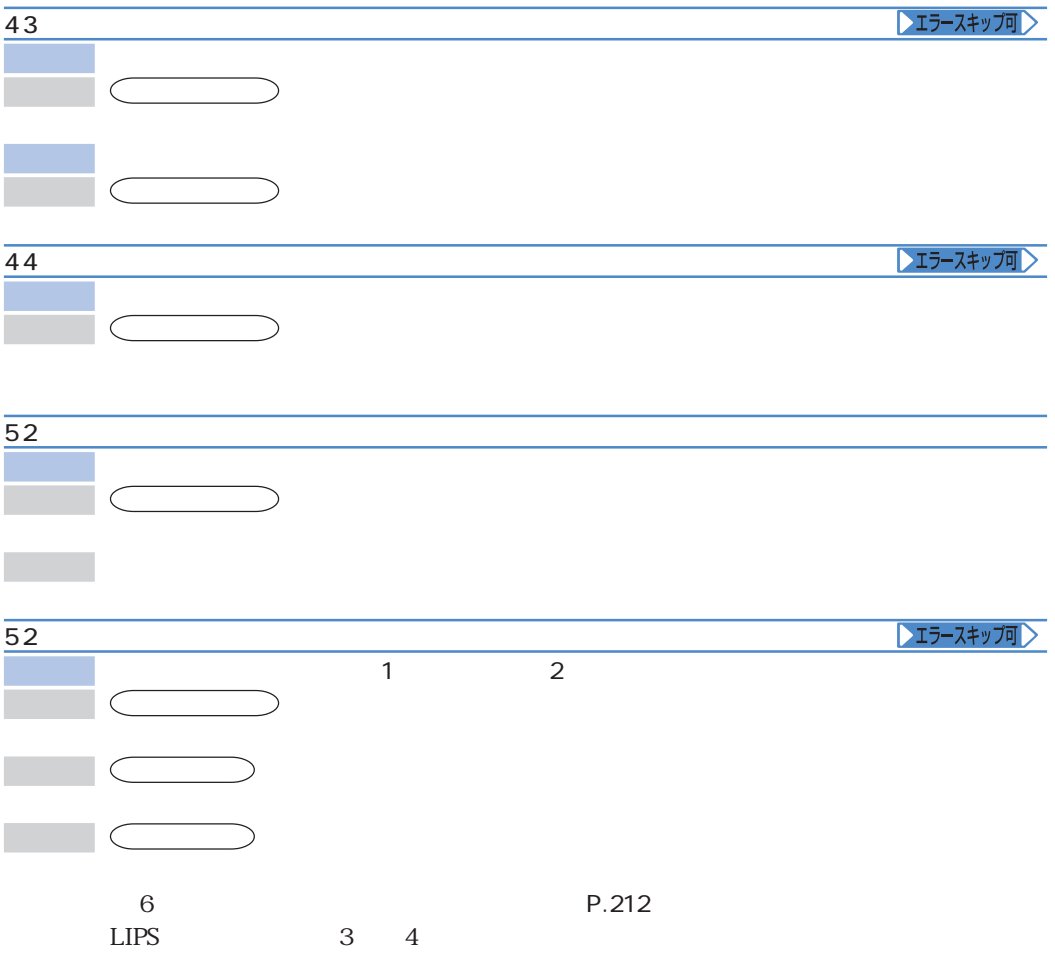

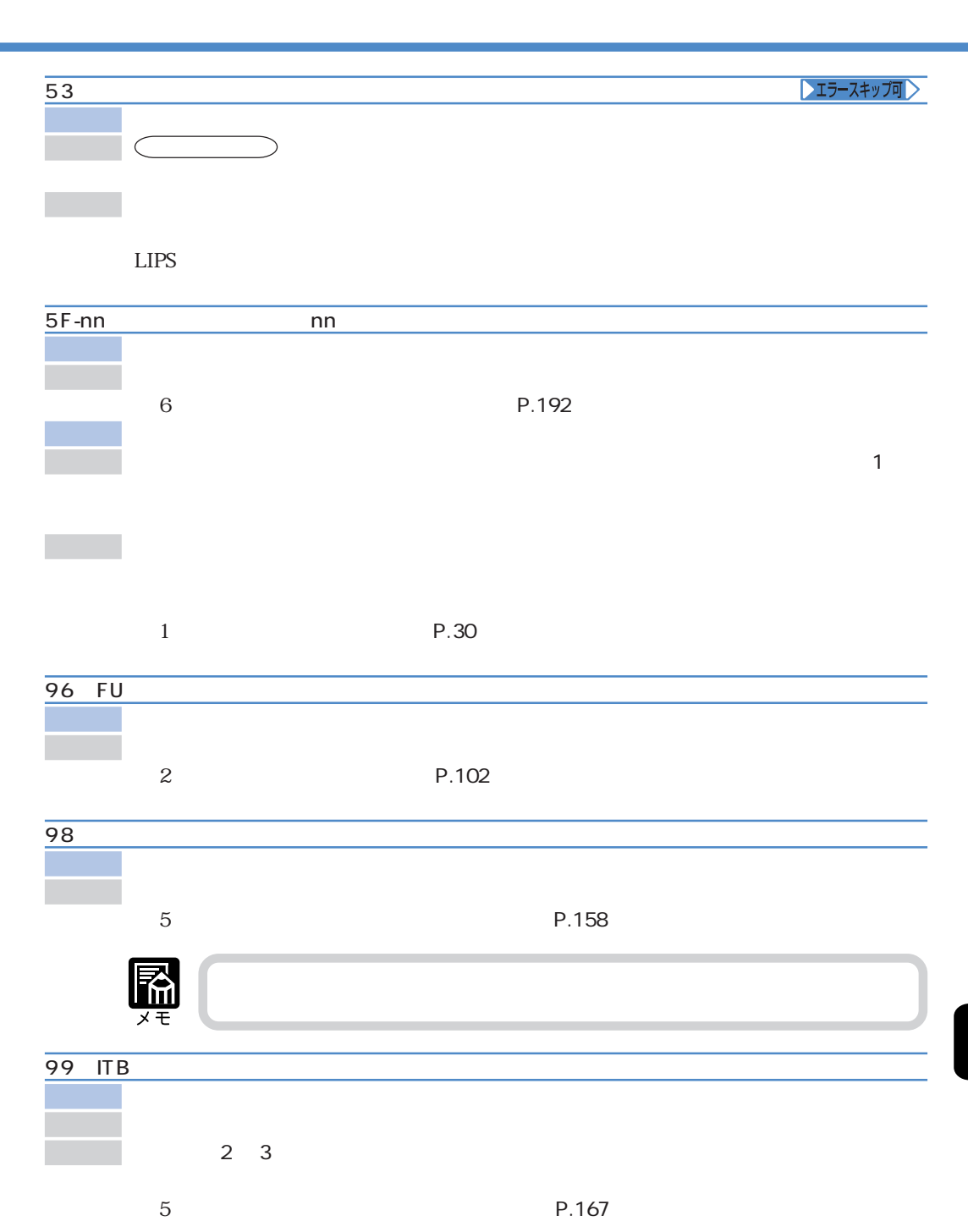

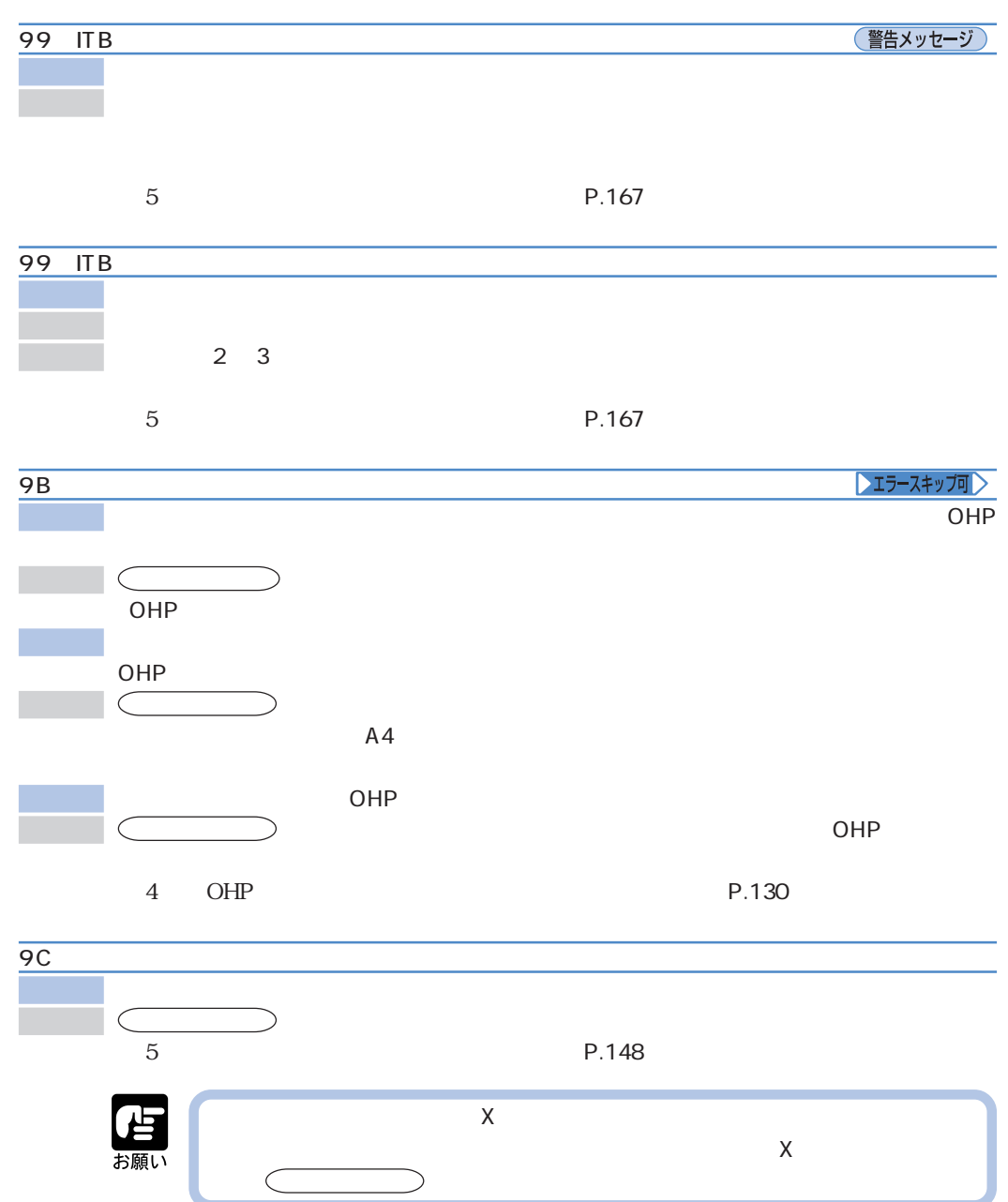

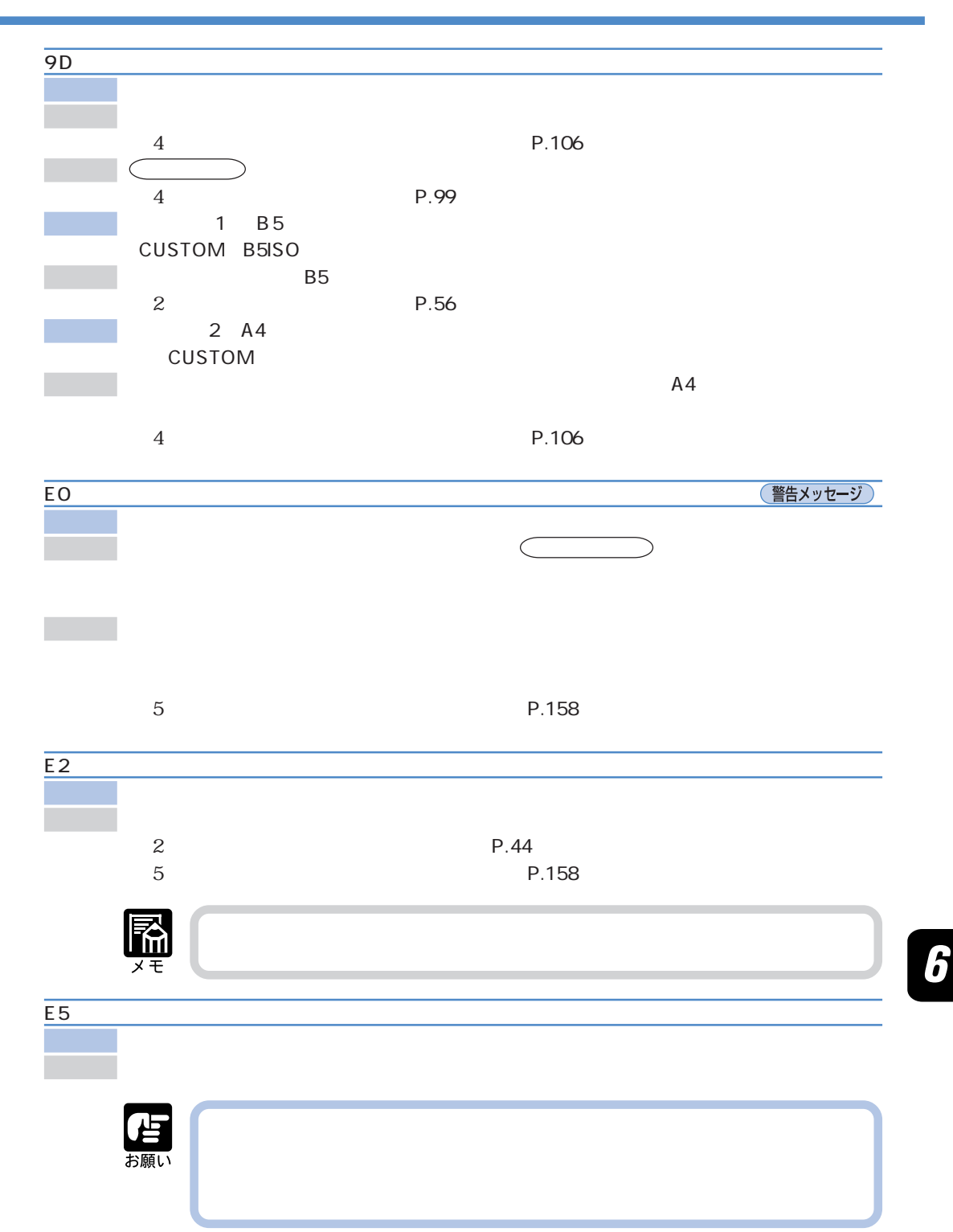

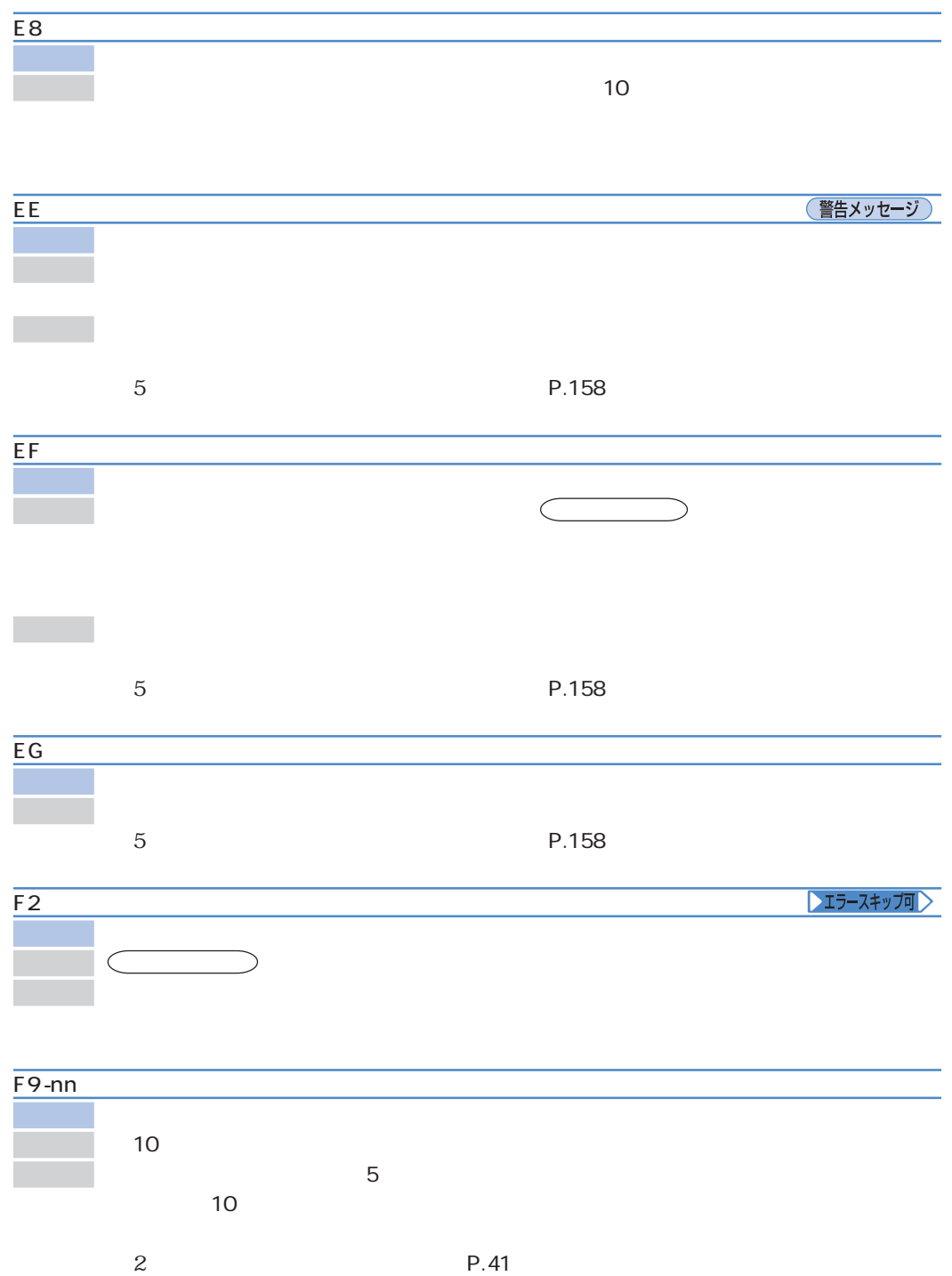

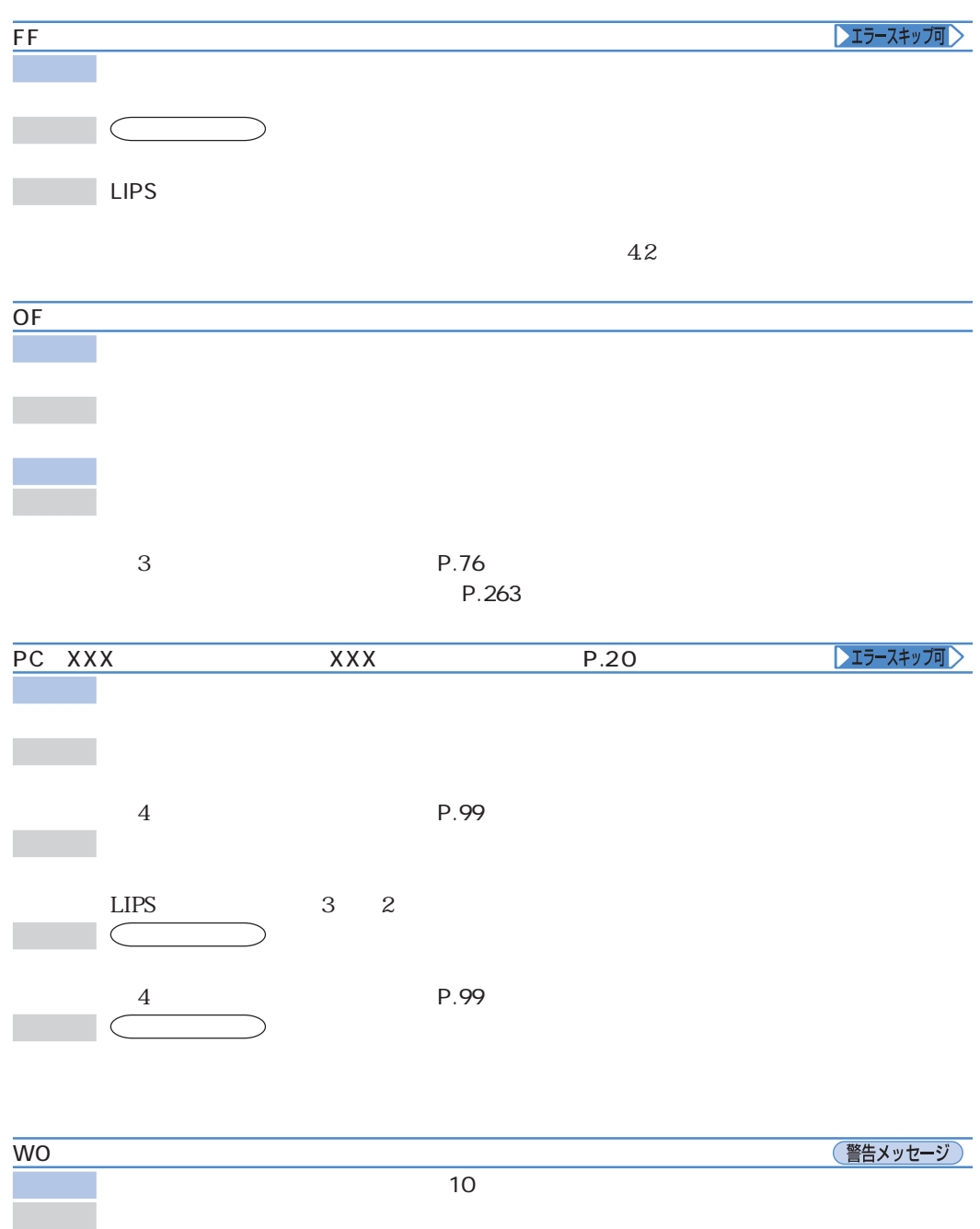

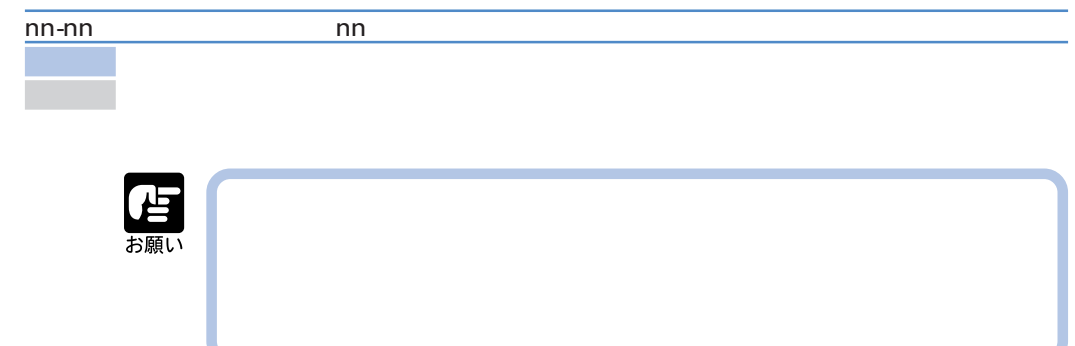

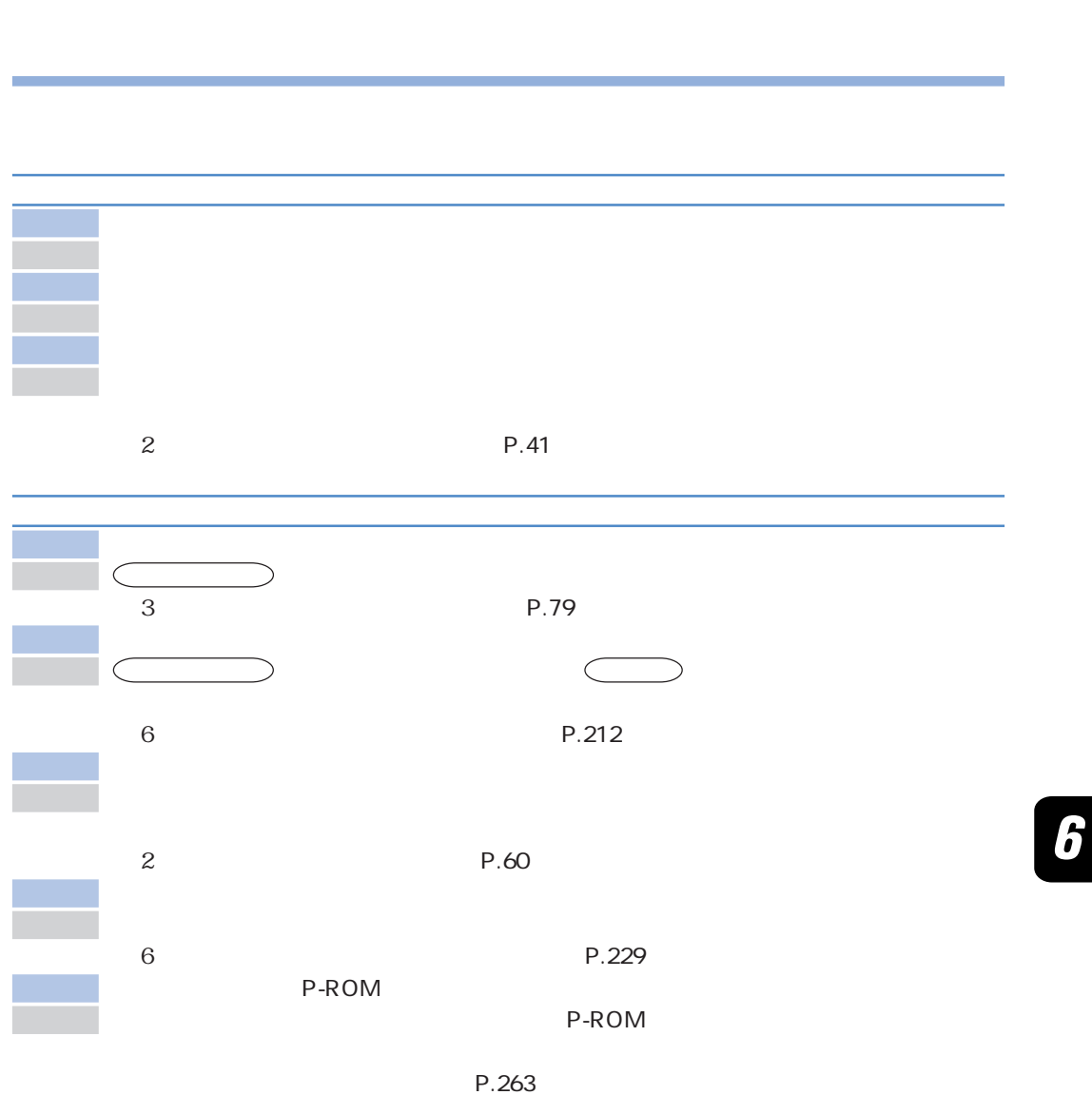

**正しいプリント結果が得られないときは**

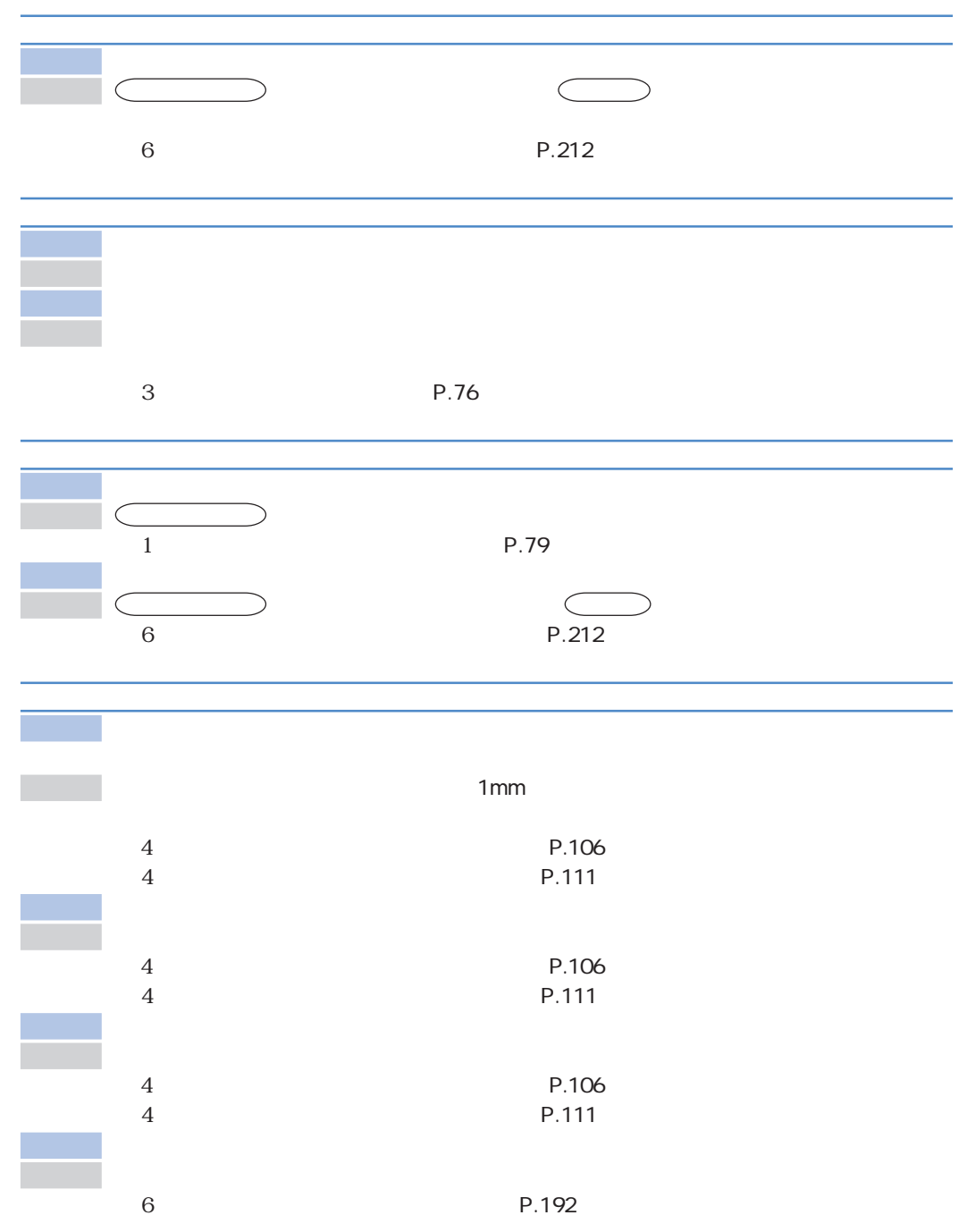

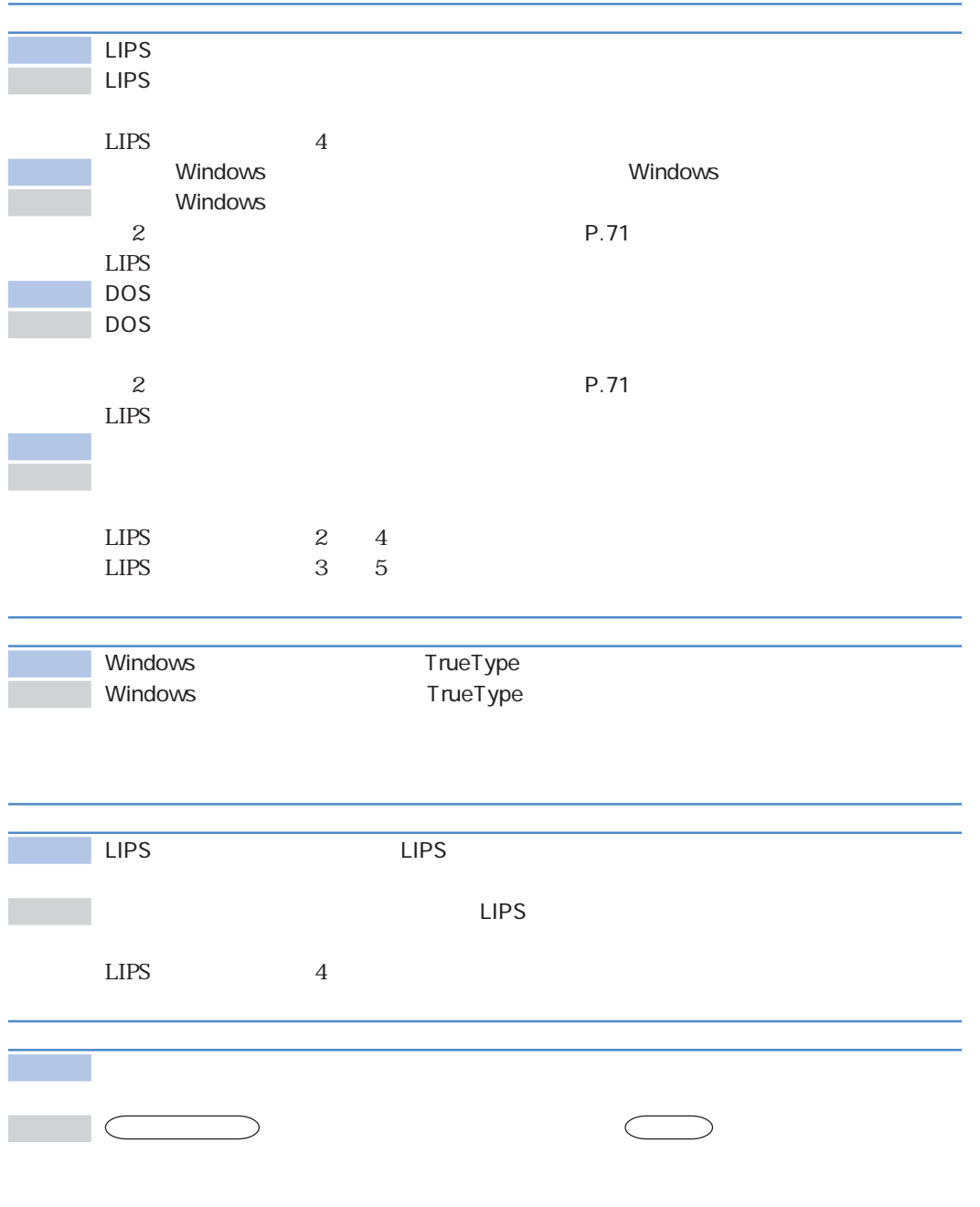

÷

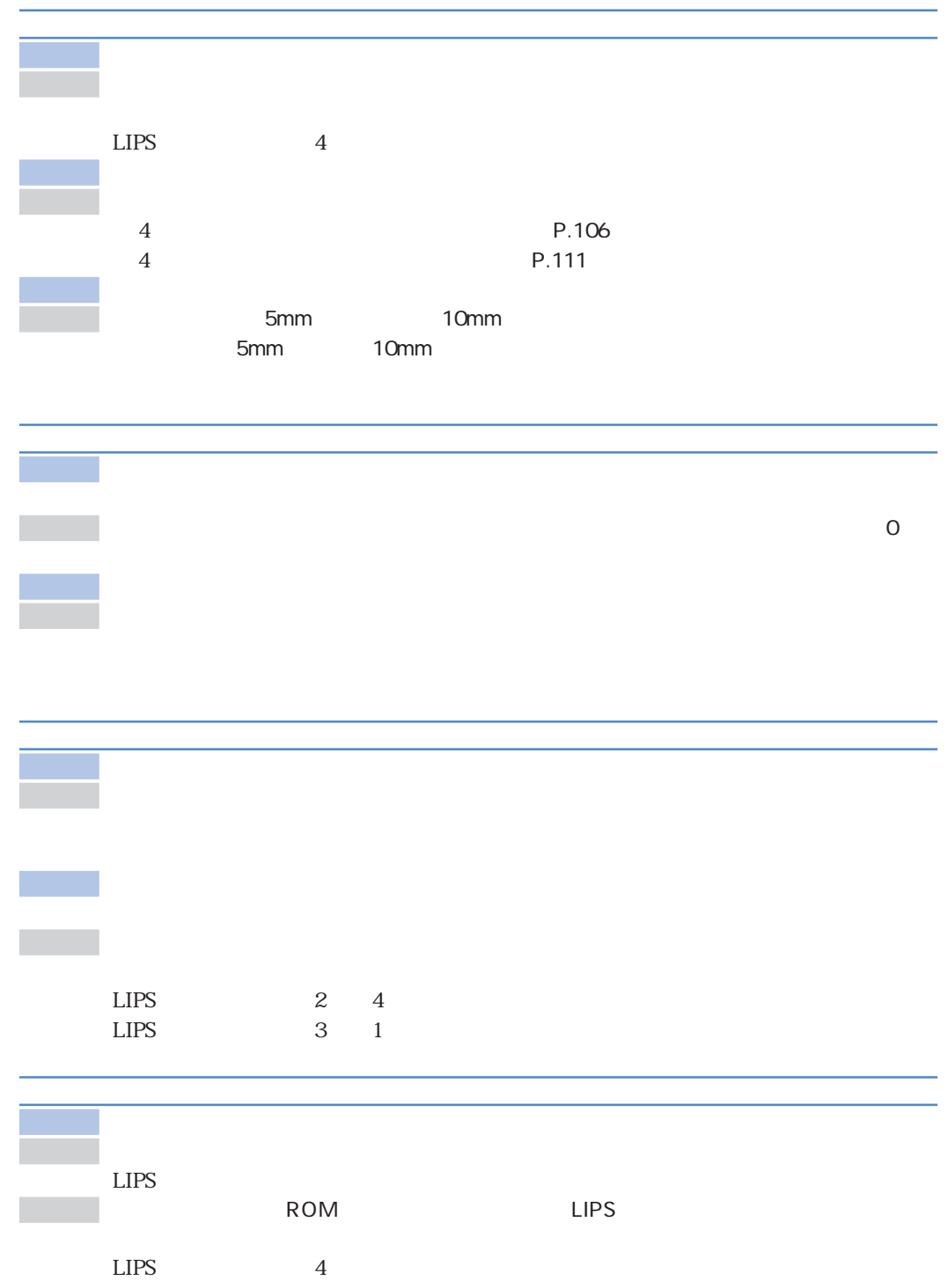

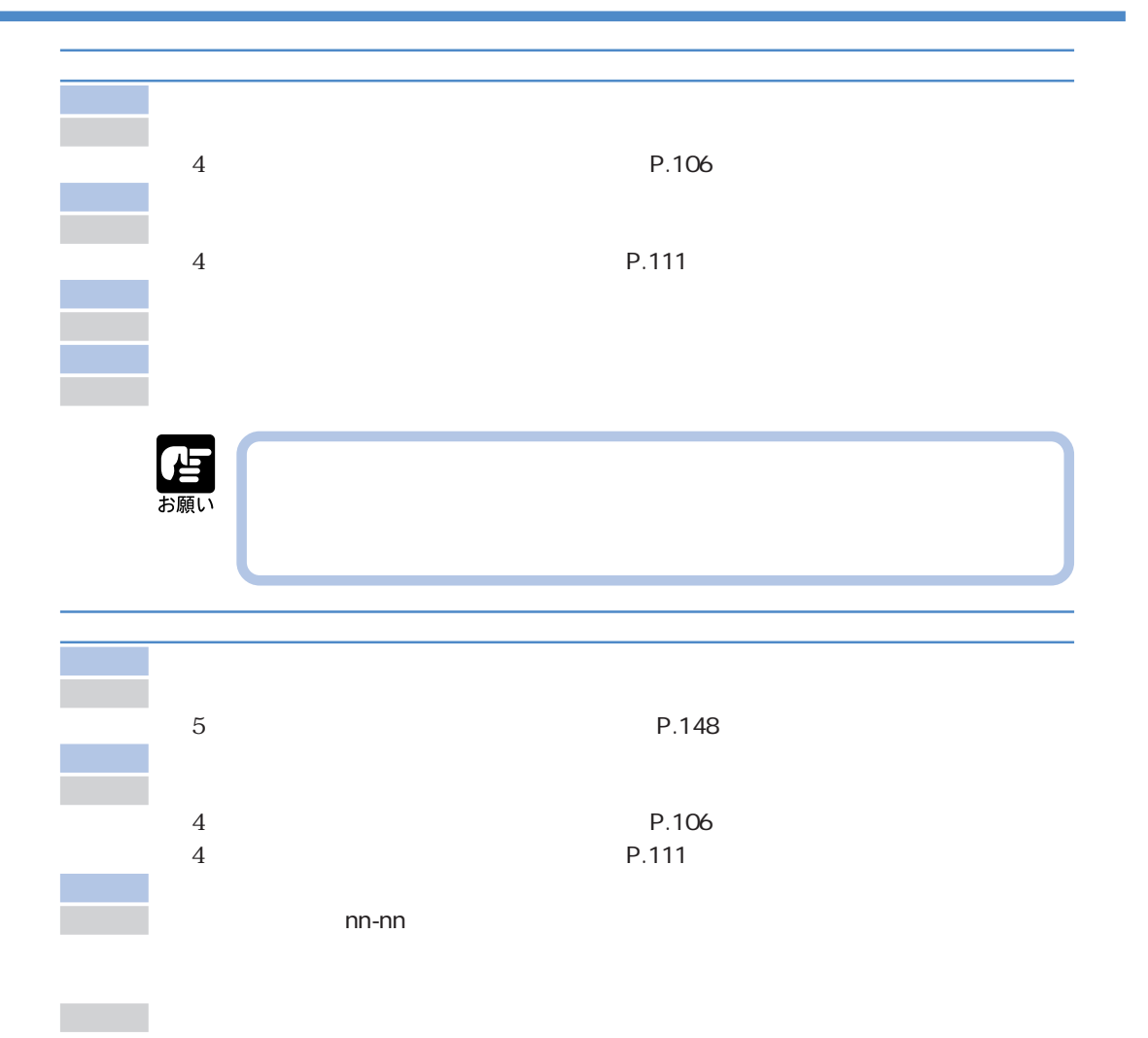
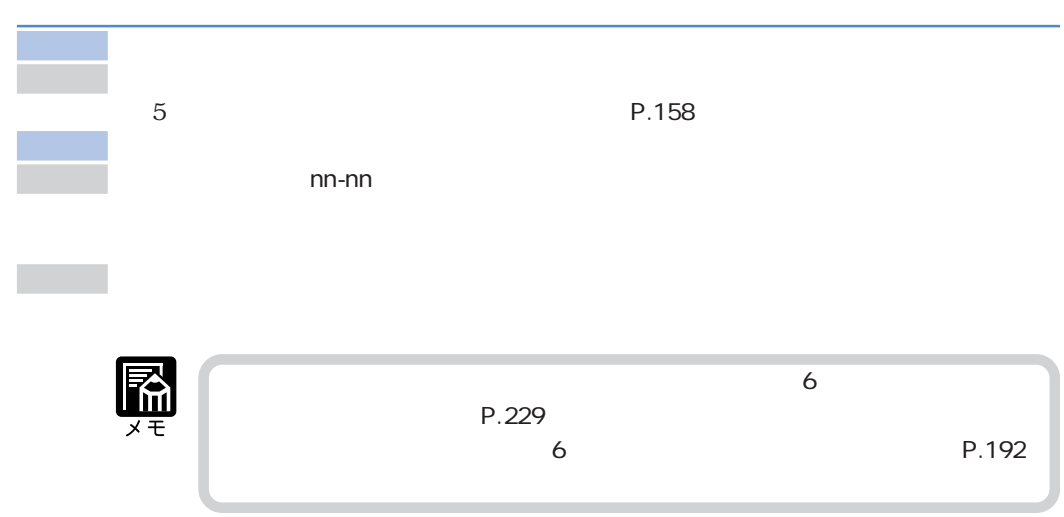

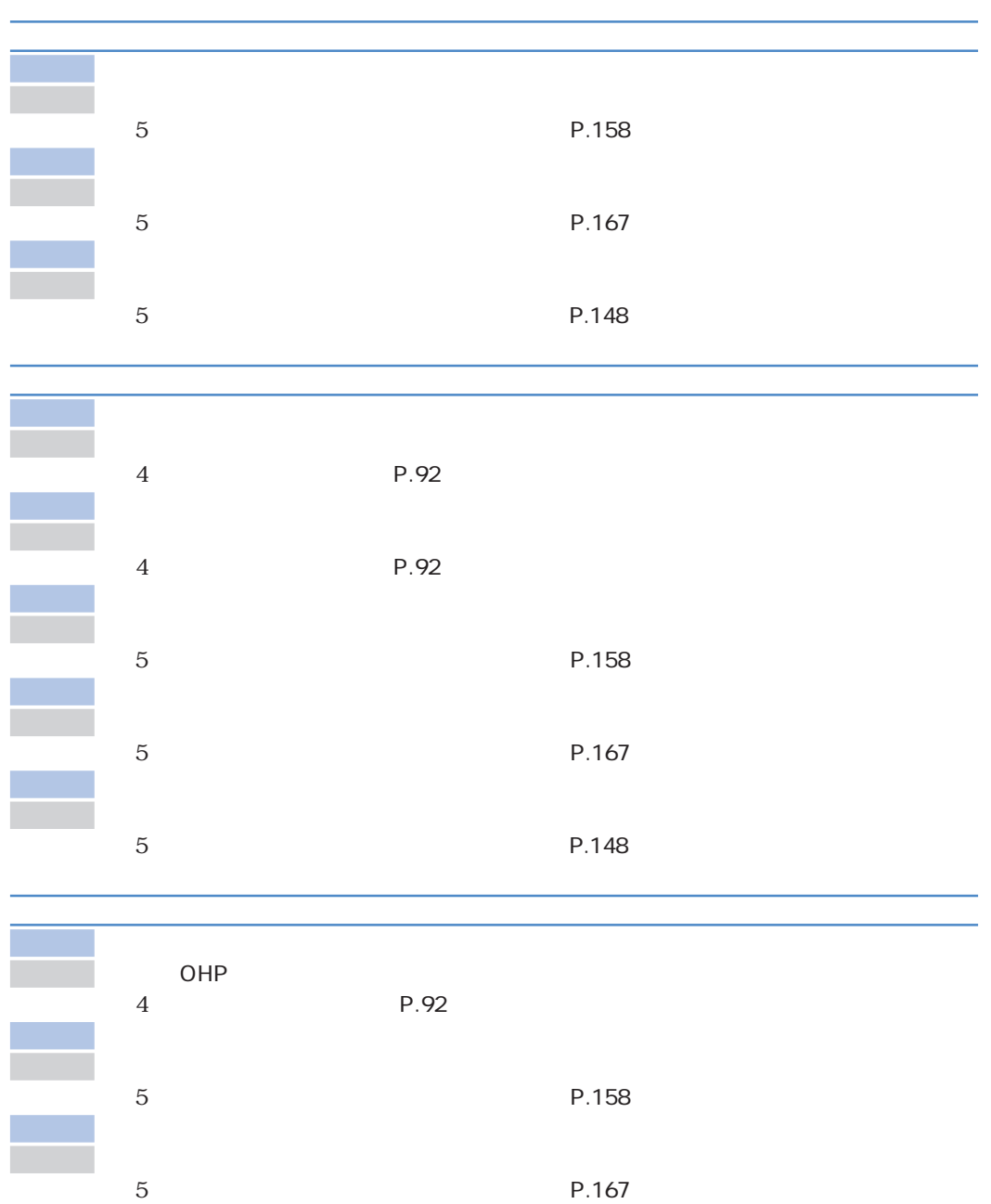

ř.

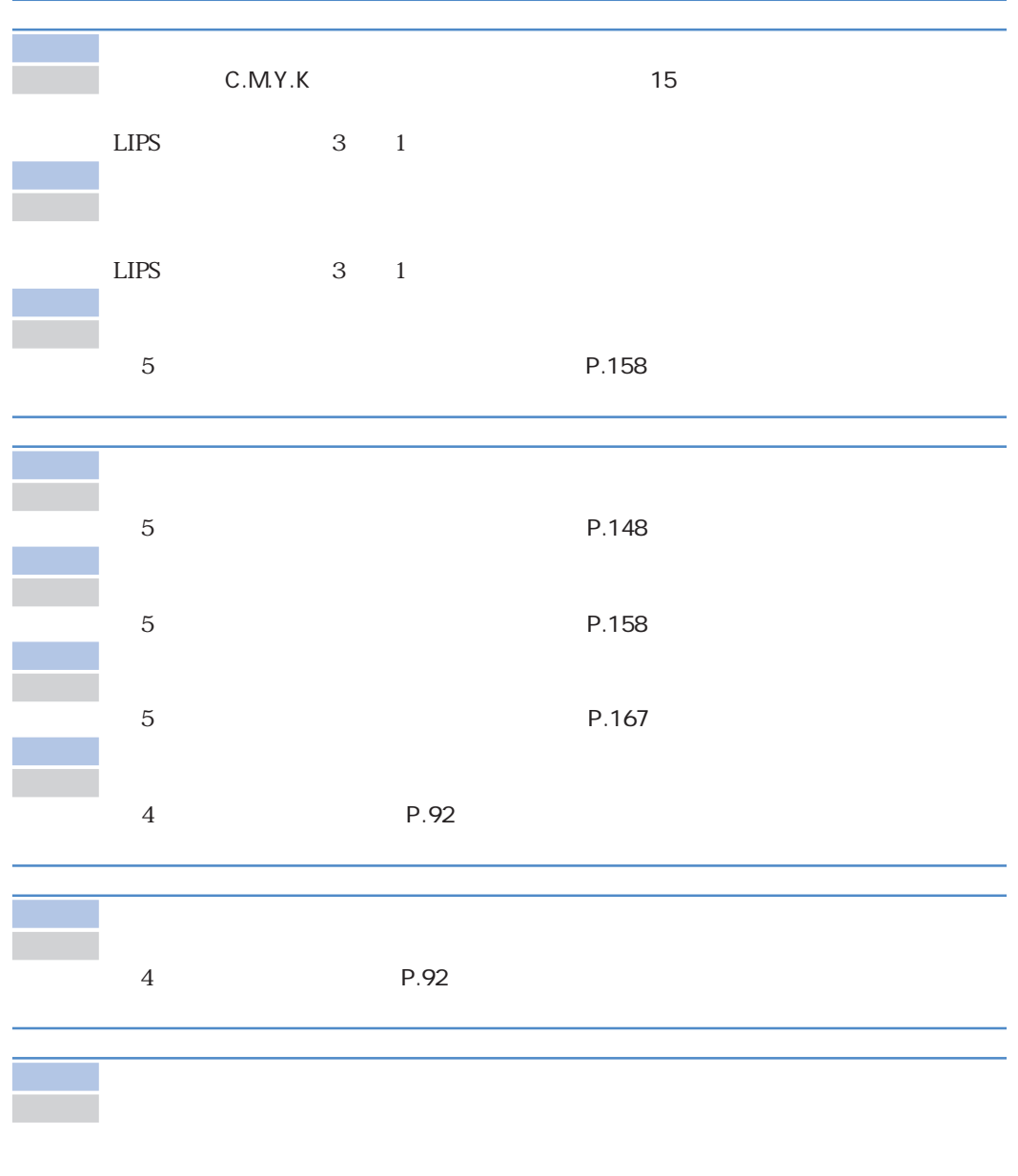

対 策 電源をいったんオフにし、電源を入れなおします。プリント内容が用紙サイズをはみ出

LIPS

原 因 用紙サイズをはみ出すようなデータをプリントした

 $\boldsymbol{6}$ 

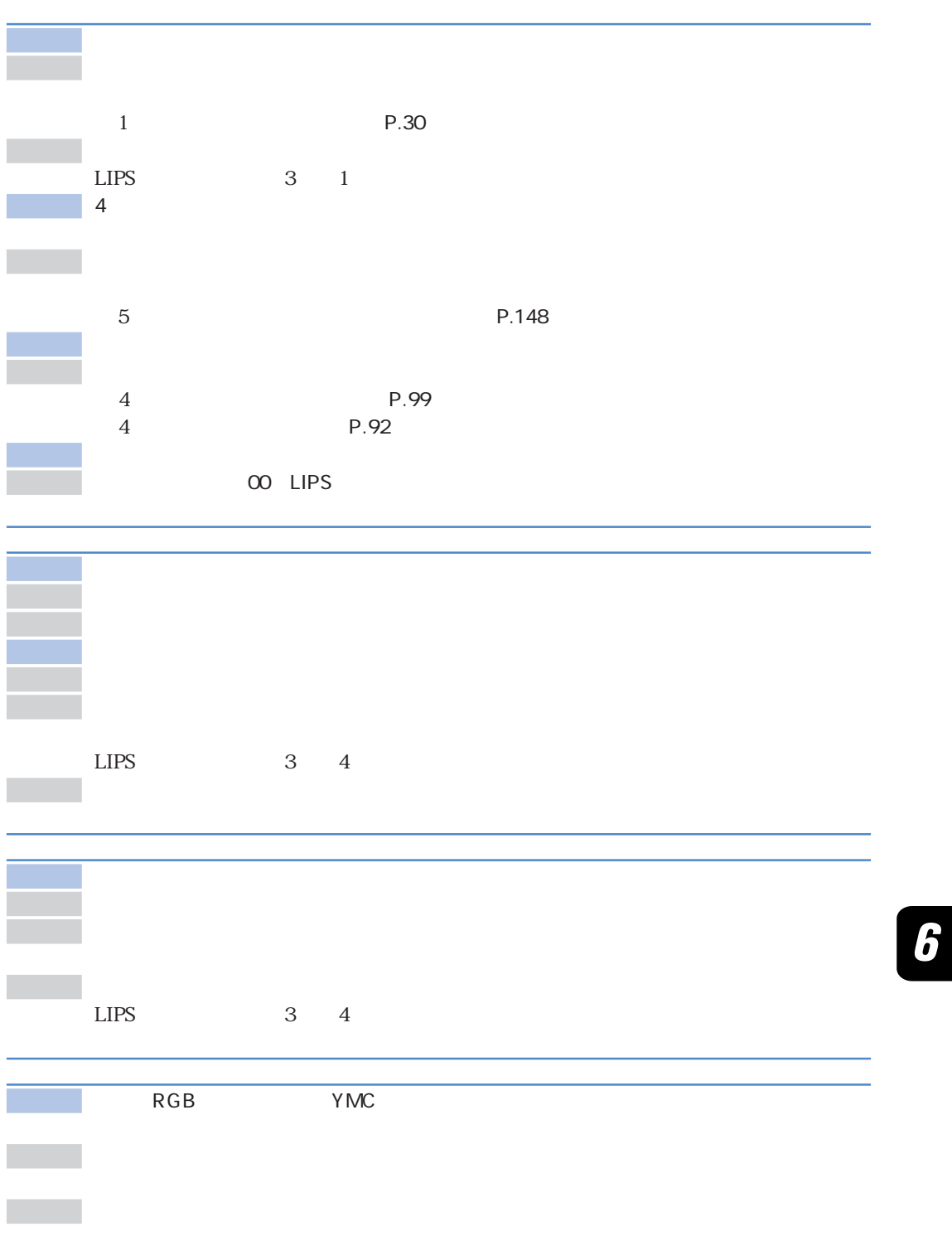

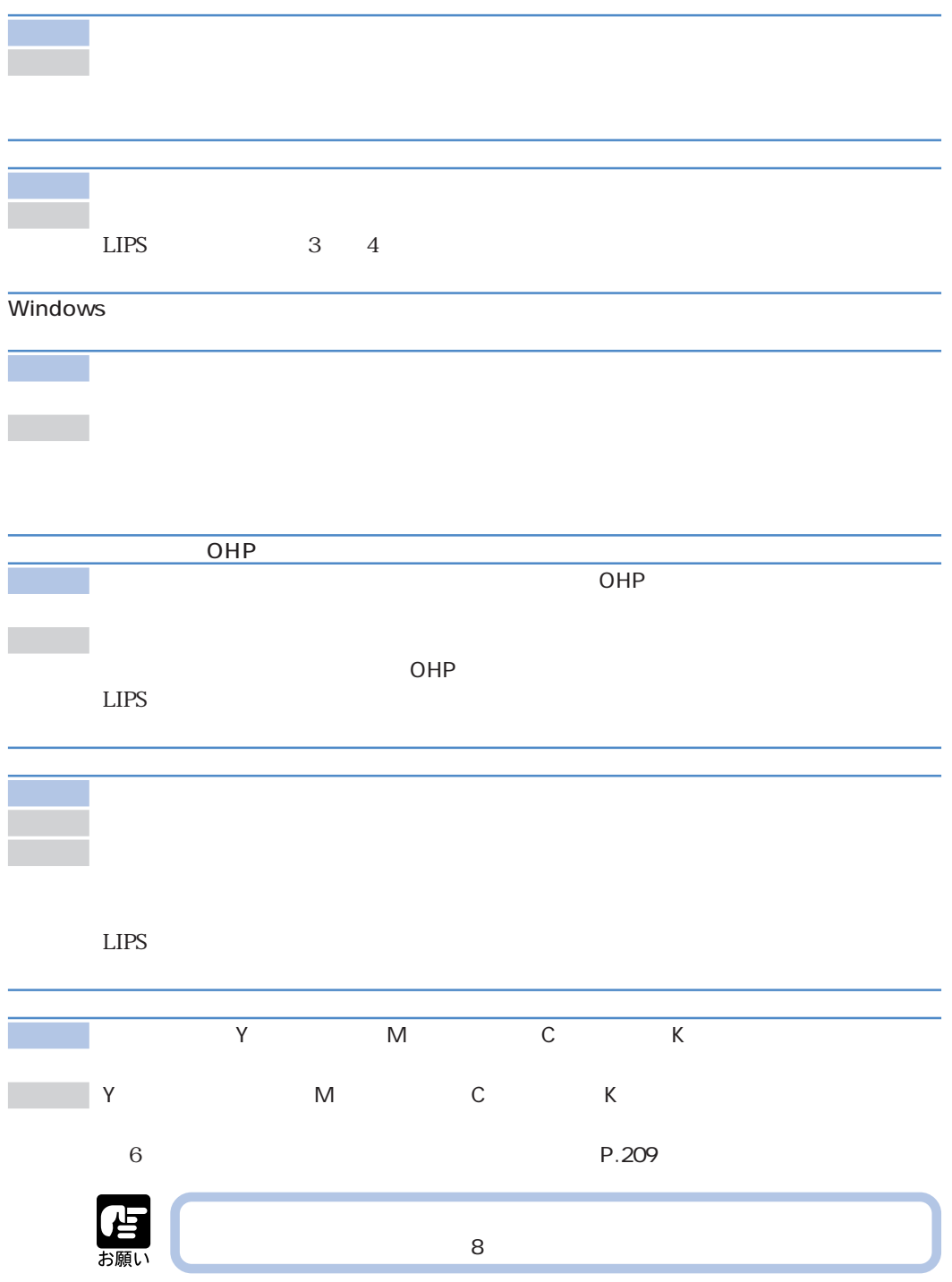

 $\boldsymbol{6}$ 

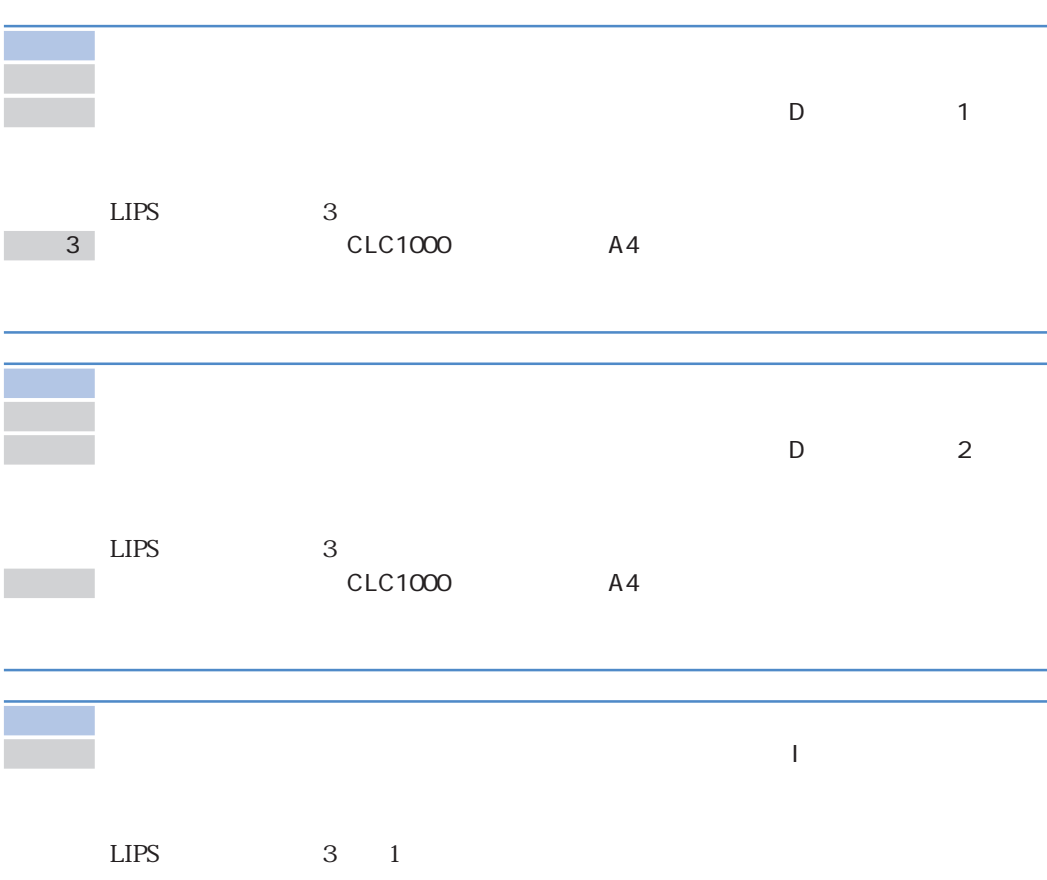

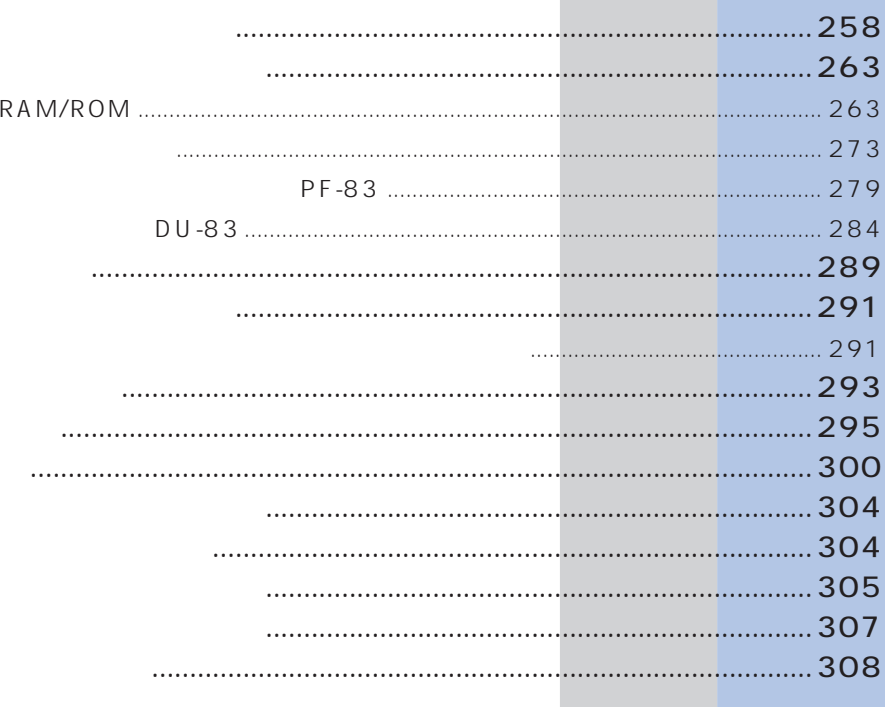

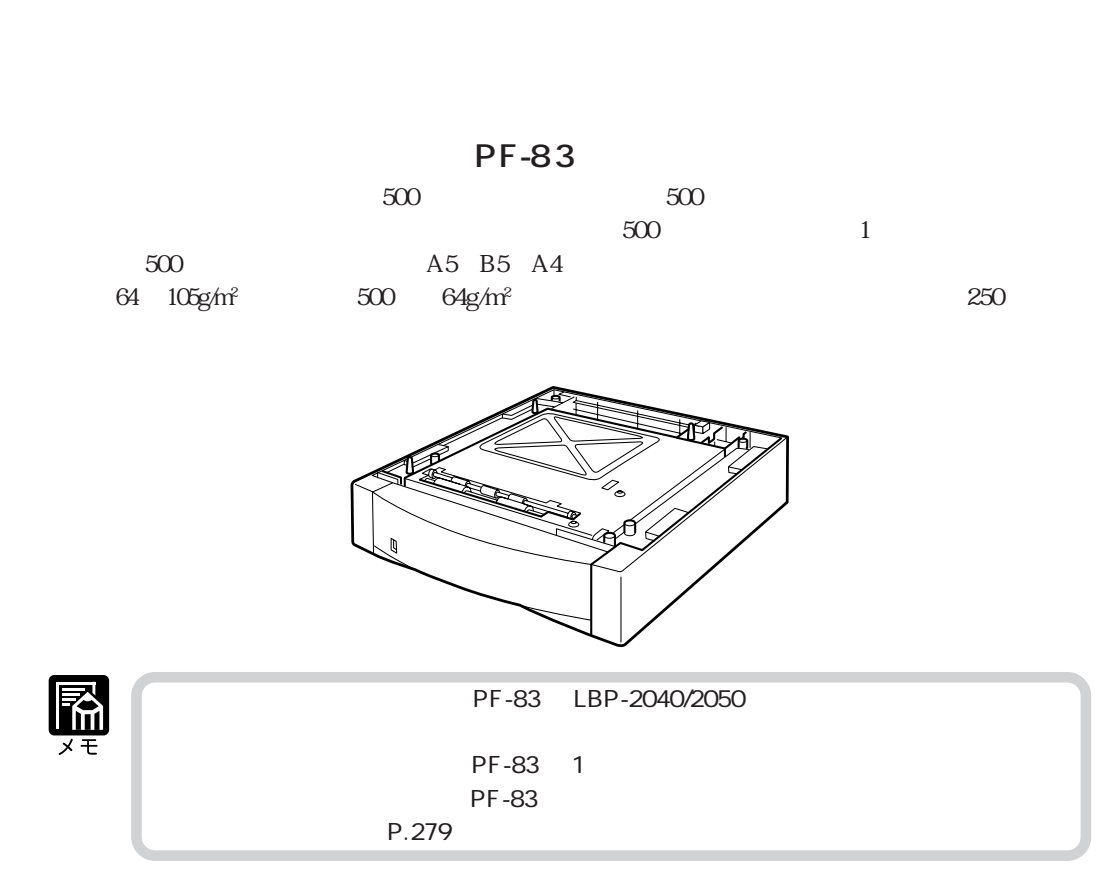

**オプションについて**

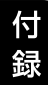

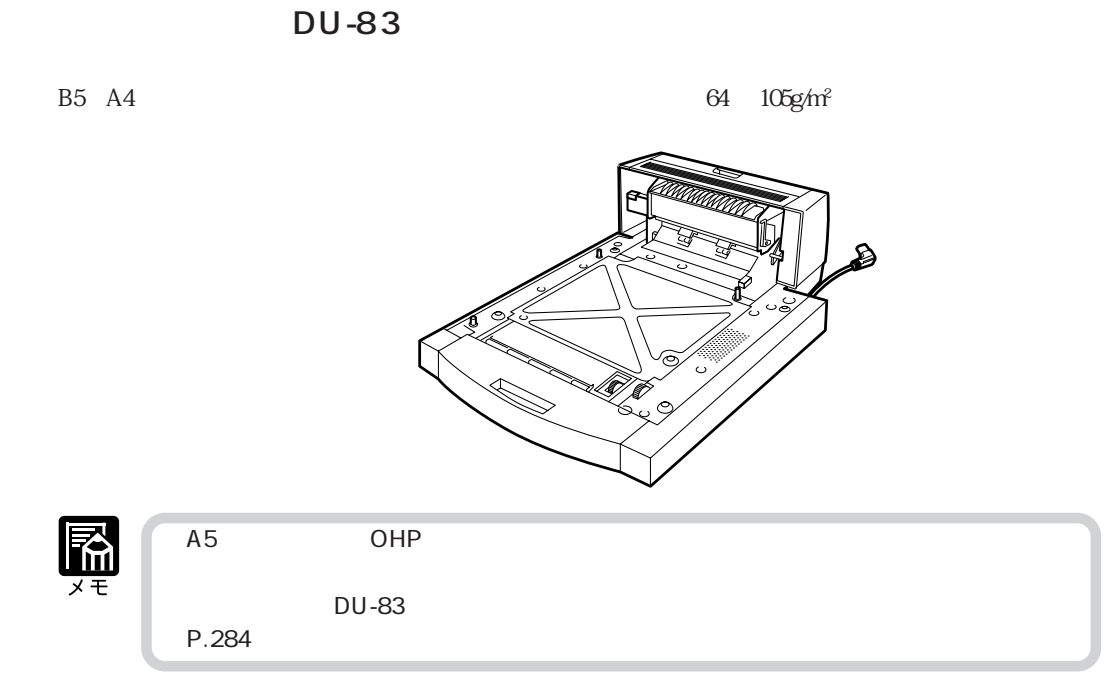

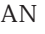

TCP/IP、NetBIOS/NetBEUI、AppleTalk のプロトコルに対応したものがありますので、Windows、 Macintosh UNIX NetWare LAN NetSpot

ームトリント LAN にはない IPX/SPX

 $NB-4F$ 

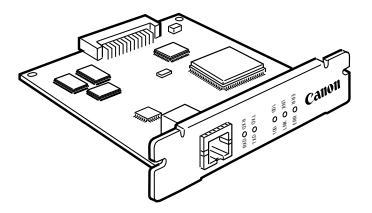

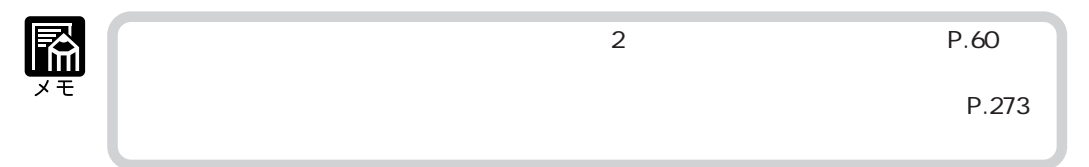

■拡張 RAM

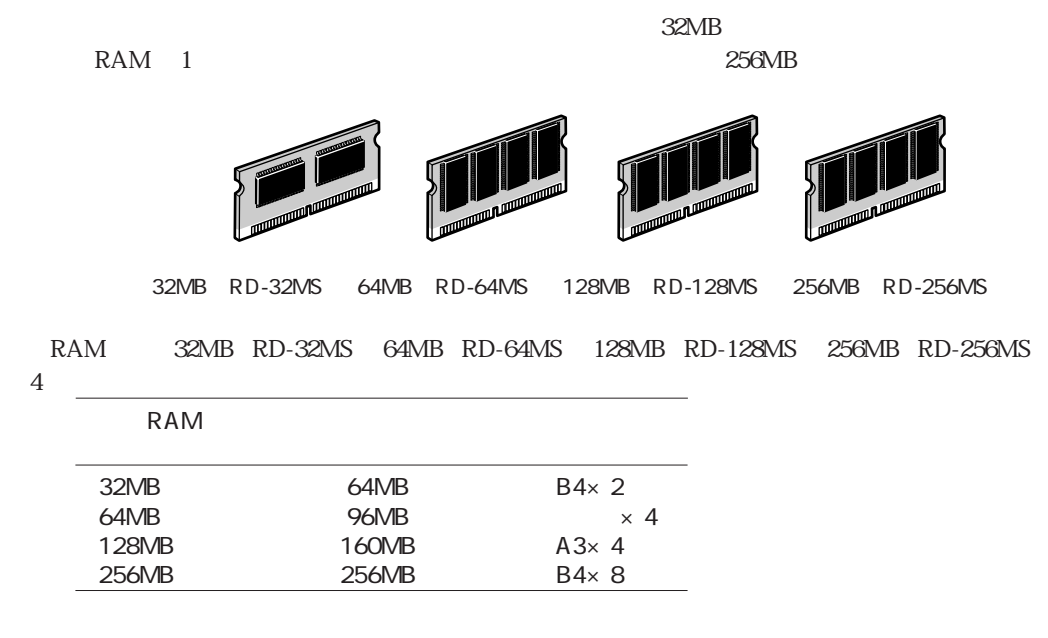

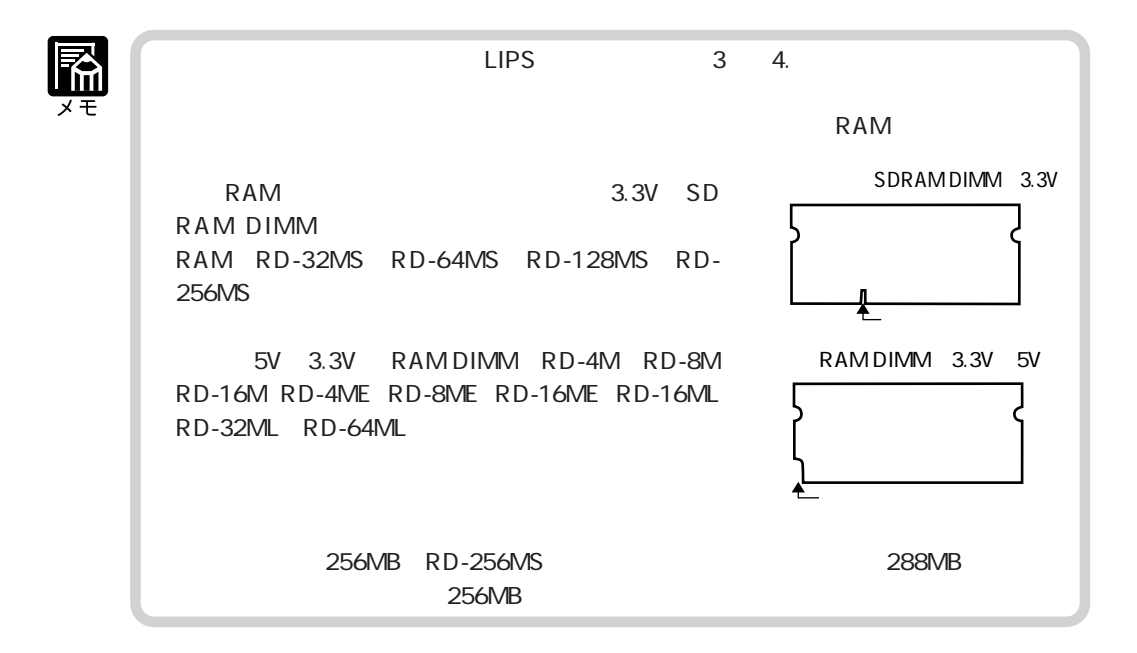

付

#### ■バージョンアップ ROM

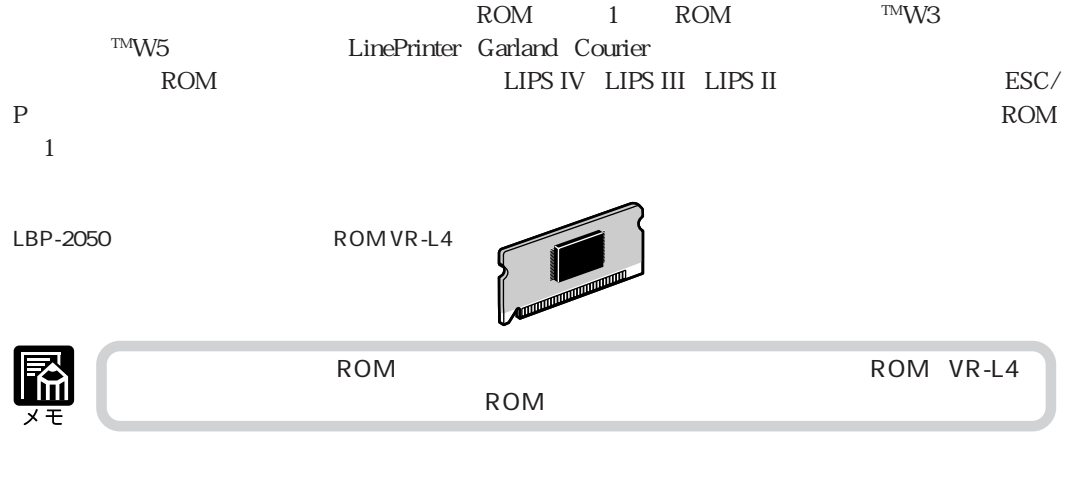

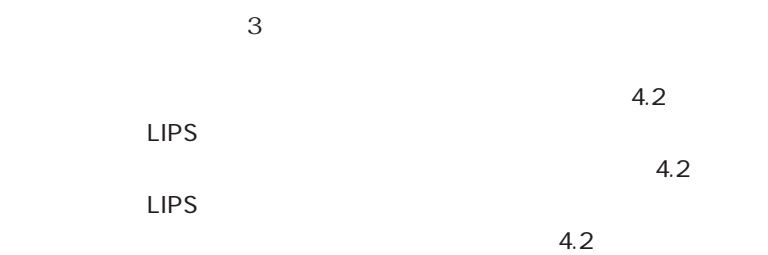

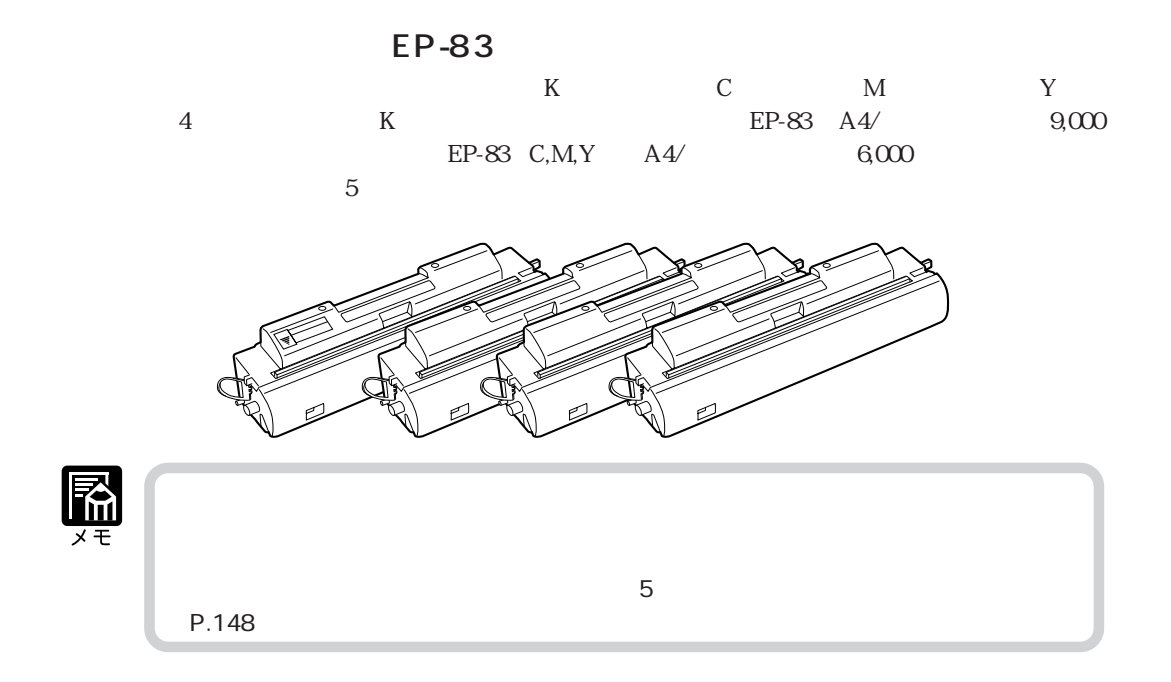

EP-83

 $A4/$   $A4/$   $B49/105$   $B49/107$   $B49/105$   $B7/105$   $B7/107$  $7,000 \qquad 28,000$ 

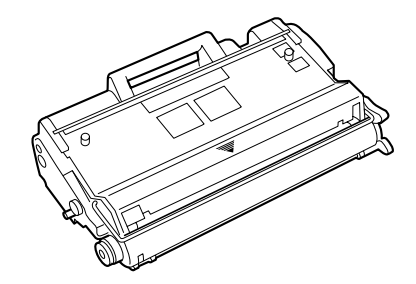

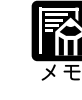

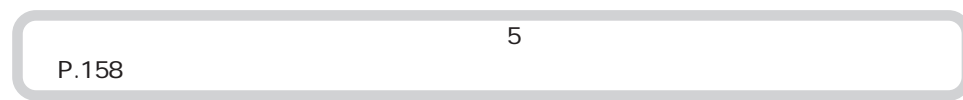

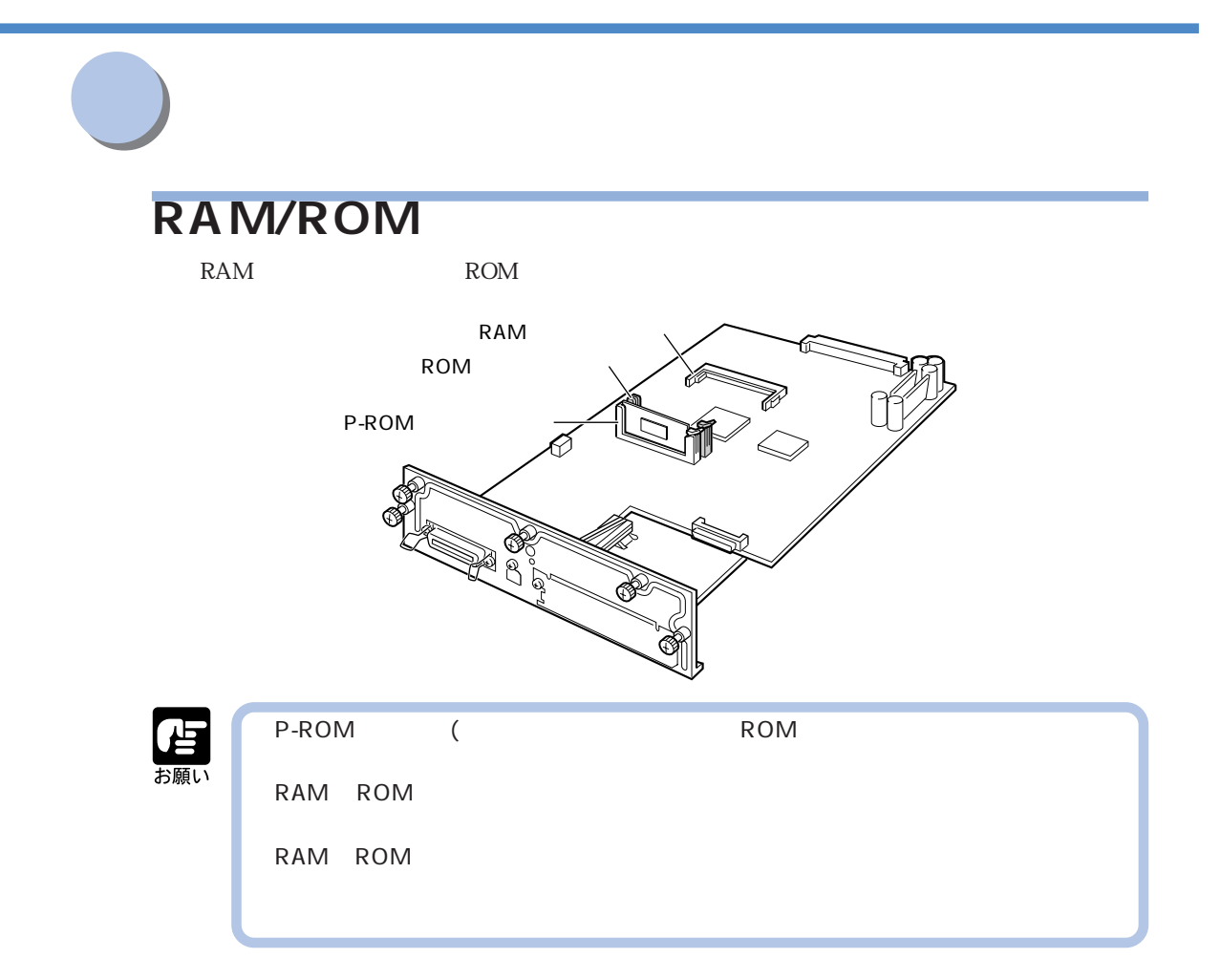

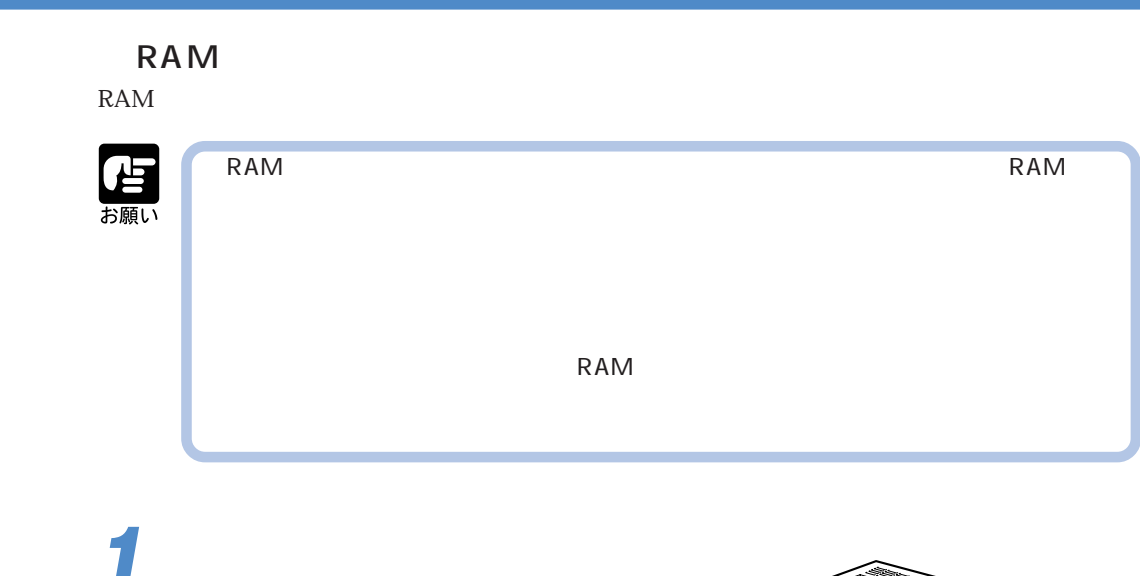

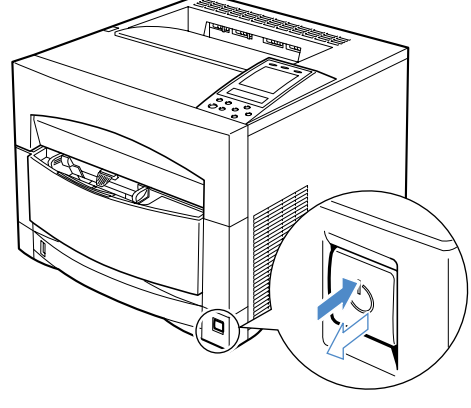

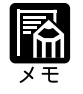

 $\overline{3}$  3  $\overline{9}$   $\overline{178}$ 

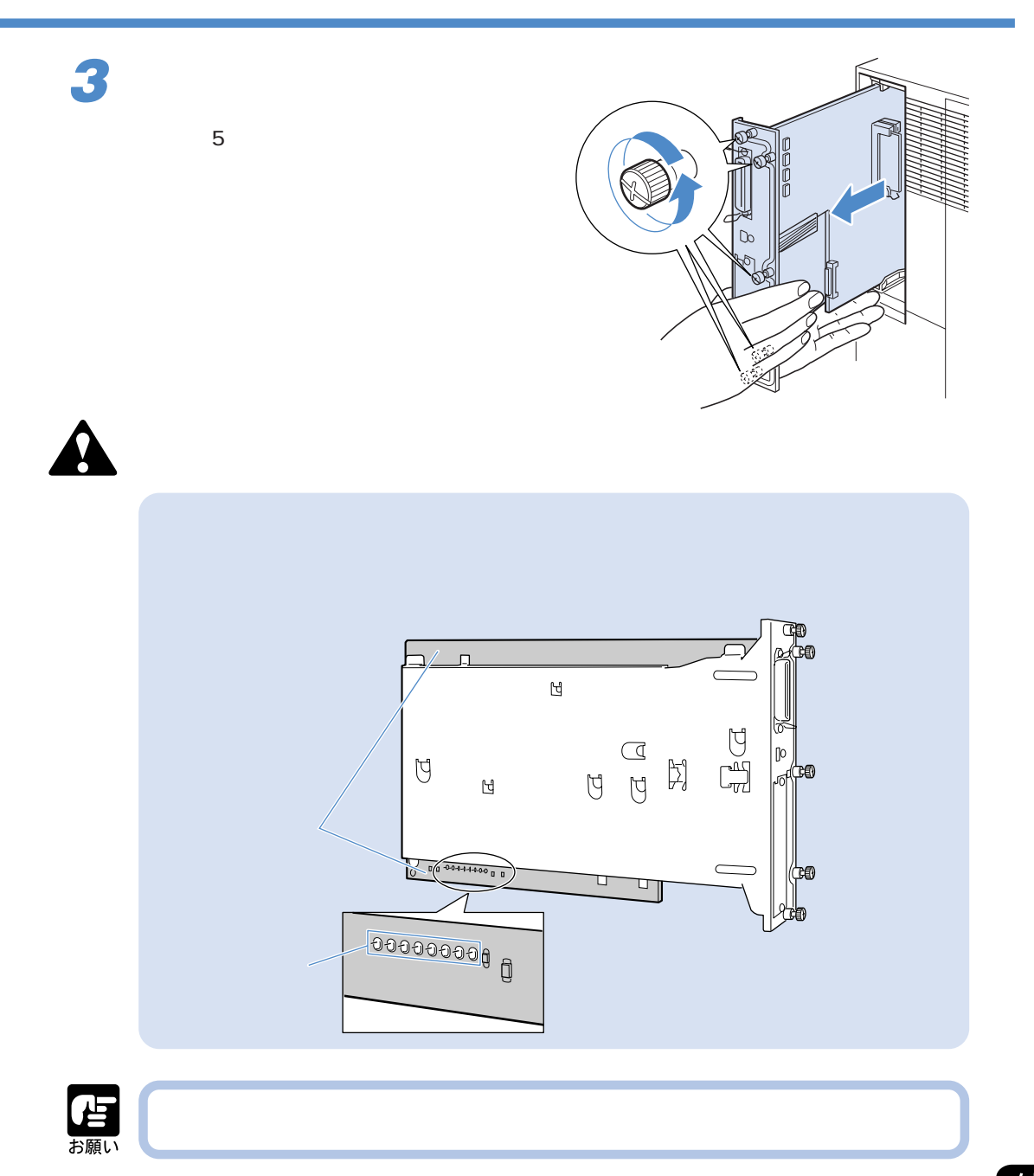

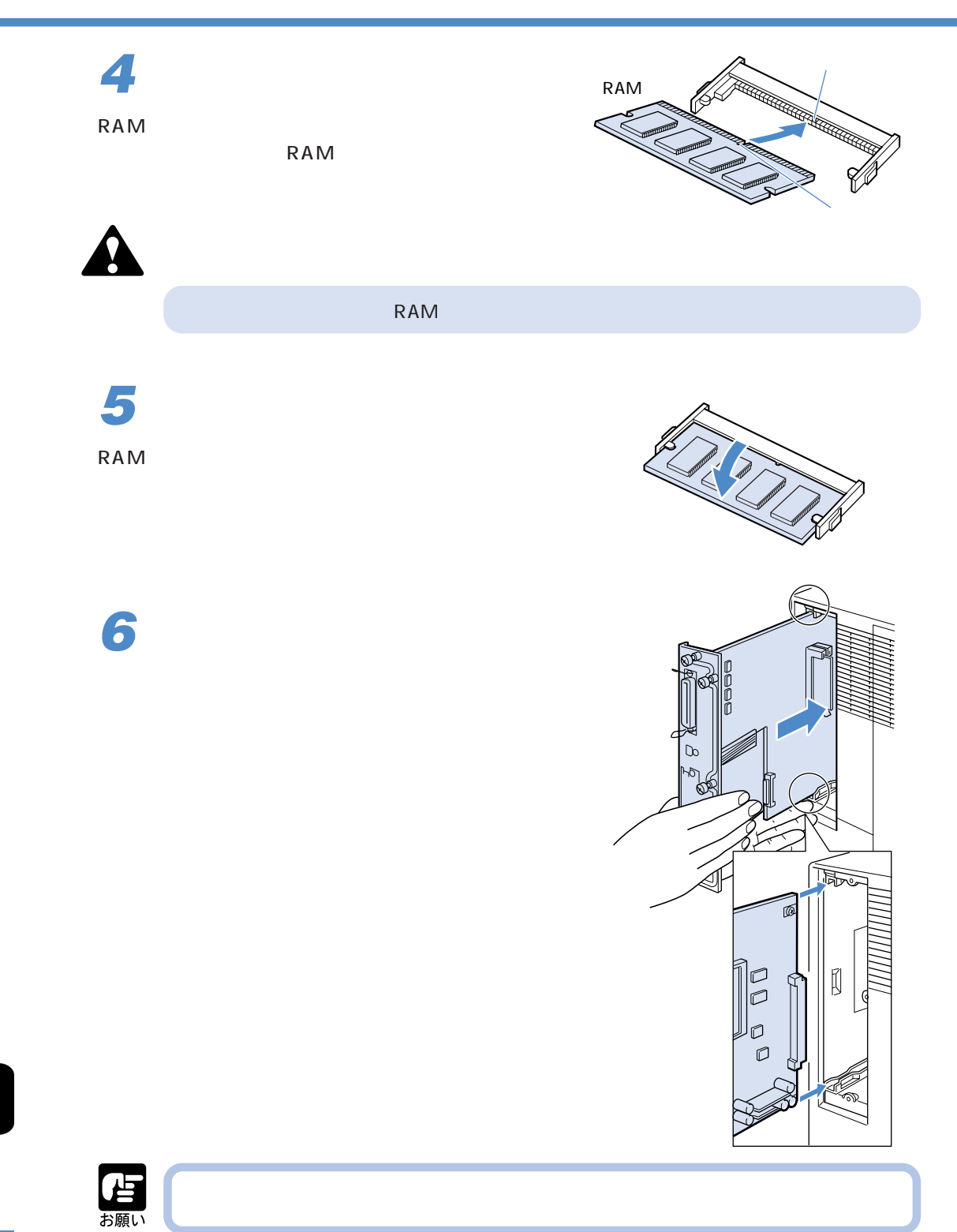

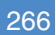

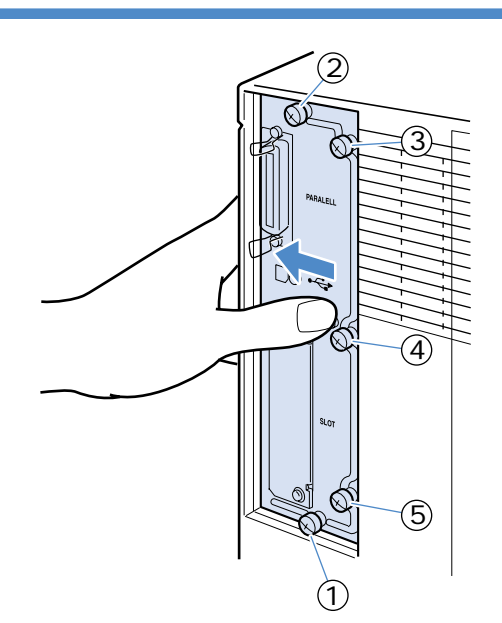

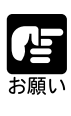

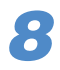

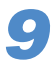

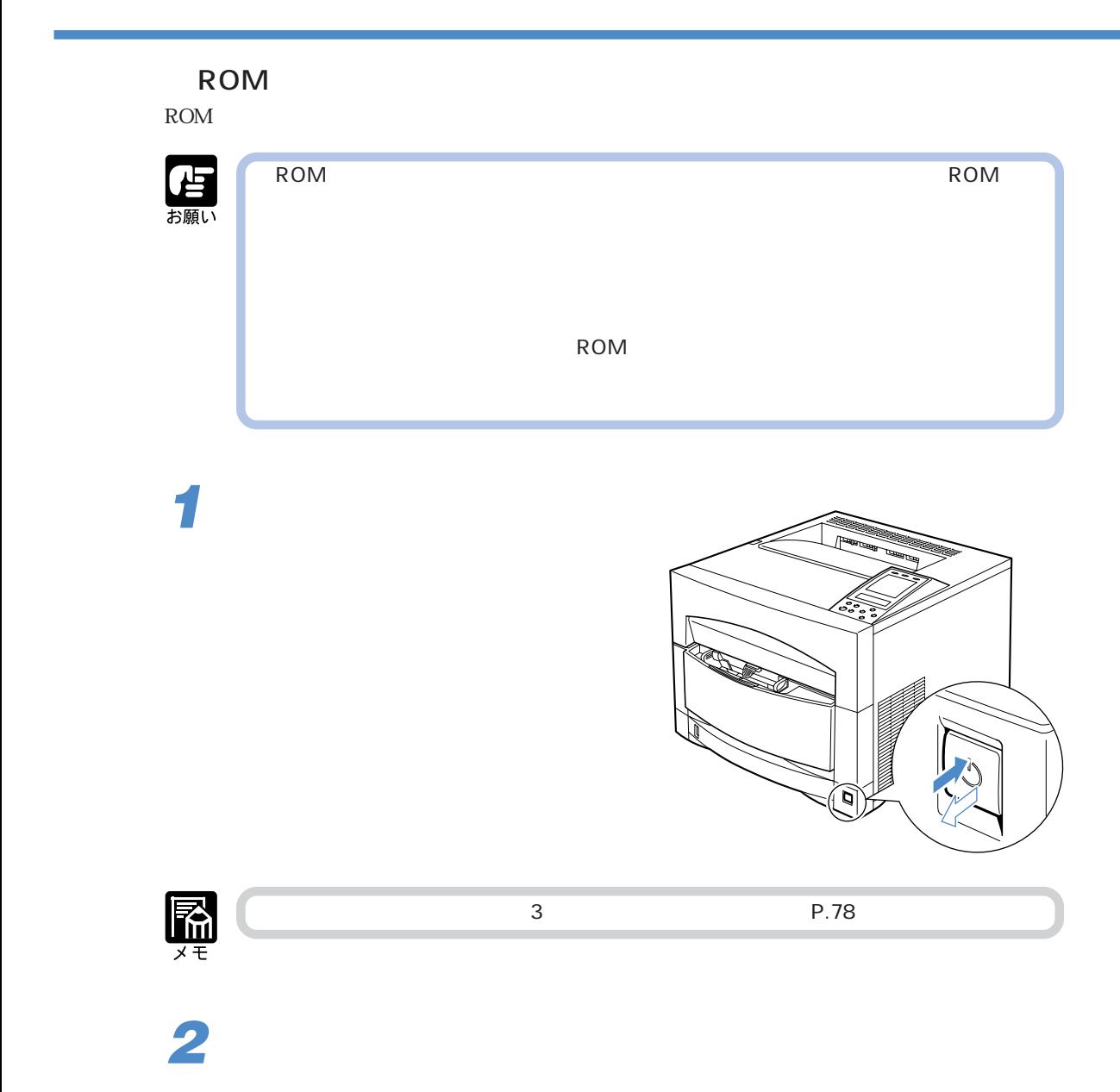

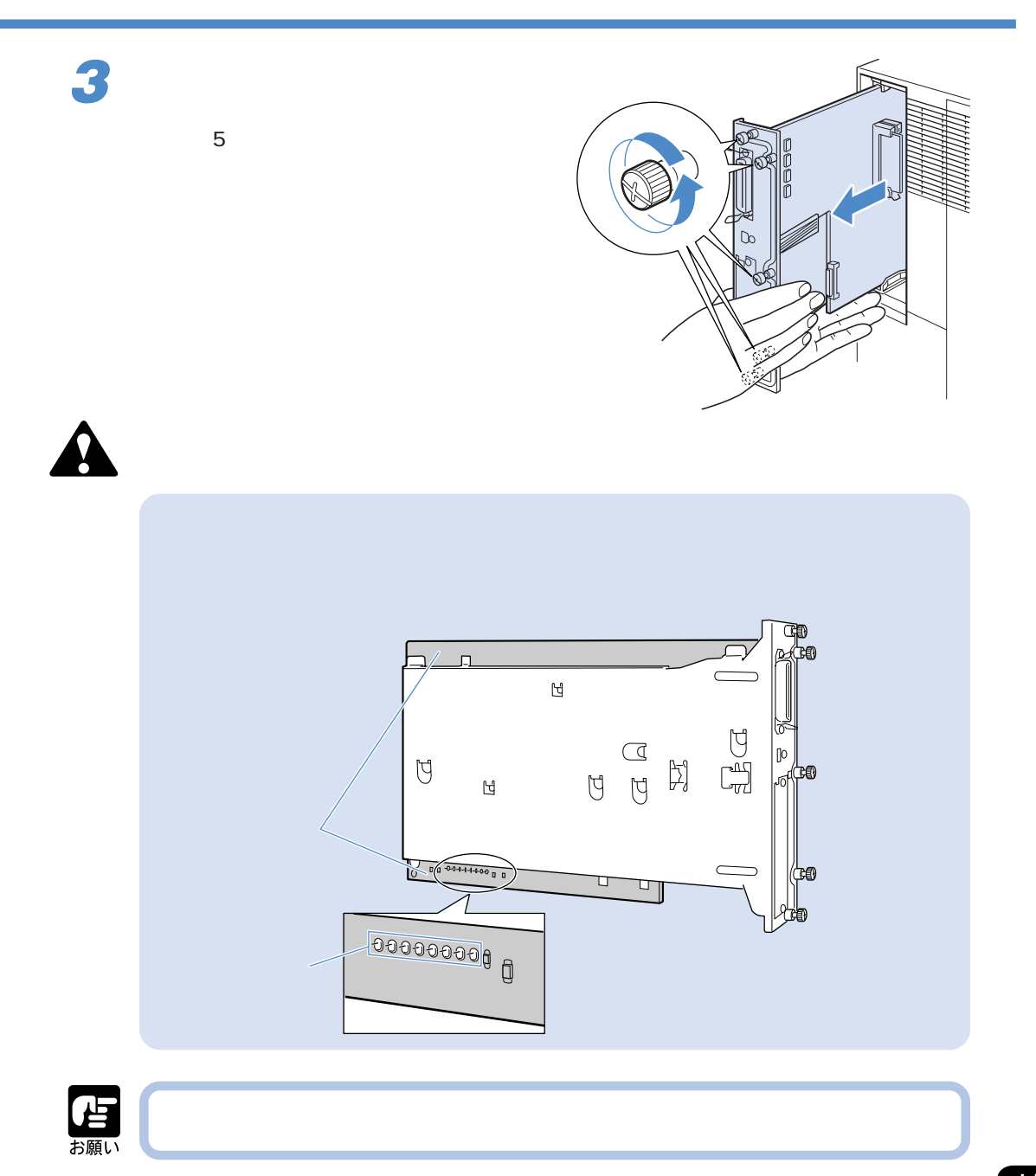

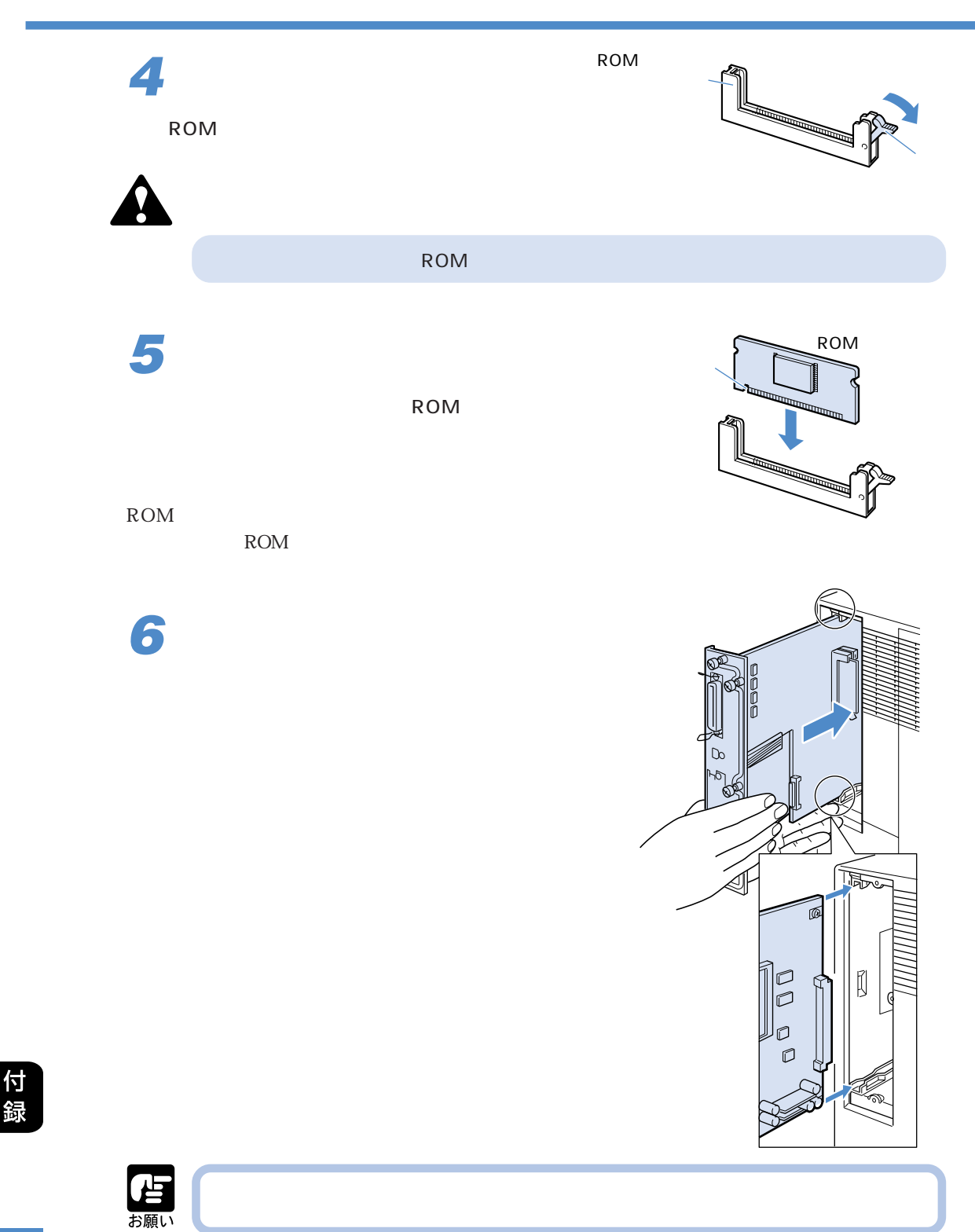

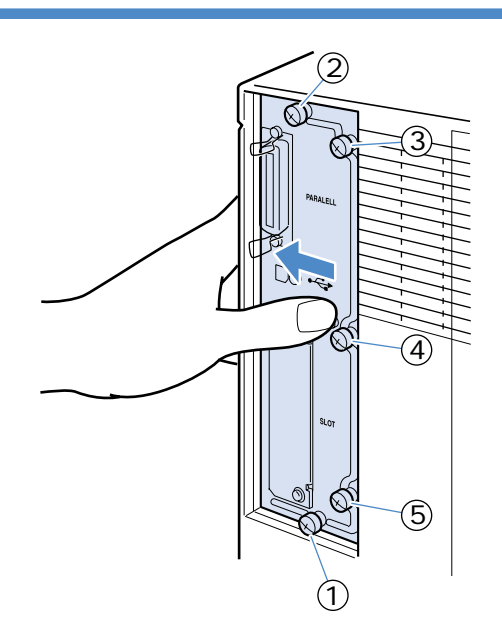

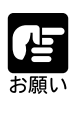

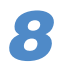

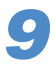

#### RAM ROM

RAM ROM ROM

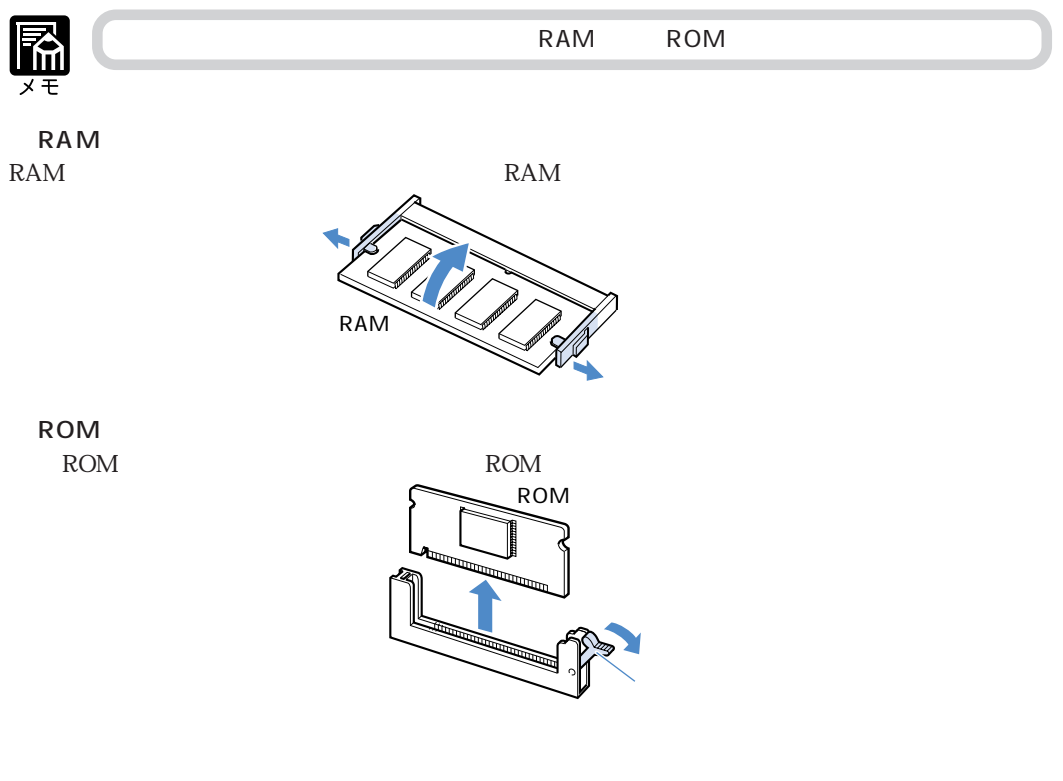

RAM ROM

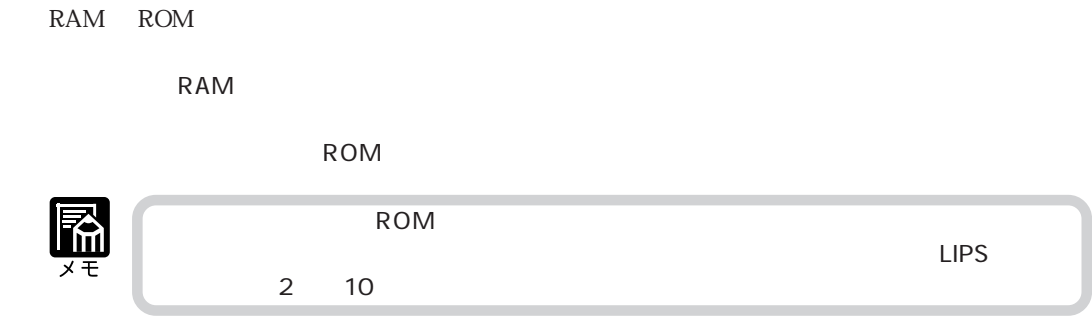

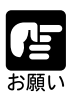

LAN

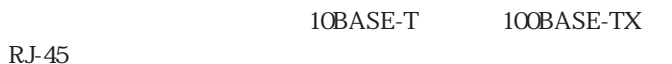

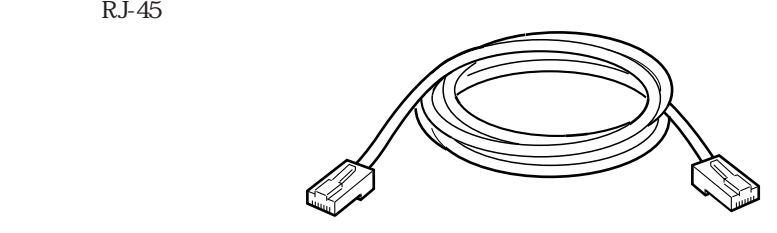

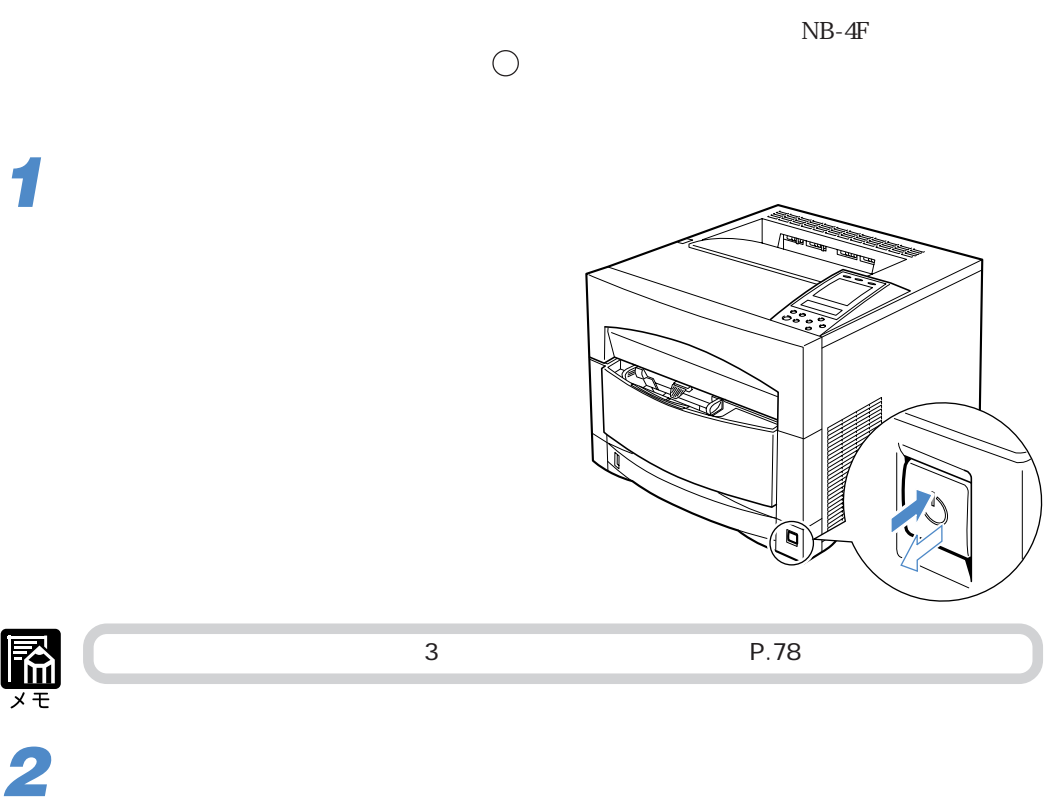

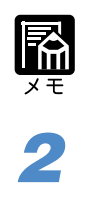

**1**

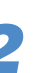

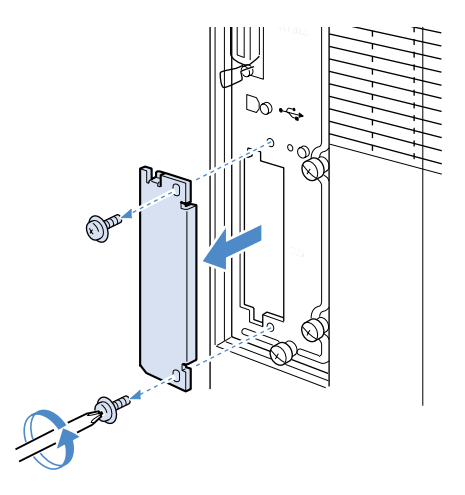

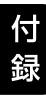

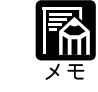

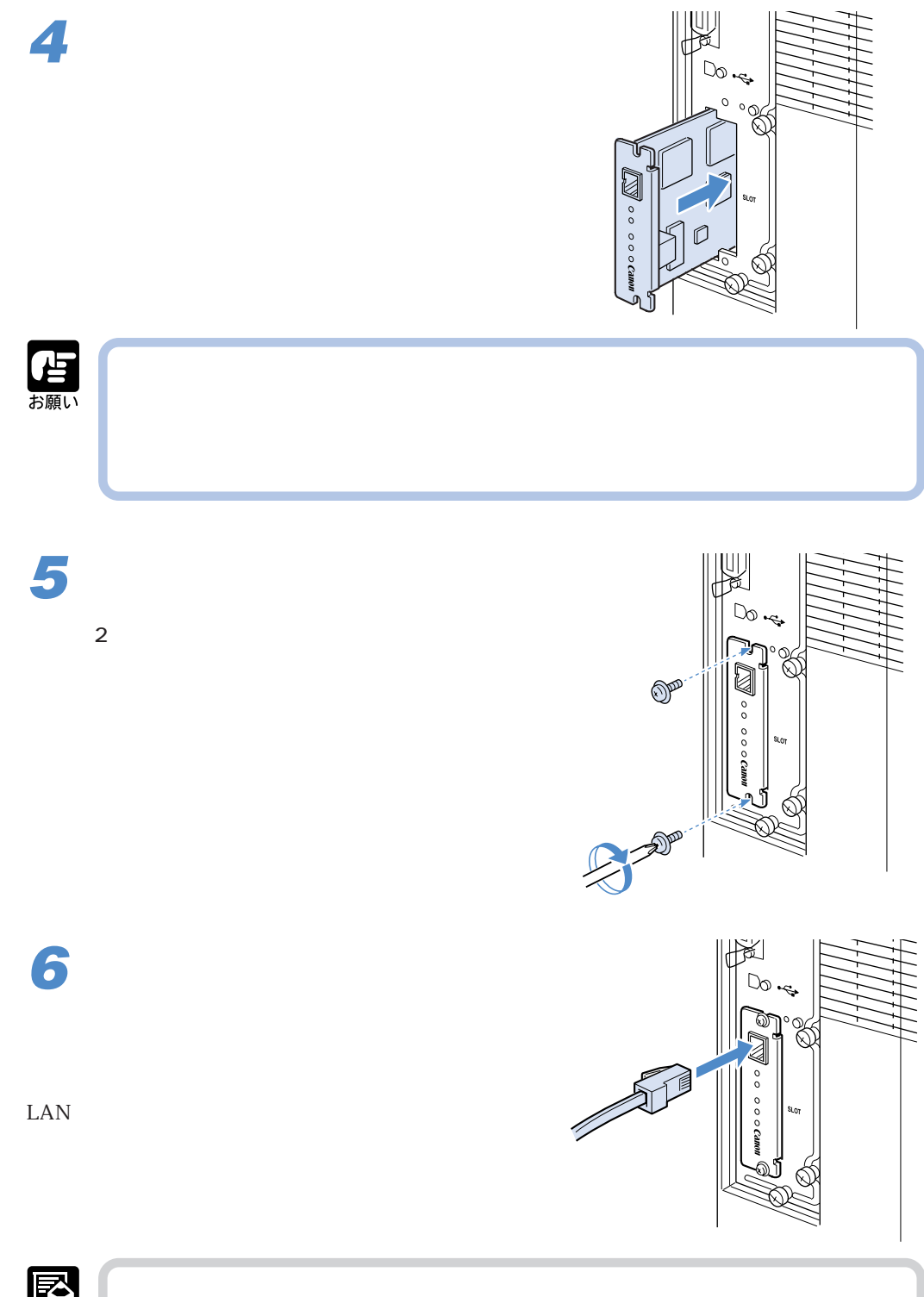

圖

### **8**

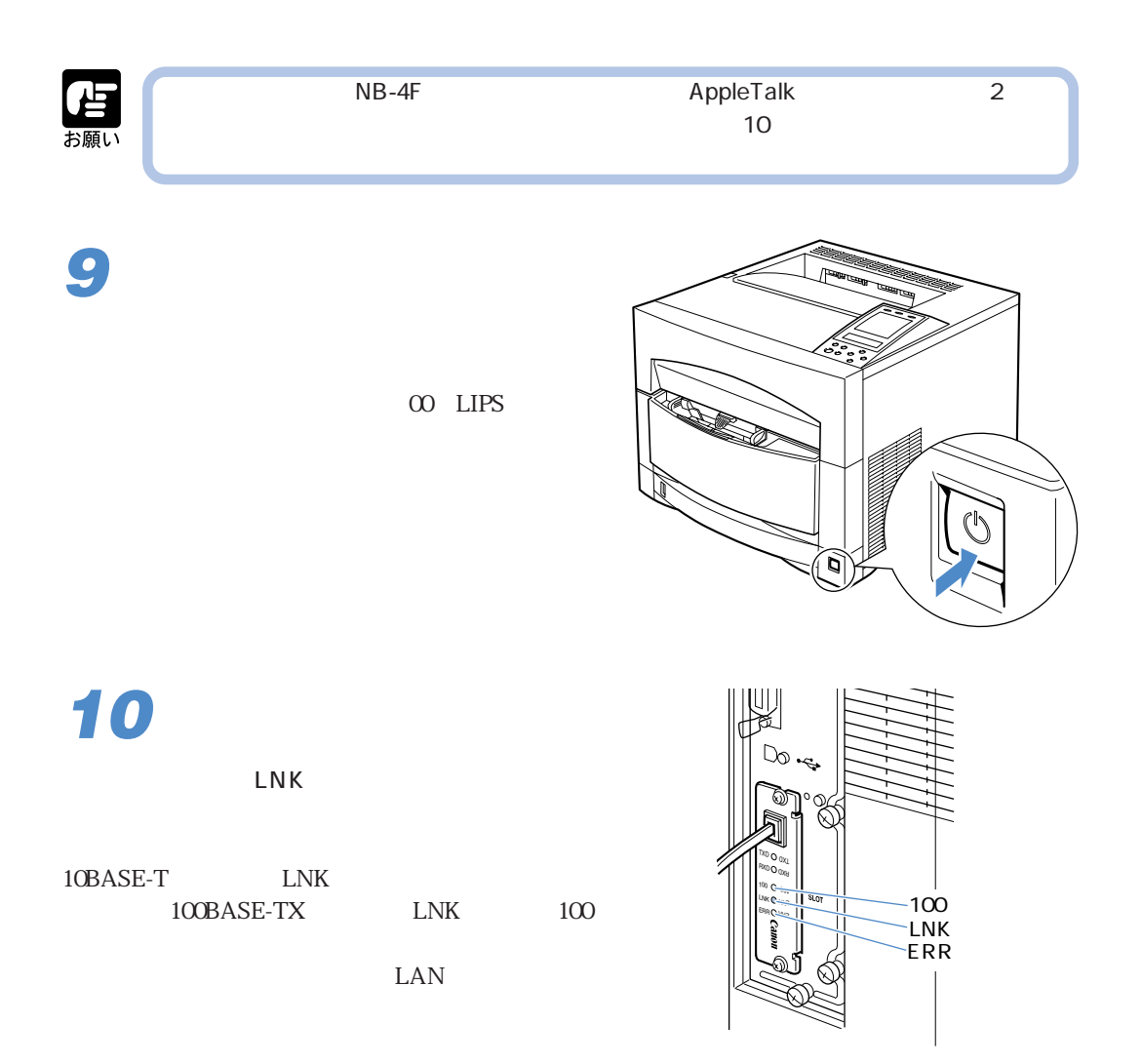

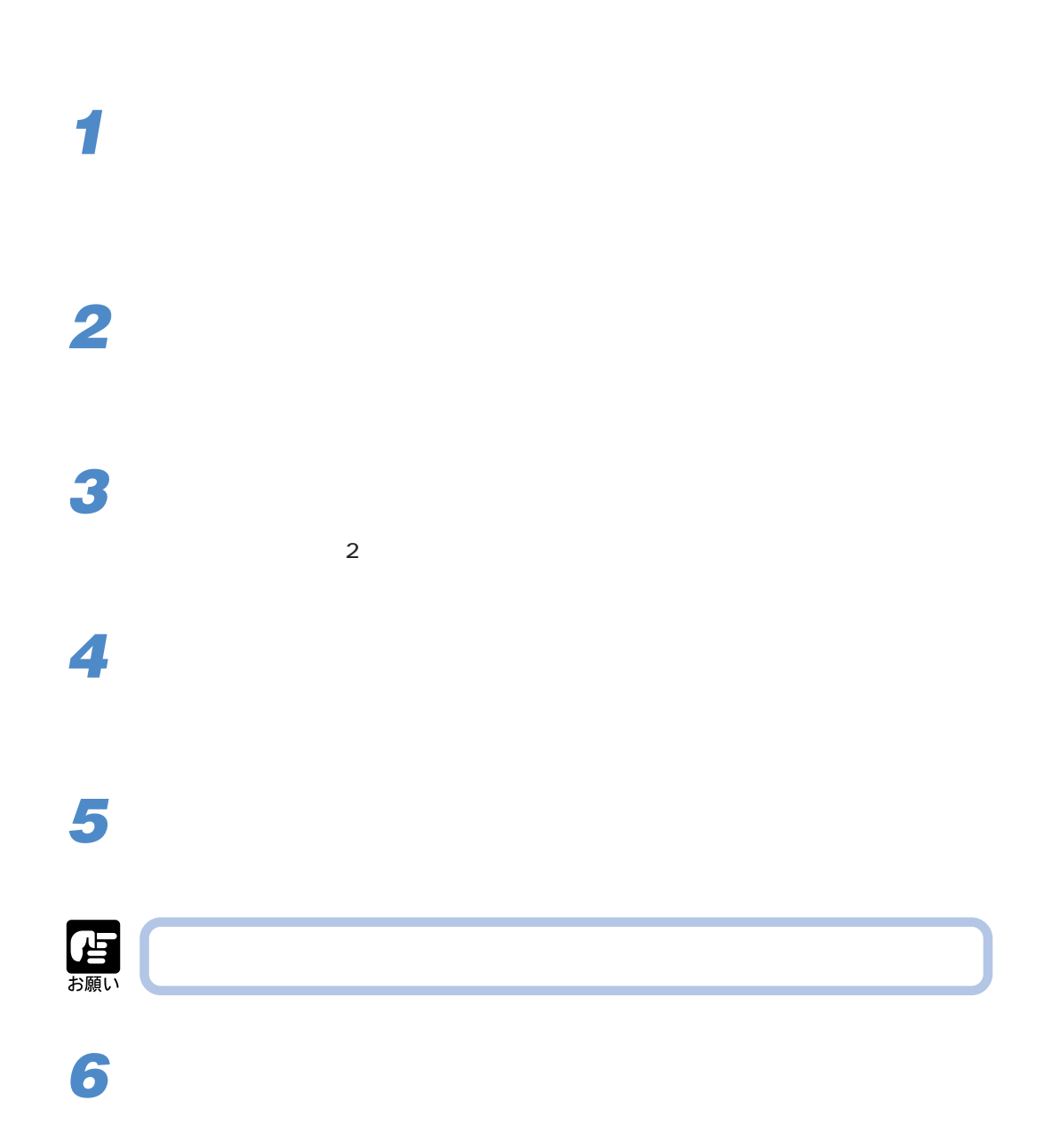

**ペーパーフィーダユニット PF-83**

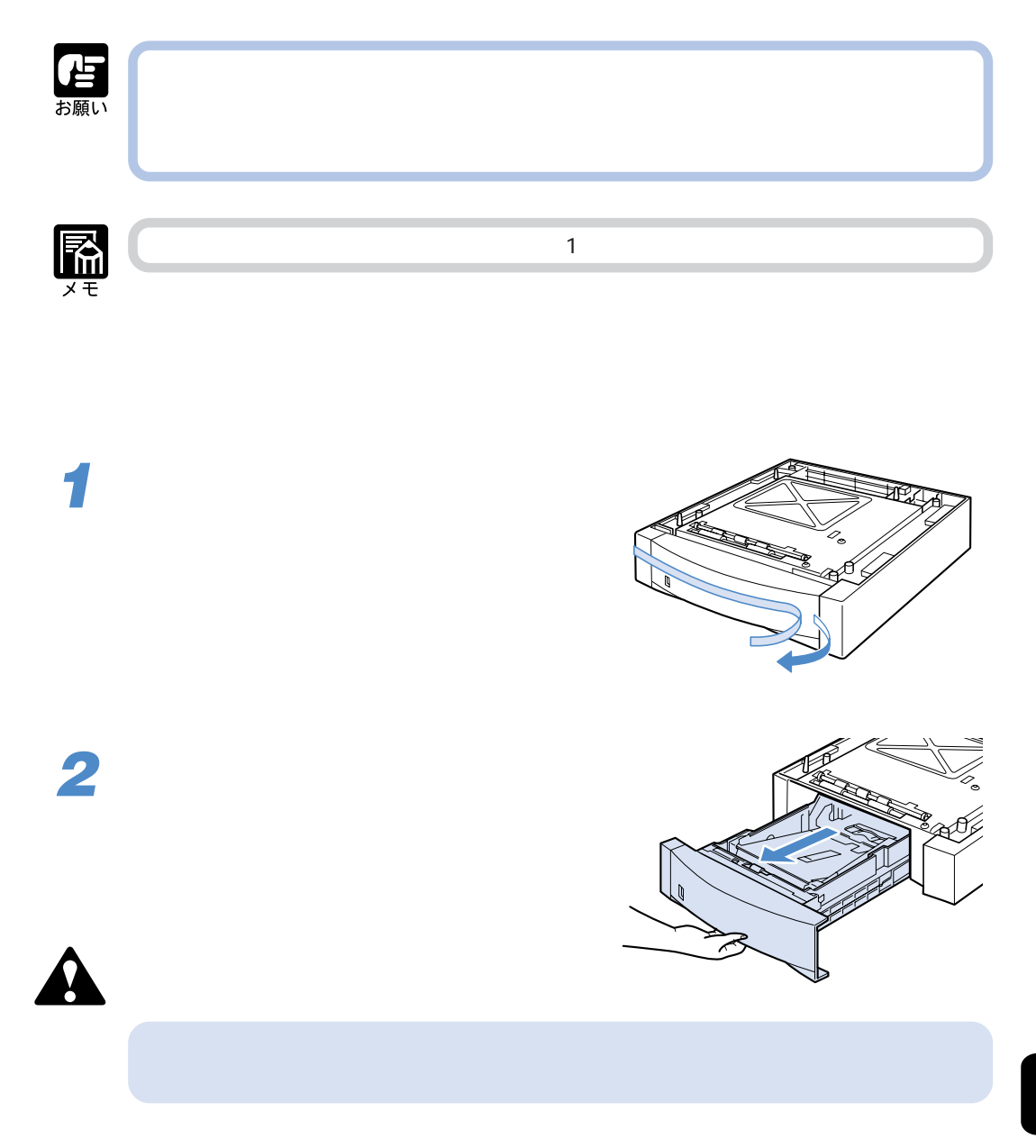

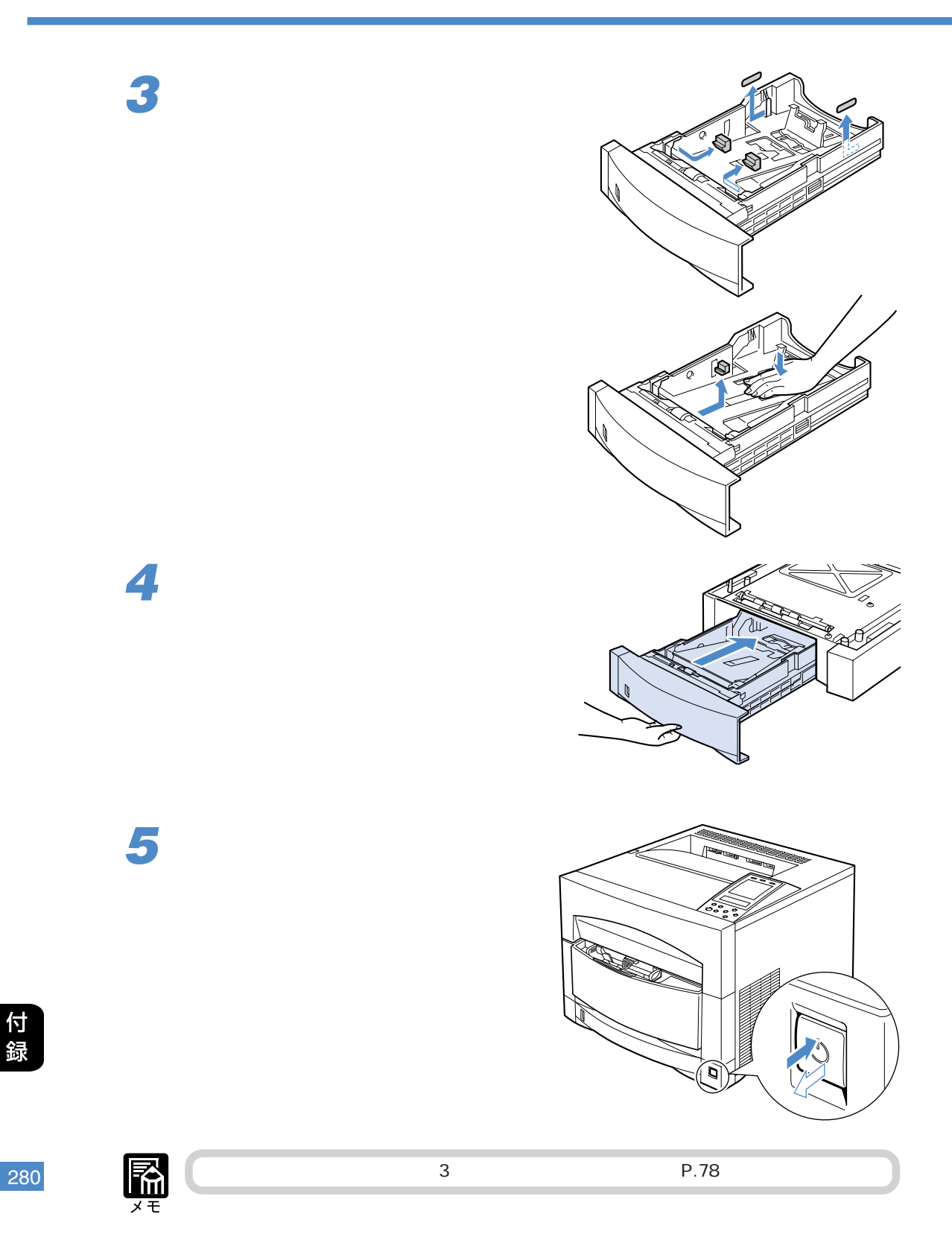

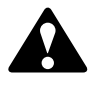

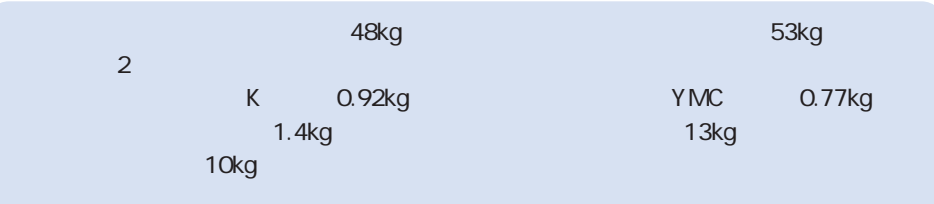

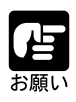

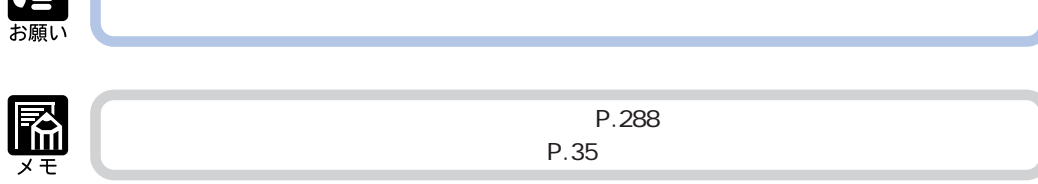

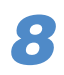

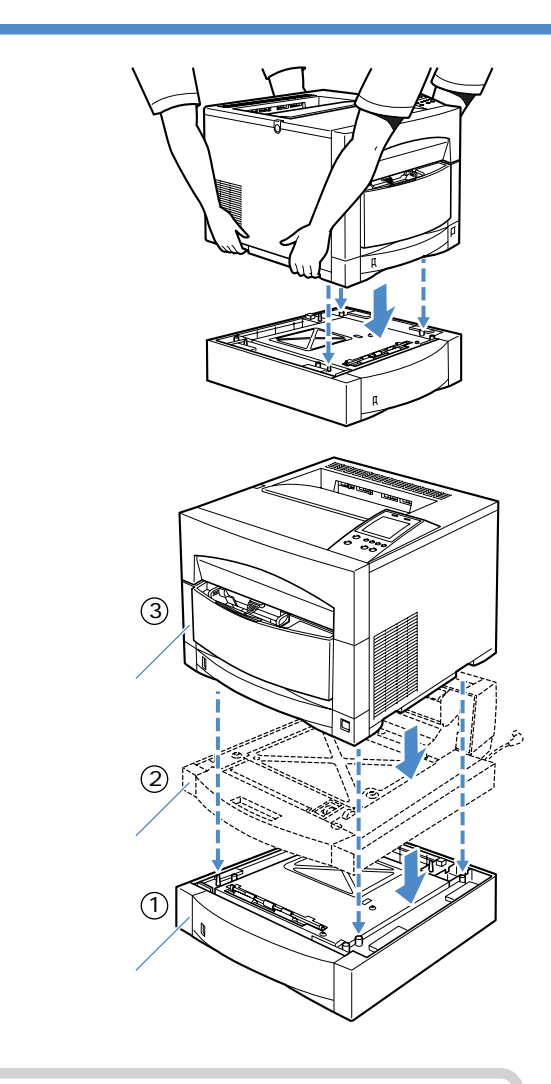

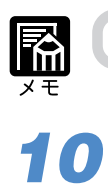

 $P.284$ 

付録

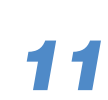

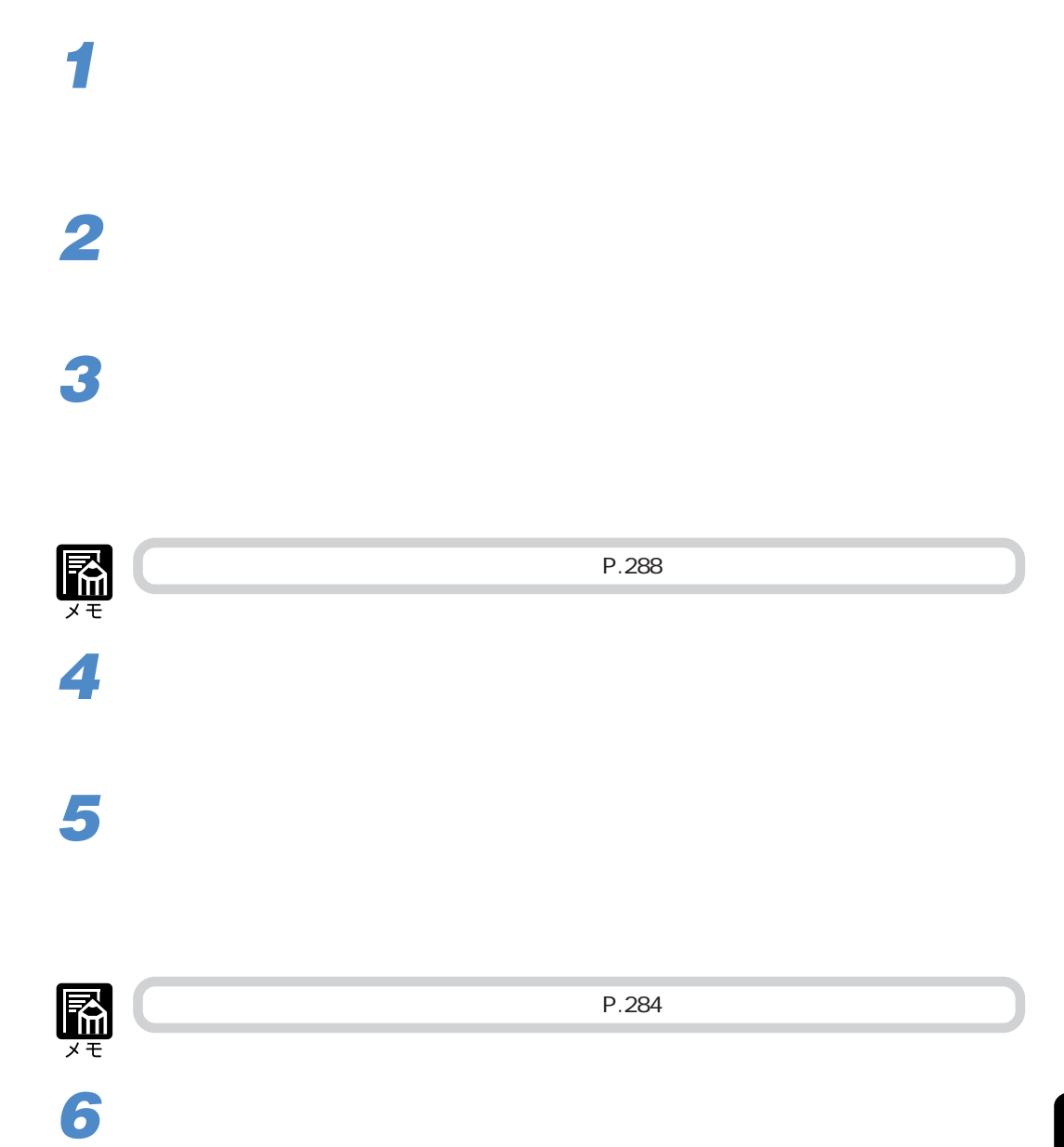

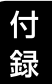

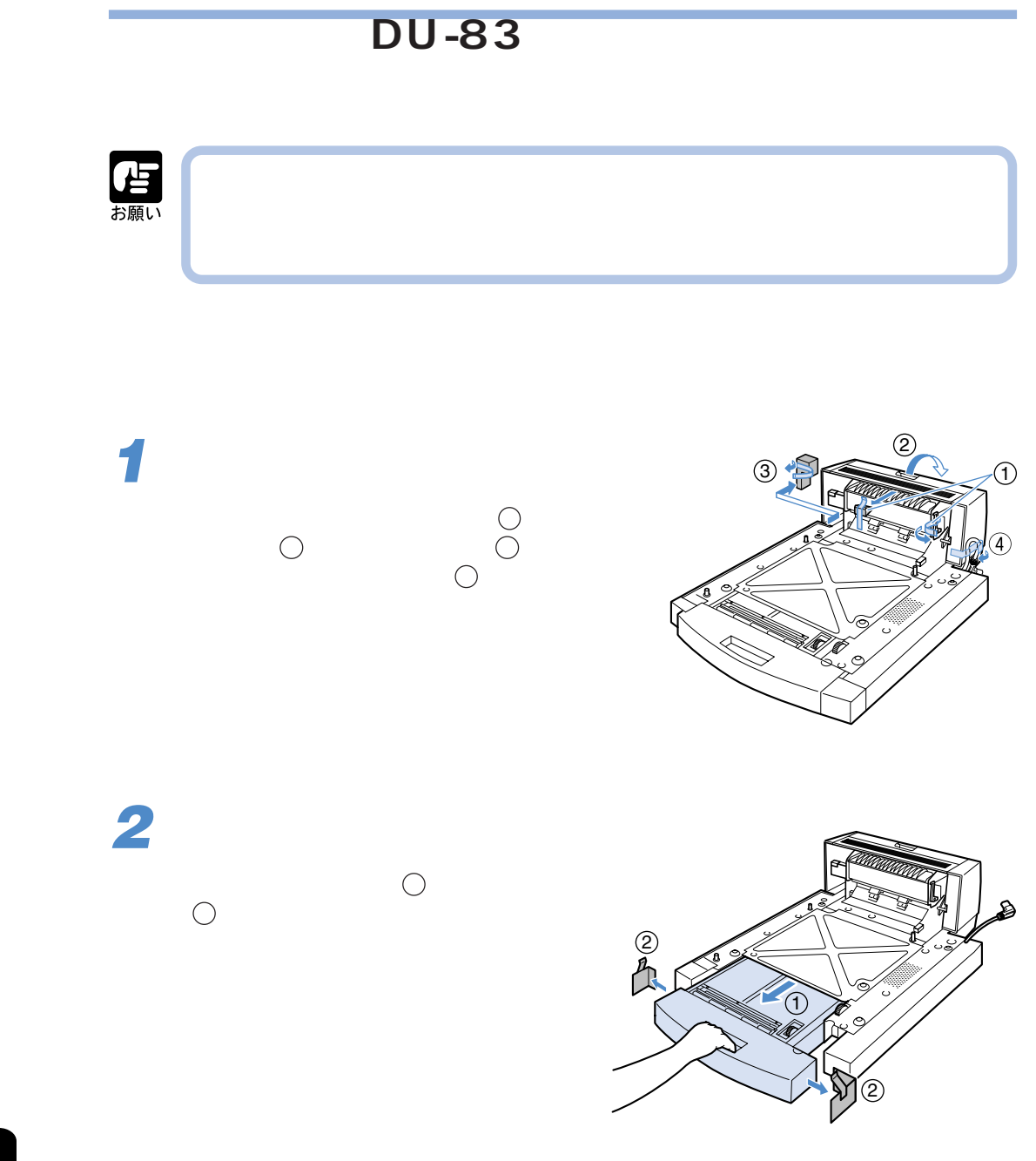

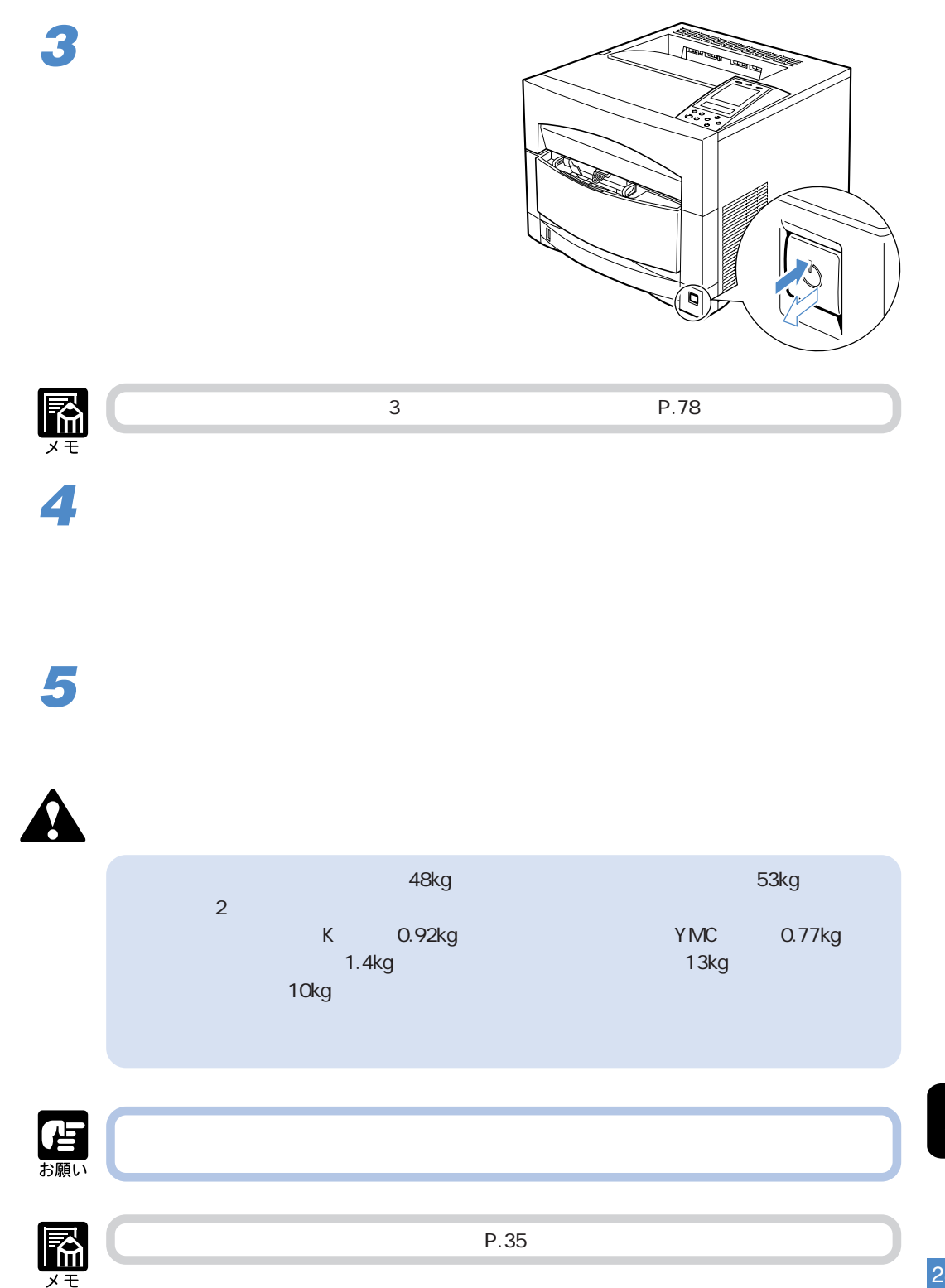
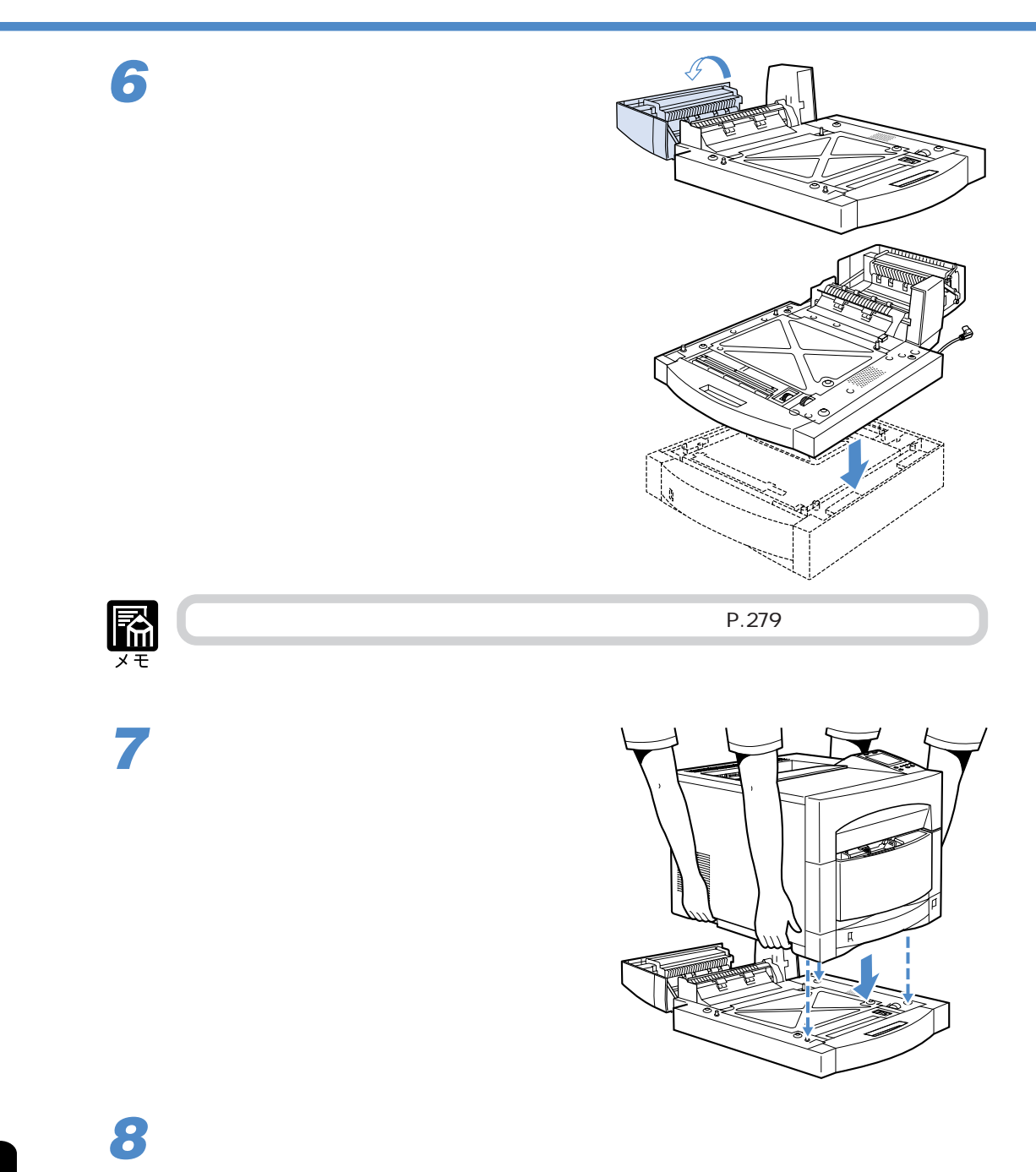

286

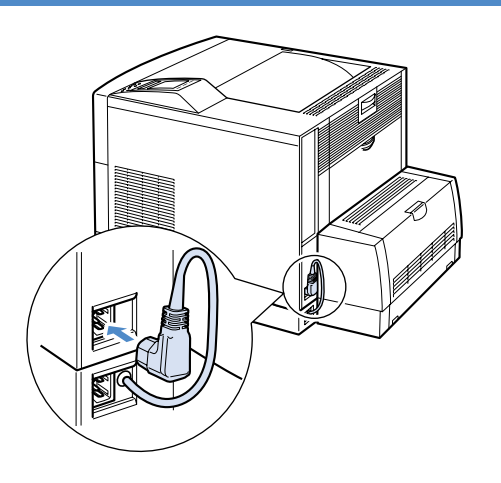

# 

## 

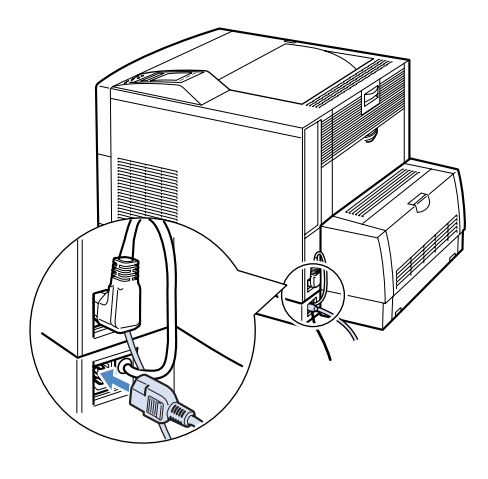

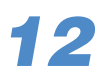

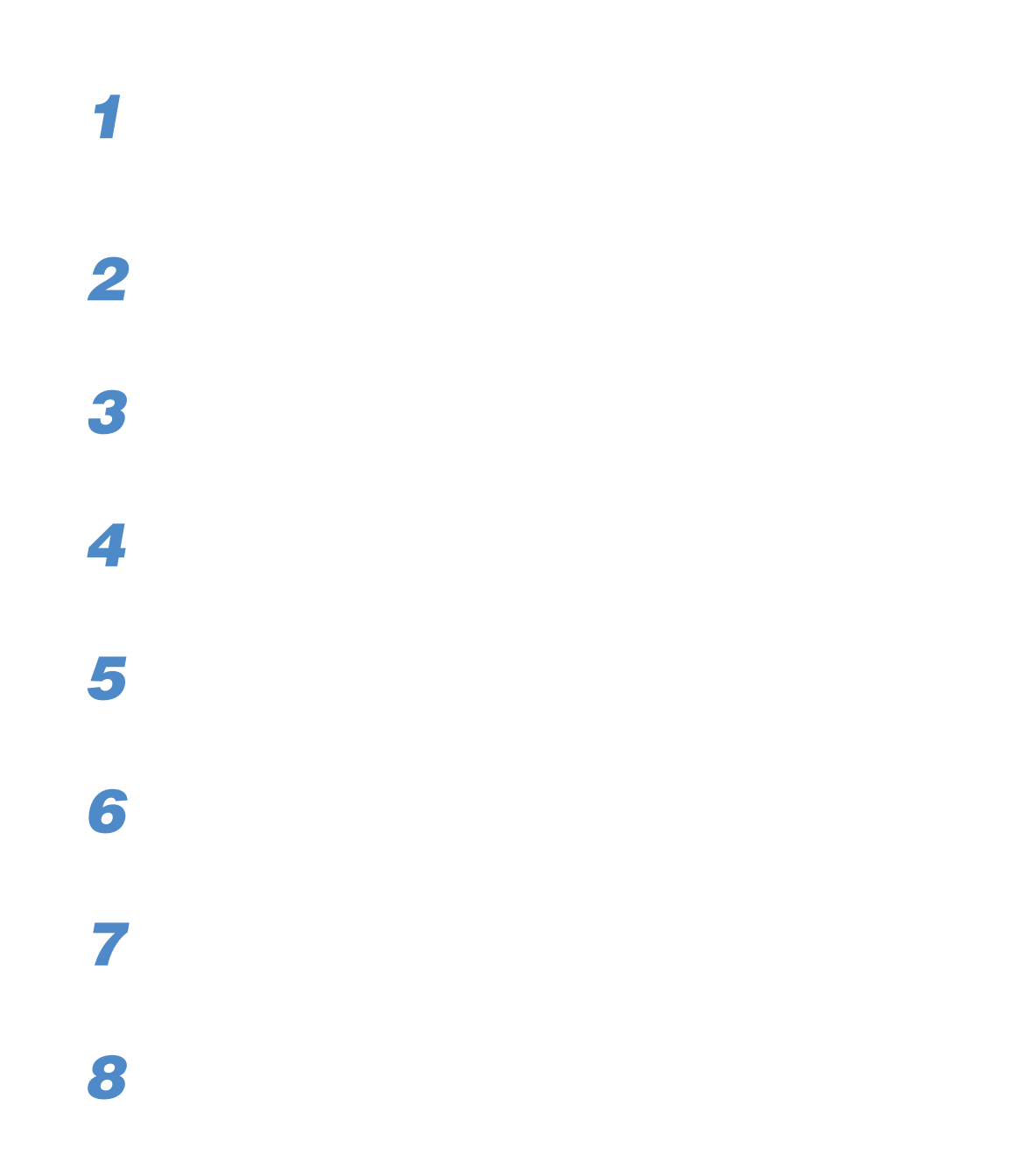

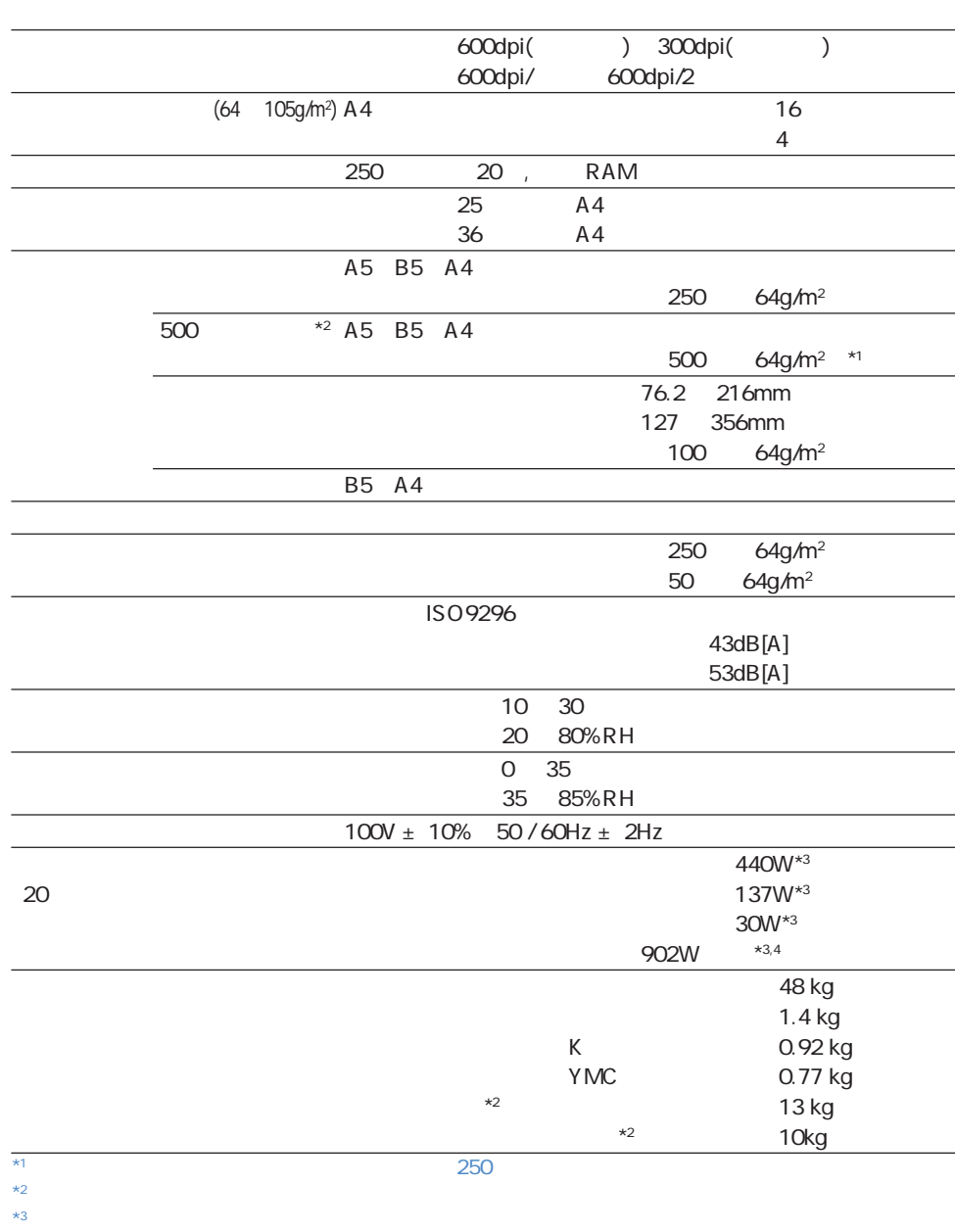

 $^{*4}$   $^{*4}$   $^{*4}$   $^{*30}$ 

**このことには、このことには、このことには、このことには、このことには、このことには、このことには、このことには、このことには、このことには、このことには、このことには、このことには、このことには、この** 

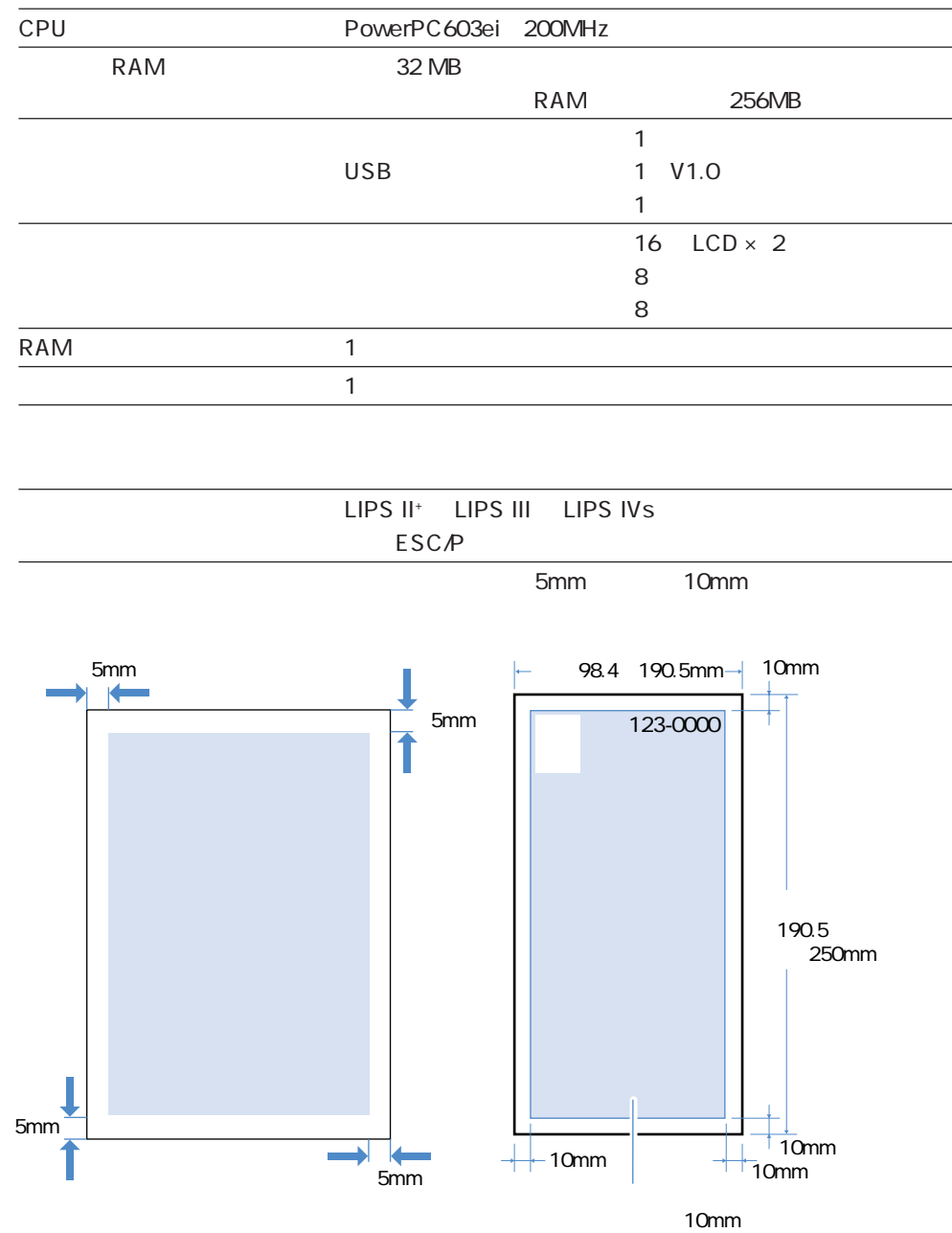

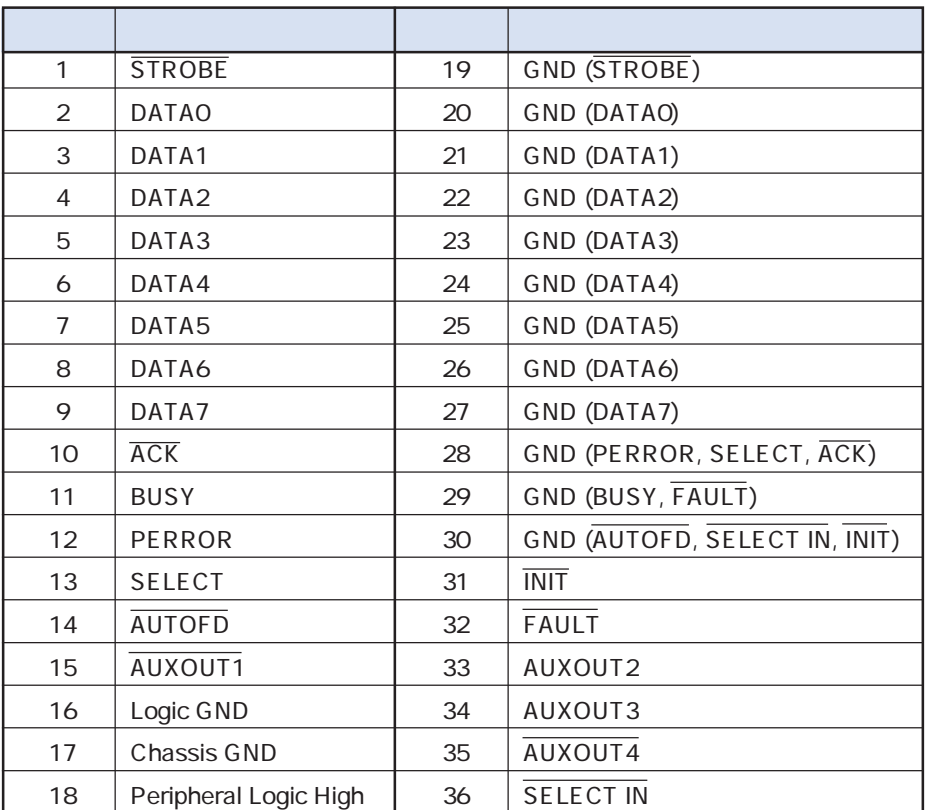

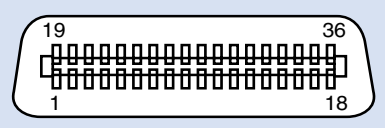

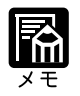

AUXOUT

**インタフェース仕様**

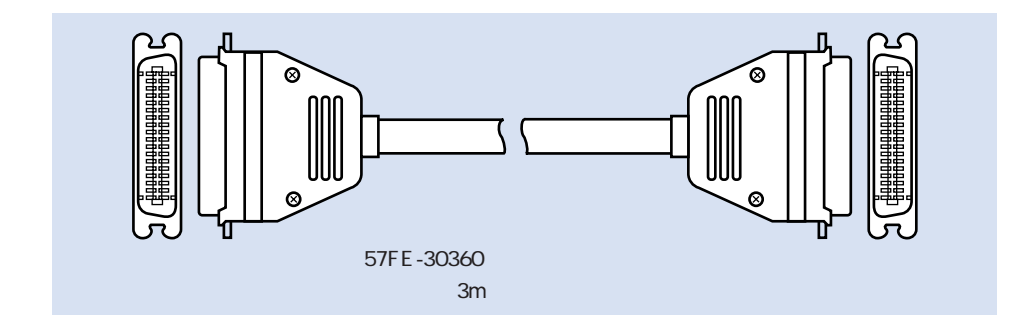

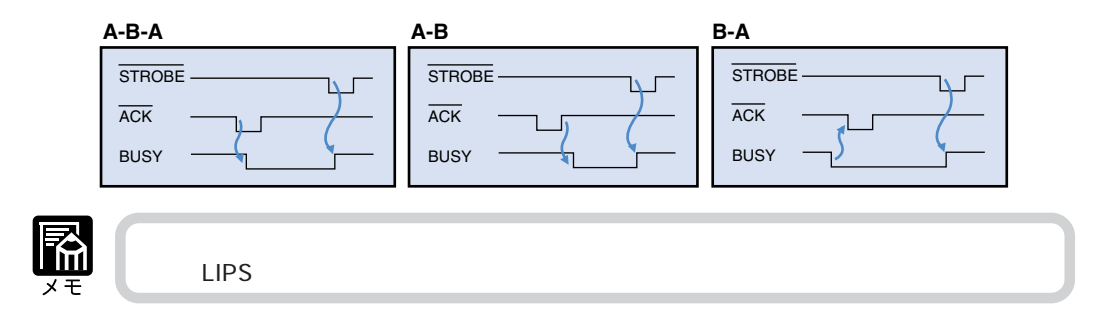

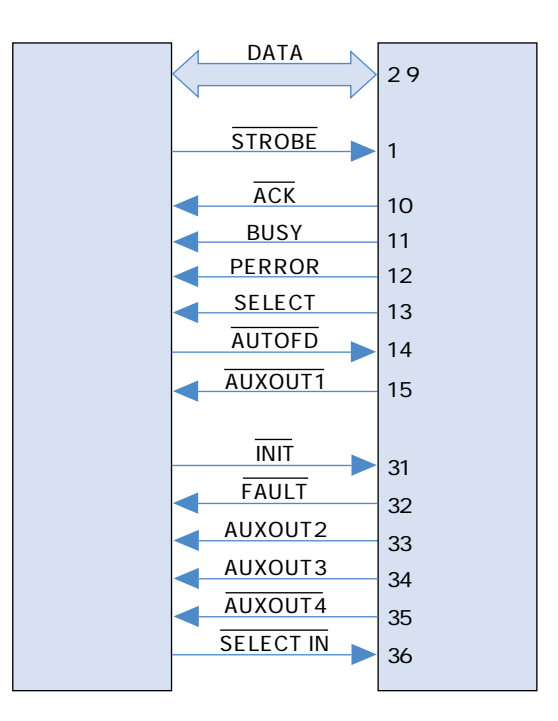

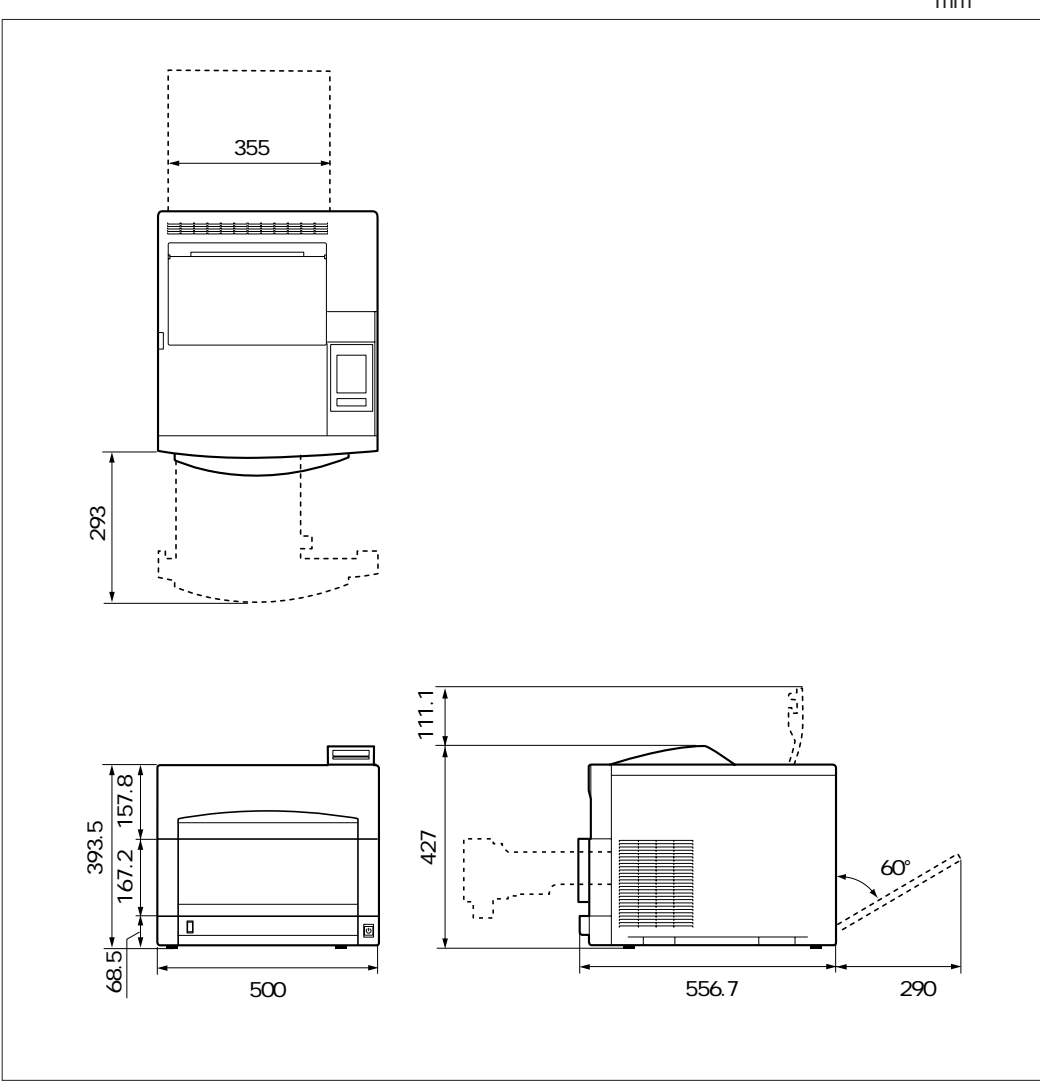

**各部分,在**一个部分的时候,在一个部分的时候,在一个部分的时候,在一个部分的时候,在一个部分的时候,在一个部分的时候,在一个部分的时候,在一个部分的时候,在一个

 $mm$ 

付録

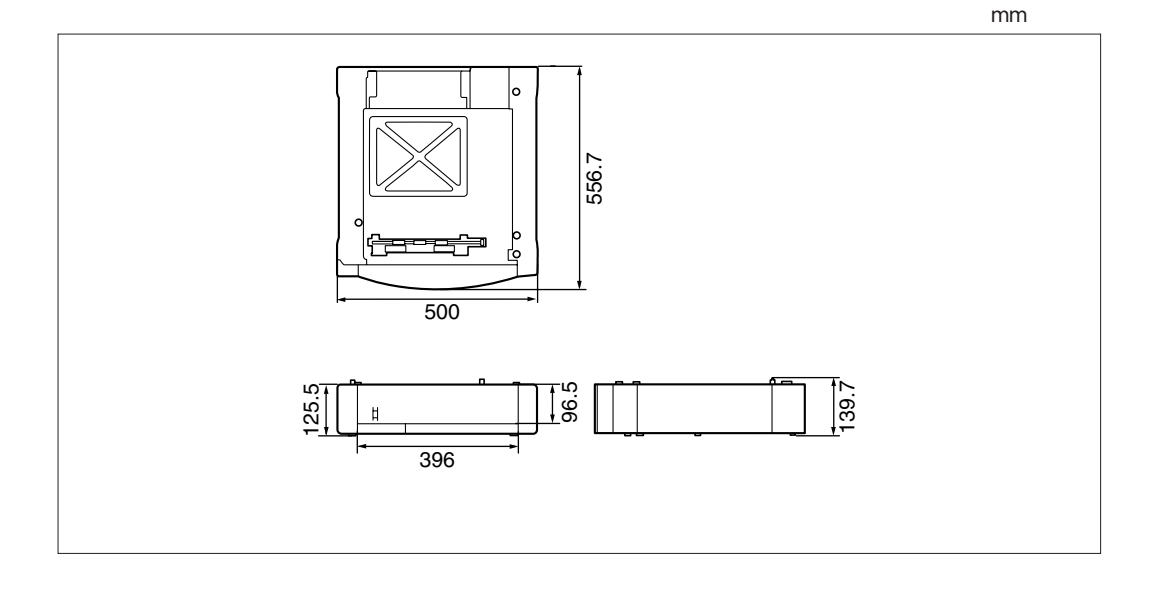

 $mm$ 

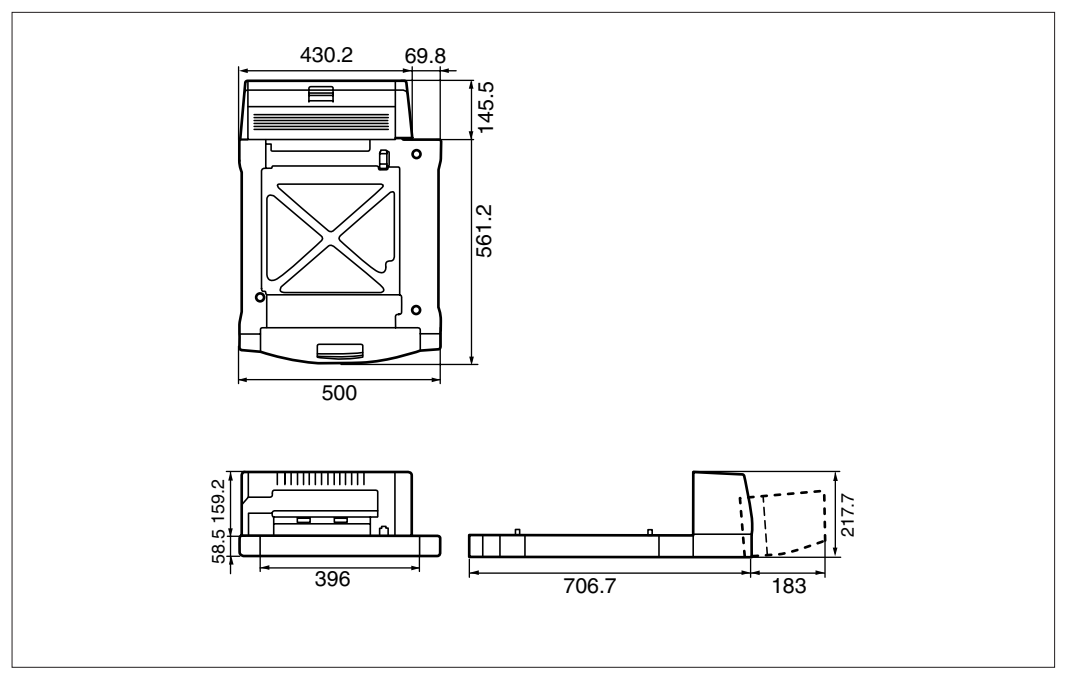

LIPS <u>LIPS としては、キャ</u>メリンタの日本語です。<br>トロールコマンドです。 II LIPS III LIPS IV LIPS IVc LIPS IVs 6 LIPS IV LIPS IVc LIPS III  $LIPS IVs$ LIPS IVs Windows Macintosh ROM LIPS IV LIPS III LIPS II MaxiMem NetSpot NetSpotは、ネットワークトのプリンタをパソコンに使われたプリンタをパソコンに使われたプリンタをパソコンに使われたプリンタをパソコンに接続されたプリンタをパソコンに使われたプリンタをパソコンに使われたプリンタをパソコ LIPS NetSpot Job Monitor NetSpot Job Monitor LIPS NVRAM NVRAM Non-Volatile Random Access Memory RAM RAM Random Access Memory  $RAM$ 

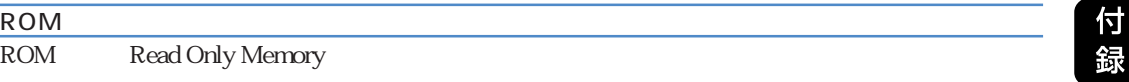

ROM

**和** 

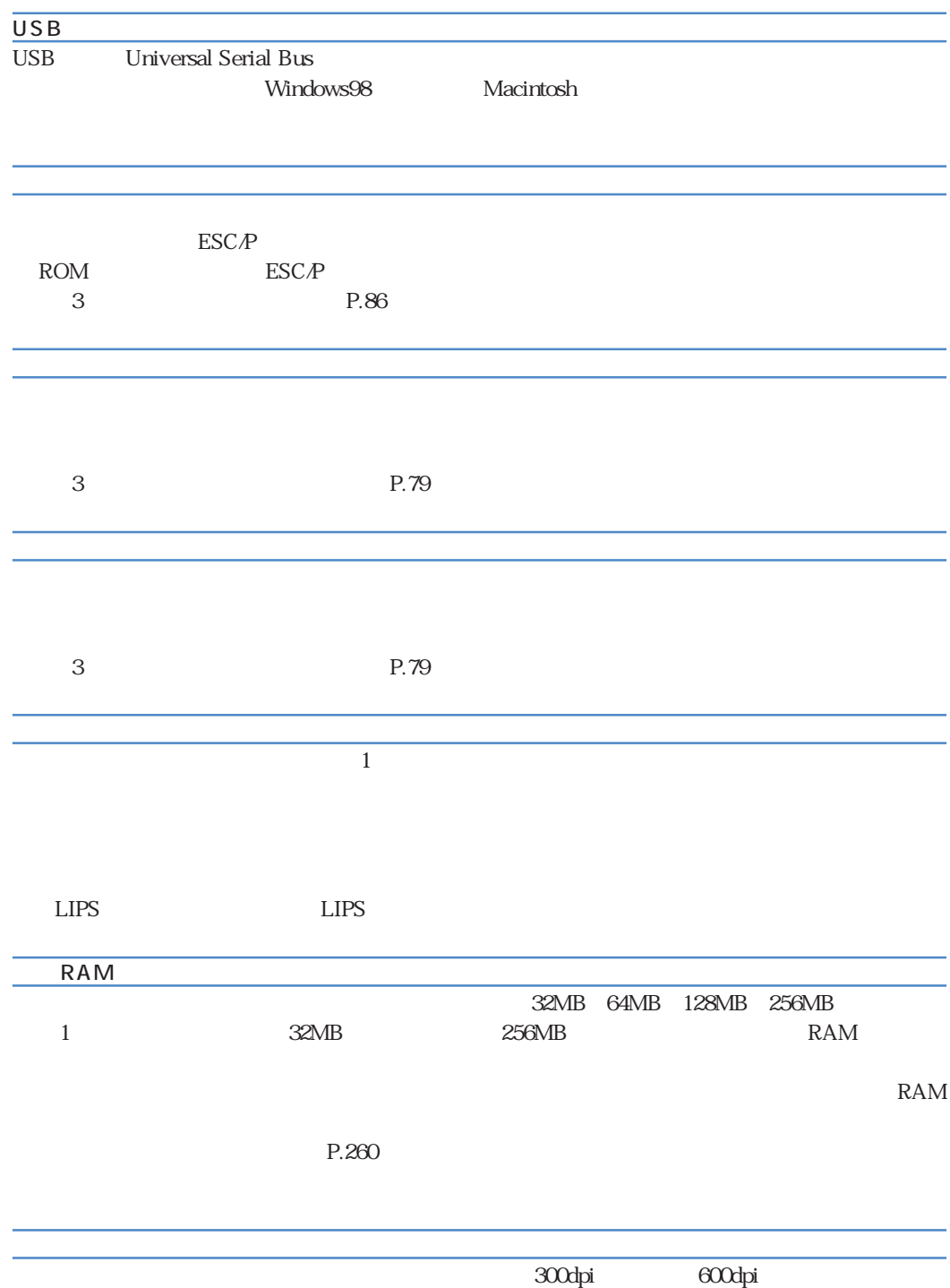

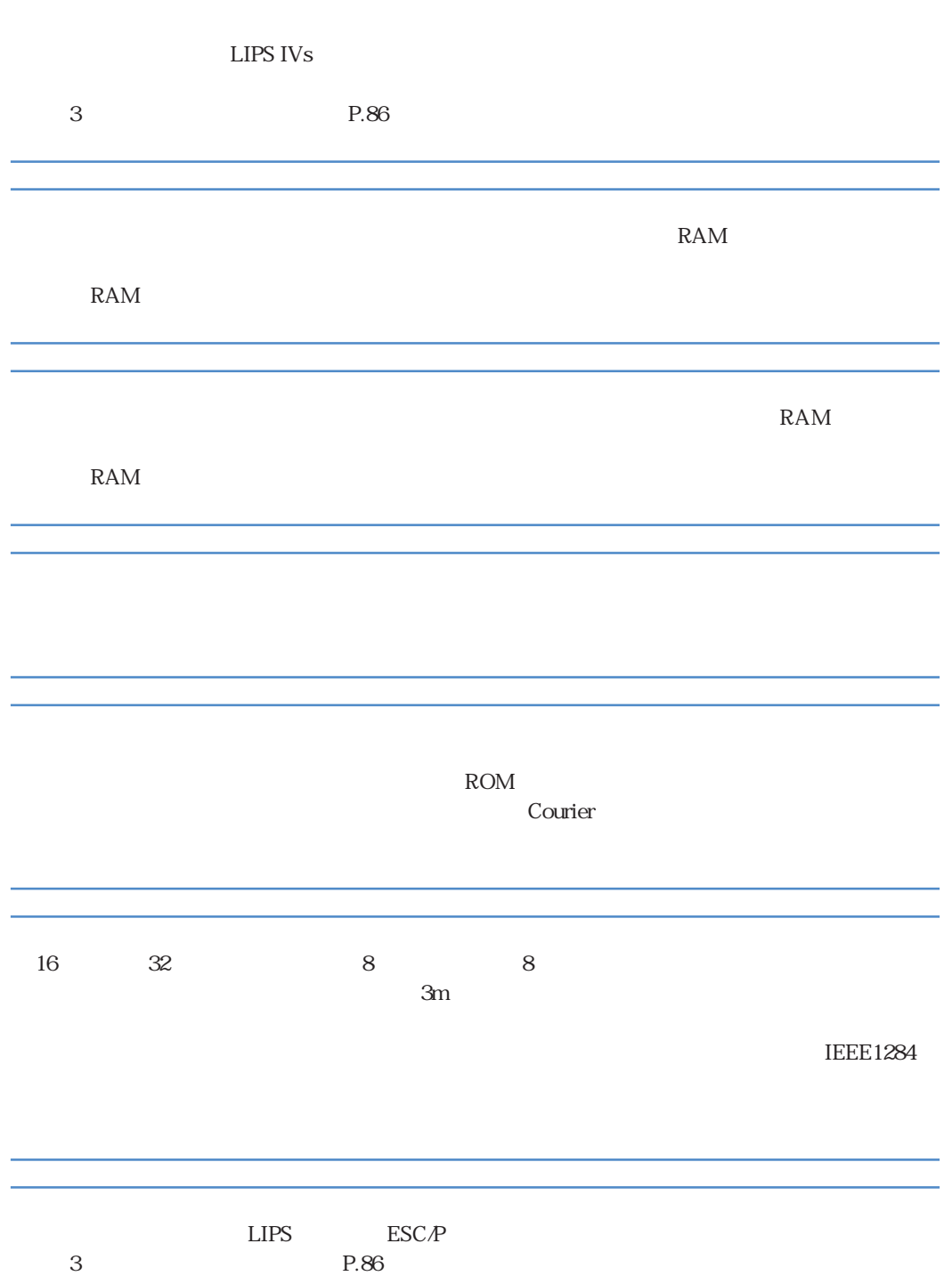

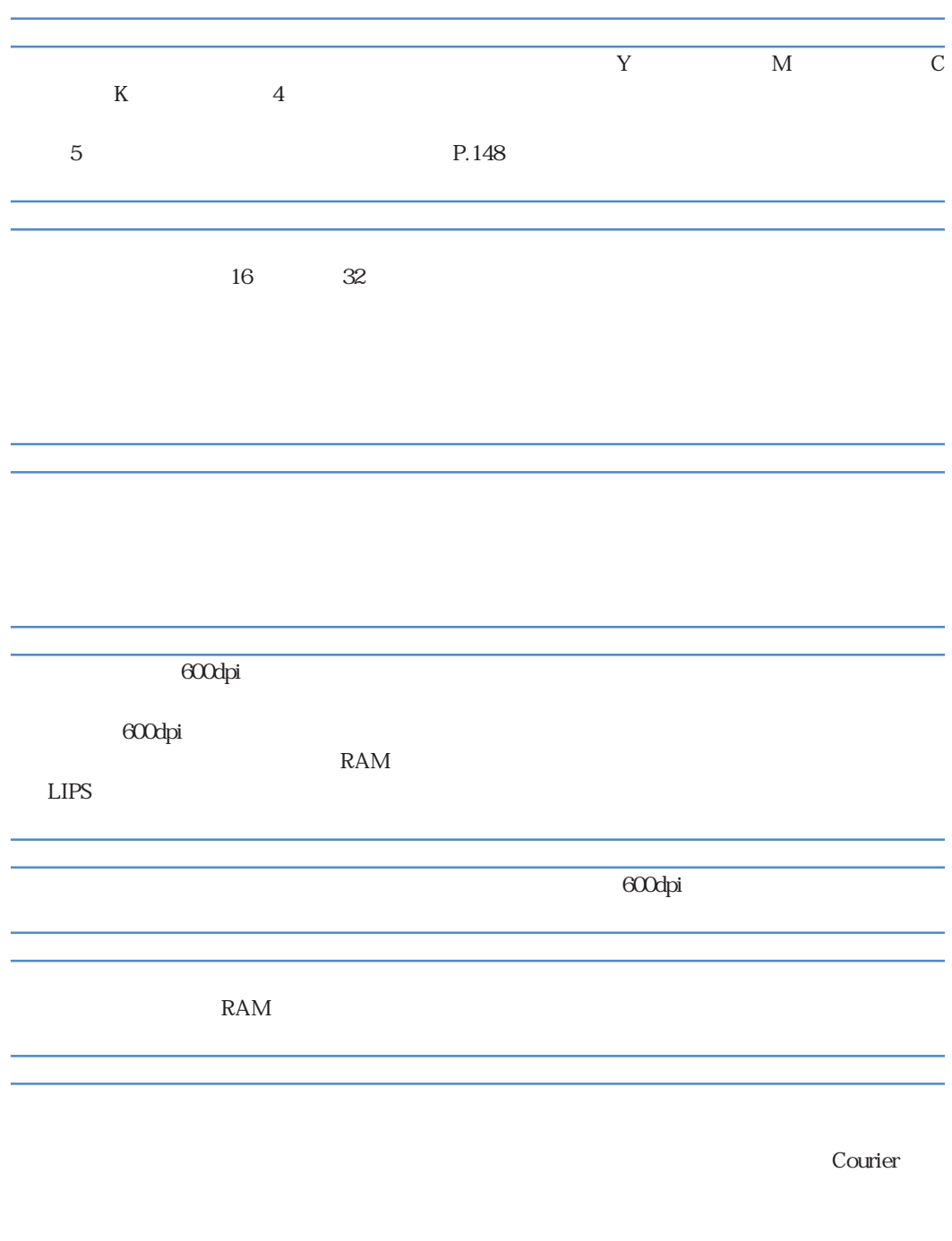

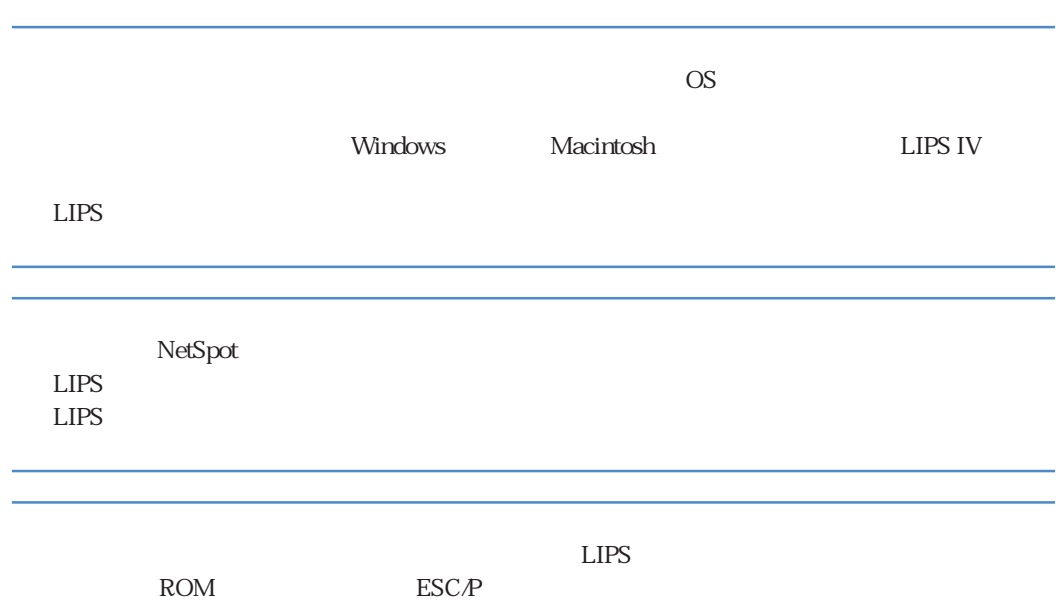

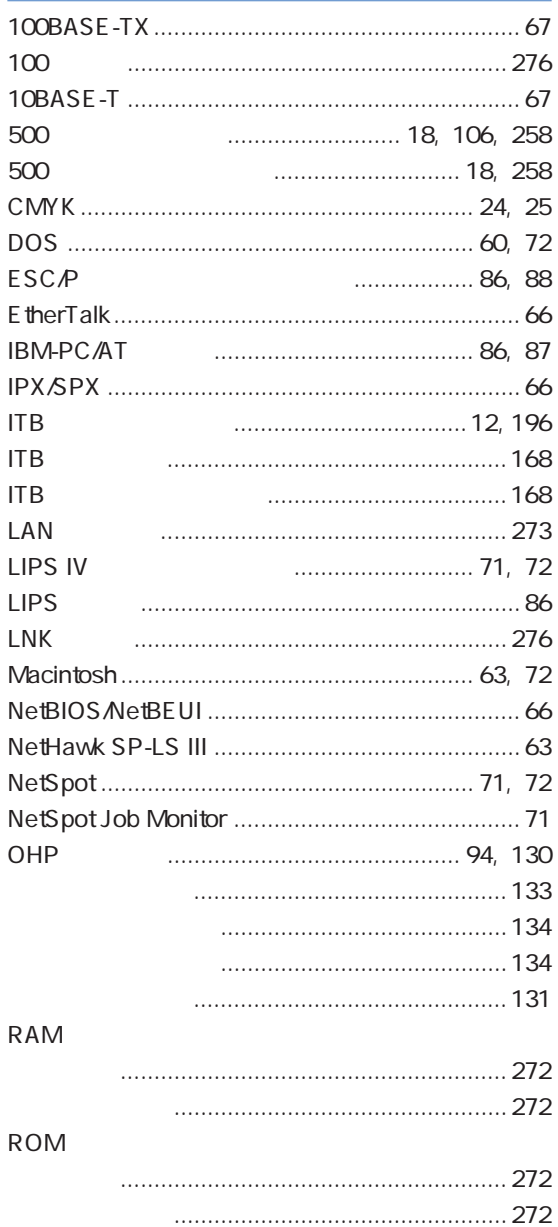

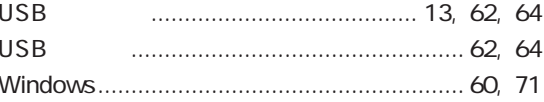

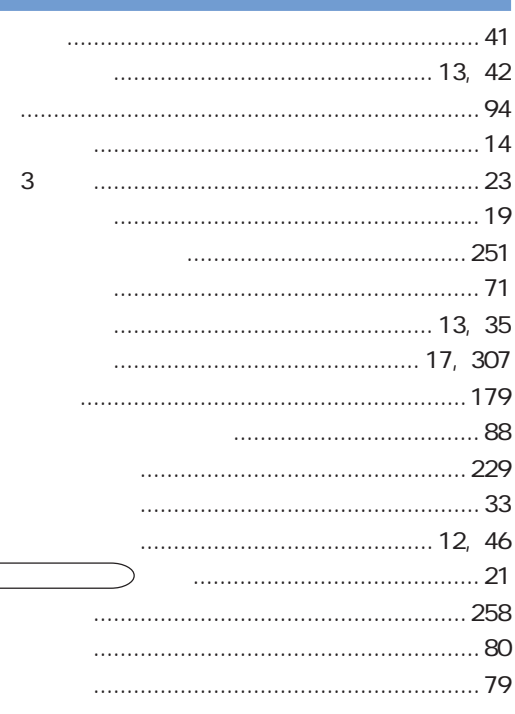

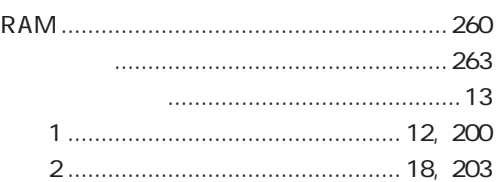

**USB** 

**USB** 

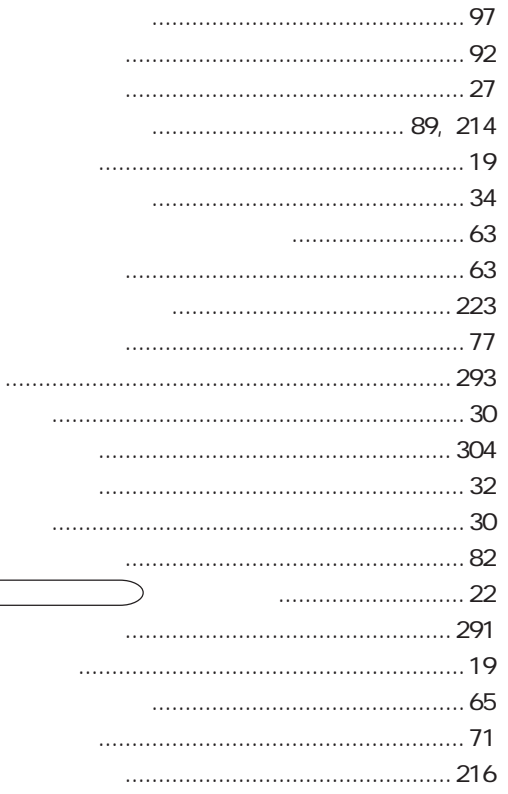

 $\overline{\phantom{a}}$ 

![](_page_303_Picture_30.jpeg)

![](_page_303_Picture_31.jpeg)

![](_page_303_Picture_32.jpeg)

![](_page_304_Picture_17.jpeg)

![](_page_304_Picture_18.jpeg)

![](_page_304_Picture_19.jpeg)

![](_page_305_Picture_33.jpeg)

![](_page_305_Picture_34.jpeg)

![](_page_305_Picture_35.jpeg)

### $\ldots$  21 7

**について**<br>この

P.307

**設置サービスのご案内**

![](_page_307_Picture_0.jpeg)

**保守契約制度のご案内**

![](_page_308_Picture_27.jpeg)

 $\mathbf B$ 

 $\mathbf A$ 

![](_page_309_Picture_0.jpeg)

**定期交換部品のご案内**

 $U$ M-83  $U$ M-83

![](_page_309_Picture_49.jpeg)

![](_page_310_Picture_0.jpeg)

Canon Canon ColorGear LBP LIPS NetSpot LASER SHOT MaxiMem TypeWing Apple AppleTalk EtherTalk Macintosh Mac OS TrueType Apple Computer, Inc.

ESC/P ESC/P-J84 to the example of the extension of the extension of the extension of the extension of the extension of the extension of the extension of the extension of the extension of the extension of the extension of t Ethernet Xerox Corporation<br>IBM AT PowerPC Interna International Business Machines Corporation Microsoft MS-DOS Windows Windows NT Microsoft Corporation

PC-9800 NetHawk<br>NetWare Novell Novell, Inc. NetWare Novell Unix X/Open Company, Ltd.

![](_page_314_Picture_0.jpeg)

![](_page_314_Picture_71.jpeg)

 $A$  $A$  $\mathbf A$  $CD-ROM$   $CALIB$  PDF

 $A$  and  $LIPS$ 

![](_page_316_Picture_0.jpeg)

100%

![](_page_316_Picture_2.jpeg)

## キヤノンお客様サポートネット� **0570-01-9000**

消耗品・オプション製品のご購入ご相談窓口�

修理サービスのご相談窓口�

LASER SHOT  $|42|^{*1}$ 

 $\star$  2  $64$ 

043 211-9627

900 1200 1300 1800 1900 21 00<br>1/1 1/3 1000 1200 1300 1700 10 00 12 00 13 00 17 00

製品取り扱い方法ご相談窓口�

 $\star$  1

 $*$  2